# **show ipv6 rip**

To display information about current IPv6 Routing Information Protocol (RIP) processes, use the **show ipv6 rip** command in user EXEC or privileged EXEC mode.

**show ipv6 rip** [*name*] [**database** | **next-hops**]

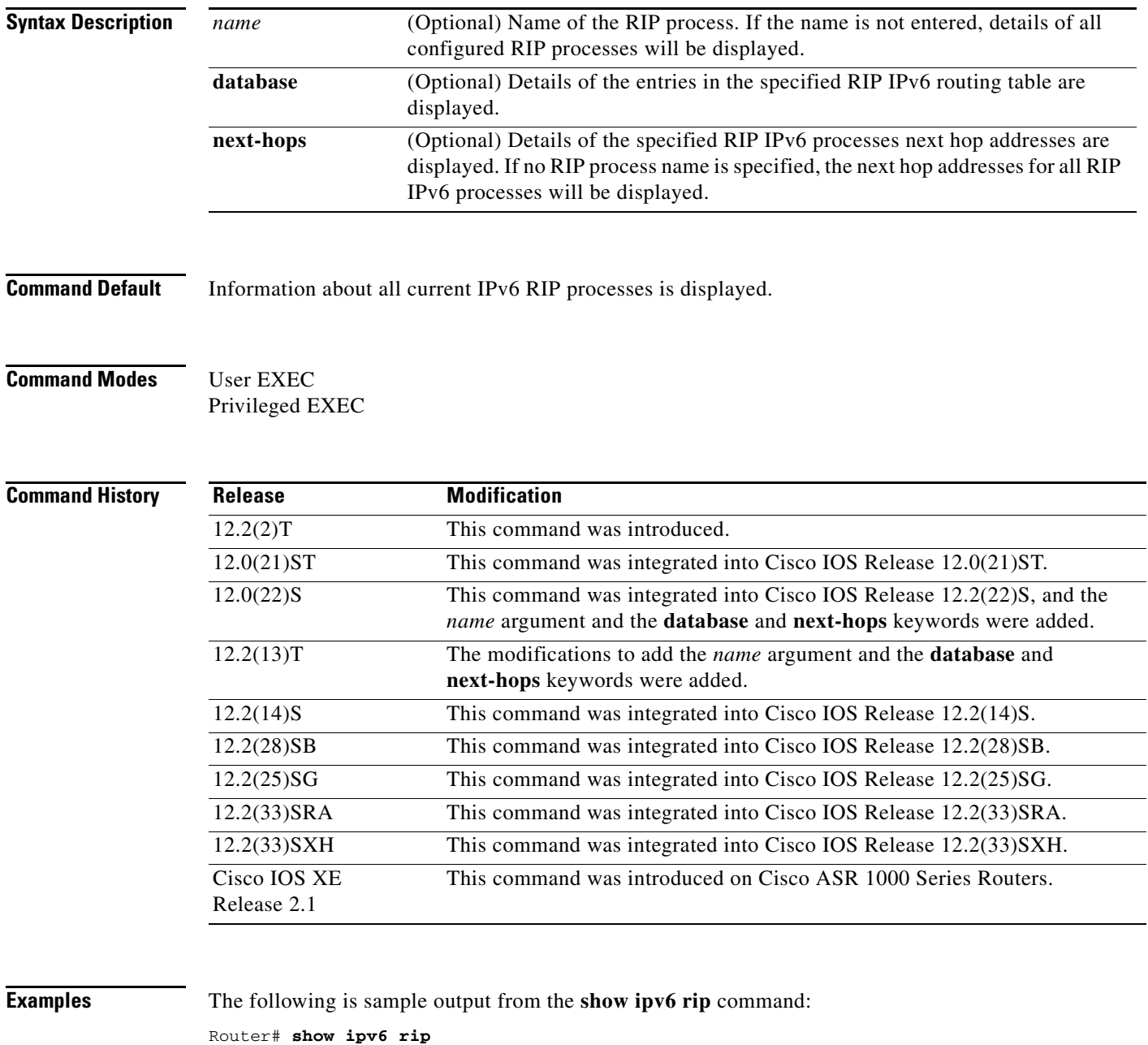

RIP process "one", port 521, multicast-group FF02::9, pid 55 Administrative distance is 25. Maximum paths is 4 Updates every 30 seconds, expire after 180 Holddown lasts 0 seconds, garbage collect after 120

```
 Split horizon is on; poison reverse is off
      Default routes are not generated
      Periodic updates 8883, trigger updates 2
   Interfaces:
     Ethernet2
   Redistribution:
RIP process "two", port 521, multicast-group FF02::9, pid 61
      Administrative distance is 120. Maximum paths is 4
      Updates every 30 seconds, expire after 180
      Holddown lasts 0 seconds, garbage collect after 120
      Split horizon is on; poison reverse is off
      Default routes are not generated
      Periodic updates 8883, trigger updates 0
   Interfaces:
     None
   Redistribution:
```
[Table 258](#page-1-0) describes the significant fields shown in the display.

| <b>Field</b>               | <b>Description</b>                                                                                                    |
|----------------------------|----------------------------------------------------------------------------------------------------|
| RIP process                | The name of the RIP process.                                                                                                    |
| port                       | The port that the RIP process is using.                                                                                                    |
| multicast-group            | The IPv6 multicast group of which the RIP process is a member.                                                                                                    |
| pid                        | The process identification number (pid) assigned to the RIP process.                                                                                                    |
| Administrative<br>distance | Used to rank the preference of sources of routing information. Connected<br>routes have an administrative distance of 1 and are preferred over the same<br>route learned by a protocol with a larger administrative distance value. |
| Updates                    | The value (in seconds) of the update timer.                                                                                                    |
| expire                     | The interval (in seconds) in which updates expire.                                                                                                    |
| Holddown                   | The value (in seconds) of the hold-down timer.                                                                                                    |
| garbage collect            | The value (in seconds) of the garbage-collect timer.                                                                                                    |
| Split horizon              | The split horizon state is either on or off.                                                                                                    |
| poison reverse             | The poison reverse state is either on or off.                                                                                                    |
| Default routes             | The origination of a default route into RIP. Default routes are either generated<br>or not generated.                                                                                                    |
| Periodic updates           | The number of RIP update packets sent on an update timer.                                                                                                    |
| trigger updates            | The number of RIP update packets sent as triggered updates.                                                                                                    |

<span id="page-1-0"></span>*Table 258 show ipv6 rip Field Descriptions*

To display information about a specified IPv6 RIP process database, enter the **show ipv6 rip** command with the *name* argument and the **database** keyword. In the following output for the IPv6 RIP process named one, timer information is displayed, and route 3004::/64 has a route tag set:

Router# **show ipv6 rip one database**

```
RIP process "one", local RIB
 2001:72D:1000::/64, metric 2
      Ethernet2/FE80::202:7DFF:FE1A:9472, expires in 168 secs
 2001:72D:2000::/64, metric 2, installed
      Ethernet2/FE80::202:7DFF:FE1A:9472, expires in 168 secs
  2001:72D:3000::/64, metric 2, installed
```
a ka

```
 Ethernet2/FE80::202:7DFF:FE1A:9472, expires in 168 secs
    Ethernet1/FE80::203:7EBC:FE23:1000, expires in 120 secs
 2001:72D:4000::/64, metric 16, expired, [advertise 119/hold 0]
    Ethernet2/FE80::202:7DFF:FE1A:9472
 3004::/64, metric 2 tag 2A, installed
    Ethernet2/FE80::202:7DFF:FE1A:9472, expires in 168 secs
```
[Table 259](#page-2-0) describes the significant fields shown in the display.

<span id="page-2-0"></span>*Table 259 show ipv6 rip database Field Descriptions*

| <b>Field</b>                           | <b>Description</b>                                                                                    |
|----------------------------------------|----------------------------------------------------------------------------------------------------|
| RIP process                            | The name of the RIP process.                                                                          |
| 2001:72D:1000::/64                     | The IPv6 route prefix.                                                                                |
| metric                                 | Metric for the route.                                                                                 |
| installed                              | Route is installed in the IPv6 routing table.                                                         |
| Ethernet2/FE80::202:7D<br>FF:FE1A:9472 | Interface and LL next hop through which the IPv6 route was learned.                                   |
| expires in                             | The interval (in seconds) before the route expires.                                                   |
| advertise                              | For an expired route, the value (in seconds) during which the route will be<br>advertised as expired. |
| hold                                   | The value (in seconds) of the hold-down timer.                                                        |
| tag                                    | Route tag.                                                                                            |

To display information about the next-hops for a specified IPv6 RIP process, enter the **show ipv6 rip**  command with the *name* argument and the **next-hops** keyword:

Router# **show ipv6 rip one next-hops**

```
RIP process "one", Next Hops
  FE80::210:7BFF:FEC2:ACCF/Ethernet4/2 [1 routes]
   FE80::210:7BFF:FEC2:B286/Ethernet4/2 [2 routes]
```
[Table 260](#page-2-1) describes the significant fields shown in the display.

<span id="page-2-1"></span>*Table 260 show ipv6 rip next-hops Field Descriptions*

| <b>Field</b>                             | <b>Description</b>                                                                                                    |
|------------------------------------------|----------------------------------------------------------------------------------------------------|
| RIP process                              | The name of the RIP process.                                                                                                    |
| FE80::210:7BFF:FEC2:<br>ACCF/Ethernet4/2 | The next hop address and interface through which it was learned. Next hops<br>are either the addresses of IPv6 RIP neighbors from which we have learned<br>routes, or explicit next hops received in IPv6 RIP advertisements. |
|                                          | An IPv6 RIP neighbor may choose to advertise all its routes with<br>Note<br>an explicit next hop. In this case the address of the neighbor would<br>not appear in the next hop display.                                       |
| $\lceil 1$ routes                        | The number of routes in the IPv6 RIP routing table using the specified next<br>hop.                                                                                                    |

# **show ipv6 route**

To display the current contents of the IPv6 routing table, use the **show ipv6 route** command in user EXEC or privileged EXEC mode.

**show ipv6 route** [*ipv6-address* | *ipv6-prefix***/***prefix-length* [**longer-prefixes**] | [*protocol*] [**updated**  [**boot-up**] [*day month*] [*time*]] | **interface** *interface-type interface-number |* **nsf** *|* **table** *table-id* | **watch**]

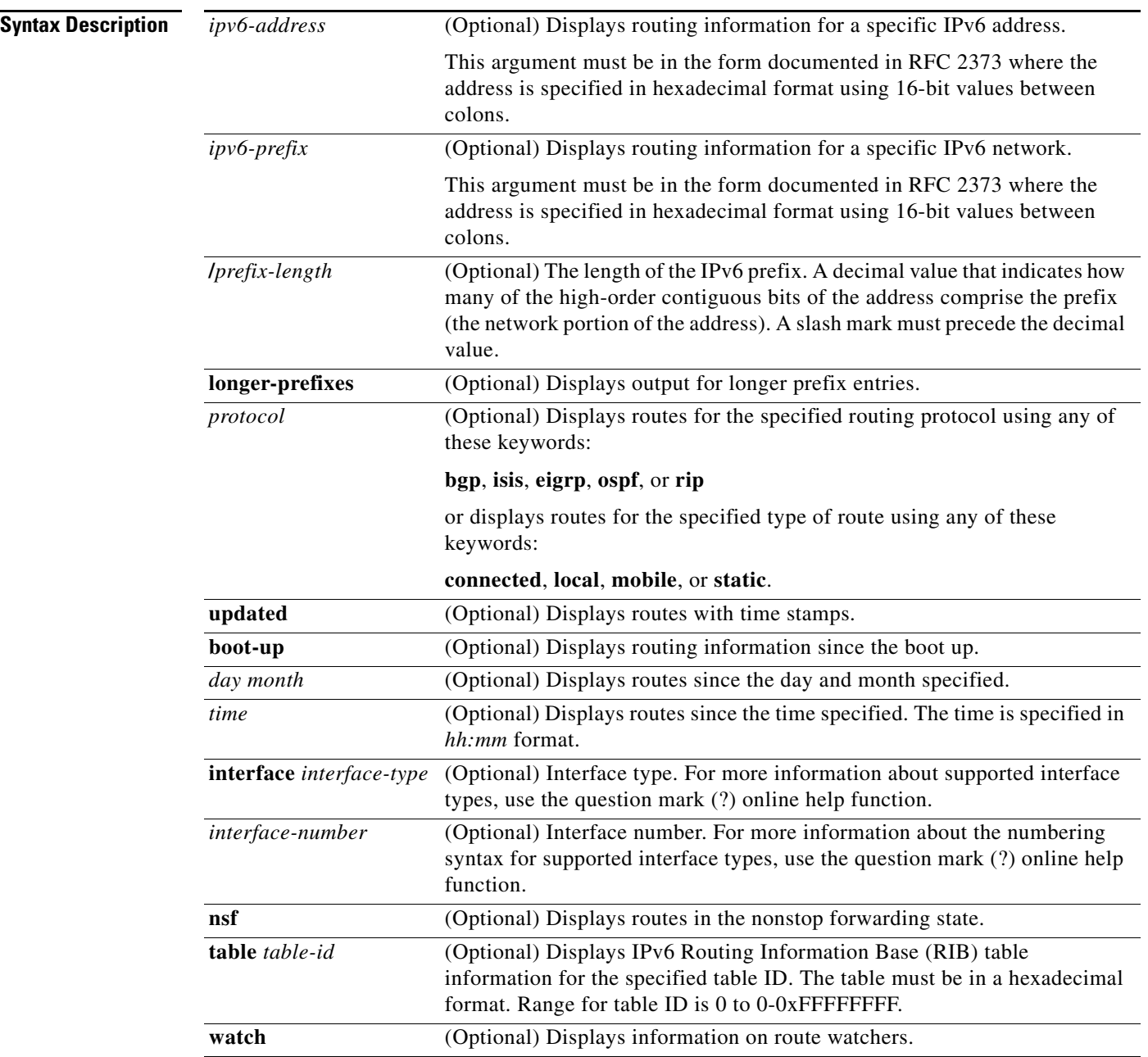

**Command Default** All IPv6 routing information for all active routing tables is displayed.

**Command Modes** User EXEC (>) Privileged EXEC (#)

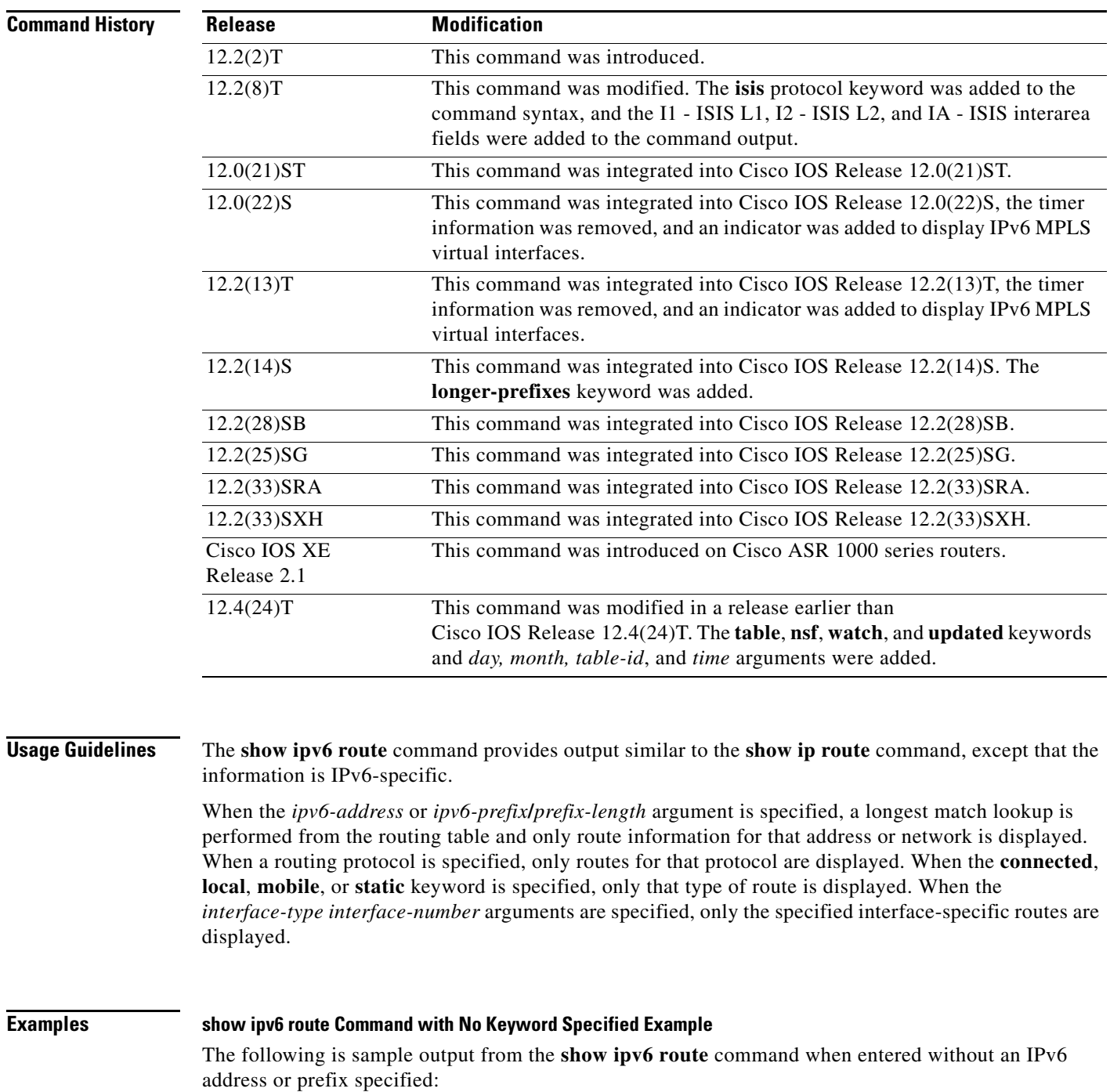

Router# **show ipv6 route**

```
IPv6 Routing Table - 9 entries
Codes: C - Connected, L - Local, S - Static, R - RIP, B - BGP
       I1 - ISIS L1, I2 - ISIS L2, IA - IIS interarea
B 3000::/64 [20/0]
     via FE80::A8BB:CCFF:FE02:8B00, Serial6/0
L 4000::2/128 [0/0]
     via ::, Ethernet1/0
C 4000::/64 [0/0]
     via ::, Ethernet1/0
LC 4001::1/128 [0/0]
     via ::, Loopback0
L 5000::2/128 [0/0]
     via ::, Serial6/0
C 5000::/64 [0/0]
     via ::, Serial6/0
S 5432::/48 [1/0]
     via 4000::1, Null
L FE80::/10 [0/0]
     via ::, Null0
L FF00::/8 [0/0]
     via ::, Null0
```
[Table 261](#page-5-0) describes the significant fields shown in the display.

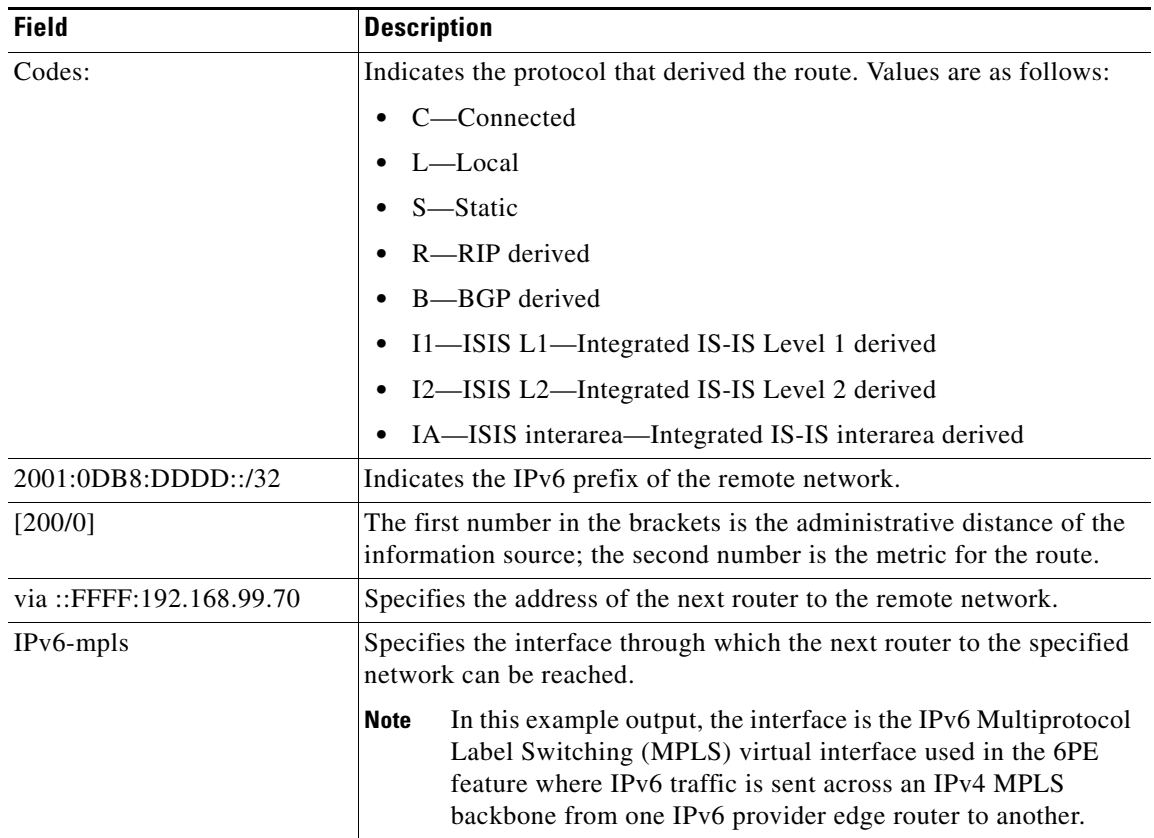

### <span id="page-5-0"></span>*Table 261 show ipv6 route Field Descriptions*

### **show ipv6 route Command with Address or Prefix Specified Example**

When the *ipv6-address* or *ipv6-prefix***/***prefix-length* argument is specified, only route information for that address or network is displayed. The following is sample output from the **show ipv6 route** command when entered with the IPv6 prefix 2001:200::/35:

```
Router# show ipv6 route 2001:200::/35
```

```
IPv6 Routing Table - 261 entries
Codes: C - Connected, L - Local, S - Static, R - RIP, B - BGP
I1 - ISIS L1, I2 - ISIS L2, IA - ISIS interarea
```

```
B 2001:200::/35 [20/3]
  via FE80::60:5C59:9E00:16, Tunnel1
```
### **show ipv6 route Command with Protocol Specified Example**

When you specify a protocol, only routes for that particular routing protocol are shown. The following is sample output from the **show ipv6 route** command when entered with the **bgp** keyword:

Router# **show ipv6 route bgp**

```
IPv6 Routing Table - 9 entries
Codes: C - Connected, L - Local, S - Static, R - RIP, B - BGP
        I1 - ISIS L1, I2 - ISIS L2, IA - ISIS interarea
B 3000::/64 [20/0]
     via FE80::A8BB:CCFF:FE02:8B00, Serial6/0
```
### **show ipv6 route Command for Local Routes Example**

The following is sample output from the **show ipv6 route** command when entered with the **local** router address:

```
Router# show ipv6 route local
```

```
IPv6 Routing Table - 9 entries
Codes: C - Connected, L - Local, S - Static, R - RIP, B - BGP
        I1 - ISIS L1, I2 - ISIS L2, IA - ISIS interarea
L 4000::2/128 [0/0]
     via ::, Ethernet1/0
LC 4001::1/128 [0/0]
     via ::, Loopback0
L 5000::2/128 [0/0]
     via ::, Serial6/0
   L FE80::/10 [0/0]
     via ::, Null0
L FF00::/8 [0/0]
     via ::, Null0
```
### **show ipv6 route Command for 6PE Multipath Example'**

The following is sample output from the **show ipv6 route** command when used with the 6PE multipath feature enabled:

```
Router# show ipv6 route
IPv6 Routing Table - default - 19 entries
```

```
Codes:C - Connected, L - Local, S - Static, R - RIP, B - BGP
        U - Per-user Static route
        I1 - ISIS L1, I2 - ISIS L2, IA - ISIS interarea, IS - ISIS summary
        O - OSPF intra, OI - OSPF inter, OE1 - OSPF ext 1, OE2 - OSPF ext 2
.
.
.
B 4004::/64 [200/0]
```
 via ::FFFF:172.11.11.1 via ::FFFF:172.30.30.1

### **Related Commands**

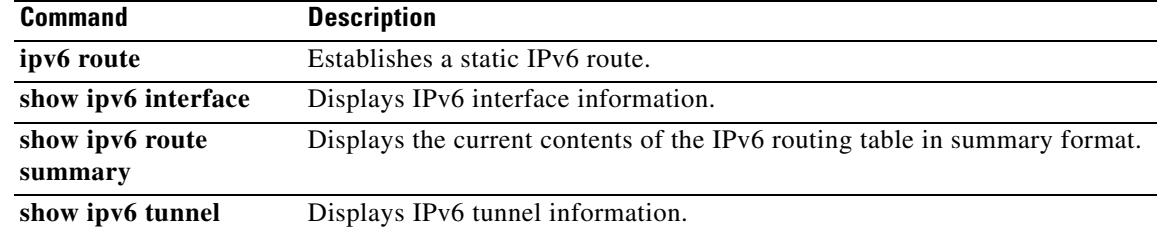

# **show ipv6 route shortcut**

To display the IPv6 routes that contain shortcuts, use the **show ipv6 route shortcut** command in privileged EXEC mode.

### **show ipv6 route shortcut**

**Syntax Description** This command has no arguments or keywords.

**Command Default** IPv6 information about shortcuts for all active routing tables is displayed.

**Command Modes** Privileged EXEC (#)

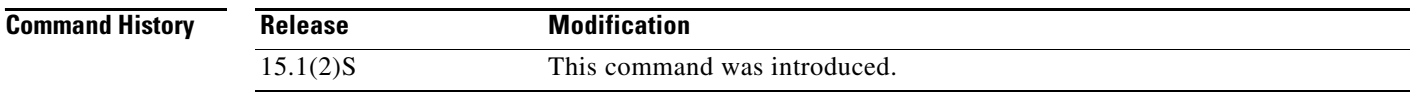

**Usage Guidelines** The **show ipv6 route shortcut** command displays only the routes that have overriding shortcut paths.

**Examples** The following is sample output from the **show ipv6 route shortcut** command:

Router# **show ipv6 route shortcut** 

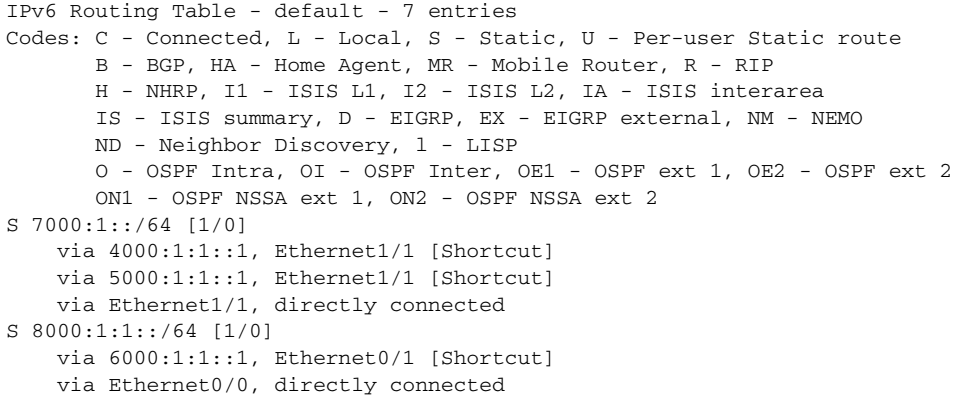

[Table 261](#page-5-0) describes the significant fields shown in the display.

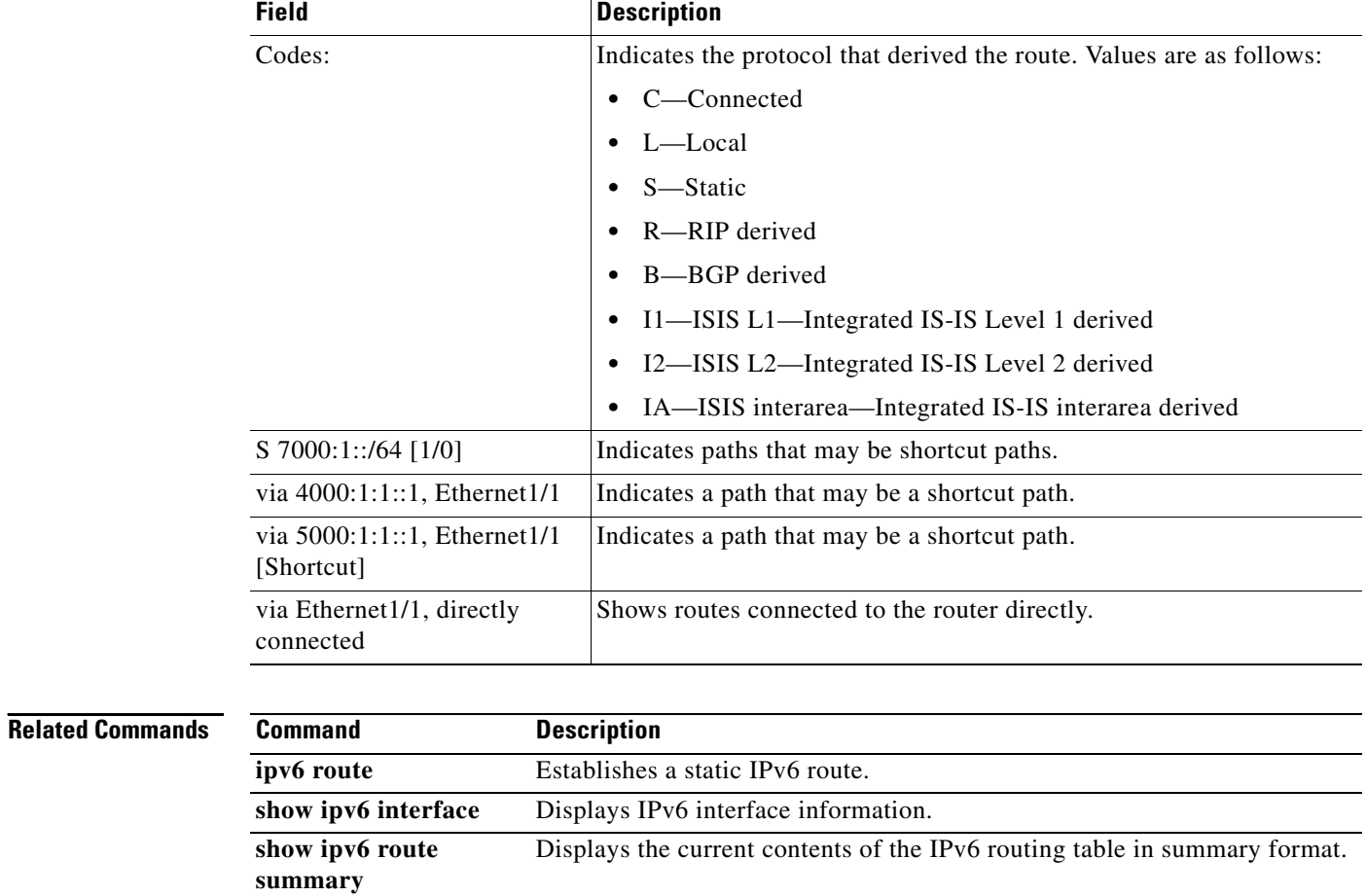

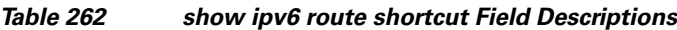

**show ipv6 tunnel** Displays IPv6 tunnel information.

П

# **show ipv6 route summary**

To display the current contents of the IPv6 routing table in summary format, use the **show ipv6 route summary** command in user EXEC or privileged EXEC mode.

### **show ipv6 route summary**

**Syntax Description** This command has no arguments or keywords.

**Command Modes** User EXEC Privileged EXEC

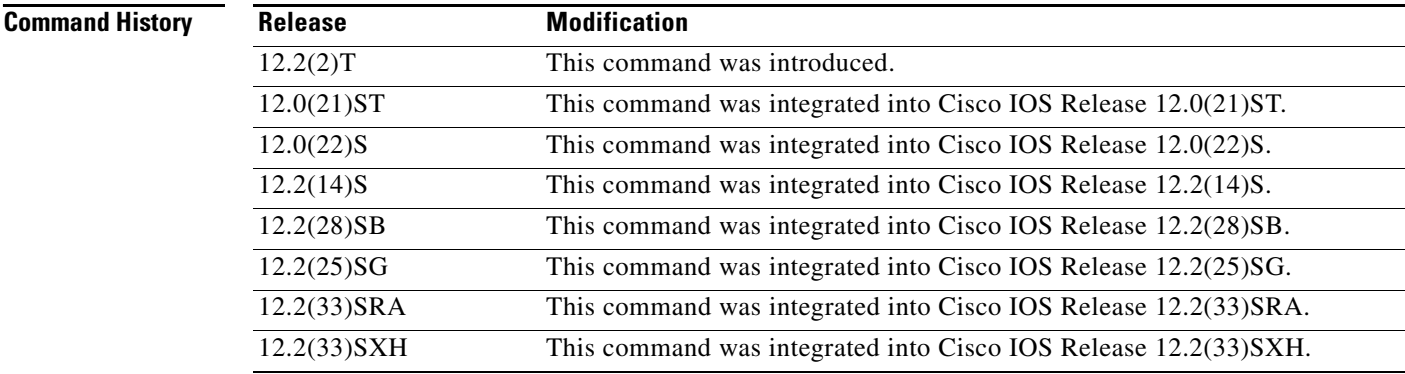

**Examples** The following is sample output from the **show ipv6 route summary** command:

Router# **show ipv6 route summary**

```
IPv6 Routing Table Summary - 257 entries
  37 local, 35 connected, 25 static, 0 RIP, 160 BGP
  Number of prefixes:
     /16: 1, /24: 46, /28: 10, /32: 5, /35: 25, /40: 1, /48: 63, /64: 19
     /96: 15, /112: 1, /126: 31, /127: 4, /128: 36
```
[Table 263](#page-10-0) describes the significant fields shown in the display.

<span id="page-10-0"></span>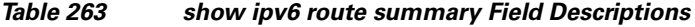

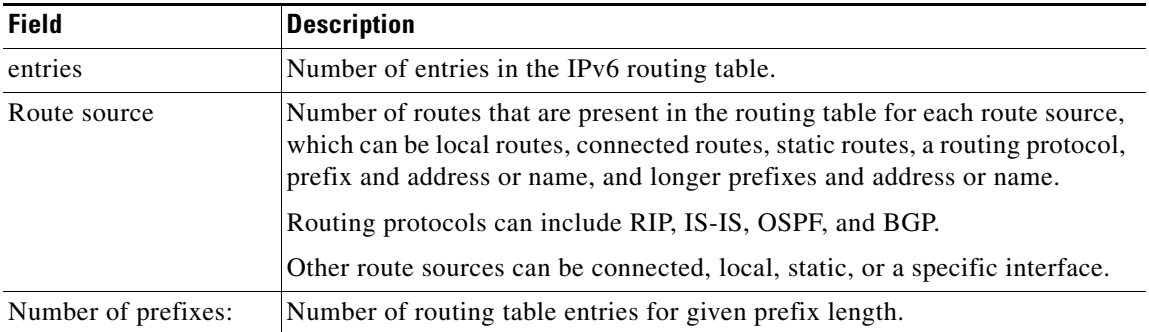

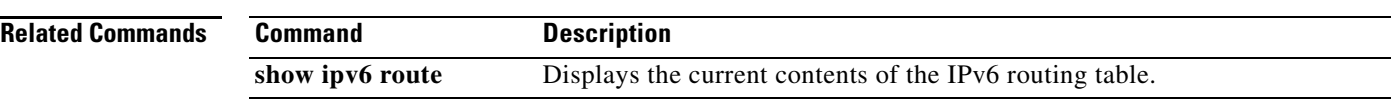

# **show ipv6 route vrf**

To display the IPv6 routing table associated with a Virtual Private Network (VPN) routing and forwarding (VRF) instance, use the **show ipv6 route vrf** command in user EXEC or privileged EXEC mode.

**show ipv6 route vrf** {*vrf-name* | *vrf-number*}

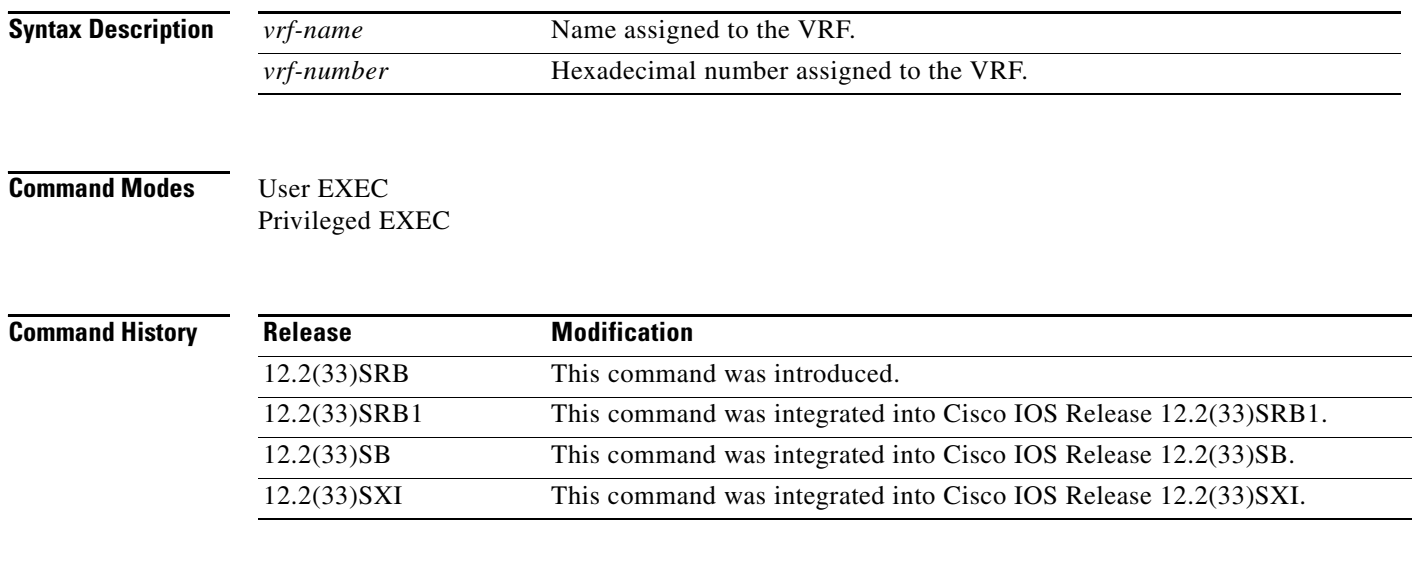

**Usage Guidelines** The **show ipv6 route vrf** command displays specified information from the IPv6 routing table of a VRF.

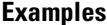

The following is sample output regarding an IPv6 routing table associated with a VRF named cisco1: Router# **show ipv6 route vrf cisco1**

IPv6 Routing Table cisco1 - 6 entries Codes: C - Connected, L - Local, S - Static, R - RIP, B - BGP U - Per-user Static route I1 - ISIS L1, I2 - ISIS L2, IA - ISIS interarea O - OSPF intra, OI - OSPF inter, OE1 - OSPF ext 1, OE2 - OSPF ext 2 C 2001:8::/64 [0/0] via ::, FastEthernet0/0 L 2001:8::3/128 [0/0] via ::, FastEthernet0/0 B 2002:8::/64 [200/0] via ::FFFF:192.168.1.4, B 2010::/64 [20/1] via 2001:8::1, C 2012::/64 [0/0] via ::, Loopback1 L 2012::1/128 [0/0] via ::, Loopback1

[Table 264](#page-13-0) describes the significant fields shown in the display.

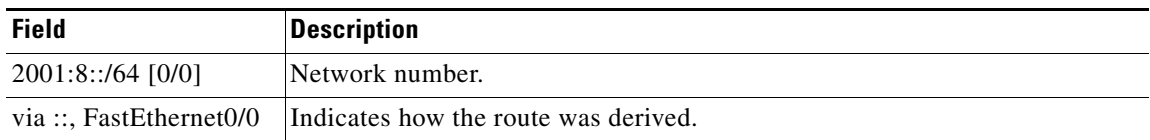

## <span id="page-13-0"></span>*Table 264 show ipv6 route vrf Field Descriptions*

٦

# **show ipv6 routers**

To display IPv6 router advertisement information received from onlink routers, use the **show ipv6 routers** command in user EXEC or privileged EXEC mode.

**show ipv6 routers** [*interface-type interface-number*] [**conflicts**]

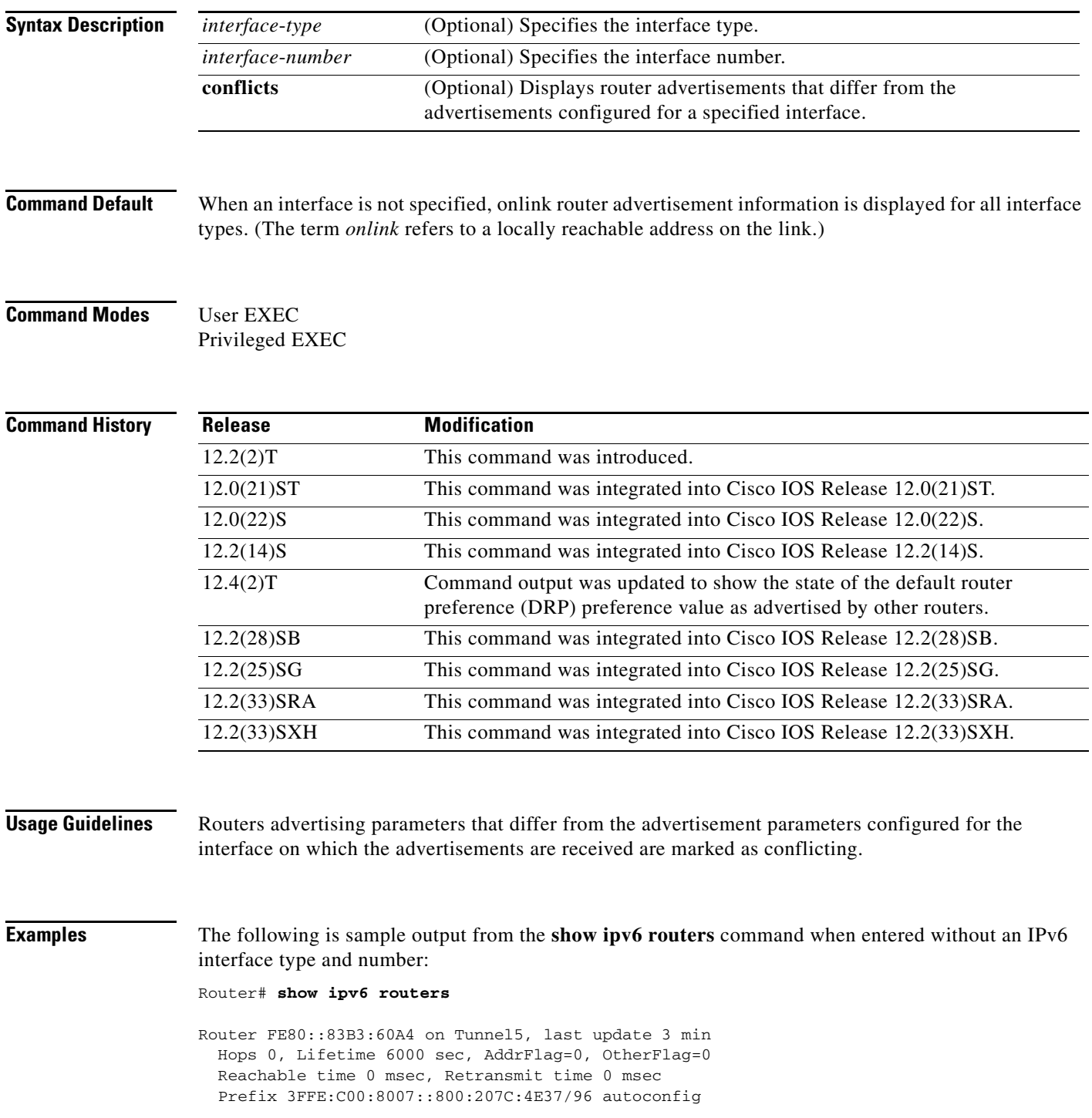

 Valid lifetime -1, preferred lifetime -1 Router FE80::290:27FF:FE8C:B709 on Tunnel57, last update 0 min Hops 64, Lifetime 1800 sec, AddrFlag=0, OtherFlag=0 Reachable time 0 msec, Retransmit time 0 msec

The following sample output shows a single neighboring router that is advertising a high default router preference and is indicating that it is functioning as a Mobile IPv6 home agent on this link.

Router# **show ipv6 routers**

```
Router FE80::100 on Ethernet0/0, last update 0 min
  Hops 64, Lifetime 50 sec, AddrFlag=0, OtherFlag=0, MTU=1500
  HomeAgentFlag=1, Preference=High
  Reachable time 0 msec, Retransmit time 0 msec
  Prefix 2001::100/64 onlink autoconfig
    Valid lifetime 2592000, preferred lifetime 604800
```
[Table 265](#page-15-0) describes the significant fields shown in the previous two displays.

| <b>Field</b>       | <b>Description</b>                                                                                                    |
|--------------------|----------------------------------------------------------------------------------------------------|
| Hops               | The configured hop limit value for the router advertisement.                                                                                                    |
| Lifetime           | The configured Router Lifetime value for the router advertisement. A value of 0<br>indicates that the router is not a default router. A value other than 0 indicates<br>that the router is a default router.                                                                                                    |
| AddrFlag           | If the value is 0, the router advertisement received from the router indicates that<br>addresses are not configured using the stateful autoconfiguration mechanism.<br>If the value is 1, the addresses are configured using this mechanism.                                                                                                  |
| OtherFlag          | If the value is 0, the router advertisement received from the router indicates that<br>information other than addresses is not obtained using the stateful<br>autoconfiguration mechanism. If the value is 1, other information is obtained<br>using this mechanism. (The value of OtherFlag can be 1 only if the value of<br>AddrFlag is 1.) |
| <b>MTU</b>         | The maximum transmission unit (MTU).                                                                                                    |
| HomeAgentFlag=1    | The value can be either 0 or 1. A value of 1 indicates that the router from which<br>the RouterAdvertisement was received is functioning as a Mobile IPv6 home<br>agent on this link, and a value of 0 indicates it is not functioning as a Mobile<br>IPv6 home agent on this link.                                                           |
| Preference=High    | The default router preference. The value can be high, medium, or low.                                                                                                    |
| Retransmit time    | The configured RetransTimer value. The time value to be used on this link for<br>neighbor solicitation transmissions, which are used in address resolution and<br>neighbor unreachability detection. A value of 0 means the time value is not<br>specified by the advertising router.                                                         |
| Prefix             | A prefix advertised by the router. Also indicates if onlink or autoconfig bits<br>were set in the router advertisement message.                                                                                                    |
| Valid lifetime     | The length of time (in seconds) relative to the time the advertisement is sent that<br>the prefix is valid for the purpose of onlink determination. A value of $-1$ (all<br>ones, 0xfffffffff) represents infinity.                                                                                                    |
| preferred lifetime | The length of time (in seconds) relative to the time the advertisements is sent<br>that addresses generated from the prefix via address autoconfiguration remain<br>valid. A value of $-1$ (all ones, 0xffffffff) represents infinity.                                                                                                    |

<span id="page-15-0"></span>*Table 265 show ipv6 routers Field Descriptions*

When the *interface-type* and *interface-number* arguments are specified, router advertisement details about that specific interface are displayed. The following is sample output from the **show ipv6 routers** command when entered with an interface type and number:

```
Router# show ipv6 routers tunnel 5
```

```
Router FE80::83B3:60A4 on Tunnel5, last update 5 min
  Hops 0, Lifetime 6000 sec, AddrFlag=0, OtherFlag=0
  Reachable time 0 msec, Retransmit time 0 msec
   Prefix 3FFE:C00:8007::800:207C:4E37/96 autoconfig
    Valid lifetime -1, preferred lifetime -1
```
Entering the **conflicts** keyword with the **show ipv6 routers** command displays information for routers that are advertising parameters different from the parameters configured for the interface on which the advertisements are being received, as the following sample output shows:

```
Router# show ipv6 routers conflicts
```

```
Router FE80::203:FDFF:FE34:7039 on Ethernet1, last update 1 min, CONFLICT
   Hops 64, Lifetime 1800 sec, AddrFlag=0, OtherFlag=0
    Reachable time 0 msec, Retransmit time 0 msec
    Prefix 2003::/64 onlink autoconfig
     Valid lifetime -1, preferred lifetime -1
Router FE80::201:42FF:FECA:A5C on Ethernet1, last update 0 min, CONFLICT
    Hops 64, Lifetime 1800 sec, AddrFlag=0, OtherFlag=0
    Reachable time 0 msec, Retransmit time 0 msec
    Prefix 2001::/64 onlink autoconfig
      Valid lifetime -1, preferred lifetime -1
```
# **show ipv6 rpf**

To check Reverse Path Forwarding (RPF) information for a given unicast host address and prefix, use the **show ipv6 rpf** command in user EXEC or privileged EXEC mode.

**show ipv6 rpf** [**vrf** *vrf-name*] *ipv6-prefix*

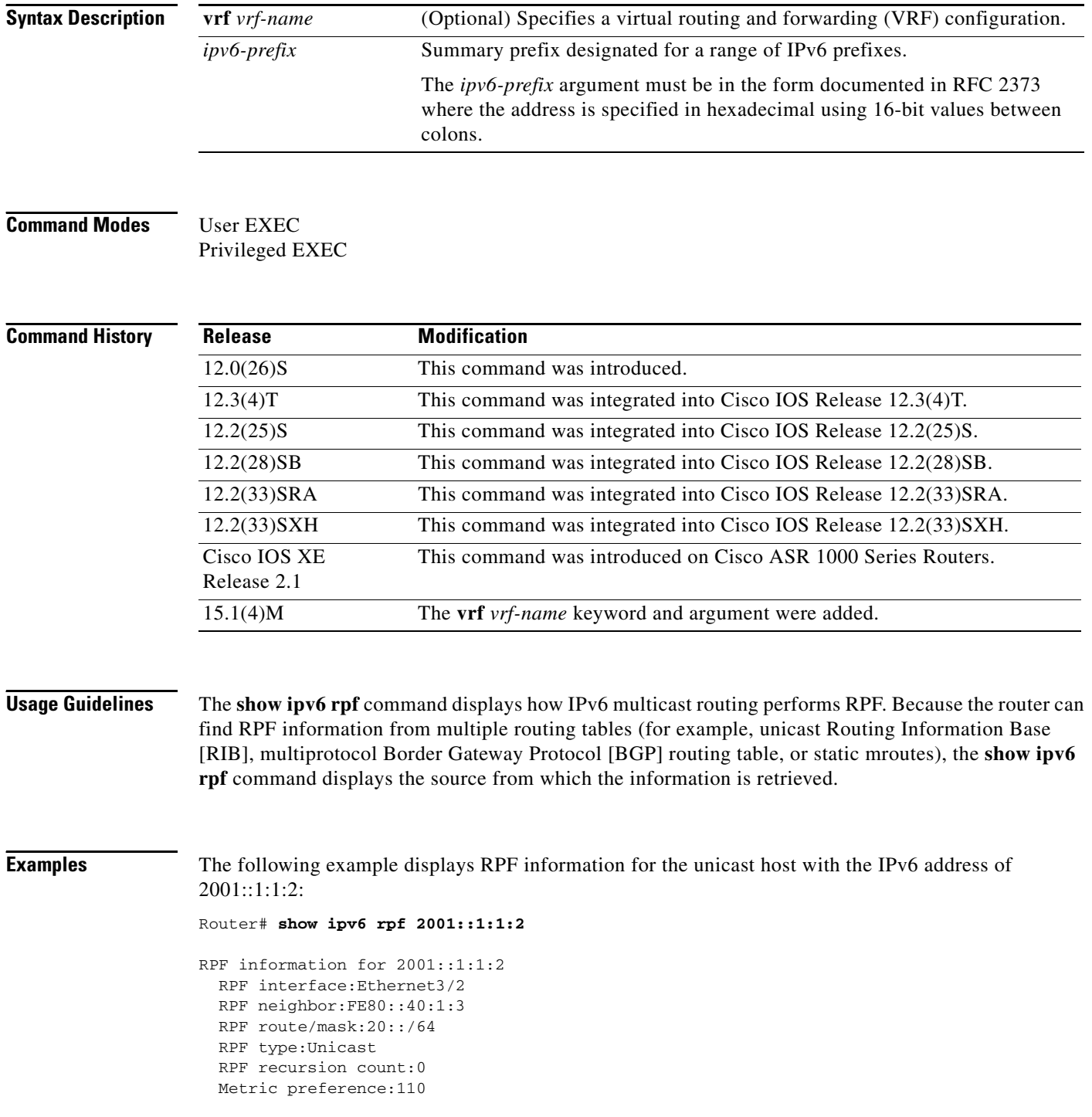

### Metric:30

[Table 266](#page-18-0) describes the significant fields shown in the display.

<span id="page-18-0"></span>*Table 266 show ipv6 rpf Field Descriptions*

| <b>Field</b>                          | <b>Description</b>                                                                                                    |
|---------------------------------------|----------------------------------------------------------------------------------------------------|
| RPF information for<br>2001::1:1:2    | Source address that this information concerns.                                                                                                |
| <b>RPF</b><br>interface: Ethernet 3/2 | For the given source, the interface from which the router expects to get<br>packets.                                                          |
| <b>RPF</b><br>neighbor:FE80::40:1:3   | For the given source, the neighbor from which the router expects to get<br>packets.                                                           |
| RPF route/mask: $20$ ::/64            | Route number and mask that matched against this source.                                                                                       |
| RPF type: Unicast                     | Routing table from which this route was obtained, either unicast,<br>multiprotocol BGP, or static mroutes.                                    |
| RPF recursion count                   | Indicates the number of times the route is recursively resolved.                                                                              |
| Metric preference:110                 | The preference value used for selecting the unicast routing metric to the<br>Route Processor (RP) announced by the designated forwarder (DF). |
| Metric:30                             | Unicast routing metric to the RP announced by the DF.                                                                                         |

# **show ipv6 snooping capture-policy**

To display message capture policies, use the **show ipv6 snooping capture-policy** command in user EXEC or privileged EXEC mode.

**show ipv6 snooping capture-policy** [**interface** *type number*]

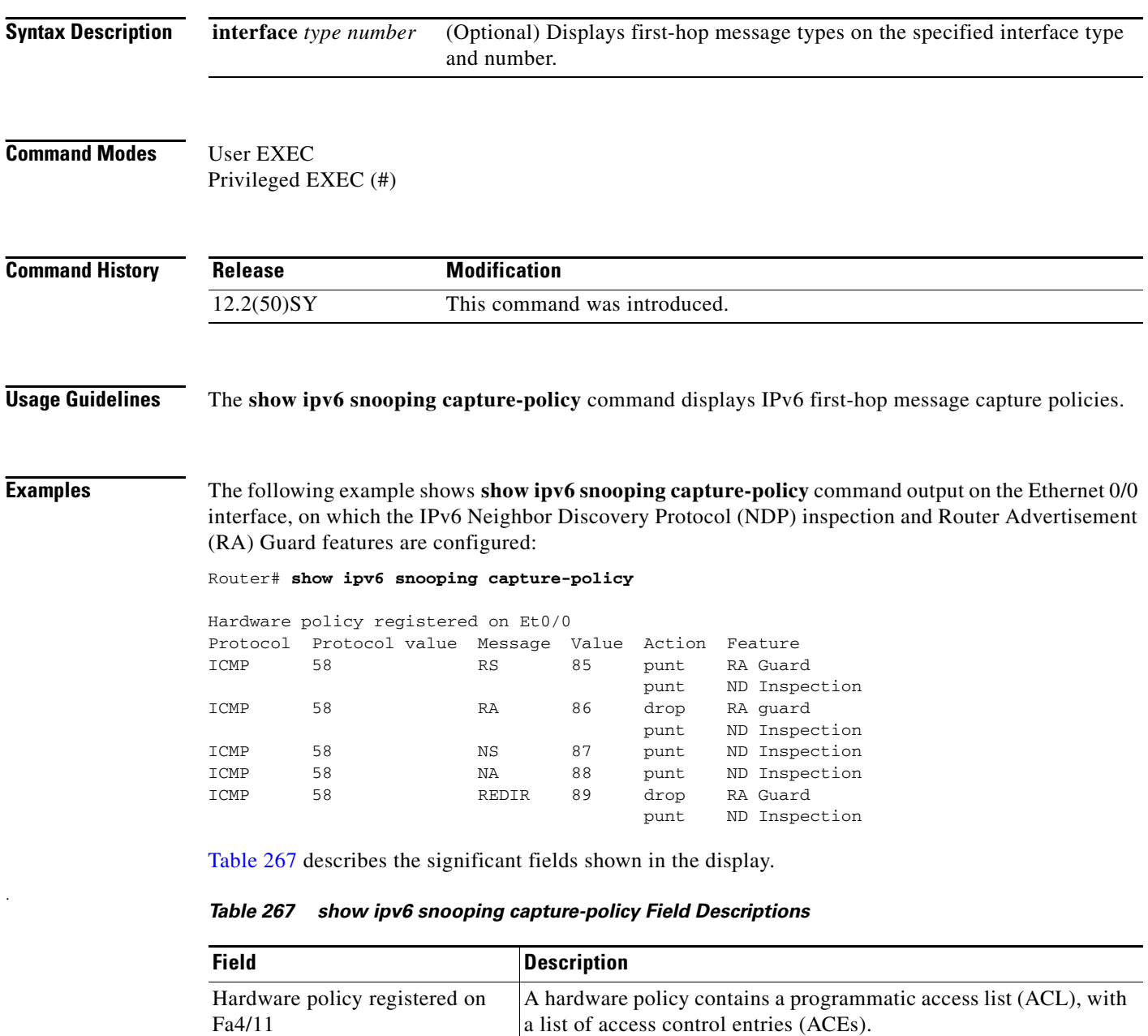

<span id="page-19-0"></span>Protocol The protocol whose packets are being inspected.

Message The type of message being inspected.

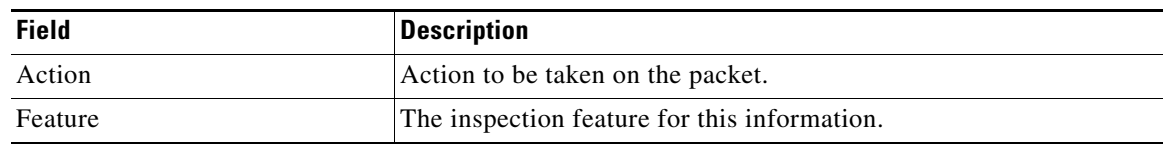

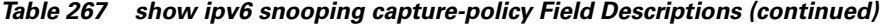

# **show ipv6 snooping counters**

To display information about the packets counted by the interface counter, use the **show ipv6 snooping counters** command in user EXEC or privileged EXEC mode.

**show ipv6 snooping counters** [**interface** *type number*]

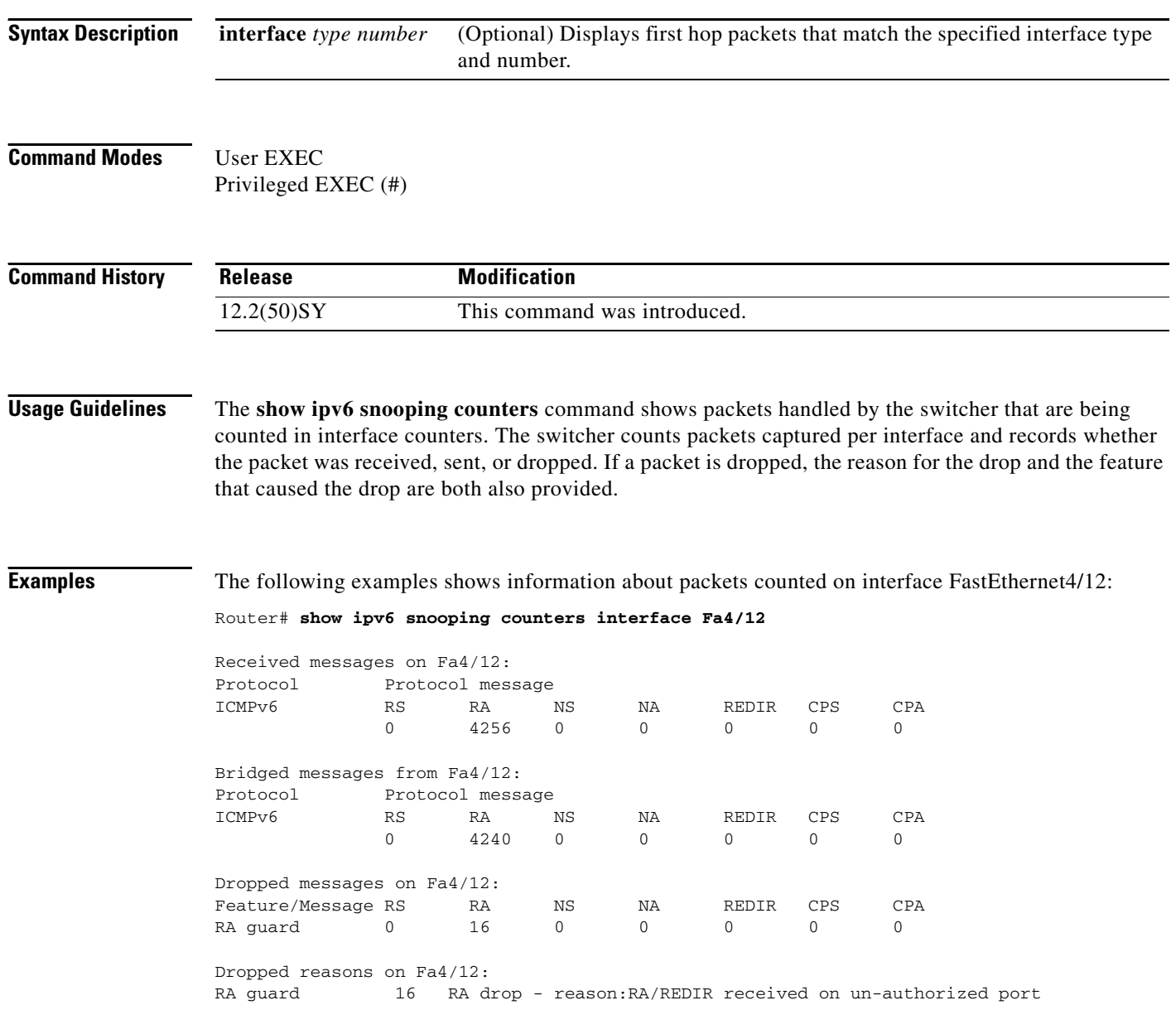

[Table 267](#page-19-0) describes the significant fields shown in the display.

.

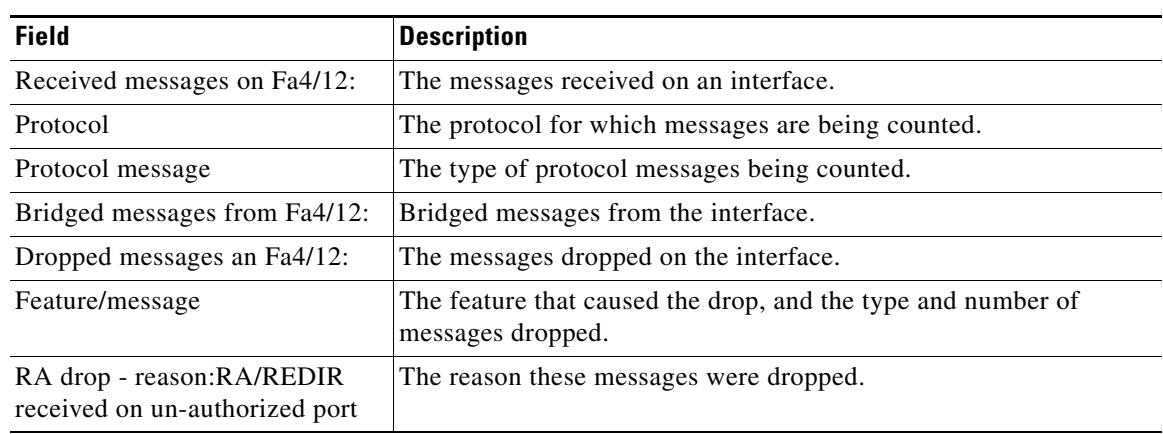

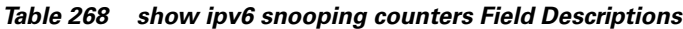

# **show ipv6 snooping features**

To display information about about snooping features configured on the router, use the **show ipv6 snooping features** command in user EXEC or privileged EXEC mode.

**show ipv6 snooping features**

**Syntax Description** This command has no arguments or keywords.

**Command Modes** User EXEC Privileged EXEC (#)

**Command History Release Modification** 12.2(50)SY This command was introduced.

## **Usage Guidelines** The **show ipv6 snooping features** command shows the first hop features that are configured on the router.

## **Examples** The following example shows that both IPv6 ND inspection and IPv6 RA Guard are configured on the router:

Router# **show ipv6 snooping features**

Feature name priority state RA guard 100 READY NDP inspection 20 READY

[Table 267](#page-19-0) describes the significant fields shown in the display.

*Table 269 show ipv6 snooping features Field Descriptions*

| <b>Field</b> | <b>Description</b>                                                        |
|--------------|---------------------------------------------------------------------------|
| Feature name | The names of the IPv6 global policy features configured on the<br>router. |
| Priority     | The priority of the specified feature.                                    |
| <b>State</b> | The state of the specified feature.                                       |

.

# **show ipv6 snooping policies**

To display information about the configured policies and the interfaces to which they are attached, use the **show ipv6 snooping policies** command in user EXEC or privileged EXEC mode.

**show ipv6 snooping policies** [**interface** *type number*]

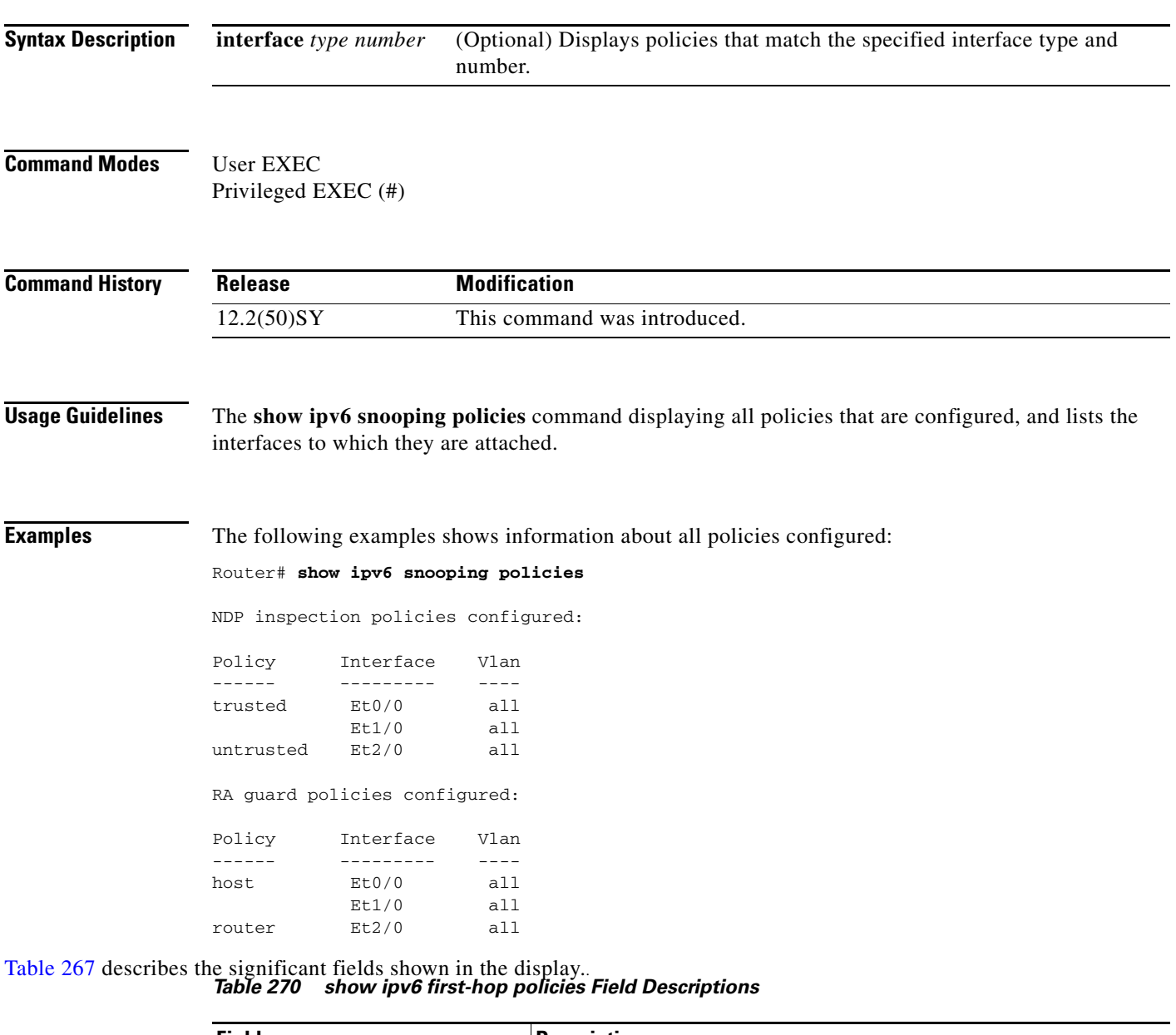

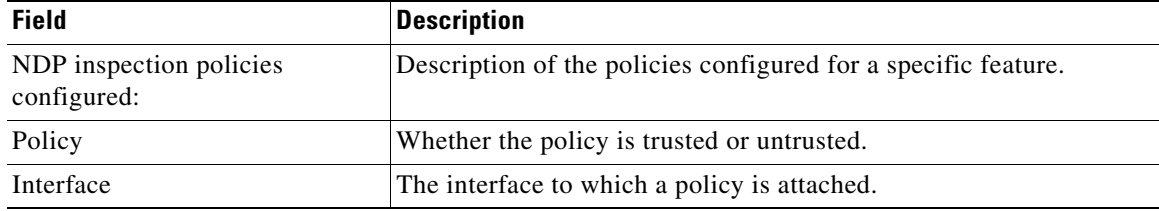

# **show ipv6 spd**

To display the IPv6 Selective Packet Discard (SPD) configuration, use the **show ipv6 spd** command in privileged EXEC mode.

### **show ipv6 spd**

**Syntax Description** This command has no arguments or keywords.

**Command Modes** Privileged EXEC (#)

**Command History Release Modification** 12.2(33)SXH This command was introduced. 12.2(33)SRC This command was integrated into Cisco IOS Release 12.2(33)SRC. Cisco IOS XE Release 2.6 This command was integrated into Cisco IOS XE Release 2.6. 15.1(3)T This command was integrated into Cisco IOS Release 15.1(3)T.

### **Usage Guidelines** Use the **show ipv6 spd** command to display the SPD configuration, which may provide useful troubleshooting information.

.

**Examples** The following is sample output from the **show ipv6 spd** command:

Router# **show ipv6 spd**

Current mode: normal Queue max threshold: 74, Headroom: 100, Extended Headroom: 10 IPv6 packet queue: 0

[Table 267](#page-19-0) describes the significant fields shown in the display.

*Table 271 show ipv6 spd Field Description* 

| <b>Field</b>            | Description                      |
|-------------------------|----------------------------------|
| Current mode: normal    | The current SPD state or mode.   |
| Oueue max threshold: 74 | The process input queue maximum. |

**Related Commands**

**Command Description ipv6 spd queue max-threshold** Configures the maximum number of packets in the SPD process input queue.

# **show ipv6 static**

To display the current contents of the IPv6 routing table, use the **show ipv6 static** command in user EXEC or privileged EXEC mode.

**show ipv6 static** [*ipv6-address* | *ipv6-prefix***/***prefix-length*] [**interface** *type number* | **recursive**] [**detail**]

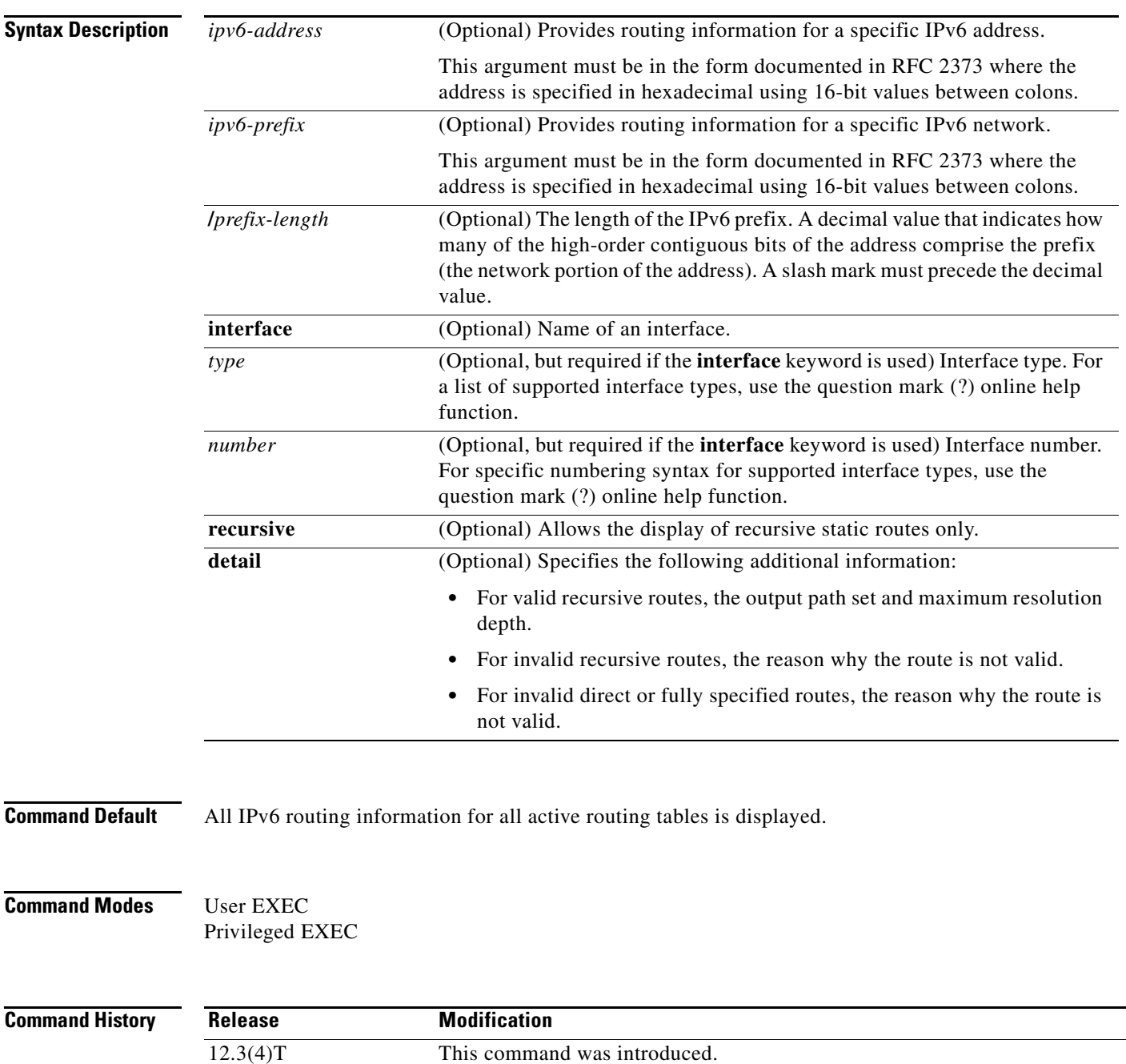

12.2(25)S This command was integrated into Cisco IOS Release 12.2(25)S.

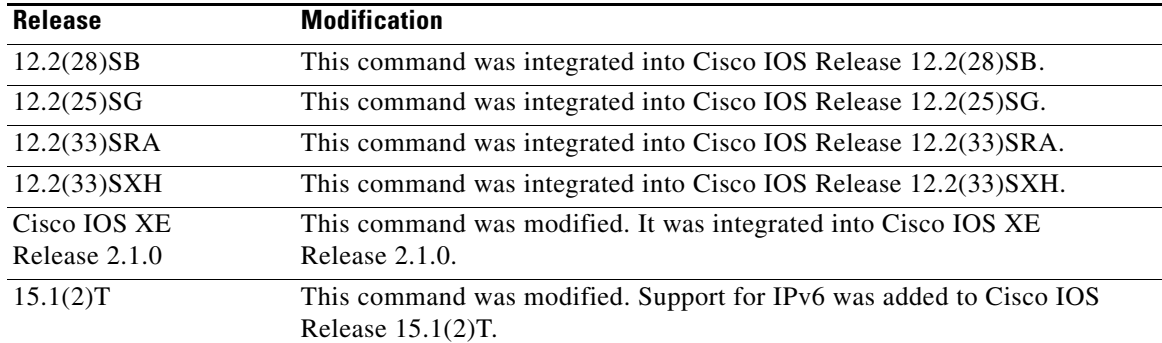

**Usage Guidelines** The **show ipv6 static** command provides output similar to the **show ip route** command, except that it is IPv6-specific.

> When the *ipv6-address* or *ipv6-prefix***/***prefix-length* argument is specified, a longest match lookup is performed from the routing table and only route information for that address or network is displayed. Only the information matching the criteria specified in the command syntax is displayed. For example, when the *type number* arguments are specified, only the specified interface-specific routes are displayed.

### **Examples show ipv6 static Command with No Options Specified in the Command Syntax Example**

When no options specified in the command, those routes installed in the IPv6 Routing Information Base (RIB) are marked with an asterisk, as shown in the following example:

```
Router# show ipv6 static
```

```
IPv6 Static routes
Code: * - installed in RIB
* 3000::/16, interface Ethernet1/0, distance 1
* 4000::/16, via nexthop 2001:1::1, distance 1
  5000::/16, interface Ethernet3/0, distance 1
* 5555::/16, via nexthop 4000::1, distance 1
  5555::/16, via nexthop 9999::1, distance 1
* 5555::/16, interface Ethernet2/0, distance 1
* 6000::/16, via nexthop 2007::1, interface Ethernet1/0, distance 1
```
<span id="page-27-0"></span>[Table 272](#page-27-0) describes the significant fields shown in the display.

*Table 272 show ipv6 static Field Descriptions*

| <b>Field</b> | <b>Description</b>                                                             |
|--------------|--------------------------------------------------------------------------------|
| via nexthop  | Specifies the address of the next router in the path to the remote<br>network. |
| distance 1   | Indicates the administrative distance to the specified route.                  |

### **show ipv6 static Command with the IPv6 Address and Prefix Example**

When the *ipv6-address* or *ipv6-prefix***/***prefix-length* argument is specified, only information about static routes for that address or network is displayed. The following is sample output from the **show ipv6 route** command when entered with the IPv6 prefix 2001:200::/35:

Router# **show ipv6 static 2001:200::/35**

```
IPv6 Static routes
Code: * - installed in RIB
* 2001:200::/35, via nexthop 4000::1, distance 1
 2001:200::/35, via nexthop 9999::1, distance 1
* 2001:200::/35, interface Ethernet2/0, distance 1
```
### **show ipv6 static interface Command Example**

When an interface is supplied, only those static routes with the specified interface as the outgoing interface are displayed. The **interface** keyword may be used with or without the IPv6 address and prefix specified in the command statement.

Router# **show ipv6 static interface ethernet 3/0**

```
IPv6 Static routes
Code: * - installed in RIB
   5000::/16, interface Ethernet3/0, distance 1
```
### **show ipv6 static recursive Command Example**

When the **recursive** keyword is specified, only recursive static routes are displayed:

Router# **show ipv6 static recursive**

```
IPv6 Static routes
Code: * - installed in RIB
* 4000::/16, via nexthop 2001:1::1, distance 1
* 5555::/16, via nexthop 4000::1, distance 1
   5555::/16, via nexthop 9999::1, distance 1
```
### **show ipv6 static detail Command Example**

When the **detail** keyword is specified, the following additional information is displayed:

- **•** For valid recursive routes, the output path set and maximum resolution depth.
- **•** For invalid recursive routes, the reason why the route is not valid.
- For invalid direct or fully specified routes, the reason why the route is not valid.

Router# **show ipv6 static detail**

```
IPv6 Static routes
Code: * - installed in RIB
* 3000::/16, interface Ethernet1/0, distance 1
* 4000::/16, via nexthop 2001:1::1, distance 1
      Resolves to 1 paths (max depth 1)
      via Ethernet1/0
   5000::/16, interface Ethernet3/0, distance 1
      Interface is down
* 5555::/16, via nexthop 4000::1, distance 1
     Resolves to 1 paths (max depth 2)
      via Ethernet1/0
   5555::/16, via nexthop 9999::1, distance 1
      Route does not fully resolve
* 5555::/16, interface Ethernet2/0, distance 1
* 6000::/16, via nexthop 2007::1, interface Ethernet1/0, distance 1
```
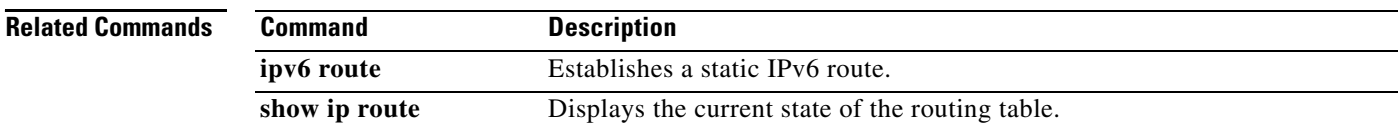

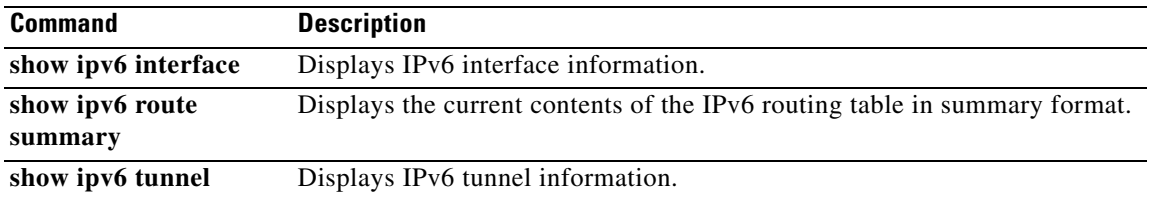

٦

# **show ipv6 traffic**

To display statistics about IPv6 traffic, use the **show ipv6 traffic** command in user EXEC or privileged EXEC mode.

**show ipv6 traffic** [**interface** [*interface type number*]]

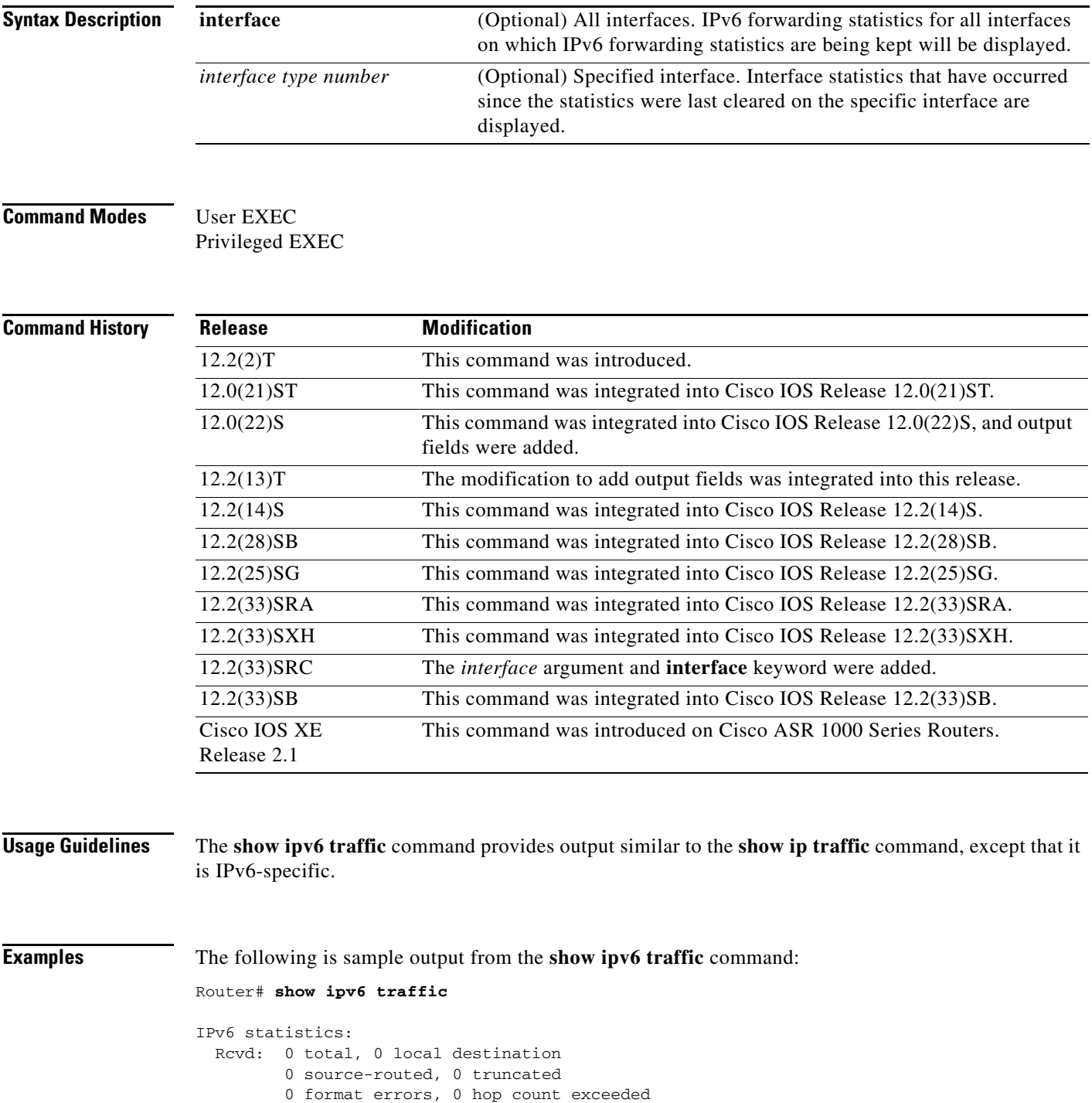

 0 bad header, 0 unknown option, 0 bad source 0 unknown protocol, 0 not a router 0 fragments, 0 total reassembled 0 reassembly timeouts, 0 reassembly failures 0 unicast RPF drop, 0 suppressed RPF drop Sent: 0 generated, 0 forwarded 0 fragmented into 0 fragments, 0 failed 0 encapsulation failed, 0 no route, 0 too big Mcast: 0 received, 0 sent ICMP statistics: Rcvd: 0 input, 0 checksum errors, 0 too short 0 unknown info type, 0 unknown error type unreach: 0 routing, 0 admin, 0 neighbor, 0 address, 0 port parameter: 0 error, 0 header, 0 option 0 hopcount expired, 0 reassembly timeout,0 too big 0 echo request, 0 echo reply 0 group query, 0 group report, 0 group reduce 0 router solicit, 0 router advert, 0 redirects

The following is sample output for the **show ipv6 interface** command without IPv6 CEF running:

### Router# **show ipv6 interface ethernet 0/1/1**

```
Ethernet0/1/1 is up, line protocol is up
   IPv6 is enabled, link-local address is FE80::203:FDFF:FE49:9
   Description: sat-2900a f0/12
   Global unicast address(es):
     7::7, subnet is 7::/32
   Joined group address(es):
     FF02::1
     FF02::2
     FF02::1:FF00:7
     FF02::1:FF49:9
  MTU is 1500 bytes
   ICMP error messages limited to one every 100 milliseconds
   ICMP redirects are enabled
   Input features: RPF
   Unicast RPF access-list MINI
     Process Switching: 
       0 verification drops
       0 suppressed verification drops
   ND DAD is enabled, number of DAD attempts: 1
   ND reachable time is 30000 milliseconds
```
The following is sample output for the **show ipv6 interface** command with IPv6 CEF running:

### Router# **show ipv6 interface ethernet 0/1/1**

```
Ethernet0/1/1 is up, line protocol is up
  IPv6 is enabled, link-local address is FE80::203:FDFF:FE49:9
  Description: sat-2900a f0/12
  Global unicast address(es):
     7::7, subnet is 7::/32
  Joined group address(es):
    FF02::1
    FF02::2
    FF02::1:FF00:7
    FF02::1:FF49:9
  MTU is 1500 bytes
  ICMP error messages limited to one every 100 milliseconds
  ICMP redirects are enabled
  Input features: RPF
   Unicast RPF access-list MINI
```
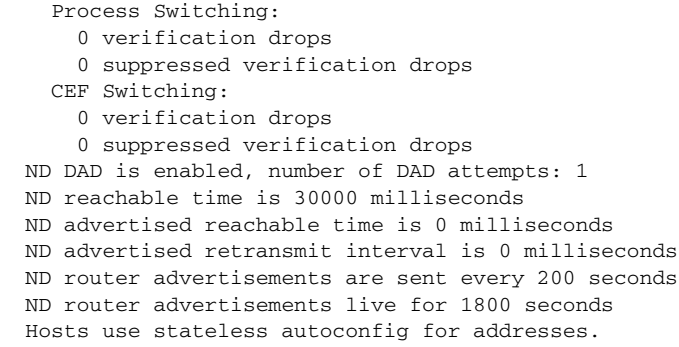

<span id="page-32-0"></span>[Table 273](#page-32-0) describes the significant fields shown in the display.

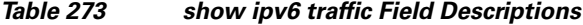

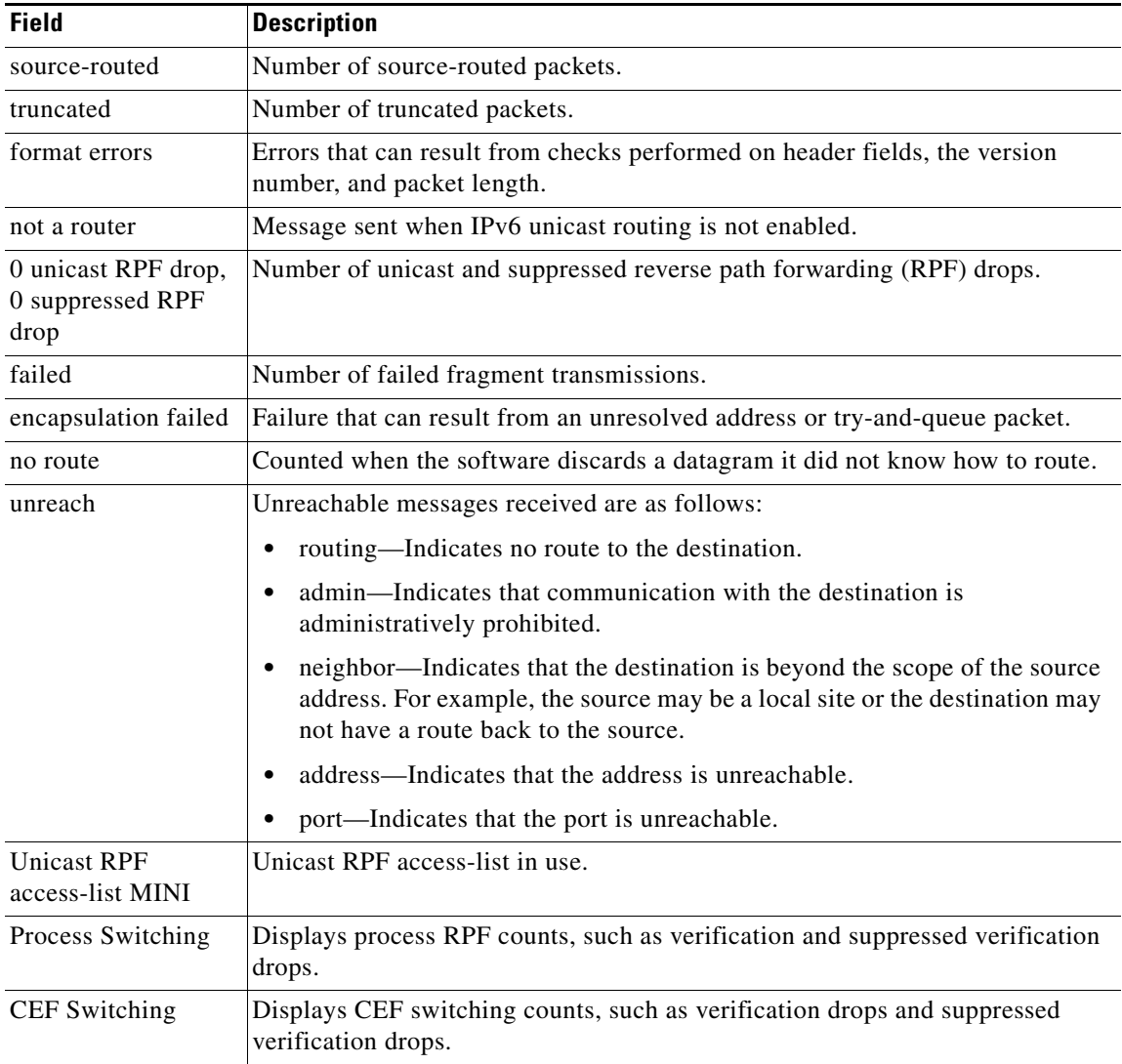

# **show ipv6 tunnel**

To display IPv6 tunnel information, use the **show ipv6 tunnel** command in user EXEC or privileged EXEC mode.

### **show ipv6 tunnel**

- **Syntax Description** This command has no arguments or keywords.
- **Command Modes** User EXEC Privileged EXEC

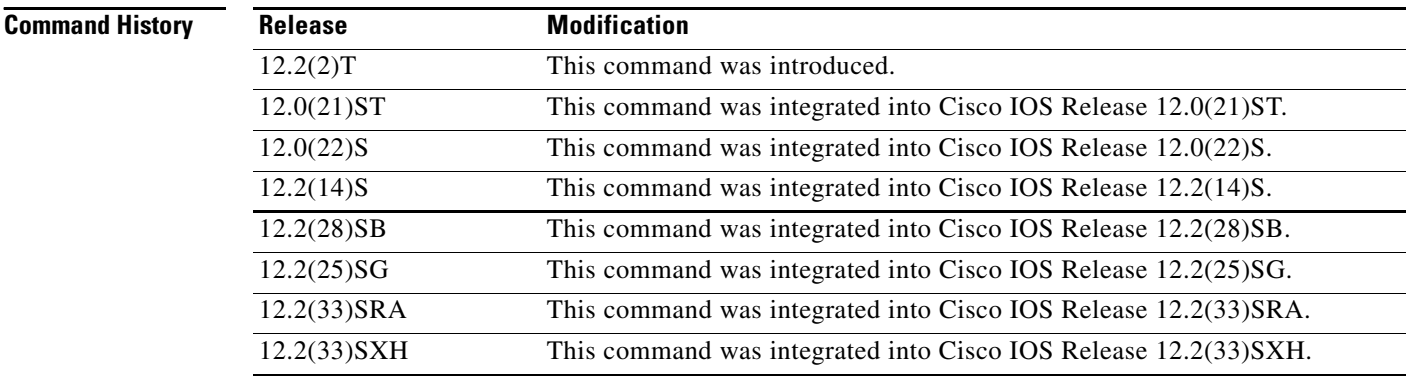

## **Usage Guidelines** For each tunnel running IPv6, use the **show ipv6 tunnel** command to display the tunnel unit number, the name of the dynamic routing protocol used by the tunnel, the time of last input, the number of packets in the last input, and the description string as set by the **description** command.

**Examples** The following is sample output from the **show ipv6 tunnel** command:

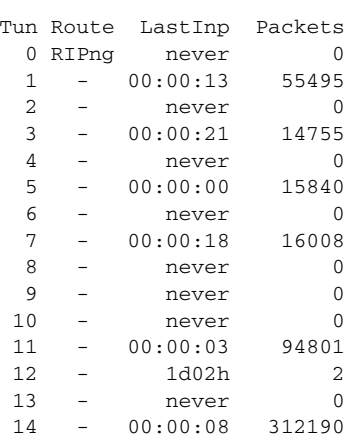

Router# **show ipv6 tunnel**

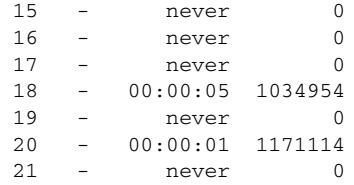

[Table 274](#page-34-0) describes the significant fields shown in the display.

<span id="page-34-0"></span>*Table 274 show ipv6 tunnel Field Descriptions*

| <b>Field</b>                                   | <b>Description</b>                                                                                  |
|------------------------------------------------|----------------------------------------------------------------------------------------------------|
| Tun                                            | Tunnel number.                                                                                      |
| Route                                          | Indicates whether IPv6 RIP is enabled (RIPng) on this tunnel interface or is not<br>enabled $(-)$ . |
| Last Inp                                       | Time of last input into the tunnel.                                                                 |
| Packets                                        | Number of packets in this tunnel.                                                                   |
| Description<br>(not shown in<br>sample output) | Description of the tunnel as entered in interface configuration mode.                               |

# **show ipv6 virtual-reassembly**

To display Virtual Fragment Reassembly (VFR) configuration and statistical information on a specific interface, use the **show ipv6 virtual-reassembly** command in privileged EXEC mode.

**show ipv6 virtual-reassembly interface** *interface-type*

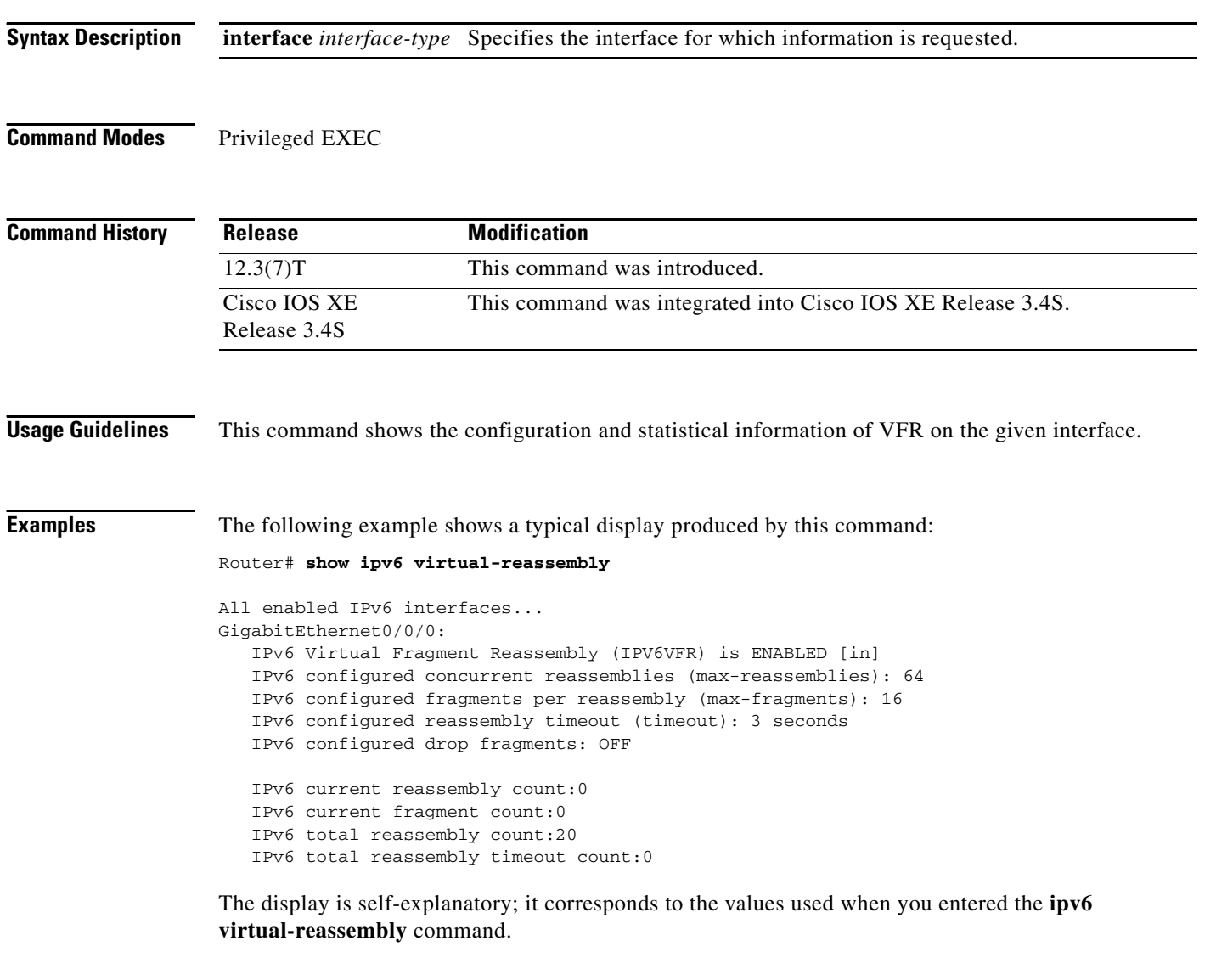

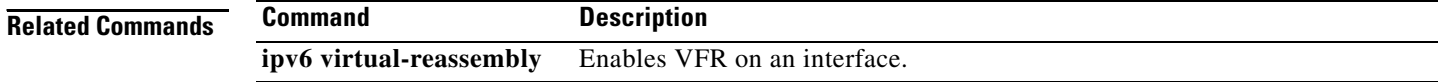
## **show ipv6 virtual-reassembly features**

To display Virtual Fragment Reassembly (VFR) information on all interfaces or on a specified interface, use the **show ipv6 virtual-reassembly features** command in privileged EXEC mode.

**show ipv6 virtual-reassembly features** [**interface** *interface-type*]

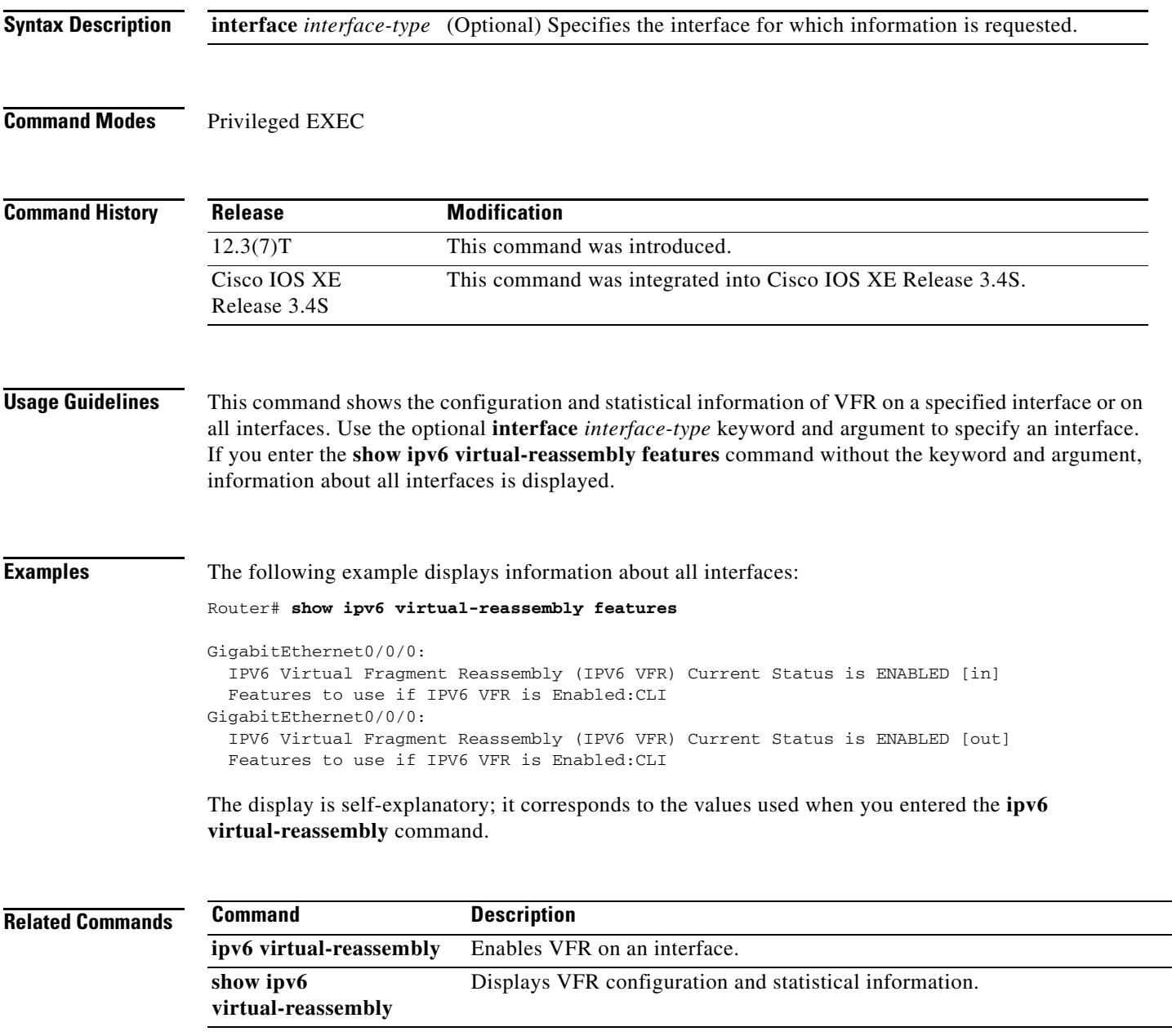

### **show isis database**

To display the Intermediate System-to-Intermediate System (IS-IS) link-state database, use the **show isis database** command in user EXEC or privileged EXEC mode.

**show isis** [*process-tag*] **database** [**level-1 | l1**] [**level-2 | l2**][**detail**] [**lspid**]

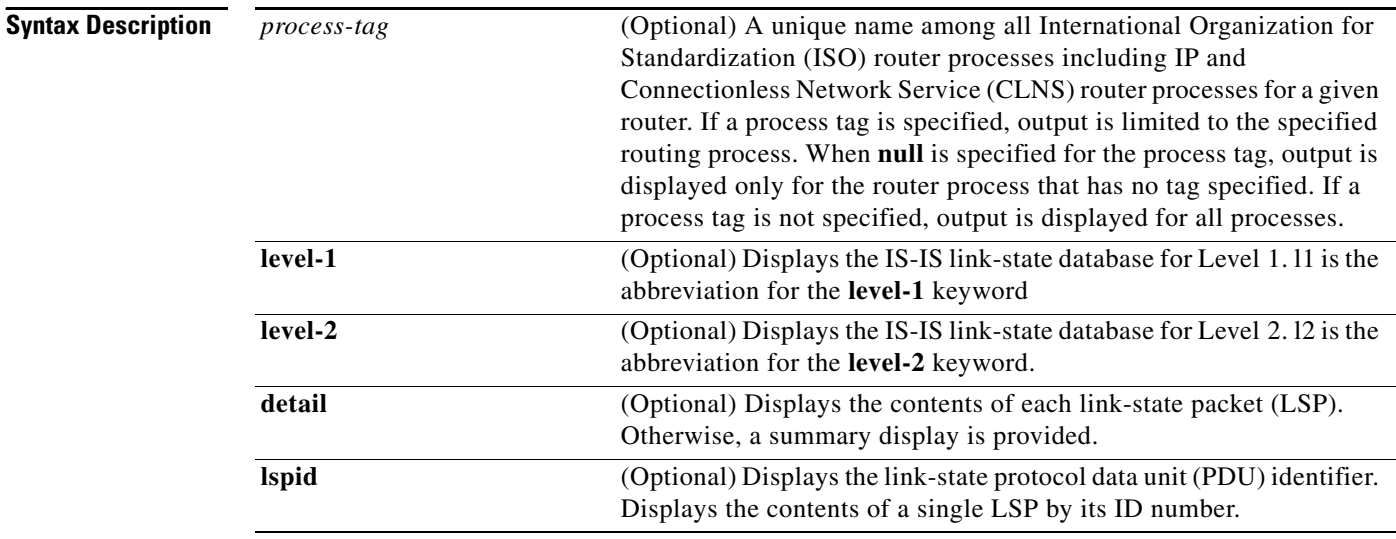

### **Command Modes** User EXEC (>) Privileged EXEC (#)

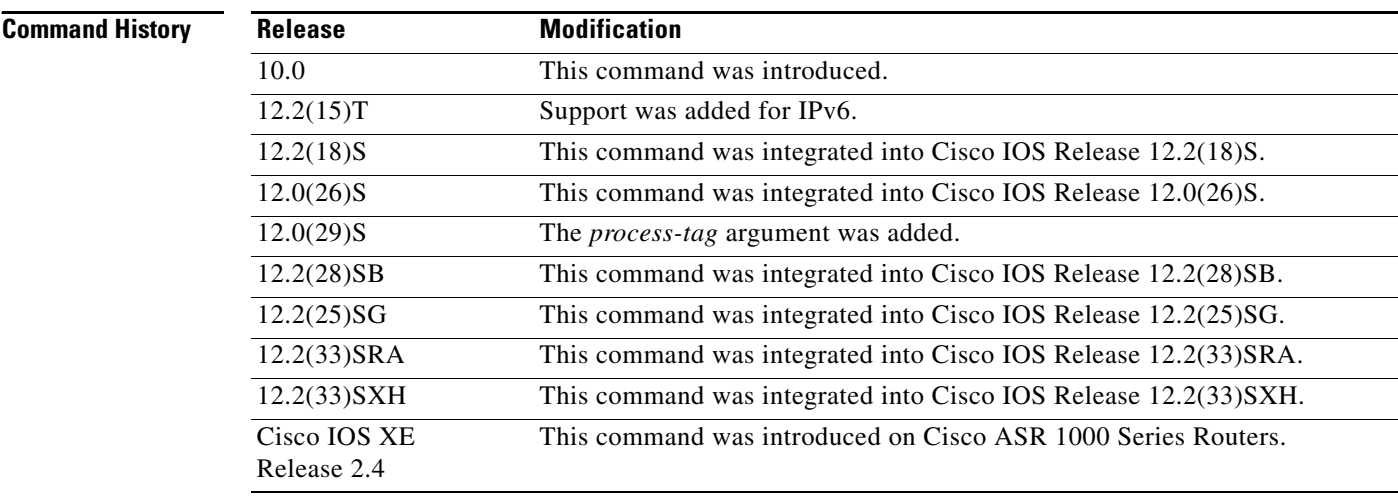

**Usage Guidelines** The order of the optional argument and keywords is not important when this command is entered. For example, the following are both valid command specifications and provide the same output: **show isis database detail l2** and **show isis database l2 detail**.

#### **Examples** The following is sample output from the **show isis database** command:

#### Router# **show isis database**

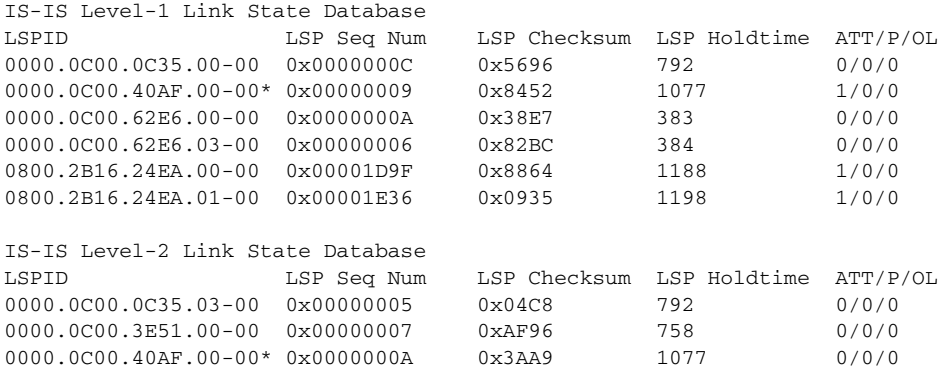

The following is sample output from the **show isis database** command using the *process-tag* argument to display information about a VPN routing and forwarding instance (VRF)-aware IS-IS instance tagFirst:

```
Router# show isis tagFirst database level-2
```
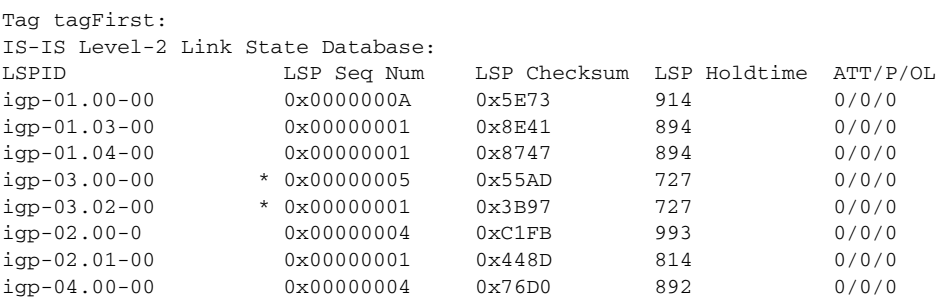

[Table 275](#page-38-0) describes the significant fields shown in the display.

#### *Table 275 show isis database Field Descriptions*

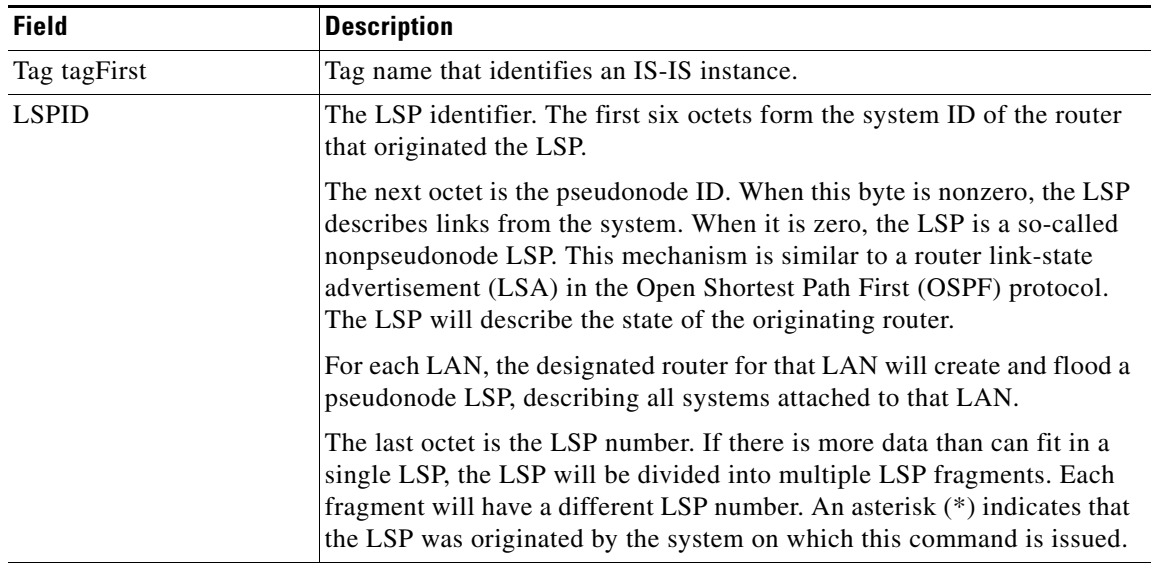

<span id="page-38-0"></span>.

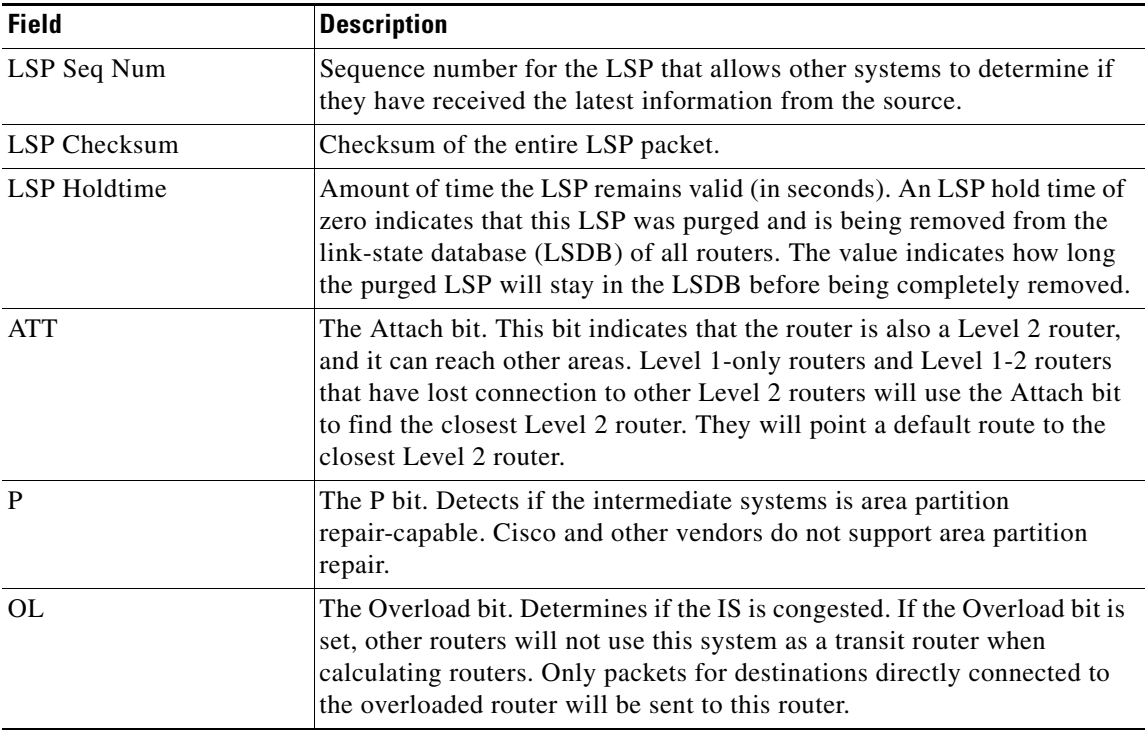

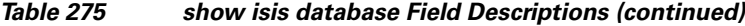

The following is sample output from the **show isis database detail** command:

```
Router# show isis database detail
```

```
IS-IS Level-1 Link State Database
LSPID LSP Seq Num LSP Checksum LSP Holdtime ATT/P/OL
0000.0C00.0C35.00-00 0x0000000C 0x5696 325 0/0/0
 Area Address: 47.0004.004D.0001
 Area Address: 39.0001
 Metric: 10 IS 0000.0C00.62E6.03
 Metric: 0 ES 0000.0C00.0C35
0000.0C00.40AF.00-00* 0x00000009 0x8452 608 1/0/0
 Area Address: 47.0004.004D.0001
 Topology: IPv4 (0x0) IPv6 (0x2)
 NLPID: 0xCC 0x8E
 IP Address: 172.16.21.49
  Metric: 10 IS 0800.2B16.24EA.01
  Metric: 10 IS 0000.0C00.62E6.03
 Metric: 0 ES 0000.0C00.40AF
 IPv6 Address: 2001:0DB8::/32
 Metric: 10 IPv6 (MT-IPv6) 2001:0DB8::/64
 Metric: 5 IS-Extended cisco.03
 Metric: 10 IS-Extended cisco1.03
 Metric: 10 IS (MT-IPv6) cisco.03
```
As the output shows, in addition to the information displayed with the **show isis database** command, the **show isis database detail** command displays the contents of each LSP.

<span id="page-40-0"></span>.

[Table 276](#page-40-0) describes the significant fields shown in the display.

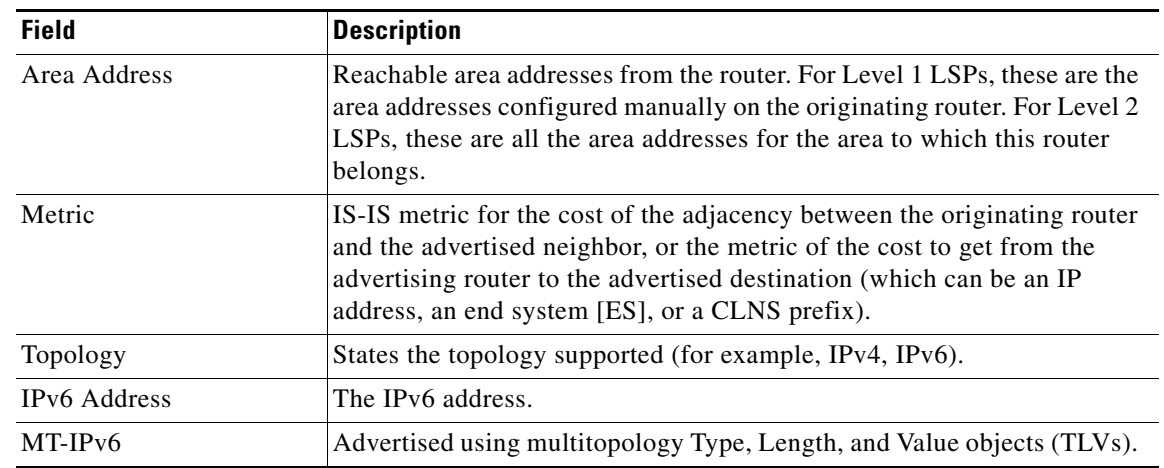

*Table 276 show isis database detail Field Descriptions*

The following is additional sample output from the **show isis database detail** command. This LSP is a Level 2 LSP. The area address 39.0001 is the address of the area in which the router resides.

Router# **show isis database 12 detail**

```
IS-IS Level-2 Link State Database
LSPID LSP Seq Num LSP Checksum LSP Holdtime ATT/P/OL
0000.0C00.1111.00-00* 0x00000006 0x4DB3 1194 0/0/0
  Area Address: 39.0001
  NLPID: 0x81 0xCC
  IP Address: 172.16.64.17
  Metric: 10 IS 0000.0C00.1111.09
  Metric: 10 IS 0000.0C00.1111.08
  Metric: 10 IP 172.16.65.0 255.255.255.0
```
## **show isis ipv6 rib**

To display the IPv6 local Routing Information Base (RIB), use the **show isis ipv6 rib** command in user EXEC or privileged EXEC mode.

**show isis ipv6 rib** [*ipv6-prefix*]

**no show isis ipv6 rib** [*ipv6-prefix*]

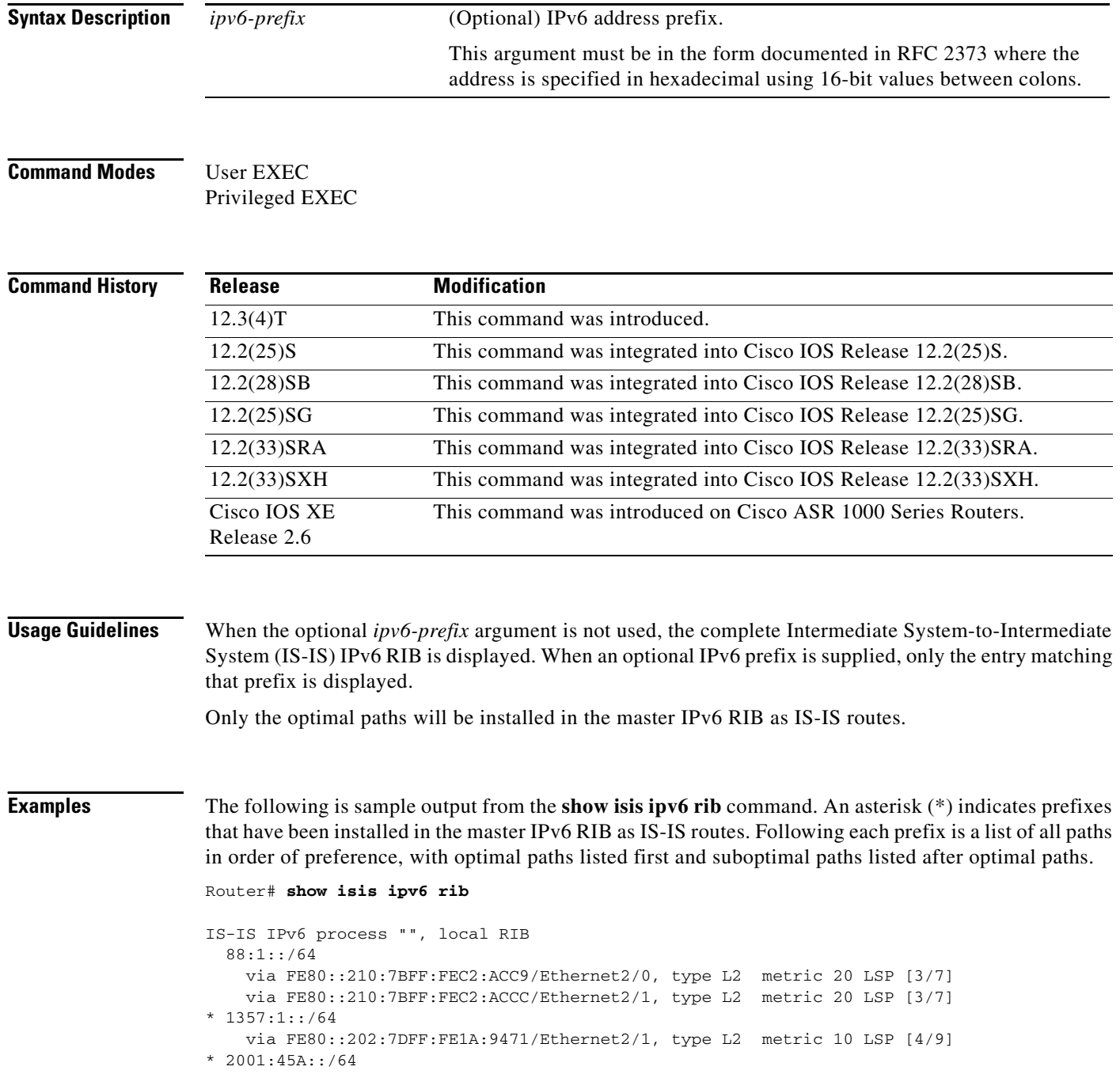

```
 via FE80::210:7BFF:FEC2:ACC9/Ethernet2/0, type L1 metric 20 LSP [C/6]
 via FE80::210:7BFF:FEC2:ACCC/Ethernet2/1, type L1 metric 20 LSP [C/6]
 via FE80::210:7BFF:FEC2:ACC9/Ethernet2/0, type L2 metric 20 LSP [3/7]
 via FE80::210:7BFF:FEC2:ACCC/Ethernet2/1, type L2 metric 20 LSP [3/7]
```
[Table 277](#page-42-0) describes the significant fields shown in the display.

<span id="page-42-0"></span>*Table 277 show isis ipv6 rib Field Descriptions*

| <b>Field</b> | <b>Description</b>                                                                                             |
|--------------|----------------------------------------------------------------------------------------------------|
| $\ast$       | Prefixes that have been installed in the master IPv6<br>RIB as IS-IS routes.                                   |
| type         | Type of path:                                                                                                  |
|              | $\bullet$ L1-Level 1                                                                                           |
|              | $\bullet$ L2—Level 2                                                                                           |
|              | $\bullet$ IA—Inter-area                                                                                        |
|              | Sum-Summary<br>٠                                                                                               |
| LSP $[3/7]$  | Link-state packet (LSP). The numbers following<br>LSP indicate the LSP index and LSP version,<br>respectively. |

## **show isis spf-log**

To display how often and why the router has run a full shortest path first (SPF) calculation, use the **show isis spf-log** command in privileged EXEC mode.

**show isis** [*area-tag*] [**ipv6** | **\***] **spf-log** [**topology** {**ipv6** | *topology-name* | **\***}]

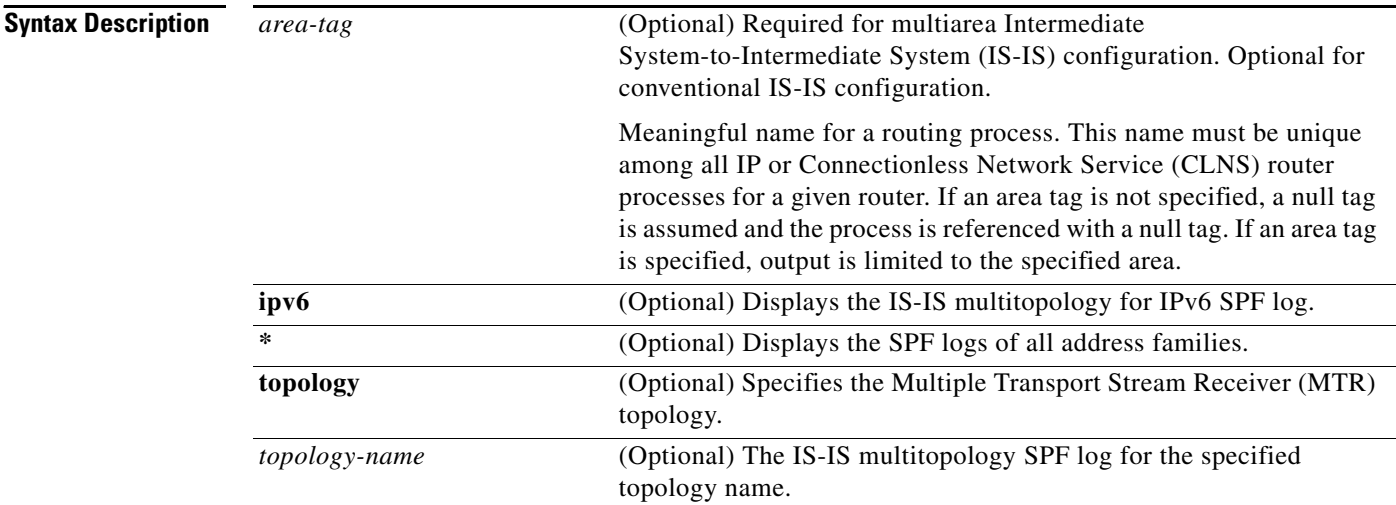

### **Command Modes** Privileged EXEC (#)

**Command History**

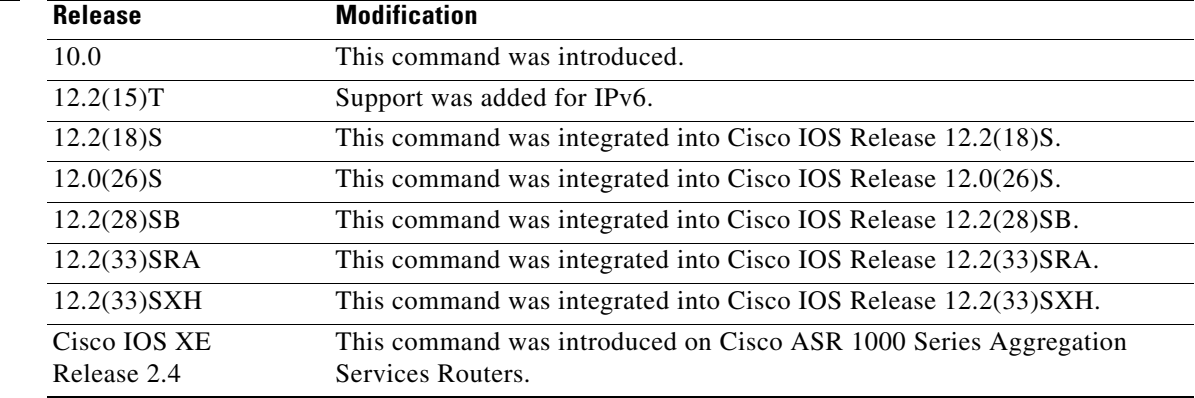

**Examples** The following is sample output from the **show isis spf-log** command with the optional **ipv6** keyword: Router# **show isis ipv6 spf-log**

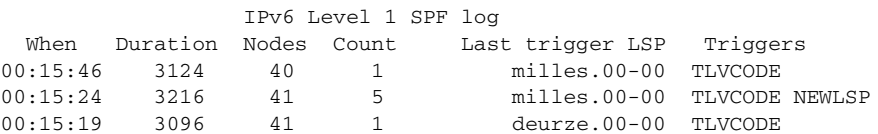

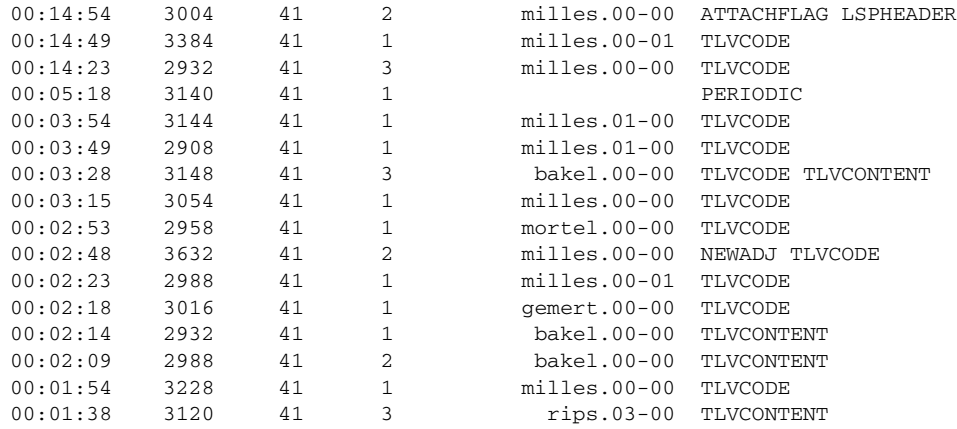

[Table 278](#page-44-0) describes the significant fields shown in the display.

| <b>Field</b>     | <b>Description</b>                                                                                                    |  |
|------------------|----------------------------------------------------------------------------------------------------|--|
| When             | How long ago (in hours: minutes: seconds) a full SPF calculation occurred. The<br>last 20 occurrences are logged.                                                                                                    |  |
| Duration         | Number of milliseconds required to complete this SPF run. Elapsed time is wall<br>clock time, not CPU time.                                                                                                    |  |
| Nodes            | Number of routers and pseudonodes (LANs) that make up the topology<br>calculated in this SPF run.                                                                                                    |  |
| Count            | Number of events that triggered this SPF run. When there is a topology change,<br>often multiple link-state packets (LSPs) are received in a short time. A router<br>waits 5 seconds before running a full SPF run, so it can include all new<br>information. This count denotes the number of events (such as receiving new<br>LSPs) that occurred while the router was waiting its 5 seconds before running<br>full SPF. |  |
| Last trigger LSP | Whenever a full SPF calculation is triggered by the arrival of a new LSP, the<br>router stores the LSP ID. The LSP ID can provide a clue as to the source of<br>routing instability in an area. If multiple LSPs are causing an SPF run, only the<br>LSP ID of the last received LSP is remembered.                                                                                                    |  |
| Triggers         | A list of all reasons that triggered a full SPF calculation. For a list of possible<br>triggers, see Table 279.                                                                                                    |  |

<span id="page-44-0"></span>*Table 278 show isis spf-log Field Descriptions*

[Table 279](#page-44-1) lists possible triggers of a full SPF calculation.

<span id="page-44-1"></span>*Table 279 Possible Triggers of Full SPF Calculation*

| <b>Trigger</b>    | <b>Description</b>                                                                                          |
|-------------------|----------------------------------------------------------------------------------------------------|
| <b>ADMINDIST</b>  | Another administrative distance was configured for the IS-IS process on this<br>router.                     |
| AREASET           | Set of learned area addresses in this area changed.                                                         |
| <b>ATTACHFLAG</b> | This router is now attached to the Level 2 backbone or it has just lost contact to<br>the Level 2 backbone. |

| <b>Trigger</b>    | <b>Description</b>                                                                                                    |  |
|-------------------|----------------------------------------------------------------------------------------------------|--|
| <b>BACKUPOVFL</b> | An IP prefix disappeared. The router knows there is another way to reach that<br>prefix but has not stored that backup route. The only way to find the alternative<br>route is through a full SPF run.           |  |
| <b>DBCHANGED</b>  | A clear is is * command was issued on this router.                                                                                                    |  |
| <b>IPBACKUP</b>   | An IP route disappeared, which was not learned via IS-IS, but via another<br>protocol with better administrative distance. IS-IS will run a full SPF to install<br>an IS-IS route for the disappeared IP prefix. |  |
| <b>IPQUERY</b>    | A clear ip route command was issued on this router.                                                                                                    |  |
| <b>LSPEXPIRED</b> | Some LSP in the link-state database (LSDB) has expired.                                                                                                    |  |
| <b>LSPHEADER</b>  | ATT/P/OL bits or is-type in an LSP header changed.                                                                                                    |  |
| <b>NEWADJ</b>     | This router has created a new adjacency to another router.                                                                                                    |  |
| <b>NEWAREA</b>    | A new area (via network entity title [NET]) was configured on this router.                                                                                                    |  |
| <b>NEWLEVEL</b>   | A new level (via is-type) was configured on this router.                                                                                                    |  |
| <b>NEWLSP</b>     | A new router or pseudonode appeared in the topology.                                                                                                    |  |
| <b>NEWMETRIC</b>  | A new metric was configured on an interface of this router.                                                                                                    |  |
| <b>NEWSYSID</b>   | A new system ID (via NET) was configured on this router.                                                                                                    |  |
| <b>PERIODIC</b>   | Typically, every 15 minutes a router runs a periodic full SPF calculation.                                                                                                    |  |
| <b>RTCLEARED</b>  | A clear clns route command was issued on this router.                                                                                                    |  |
| <b>TLVCODE</b>    | TLV code mismatch, indicating that different type length values (TLVs) are<br>included in the newest version of an LSP.                                                                                          |  |
| <b>TLVCONTENT</b> | TLV contents changed. This normally indicates that an adjacency somewhere in<br>the area has come up or gone down. The "Last trigger LSP" column indicates<br>where the instability may have occurred.           |  |

*Table 279 Possible Triggers of Full SPF Calculation (continued)*

٦

# **show isis topology**

To display a list of all connected routers in all areas, use the **show isis topology** command in user EXEC or privileged EXEC mode.

**show isis** [*process-tag*] [**ipv6** | **\***] **topology** [*hostname*] [**level-1** | **level-2** | **l1** | **l2**]

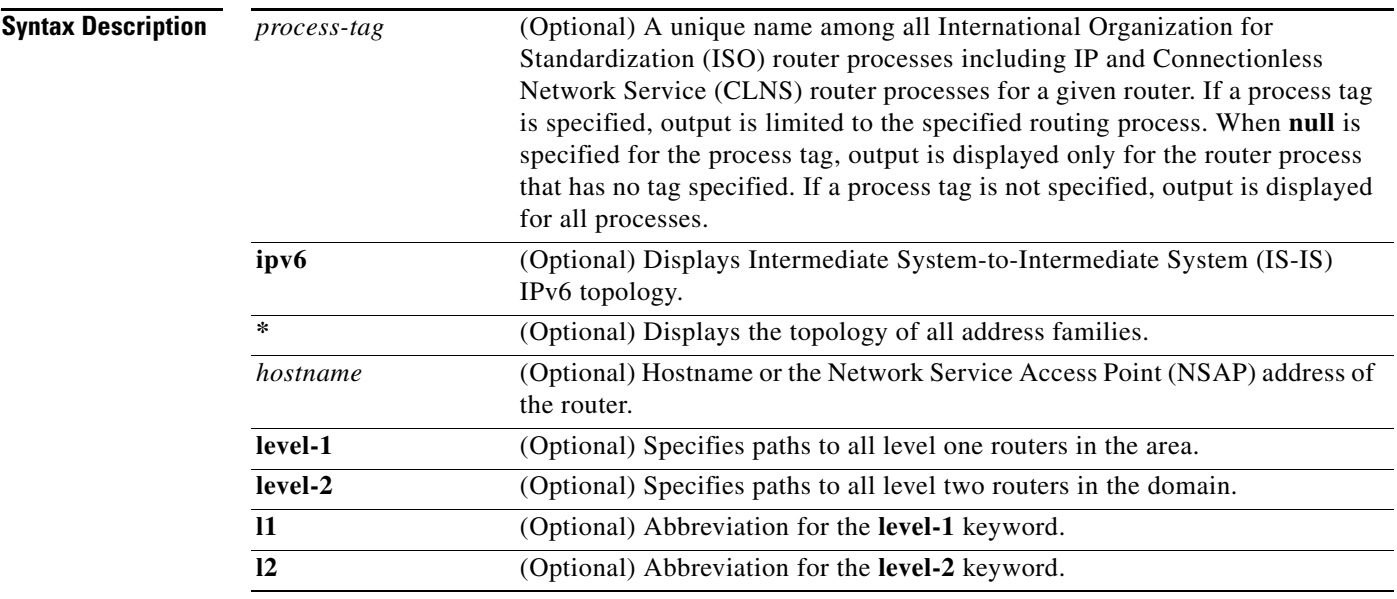

**Command Modes** Privileged EXEC (#)

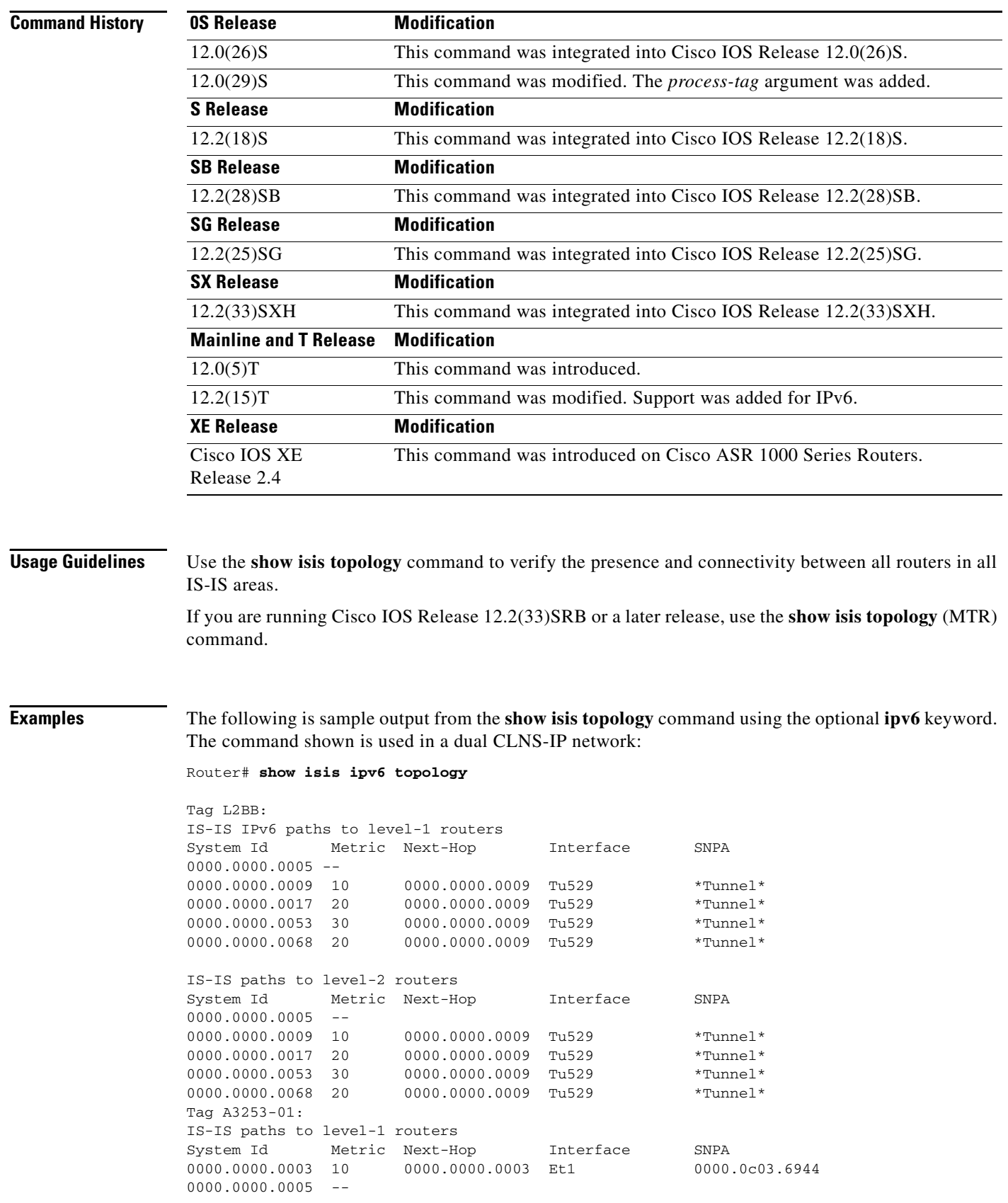

 $\blacksquare$ 

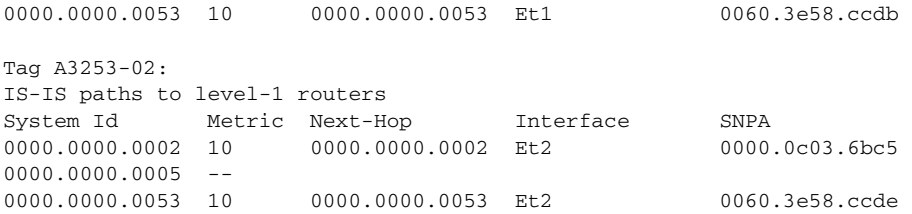

[Table 280](#page-48-0) describes the significant fields shown in the display.

<span id="page-48-0"></span>*Table 280 show isis topology Field Descriptions*

| <b>Field</b> | <b>Description</b>                                                                                                    |  |
|--------------|----------------------------------------------------------------------------------------------------|--|
| Tag          | Identifies the routing process.                                                                                                    |  |
| System Id    | Six-byte value that identifies a system in an area.                                                                                                    |  |
| Metric       | IS-IS metric for the cost of the adjacency between the originating router and the<br>advertised neighbor, or the metric of the cost to get from the advertising router<br>to the advertised destination (which can be an IP address, an end system [ES], or<br>a CLNS prefix). |  |
| Next-Hop     | The address of the next hop router.                                                                                                    |  |
| Interface    | Interface from which the system was learned.                                                                                                    |  |
| <b>SNPA</b>  | Subnetwork point of attachment. This is the data-link address.                                                                                                    |  |

**Related Commands**

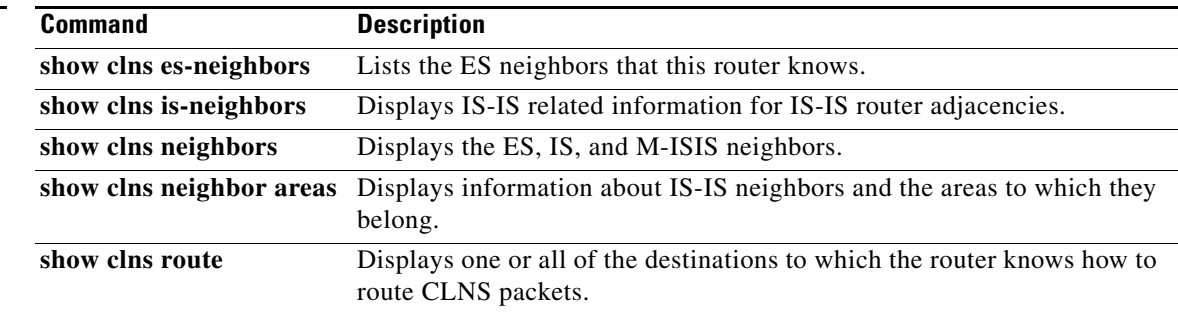

## **show key chain**

To display authentication key information, use the **show key chain** command in EXEC mode.

**show key chain** [*name-of-chain*]

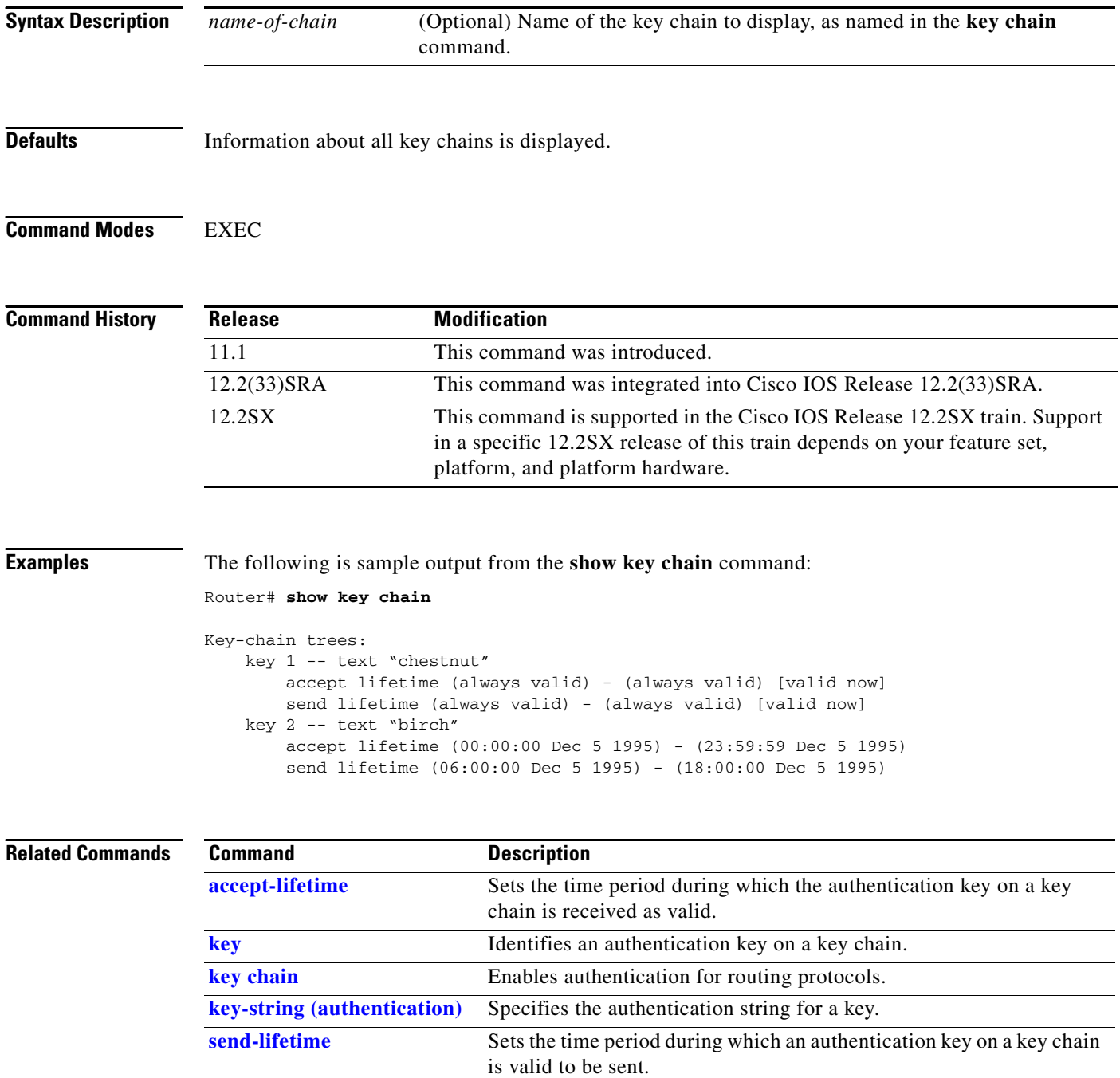

 $\mathbf{I}$ 

### **show l2tp session**

To display information about Layer 2 Tunneling Protocol (L2TP) sessions, use the **show l2tp session**  command in privileged EXEC mode.

**show l2tp session** [**all** | **packets** [**ipv6**] **| sequence** | **state** | [**brief** | **circuit** | **interworking**] [**hostname**]] [**ip-addr** *ip-addr* [**vcid** *vcid*] | **tunnel** {**id** *local-tunnel-id local-session-id* | **remote-name** *remote-tunnel-name local-tunnel-name*} | **username** *username* | **vcid** *vcid*]

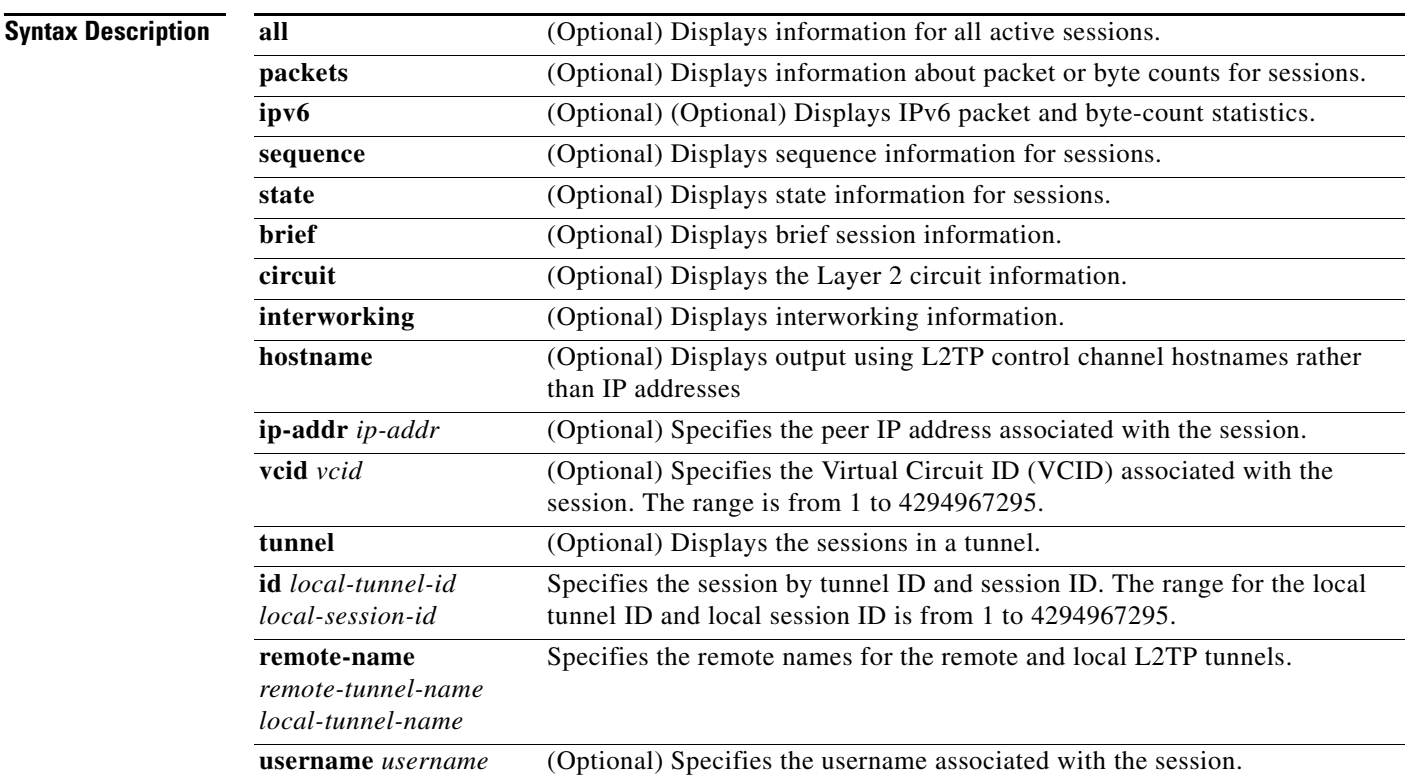

### **Command Modes** Privileged EXEC (#)

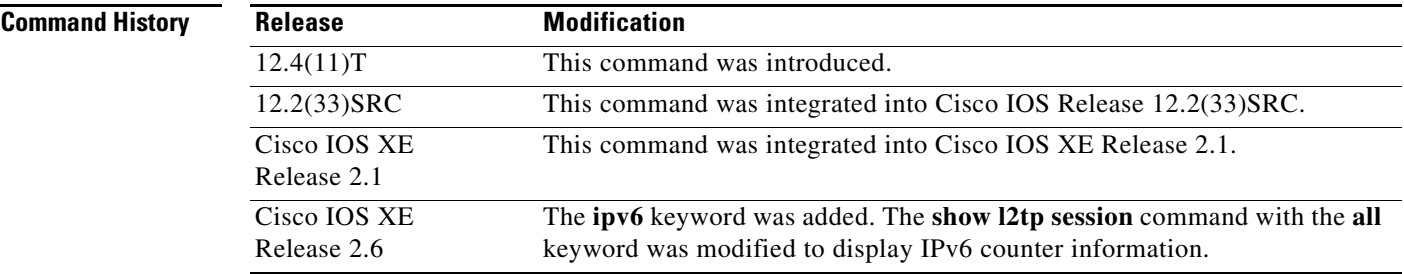

**Usage Guidelines** To use the **show l2tp session** command, you must configure the following commands:

- **•** The **vpdn enable** command in global configuration mode
- **•** The **vpdn-group** command in global configuration mode
- **•** The **request-dialin** command in VPDN group configuration mode
- **•** The **protocol** command in request dial-in VPDN subgroup configuration mode
- **•** The **domain** command in request dial-in VPDN subgroup configuration mode
- **•** The **initiate-to** command in VPDN group configuration mode
- **•** The **local name** command in VPDN group configuration mode
- **•** The **l2tp tunnel password** command in VPDN group configuration mode
- **•** The **l2tp attribute clid mask-method** command in VPDN group configuration mode

**Examples** The following is sample output from the **show 12tp session** command:

Router# **show l2tp session packets**

L2TP Session Information Total tunnels 1 sessions 2

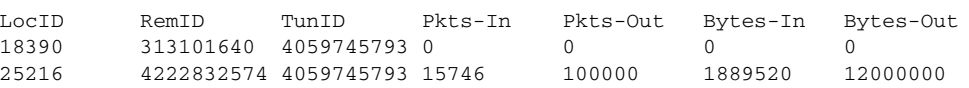

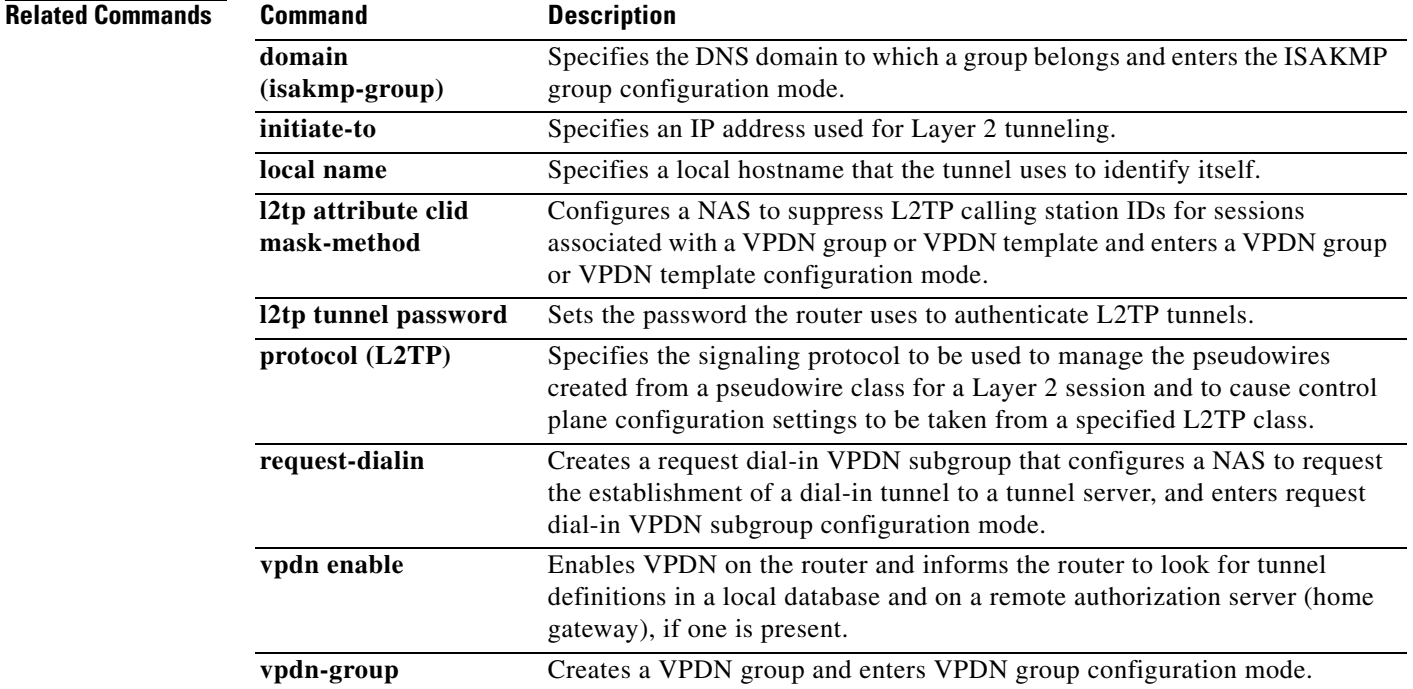

## **show l2tp tunnel**

To display details about Layer 2 Tunneling Protocol (L2TP) tunnels, use the **show l2tp tunnel** command in privileged EXEC mode.

**show l2tp tunnel** [**all** | **packets** [**ipv6**] | **state** | **summary** | **transport**] [**id** *local-tunnel-id* | **local-name** *local-tunnel-name remote-tunnel-name* | **remote-name** *remote-tunnel-name local-tunnel-name*]

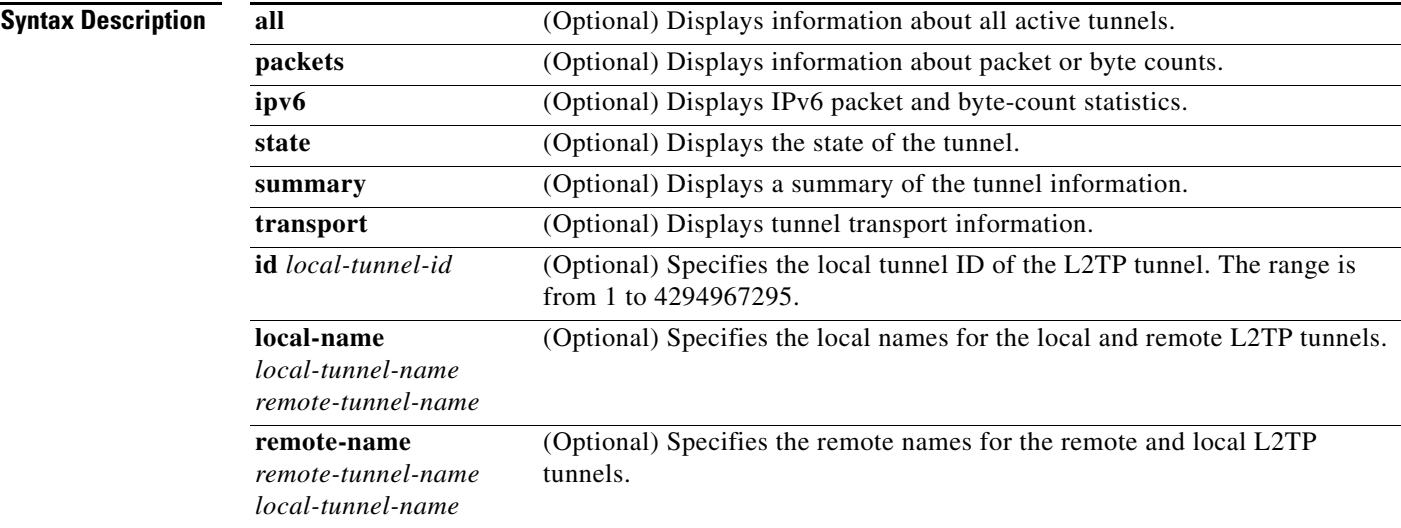

### **Command Modes** Privileged EXEC (#)

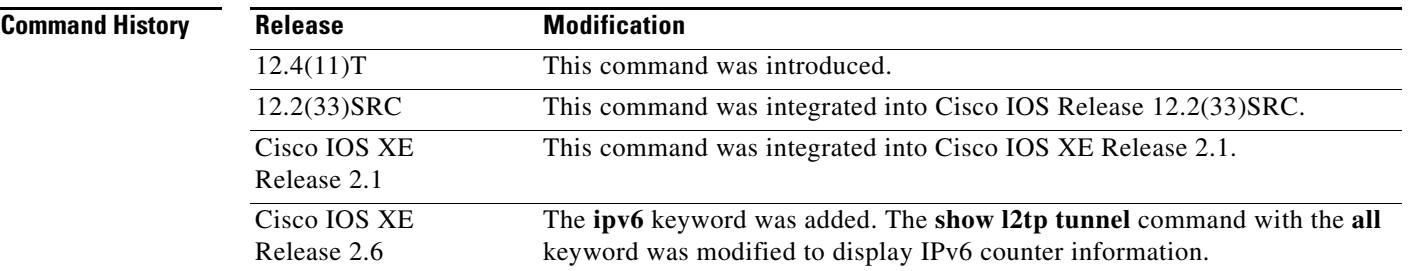

**Usage Guidelines** To use the **show l2tp tunnel** command, you must configure the following commands:

- **•** The **vpdn enable** command in global configuration mode
- **•** The **vpdn-group** command in global configuration mode
- **•** The **request-dialin** command in VPDN group configuration mode
- **•** The **protocol** command in request dial-in VPDN subgroup configuration mode
- **•** The **domain** command in request dial-in VPDN subgroup configuration mode
- **•** The **initiate-to** command in VPDN group configuration mode
- **•** The **local name** command in VPDN group configuration mode
- **•** The **l2tp tunnel password** command in VPDN group configuration mode
- **•** The **l2tp attribute clid mask-method** command in VPDN group configuration mode

Depending on the keywords or arguments entered, the **show l2tp tunnel** command displays information such as packet or byte count, state, transport, local or remote names, and summary information for L2TP tunnels.

#### **Examples** The following is sample output from the **show 12tp tunnel** command:

```
Router# show l2tp tunnel all
```
L2TP Tunnel Information Total tunnels 1 sessions 1 Tunnel id 746420372 is up, remote id is 2843347489, 1 active sessions Remotely initiated tunnel Tunnel state is established, time since change 00:30:16 Tunnel transport is IP (115) Remote tunnel name is 7604-AA1705 Internet Address 12.27.17.86, port 0 Local tunnel name is 7606-AA1801 Internet Address 12.27.18.86, port 0 L2TP class for tunnel is l2tp\_default\_class Counters, taking last clear into account: 598 packets sent, 39 received 74053 bytes sent, 15756 received Last clearing of counters never Counters, ignoring last clear: 598 packets sent, 39 received 74053 bytes sent, 15756 received Control Ns 3, Nr 35 Local RWS 1024 (default), Remote RWS 1024 Control channel Congestion Control is disabled Tunnel PMTU checking disabled Retransmission time 1, max 1 seconds Unsent queuesize 0, max 0 Resend queuesize 0, max 1 Total resends 0, ZLB ACKs sent 33 Total out-of-order dropped pkts 0 Total out-of-order reorder pkts 0 Total peer authentication failures 0 Current no session pak queue check 0 of 5 Retransmit time distribution: 0 0 0 0 0 0 0 0 0

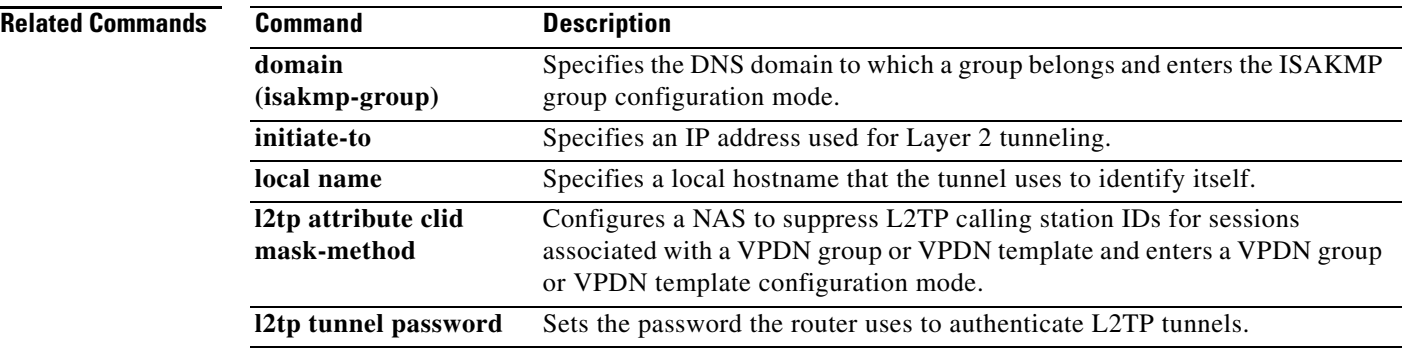

Control message authentication is disabled

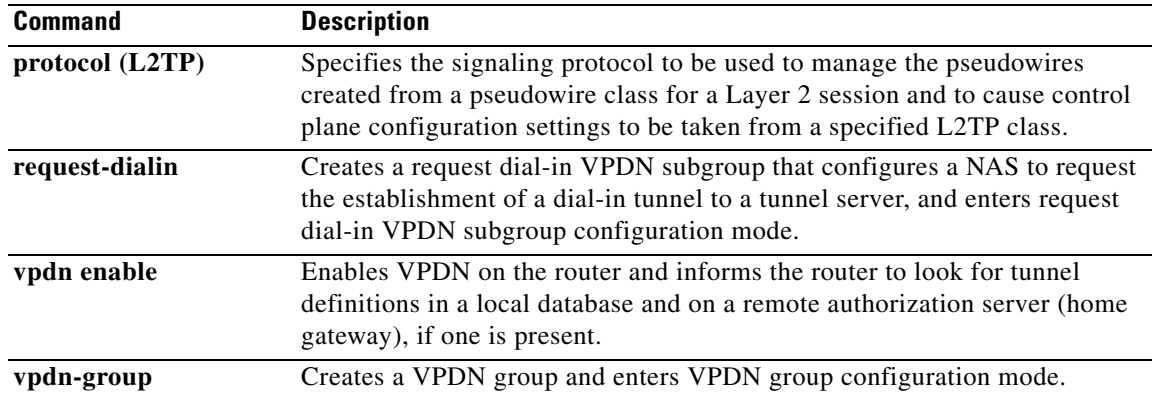

## **show l2tun session**

To display the current state of Layer 2 sessions and protocol information about Layer 2 Tunnel Protocol (L2TP) control channels, use the **show l2tun session** command in privileged EXEC mode.

**show l2tun session** [**l2tp** | **pptp**] [**all** [*filter*] | **brief** [*filter*] [**hostname**] | **circuit** [*filter*] [**hostname**] | **interworking** [*filter*] [**hostname**] | **packets** [**ipv6**] [*filter*] | **sequence** [*filter*] | **state** [*filter*]]

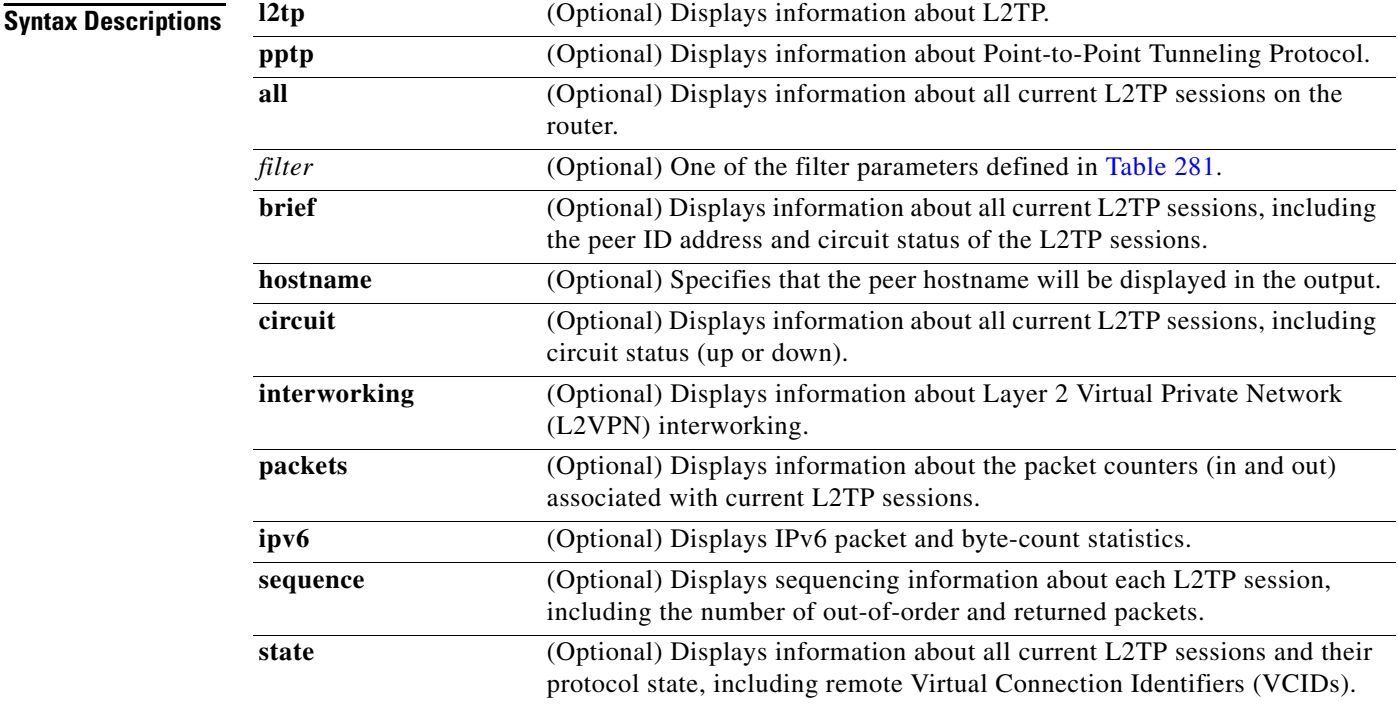

### **Command Modes** Privileged EXEC (#)

#### **Command History**

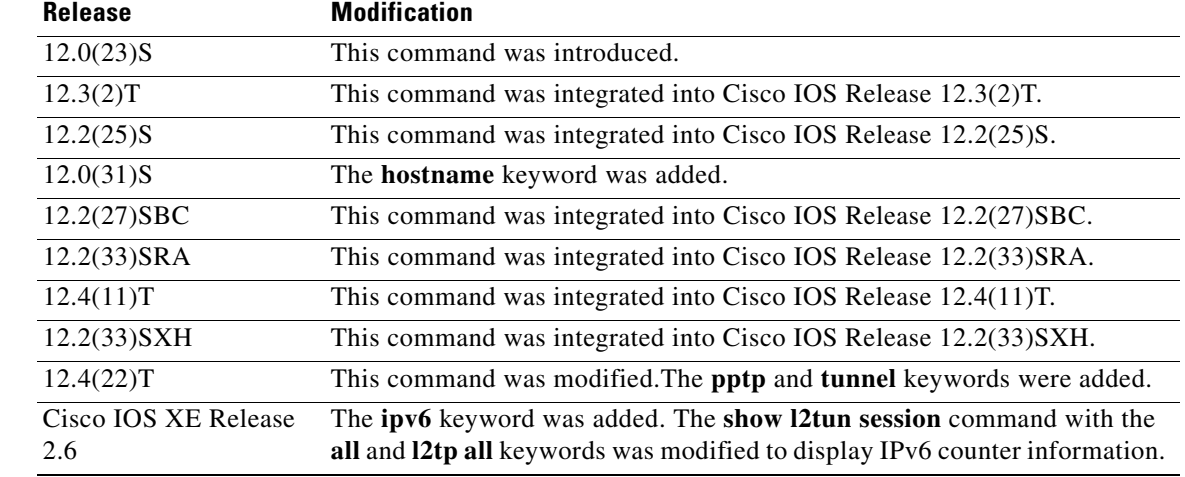

<span id="page-56-0"></span>**Usage Guidelines** Use the **show 12tun session** command to display information about current L2TP sessions on the router. [Table 281](#page-56-0) defines the filter parameters available to refine the output of the **show l2tun session** command.

| <b>Syntax</b>                    | <b>Description</b>                                                                                                    |
|----------------------------------|----------------------------------------------------------------------------------------------------|
| ip-addr ip-address [vcid number] | Filters the output to display information about only those L2TP<br>sessions associated with the IP address of the peer router. The<br>32-bit VCID shared between the peer router and the local router<br>at each end of the control channel can be optionally specified.<br><i>ip-address</i> —IP address of the peer router.<br>٠<br><i>number</i> —VCID number. |
|                                  | $\bullet$                                                                                                    |
| vcid number                      | Filters the output to display information about only those L2TP<br>sessions associated with the VCID shared between the peer<br>router and the local router at each end of the control channel.                                                                                                    |
|                                  | <i>number</i> —VCID number.<br>$\bullet$                                                                                                    |
| <b>username</b> <i>username</i>  | Filters the output to display information for only those sessions<br>associated with the specified username.                                                                                                    |
|                                  | <i>username</i> —Username.<br>$\bullet$                                                                                                    |
| tunnel {id local-tunnel          | Displays the sessions in a tunnel.                                                                                                    |
| local-session   remote-name      | <b>id</b> —Tunnel ID for established tunnels.<br>$\bullet$                                                                                                    |
| remote-tunnel local-tunnel-name} | <i>local-tunnel</i> —Local tunnel ID.<br>٠                                                                                                    |
|                                  | local-session-Local session ID.<br>٠                                                                                                    |
|                                  | <b>remote-name—Remote tunel name.</b><br>٠                                                                                                    |
|                                  | <i>remote-tunnel</i> —Remote tunnel name.<br>٠                                                                                                    |
|                                  | <i>local-tunnel</i> —Local tunnel name.<br>٠                                                                                                    |

*Table 281 Filter Parameters for the show l2tun session Command*

**Examples** The following example shows how to display detailed information about all current L2TP sessions:

```
Router# show l2tun session all
Session Information Total tunnels 0 sessions 1
Session id 42438 is down, tunnel id n/a
  Remote session id is 0, remote tunnel id n/a
Session Layer 2 circuit, type is Ethernet, name is FastEthernet4/1/1
  Session vcid is 123456789
   Circuit state is DOWN
     Local circuit state is DOWN
     Remote circuit state is DOWN
Call serial number is 1463700128
Remote tunnel name is PE1
  Internet address is 10.1.1.1
Local tunnel name is PE1
  Internet address is 10.1.1.2
IP protocol 115
   Session is L2TP signalled
   Session state is idle, time since change 00:00:26
     0 Packets sent, 0 received
```

```
 0 Bytes sent, 0 received
 Last clearing of "show vpdn" counters never
  Receive packets dropped:
    out-of-order: 0
    total: 0
   Send packets dropped:
    exceeded session MTU: 0
    total: 0
 DF bit off, ToS reflect disabled, ToS value 0, TTL value 255
 No session cookie information available
 UDP checksums are disabled
 L2-L2 switching enabled
 No FS cached header information available
 Sequencing is off
 Unique ID is 1
```
The following example shows how to display information only about the L2TP session set up on a peer router with an IP address of 192.0.2.0 and a VCID of 300:

```
Router# show l2tun session all ip-addr 192.0.2.0 vcid 300
```

```
L2TP Session
Session id 32518 is up, tunnel id n/a
Call serial number is 2074900020
Remote tunnel name is tun1
   Internet address is 192.0.2.0
Session is L2TP signalled
   Session state is established, time since change 03:06:39
     9932 Packets sent, 9932 received
     1171954 Bytes sent, 1171918 received
   Session vcid is 300
   Session Layer 2 circuit, type is Ethernet Vlan, name is FastEthernet0/1/0.3:3
  Circuit state is UP
    Remote session id is 18819, remote tunnel id n/a
   Set DF bit to 0
   Session cookie information:
     local cookie, size 4 bytes, value CF DC 5B F3 
     remote cookie, size 4 bytes, value FE 33 56 C4 
   SSS switching enabled
   Sequencing is on
     Ns 9932, Nr 10001, 0 out of order packets discarded
```
[Table 282](#page-57-0) describes the significant fields shown in the displays.

| <b>Field</b>                                           | <b>Description</b>                                           |  |
|--------------------------------------------------------|--------------------------------------------------------------|--|
| Total tunnels                                          | Total number of L2TP tunnels established on the router.      |  |
| sessions                                               | Number of L2TP sessions established on the router.           |  |
| Session id                                             | Session ID for established sessions.                         |  |
| is                                                     | Session state.                                               |  |
| tunnel id                                              | Tunnel ID for established tunnels.                           |  |
| Remote session id                                      | Session ID for the remote session.                           |  |
| tunnel id                                              | Tunnel ID for the remote tunnel.                             |  |
| Session Layer 2<br>circuit, type is, name<br><b>1S</b> | Type and name of the interface used for the Layer 2 circuit. |  |

<span id="page-57-0"></span>*Table 282 show l2tun session Field Descriptions*

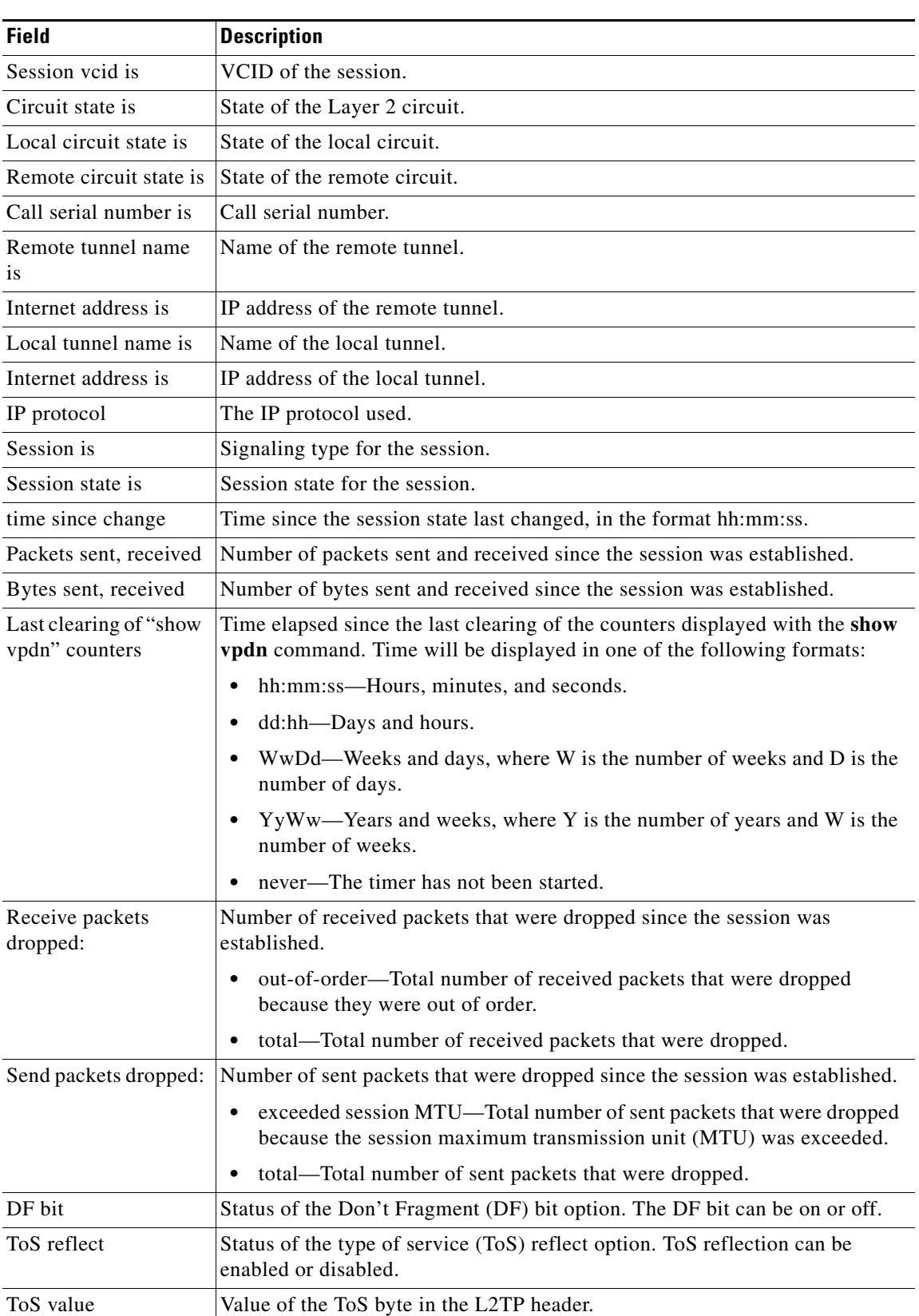

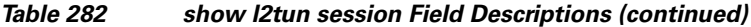

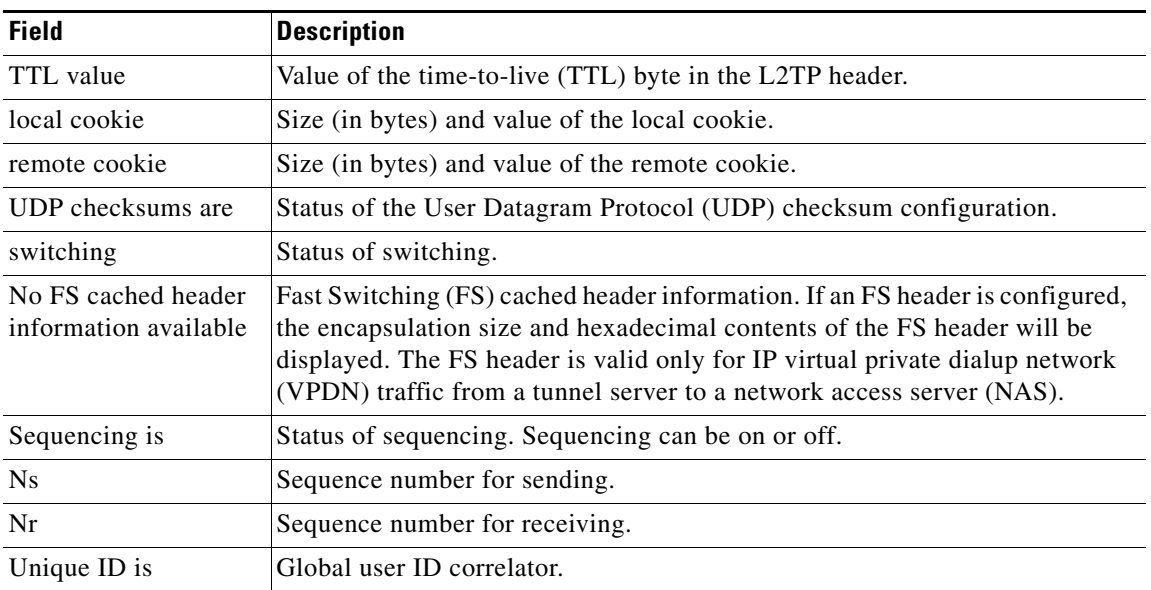

#### *Table 282 show l2tun session Field Descriptions (continued)*

The following example shows how to display information about the circuit status of L2TP sessions on a router:

```
Router# show l2tun session circuit
```
Session Information Total tunnels 3 sessions 3

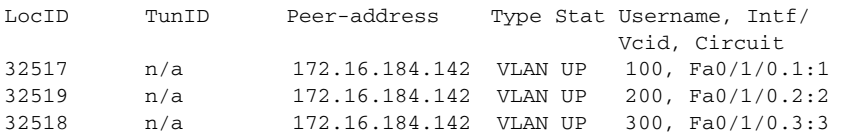

The following example shows how to display information about the circuit status of L2TP sessions and the hostnames of remote peers:

```
Router# show l2tun session circuit hostname
```
Session Information Total tunnels 3 sessions 3

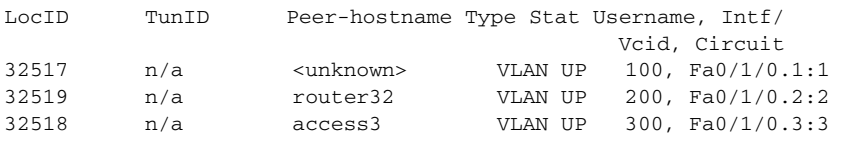

[Table 283](#page-59-0) describes the significant fields shown in the displays.

#### *Table 283 show l2tun session circuit Field Descriptions*

<span id="page-59-0"></span>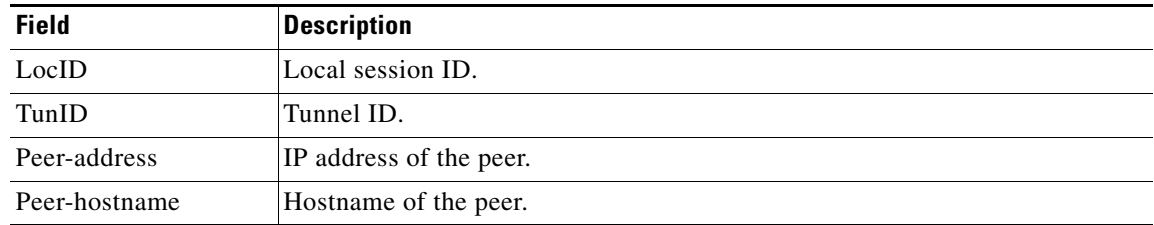

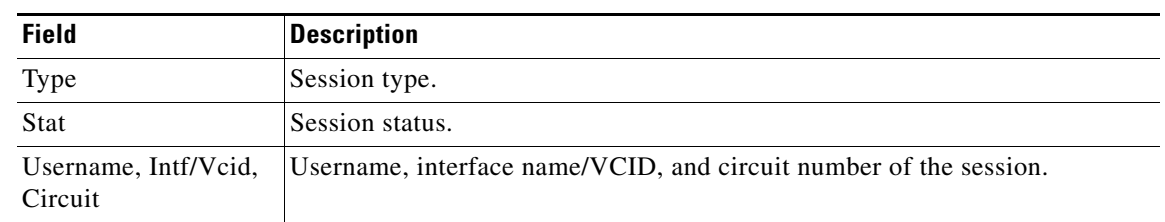

### *Table 283 show l2tun session circuit Field Descriptions (continued)*

### **Related Commands**

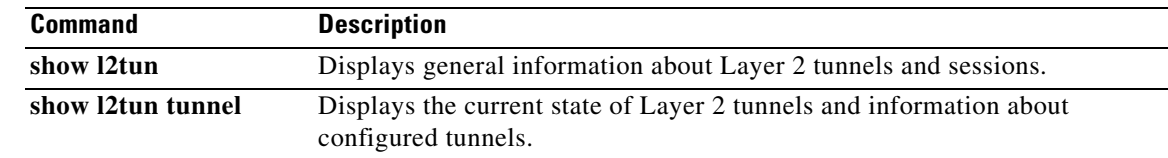

## **show mls cef ipv6**

To display the hardware IPv6-switching table entries, use the **show mls cef ipv6** command in privileged EXEC mode.

**show mls cef ipv6** [**vrf** *vrf-name*] [*ip-address***/***mask*] [**accounting per-prefix**] [**module** *number*]

**show mls cef ipv6 exact-route** *src-addr* [*L4-src-port*] *dst-addr* [*L4-dst-port*]

**show mls cef ipv6 multicast tcam** [*v6mcast-address*] [**detail**] [**internal**]

#### **Syntax Description**

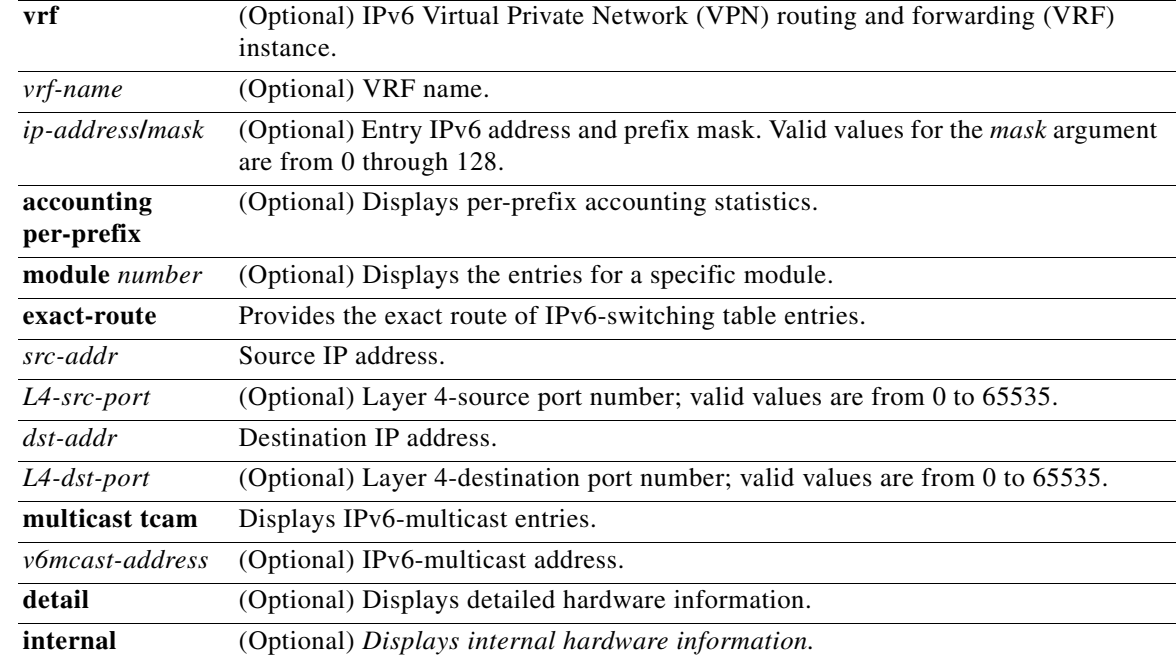

#### **Command Modes** Privileged EXEC (#)

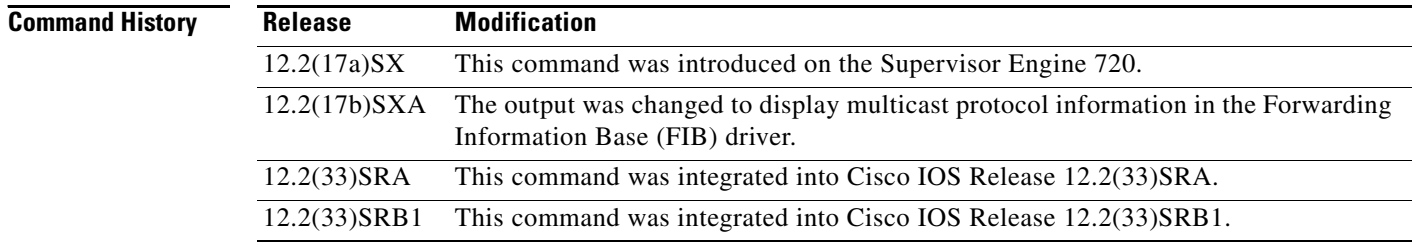

**Usage Guidelines** This command is not supported on Cisco 7600 series routers that are configured with a Supervisor Engine 2.

You can enter this command on the supervisor engine and Multilayer Switching (MLS)-hardware Layer 3-switching module consoles only. Enter the **remote login** command to enter a session into the supervisor engine and distributed forwarding card (DFC)-equipped module to enter the commands.

When entering the *ip-address/mask* argument, use this format, X:X:X:X::X/*mask,* where valid values for *mask* are from 0 to 128.

Up to 64 IPv6 prefixes are supported.

Router# **show mls cef ipv6**

You must enter the *L4-src-port* and *L4-dst-port* arguments when the load-sharing mode is set to full, for example, when Layer 4 ports are included in the load-sharing hashing algorithm.

**Examples** This example shows how to display the hardware IPv6-switching table entries:

```
Codes:M-MPLS encap, + - Push label 
Index Prefix Adjacency 
524384 BEEF:6::6/128 punt 
524386 5200::6/128 punt 
524388 2929::6/128 punt 
524390 6363::30/128 Fa1/48 , 0000.0001.0002 
524392 3FFE:1B00:1:1:0:5EFE:1B00:1/128 punt 
524394 2002:2929:6:2::6/128 punt 
524396 2002:2929:6:1::6/128 punt 
524398 6363::6/128 punt 
524416 BEEF:6::/64 drop 
524418 5200::/64 punt 
524420 2929::/64 punt 
524422 2002:2929:6:2::/64 punt 
524424 2002:2929:6:1::/64 punt 
524426 6363::/64 punt 
524428 3FFE:1B00:1:1::/64 Tu4 , V6 auto-tunnel 
524448 FEE0::/11 punt 
524480 FE80::/10 punt 
524512 FF00::/8 punt 
524544 ::/0 drop
```
This example shows how to display the IPv6 entries for a specific IPv6 address and mask:

```
Router# show mls cef ipv6 2001:4747::/64
```
Codes:R - Recirculation, I-IP encap M-MPLS encap, + - Push label Index Prefix Out i/f Out Label 160 2001:4747::/64 punt

This example shows how to display all the IPv6-FIB entries that have per-prefix statistics available:

```
Router# show mls cef ipv6 accounting per-prefix
```
(I) BEEF:2::/64: 0 packets, 0 bytes

A - Active, I - Inactive

This example shows how to display detailed hardware information:

Router# **show mls cef ipv6 detail**

```
Codes: M - mask entry, V - value entry, A - adjacency index, P - FIB Priority
D - FIB Don't short-cut, m - mod-num
Format: IPv6_DA - (C | xtag vpn uvo prefix)
M(128 ): F | 1 FF 1 FFFF:FFFF:FFFF:FFFF:FFFF:FFFF:FFFF:FFFF
```
V(128 ): C | 1 0 1 2001:4747::1253 (A:12 ,P:1,D:0,m:0 )  $M(160)$ : F | 1 FF 1 FFFF:FFFF:FFFF:FFFF:: V(160 ): C | 1 0 1 2001:4747:: (A:11 ,P:1,D:0,m:0 ) M(224 ): F | 1 FF 1 FFE0:: V(224 ): C | 1 0 1 FEE0:: (A:11 ,P:1,D:0,m:0 ) M(256 ): F | 1 FF 1 FFC0:: V(256 ): C | 1 0 1 FE80:: (A:12 ,P:1,D:0,m:0 ) M(352 ): F | 1 FF 1 FF00:: V(352 ): C | 1 0 1 FF00:: (A:12 ,P:1,D:0,m:0 ) M(480 ): F | 1 FF 1 ::  $V(480) : C | 1 0 1 : : (A:14, P:1, D:0, m:0)$ 

#### **Related Commands Command**

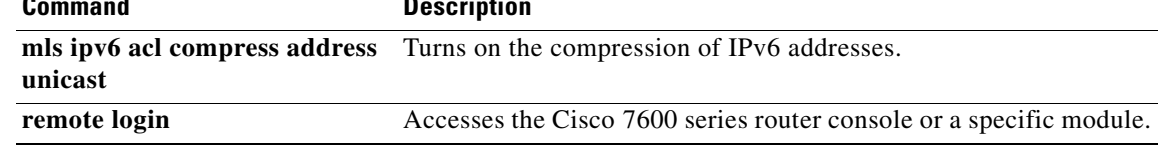

### **show mls netflow ipv6**

To display information about the hardware NetFlow IPv6 configuration, use the **show mls netflow ipv6** command in privileged EXEC mode.

**show mls netflow ipv6 any**

**show mls netflow ipv6 count** [**module** *number*]

**show mls netflow ipv6 destination** *ipv6-address*[**/***ipv6-prefix*] [**count** [**module** *number*] | **detail** | **dynamic** | **flow** {**icmp** | **tcp** | **udp**} | **module** *number |* **nowrap | qos | source** *ipv6-address*[**/***ipv6-prefix*] | **sw-installed** [**non-static** | **static**]]

**show mls netflow ipv6 detail** [**module** *number* | **nowrap** [**module** *number*]]

- **show mls netflow ipv6 dynamic** [**count** [**module** *number*]] [**detail**] [**module** *number*] [**nowrap**  [**module** *number*]] [**qos** [**module** *number*]] [**nowrap** [**module** *number*]]
- **show mls netflow ipv6 flow** {**icmp** | **tcp** | **udp**} [**count** [**module** *number*] | **destination** *ipv6-address*[**/***ipv6-prefix*] | **detail** | **dynamic** | **flow** {**icmp** | **tcp** | **udp**} | **module** *number |*  **nowrap | qos | source** *ipv6-address*[**/***ipv6-prefix*] | **sw-installed** [**non-static** | **static**]]

**show mls netflow ipv6** [**module** *number*]

**show mls netflow ipv6 qos** [**module** *number* | **nowrap** [**module** *number*]]

**show mls netflow ipv6 source** *ipv6-address*[**/***ipv6-prefix*] [**count** [**module** *number*] | **detail** | **dynamic** | **flow** {**icmp** | **tcp** | **udp**} | **module** *number |* **nowrap | qos | sw-installed** [**non-static** | **static**]]

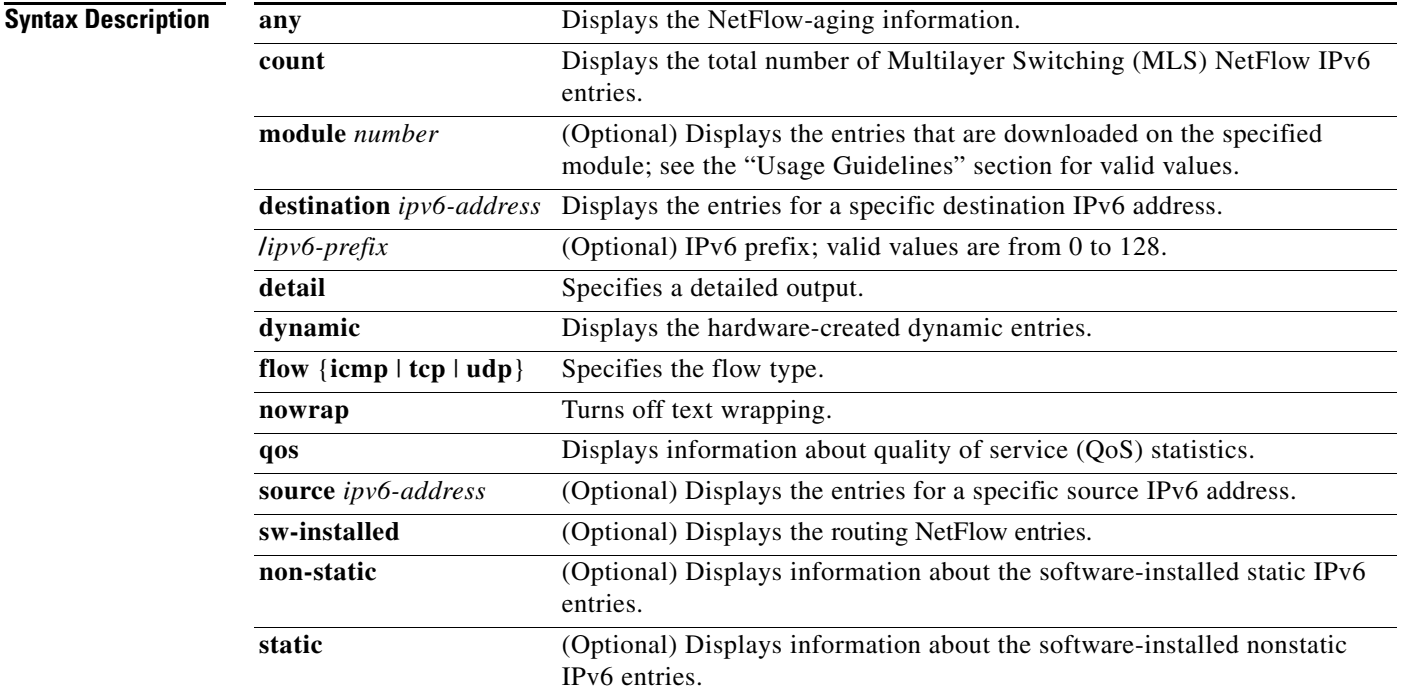

### **Command Modes** Privileged EXEC (#)

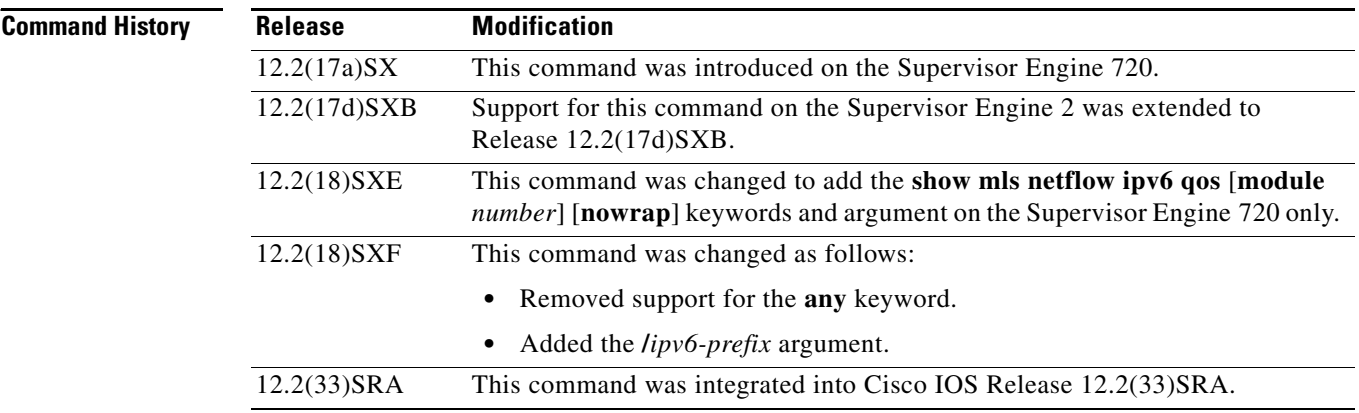

**Examples** This example shows how to display information about the hardware NetFlow configuration:

Router# **show mls netflow ipv6**

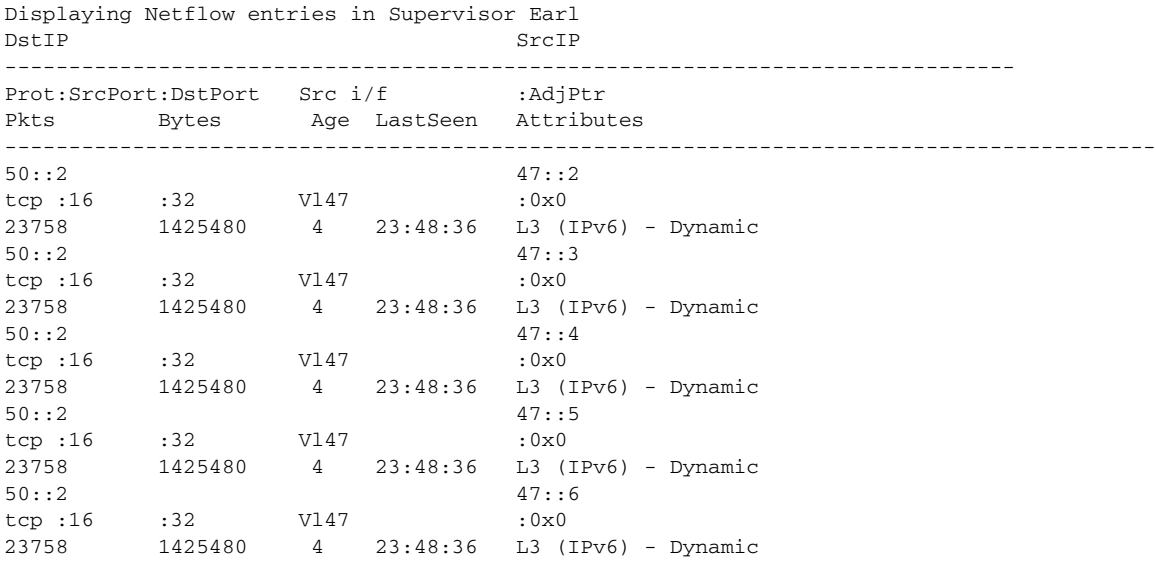

This example shows how to display IPv6 microflow policing information:

Router# **show mls netflow ipv6 qos**

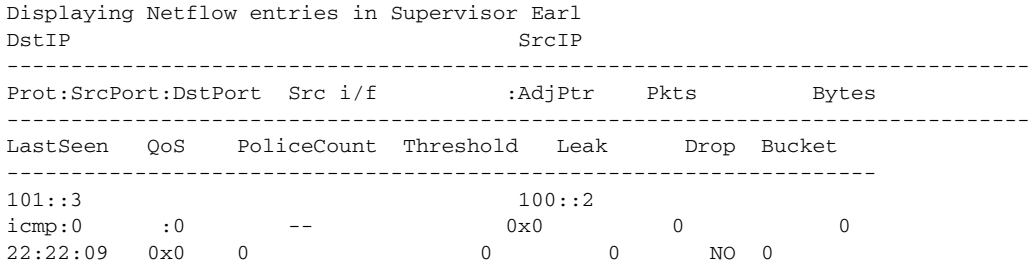

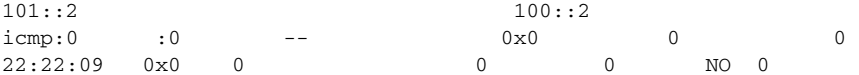

This example shows how to display IPv6 microflow policing information for a specific module:

```
Router# show mls netflow ipv6 qos module 7
```
Displaying Netflow entries in module 7 DstIP SrcIP -------------------------------------------------------------------------------- Prot:SrcPort:DstPort Src i/f :AdjPtr Pkts Bytes -------------------------------------------------------------------------------- LastSeen QoS PoliceCount Threshold Leak Drop Bucket -------------------------------------------------------------------- 101::2<br>
101::2<br>
101::2<br>
100::2<br>
100::2<br>
22:22:56 0x0 0<br>
100::2<br>
100::2<br>
100::2<br>
100::2  $i$  cmp: 0  $i$  0  $i$  0  $i$  0  $i$  0  $i$  0  $i$  0  $i$  0  $i$  0  $i$  0  $i$  0  $i$  0  $i$  0  $i$  0  $i$  0  $i$  0  $i$  0  $i$  0  $i$ 22:22:56 0x0 0 0 0 NO 0 101::3 100::2  $i$  cmp: 0  $i$  0  $i$  0  $i$  0  $i$  0  $i$  0  $i$  0  $i$  0  $i$  0  $i$  0  $i$  0  $i$  0  $i$  0  $i$  0  $i$  0  $i$  0  $i$  0  $i$  0  $i$ 22:22:56 0x0 0 0 0 NO 0

This example shows the output display when you turn off text wrapping:

Router# **show mls netflow ipv6 qos nowrap**

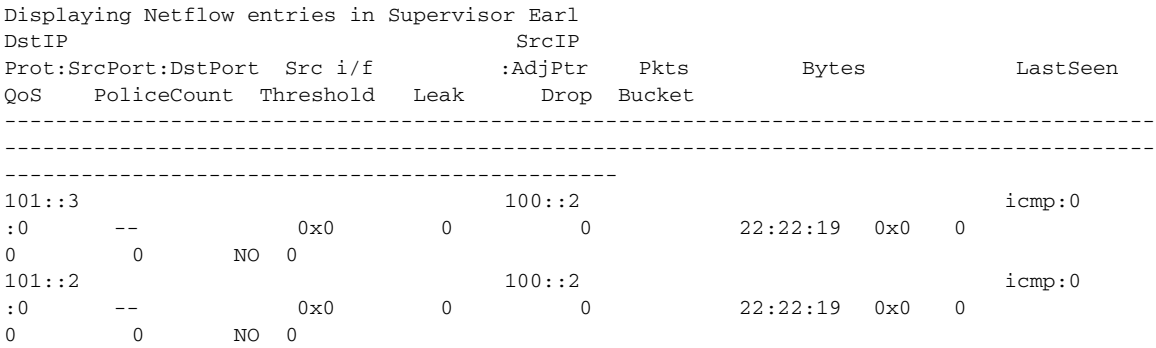

This example shows the output display when you turn off text wrapping for a specific module:

Router# **show mls netflow ipv6 qos nowrap module 7**

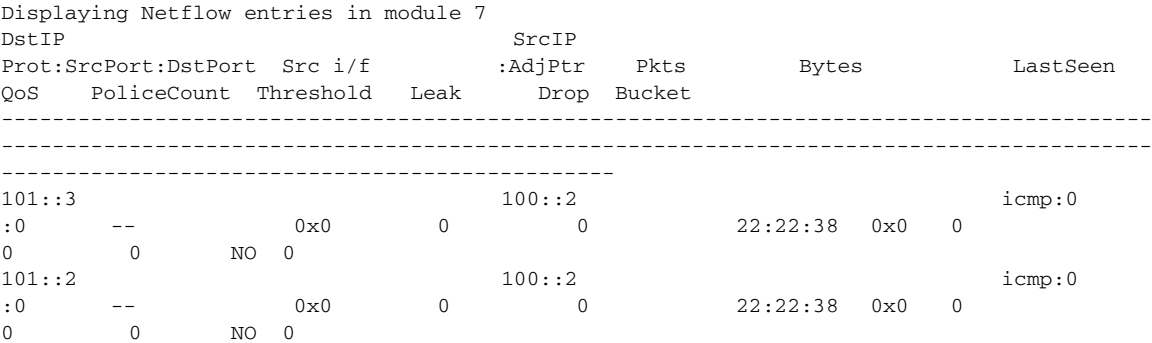

**Related Commands Command Description clear mls netflow** Clears the MLS NetFlow-shortcut entries.

## **show monitor event-trace cef ipv6**

To display event trace messages for Cisco Express Forwarding IPv6 events, use the **show monitor event-trace cef ipv6** command in privileged EXEC mode.

**show monitor event-trace cef ipv6** {*ipv6-address* {**all** [**detail**] | **back** {*minutes* | *hours***:***minutes*} [**detail**] | **clock** *hours***:***minutes* [*day month*] [**detail**] | **from-boot** *seconds* [**detail**] | **latest** [**detail**]} | **all** [**detail**] | **back** {*minutes* | *hours***:***minutes*} [**detail**] | **clock** *hours***:***minutes* [*day month*] [**detail**] | **from-boot** *seconds* [**detail**] | **latest** [**detail**] | **parameters**}

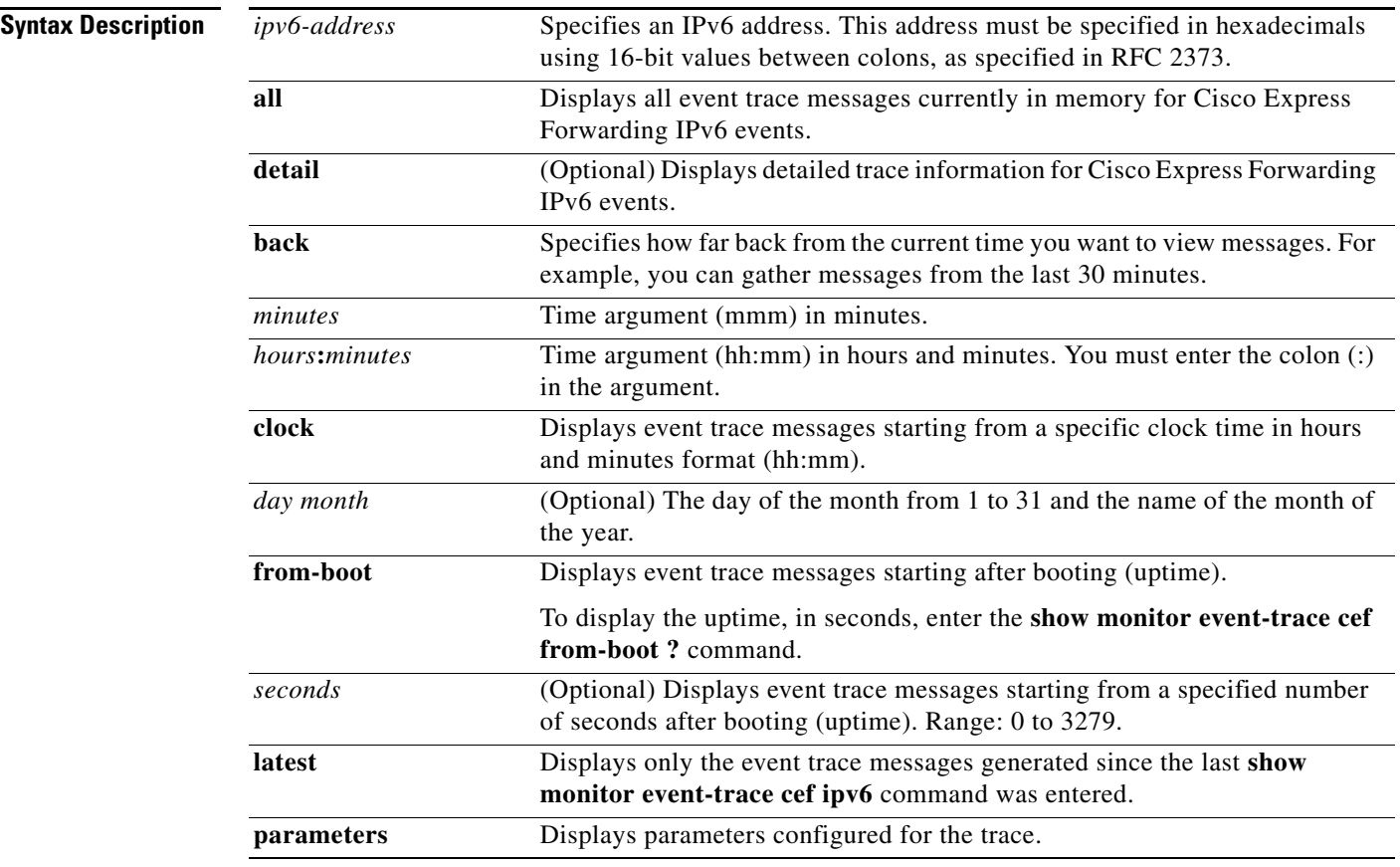

**Command Modes** Privileged EXEC (#)

#### **Command History**

**Release Modification** 12.2(25)S This command was introduced. 12.2(28)SB This command was integrated into Cisco IOS Release 12.2(28)SB and implemented on the Cisco 10000 series routers. 12.2(33)SRA This command was integrated into Cisco IOS Release 12.2(33)SRA. 12.2(33)SXH This command was integrated into Cisco IOS Release 12.2(33)SXH. 12.4(20)T This command was integrated into Cisco IOS Release 12.4(20)T.

#### **Usage Guidelines** Use the **show monitor event-trace cef ipv6** command to display trace message information for Cisco Express Forwarding IPv6 events.

The trace function is not locked while information is displayed to the console. This means that new trace messages can accumulate in memory. If entries accumulate faster than they can be displayed, some messages can be lost. If this happens, the **show monitor event-trace cef ipv6** command generates a message indicating that some messages might be lost; however, messages continue to be displayed on the console. If the number of lost messages is excessive, the **show monitor event-trace cef ipv6**  command stops displaying messages.

#### **Examples** The following is a sample of the **show monitor event-trace cef ipv6 all** command:

Router# **show monitor event-trace cef ipv6 all**

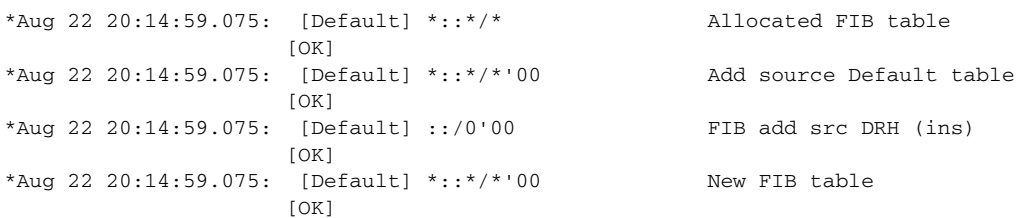

[Table 284](#page-68-0) describes the significant fields shown in the display.

<span id="page-68-0"></span>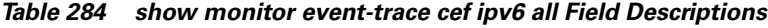

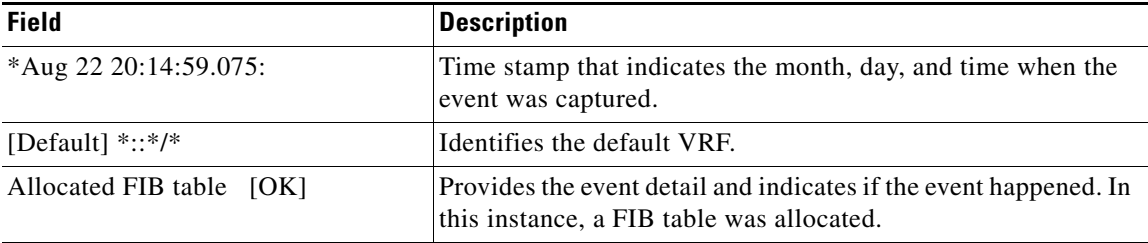

The following is sample output from the **show monitor event-trace cef ipv6 parameters** command:

```
Router# show monitor event-trace cef ipv6 parameters
```

```
Trace has 1000 entries
Stacktrace is disabled by default
Matching all events
```
[Table 285](#page-68-1) describes the significant fields shown in the display.

#### *Table 285 show monitor event-trace cef ipv6 parameters Field Descriptions*

<span id="page-68-1"></span>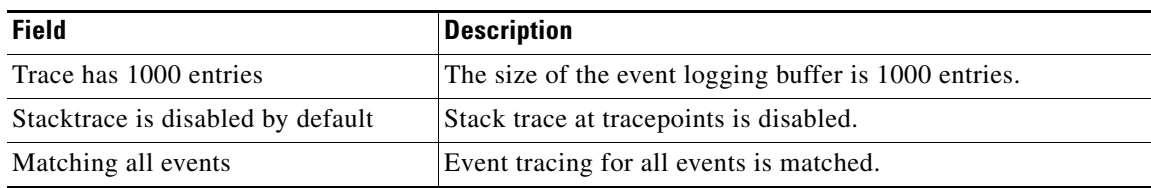

#### **Related Commands**

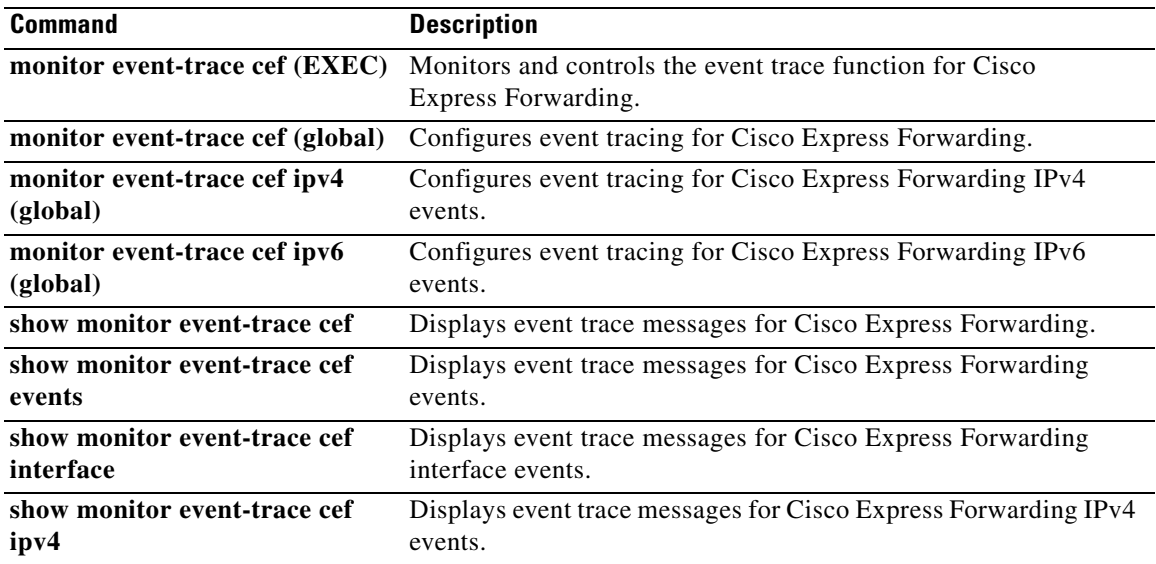

# **show monitor event-trace vpn-mapper**

To display event trace messages for IPv6 virtual private networks (VPNs), use the **show monitor event-trace vpn-mapper** command in privileged EXEC mode.

**show monitor event-trace vpn-mapper** {**latest** | **all**}

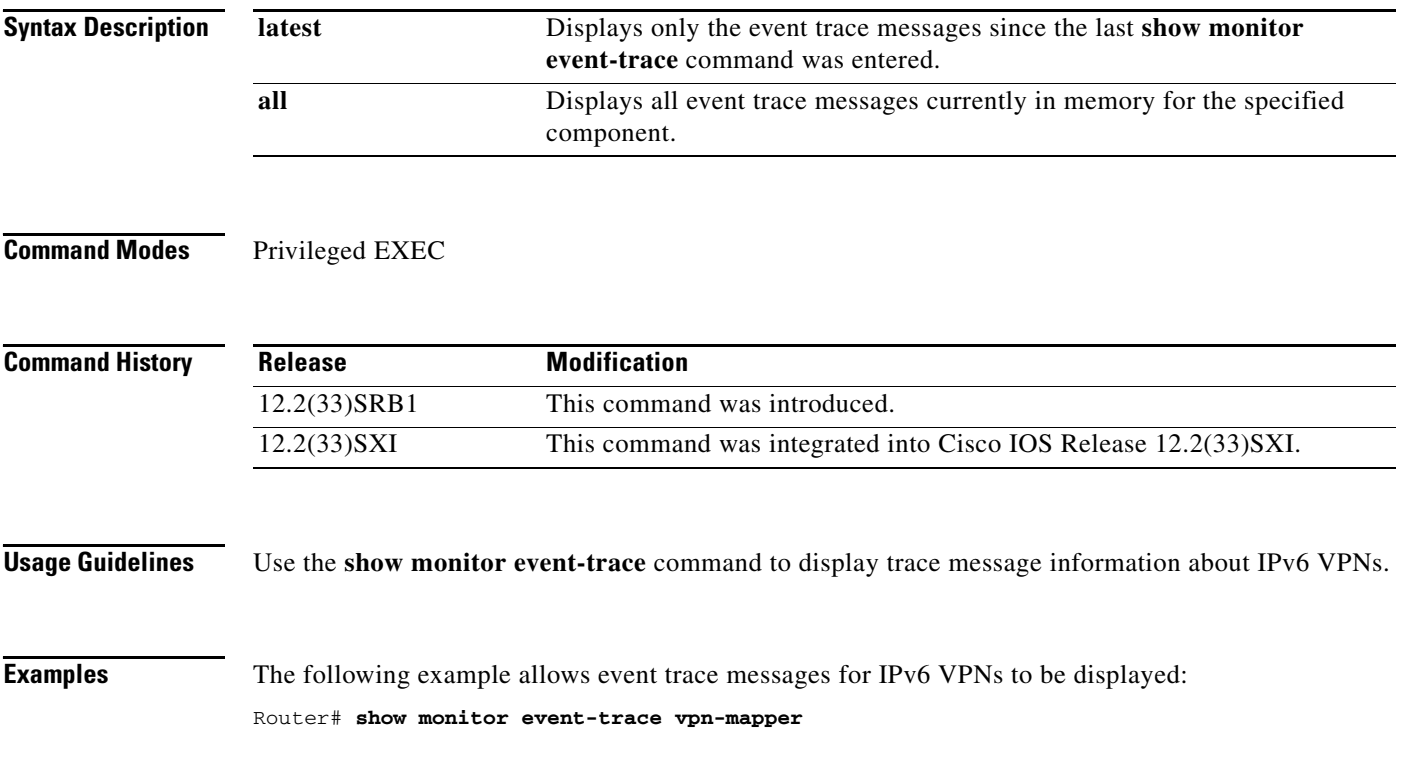

## **show mpls forwarding-table**

To display the contents of the Multiprotocol Label Switching (MPLS) Label Forwarding Information Base (LFIB), use the **show mpls forwarding-table** command in user EXEC or privileged EXEC mode.

**show mpls forwarding-table** [*network* {*mask* | *length*} | **interface** *interface* | **labels** *label* [**-** *label*] | **lcatm atm** *atm-interface-number* | **next-hop** *address* | **lsp-tunnel** [*tunnel-id*]] [**vrf** *vrf-name*] [**detail slot** *slot-number*]

| <b>Syntax Description</b> | network                            | (Optional) Destination network number.                                                                                                    |
|---------------------------|------------------------------------|----------------------------------------------------------------------------------------------------|
|                           | mask                               | IP address of the destination mask whose entry is to be shown.                                                                                                |
|                           | length                             | Number of bits in the mask of the destination.                                                                                                    |
|                           | interface interface                | (Optional) Displays entries with the outgoing interface specified.                                                                                            |
|                           | labels <i>label</i> - <i>label</i> | (Optional) Displays entries with the local labels specified.                                                                                                  |
|                           | lcatm atm<br>atm-interface-number  | Displays ATM entries with the specified Label Controlled Asynchronous<br>Transfer Mode (LCATM).                                                               |
|                           | next-hop address                   | (Optional) Displays only entries with the specified neighbor as the next hop.                                                                                 |
|                           | lsp-tunnel                         | (Optional) Displays only entries with the specified label switched path<br>(LSP) tunnel, or with all LSP tunnel entries.                                      |
|                           | tunnel-id                          | (Optional) Specifies the LSP tunnel for which to display entries.                                                                                             |
|                           | vrf vrf-name                       | (Optional) Displays entries with the specified VPN routing and forwarding<br>(VRF) instance.                                                                  |
|                           | detail                             | (Optional) Displays information in long form (includes length of<br>encapsulation, length of MAC string, maximum transmission unit [MTU],<br>and all labels). |
|                           | slot slot-number                   | (Optional) Specifies the slot number, which is always 0.                                                                                                    |
|                           |                                    |                                                                                                    |

#### **Command Modes** User EXEC (>)

Privileged EXEC (#)

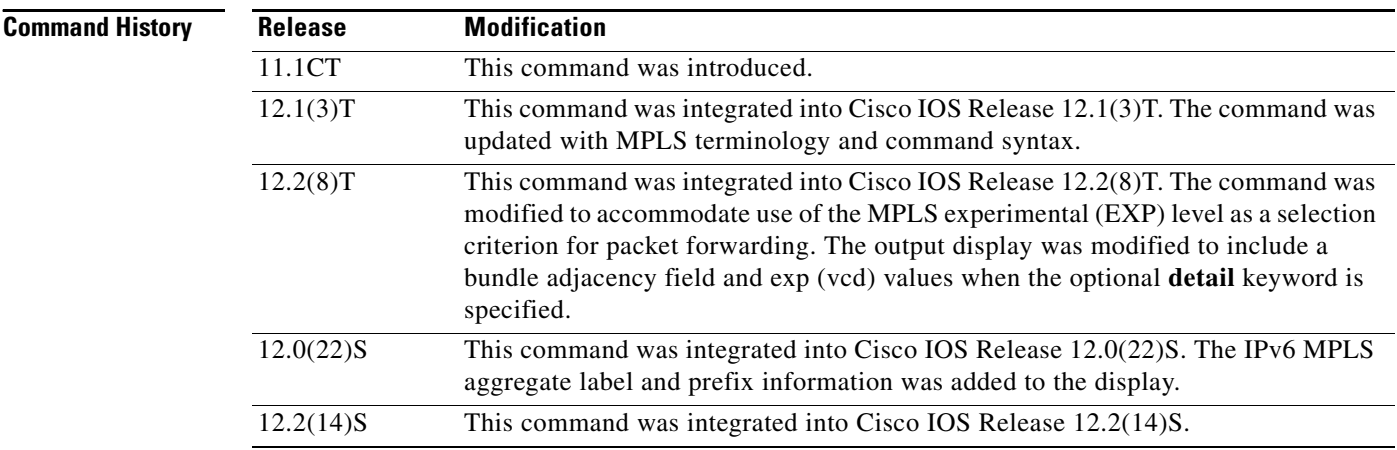
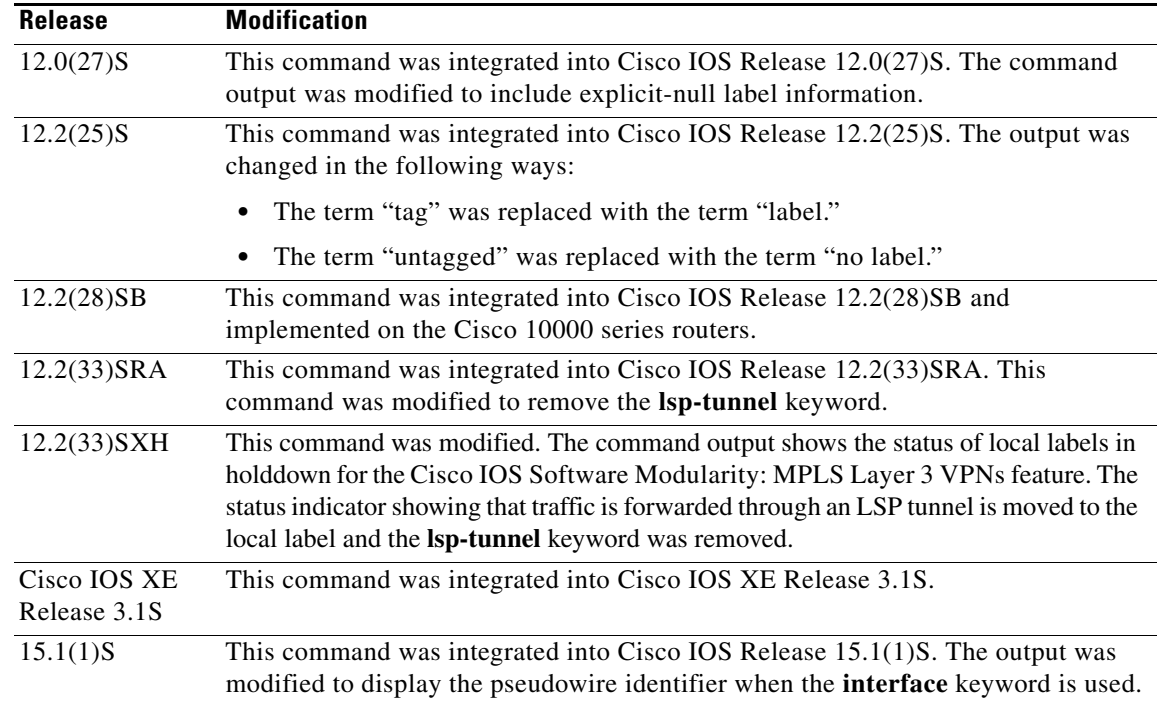

**Examples** The following is sample output from the **show mpls forwarding-table** command:

Router# **show mpls forwarding-table**

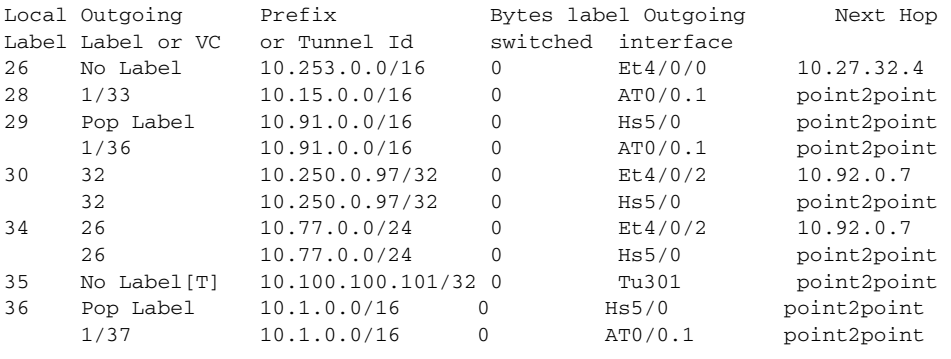

[T] Forwarding through a TSP tunnel. View additional labeling info with the 'detail' option

The following is sample output from the **show mpls forwarding-table** command when the IPv6 Provider Edge Router over MPLS feature is configured to allow IPv6 traffic to be transported across an IPv4 MPLS backbone. The labels are aggregated because there are several prefixes for one local label, and the prefix column contains "IPv6" instead of a target prefix.

Router# **show mpls forwarding-table**

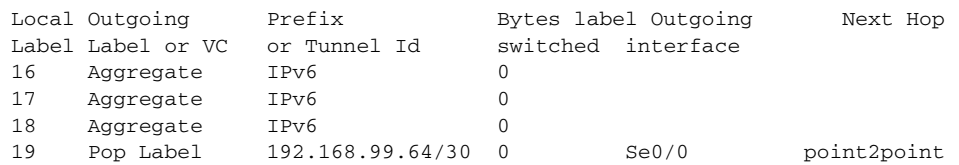

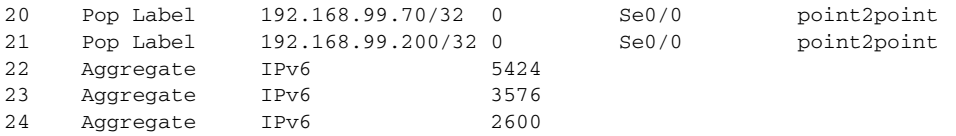

The following is sample output from the **show mpls forwarding-table** command when you specify the **detail** keyword. If the MPLS EXP level is used as a selection criterion for packet forwarding, a bundle adjacency exp (vcd) field is included in the display. This field includes the EXP value and the corresponding virtual circuit descriptor (VCD) in parentheses. The line in the output that reads "No output feature configured" indicates that the MPLS egress NetFlow accounting feature is not enabled on the outgoing interface for this prefix.

#### Router# **show mpls forwarding-table detail**

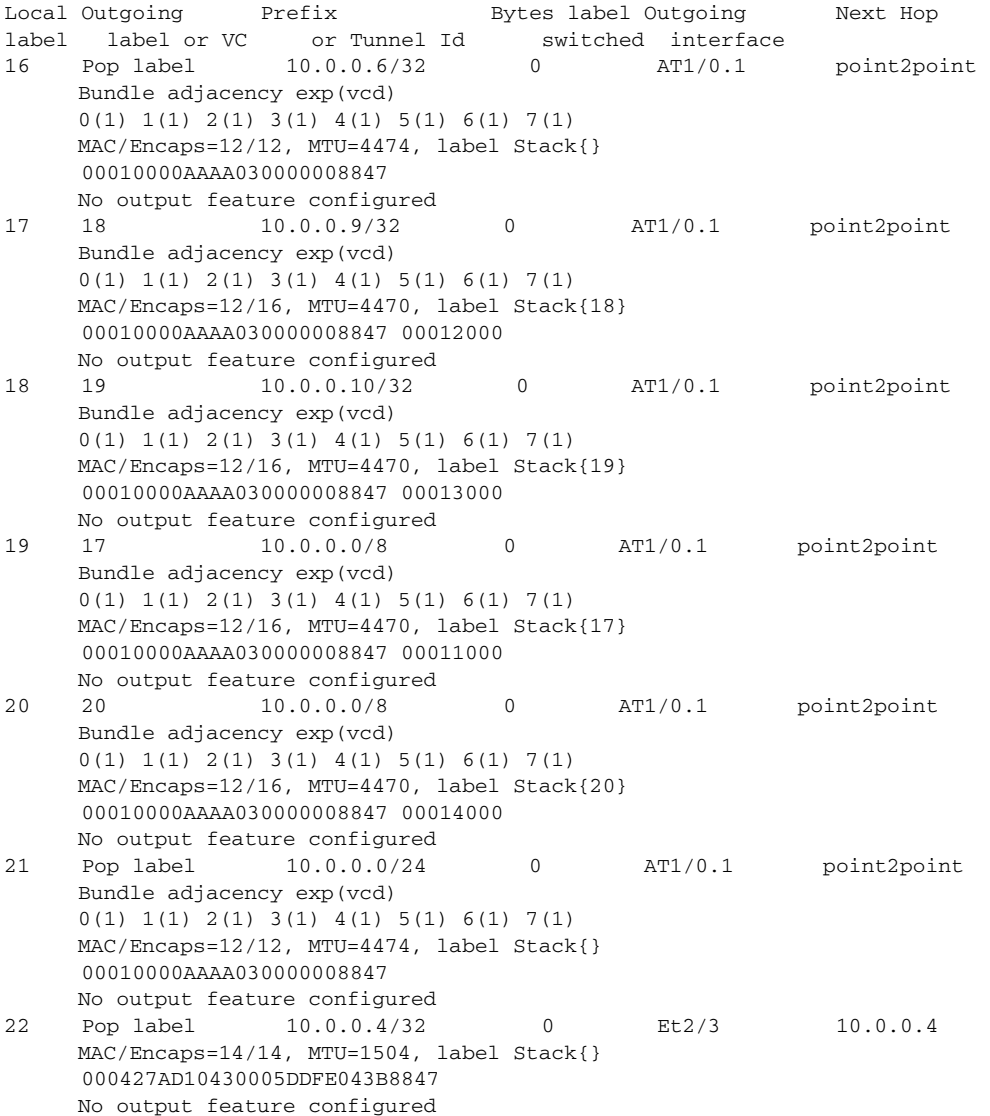

The following is sample output from the **show mpls forwarding-table** command when you use the **detail** keyword. In this example, the MPLS egress NetFlow accounting feature is enabled on the first three prefixes, as indicated by the line in the output that reads "Feature Quick flag set."

```
Router# show mpls forwarding-table detail
```

```
Local Outgoing Prefix Bytes label Outgoing Next Hop
label label or VC or Tunnel Id switched interface
16 Aggregate 10.0.0.0/8[V] 0
       MAC/Encaps=0/0, MTU=0, label Stack{}
        VPN route: vpn1
        Feature Quick flag set
Per-packet load-sharing, slots: 0 1 2 3 4 5 6 7 8 9 10 11 12 13 14 15 
17 No label 10.0.0.0/8[V] 0 Et0/0/2 10.0.0.1
       MAC/Encaps=0/0, MTU=1500, label Stack{}
       VPN route: vpn1
        Feature Quick flag set
Per-packet load-sharing, slots: 0 1 2 3 4 5 6 7 8 9 10 11 12 13 14 15
18 No label 10.42.42.42/32[V] 4185 Et0/0/2 10.0.0.1
       MAC/Encaps=0/0, MTU=1500, label Stack{}
        VPN route: vpn1
       Feature Quick flag set
Per-packet load-sharing, slots: 0 1 2 3 4 5 6 7 8 9 10 11 12 13 14 15
19 2/33 10.41.41.41/32 0 AT1/0/0.1 point2point
       MAC/Encaps=4/8, MTU=4470, label Stack{2/33(vcd=2)}
        00028847 00002000
        No output feature configured
```
#### **Cisco 10000 Series Examples**

The following is sample output from the **show mpls forwarding-table** command for Cisco 10000 series routers:

Router# **show mpls forwarding-table**

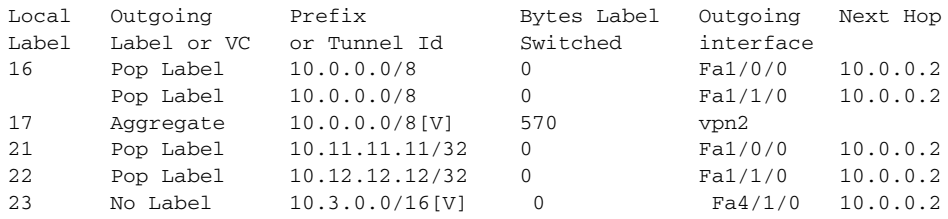

The following is sample output from the **show mpls forwarding-table** command when you specify the **detail** keyword for Cisco 10000 series routers:

#### Router# **show mpls forwarding-table detail**

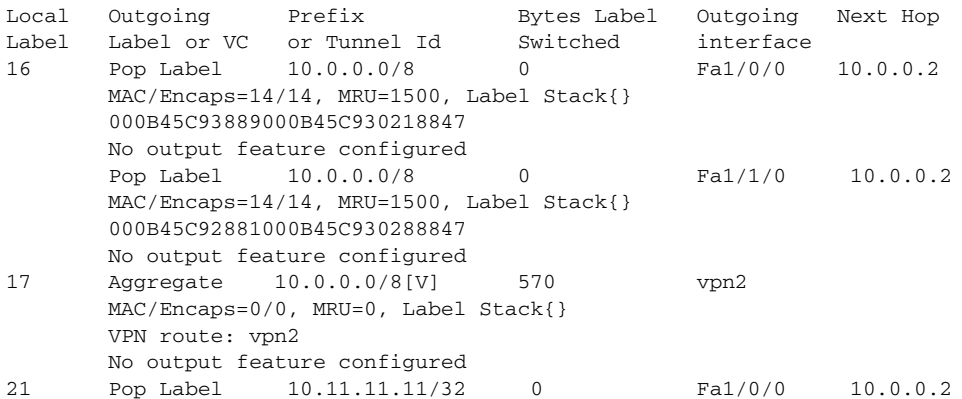

 MAC/Encaps=14/14, MRU=1500, Label Stack{} 000B45C93889000B45C930218847 No output feature configured

[Table 286](#page-75-0) describes the significant fields shown in the displays.

<span id="page-75-0"></span>*Table 286 show mpls forwarding-table Field Descriptions*

| <b>Field</b>        |                                                                                              | <b>Description</b>                                                                                                    |
|---------------------|----------------------------------------------------------------------------------------------|----------------------------------------------------------------------------------------------------|
| Local label         |                                                                                              | Label assigned by this router.                                                                                                    |
| <b>Note</b>         | Outgoing Label or VC<br>This field is not supported on<br>the Cisco 10000 series<br>routers. | Label assigned by the next hop or the virtual path identifier<br>(VPI)/virtual channel identifier (VCI) used to get to next hop.<br>The entries in this column are the following:      |
|                     |                                                                                              | [T]-Forwarding is through an LSP tunnel.                                                                                                    |
|                     |                                                                                              | No Label—There is no label for the destination from the<br>next hop or label switching is not enabled on the outgoing<br>interface.                                                    |
|                     |                                                                                              | Pop Label-The next hop advertised an implicit NULL<br>label for the destination and the router removed the top<br>label.                                                               |
|                     |                                                                                              | Aggregate—There are several prefixes for one local label.<br>This entry is used when IPv6 is configured on edge routers<br>to transport IPv6 traffic over an IPv4 MPLS network.        |
| Prefix or Tunnel Id |                                                                                              | Address or tunnel to which packets with this label are sent.                                                                                                    |
|                     |                                                                                              | If IPv6 is configured on edge routers to transport IPv6<br><b>Note</b><br>traffic over an IPv4 MPLS network, "IPv6" is<br>displayed here.<br>[V]—The corresponding prefix is in a VRF. |
|                     | Bytes label switched                                                                         | Number of bytes switched with this incoming label. This<br>includes the outgoing label and Layer 2 header.                                                                             |
|                     | Outgoing interface                                                                           | Interface through which packets with this label are sent.                                                                                                    |
| Next Hop            |                                                                                              | IP address of the neighbor that assigned the outgoing label.                                                                                                    |
|                     | Bundle adjacency exp(vcd)                                                                    | Bundle adjacency information. Includes the MPLS EXP value<br>and the corresponding VCD.                                                                                                |
|                     | MAC/Encaps                                                                                   | Length in bytes of the Layer 2 header and length in bytes of the<br>packet encapsulation, including the Layer 2 header and label<br>header.                                            |
| <b>MTU</b>          |                                                                                              | MTU of the labeled packet.                                                                                                    |
| label Stack         |                                                                                              | All the outgoing labels. If the outgoing interface is<br>transmission convergence (TC)-ATM, the VCD is also shown.                                                                     |
|                     |                                                                                              | <b>Note</b><br>TC-ATM is not supported on Cisco 10000 series<br>routers.                                                                                                    |
| 00013000            | 00010000AAAA030000008847                                                                     | The actual encapsulation in hexadecimal form. A space is<br>shown between Layer 2 and the label header.                                                                                |

#### **Explicit-Null Label Example**

The following is sample output, including the explicit-null label  $= 0$  (commented in bold), for the **show mpls forwarding-table** command on a CSC-PE router:

```
Router# show mpls forwarding-table
```
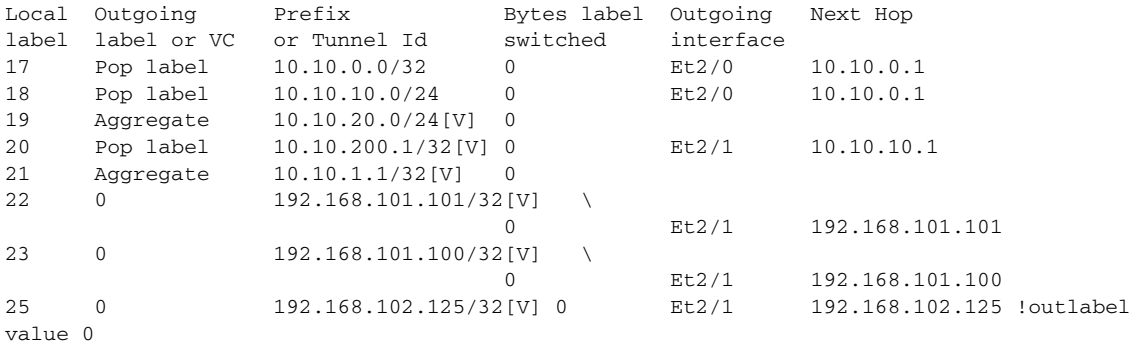

[Table 287](#page-76-0) describes the significant fields shown in the display.

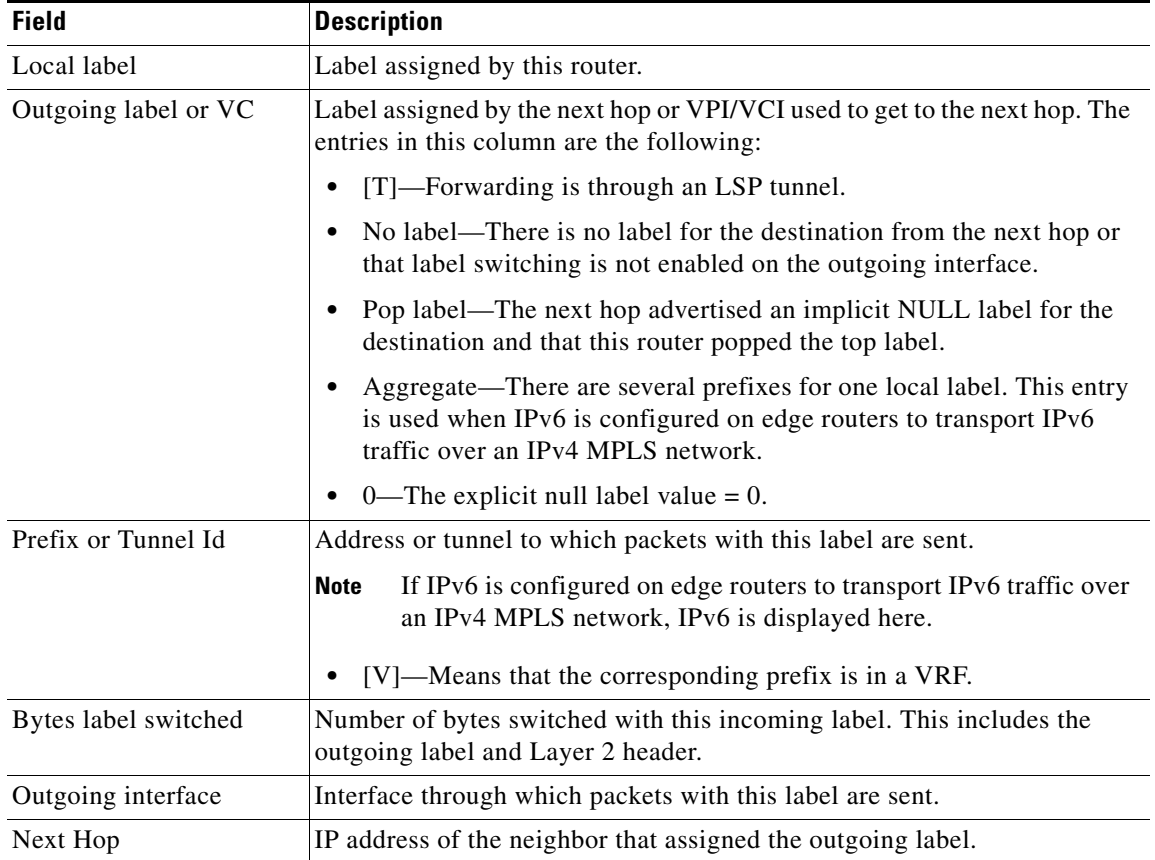

#### <span id="page-76-0"></span>*Table 287 show mpls forwarding-table Field Descriptions*

### **Cisco IOS Software Modularity: MPLS Layer 3 VPNs Example**

The following is sample output from the **show mpls forwarding-table** command:

Router# **show mpls forwarding-table**

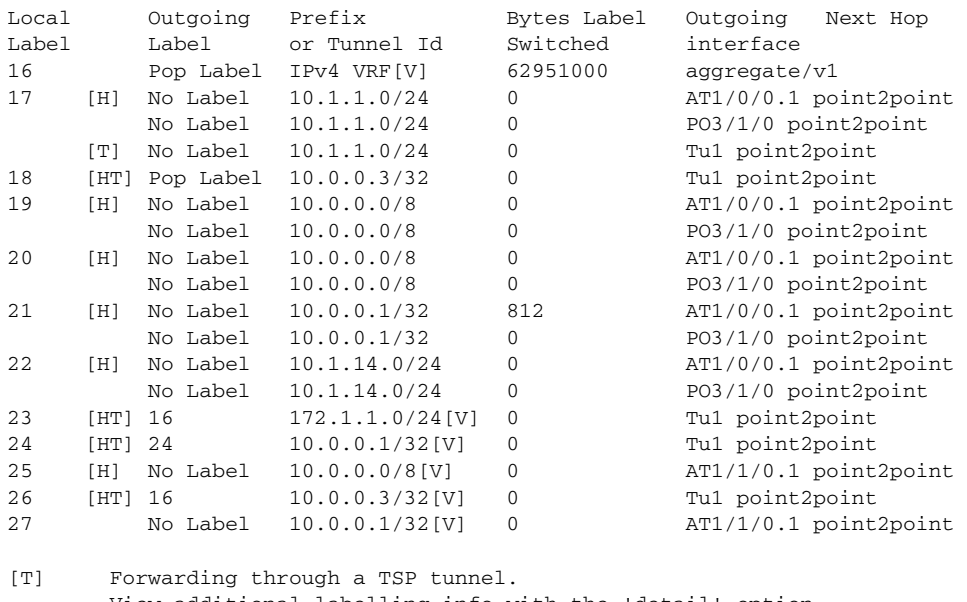

View additional labelling info with the 'detail' option<br>
[H] Local label is being held down temporarily.

Local label is being held down temporarily.

[Table 288](#page-78-0) describes the Local Label fields relating to the Cisco IOS Software Modularity: MPLS Layer 3 VPNs feature.

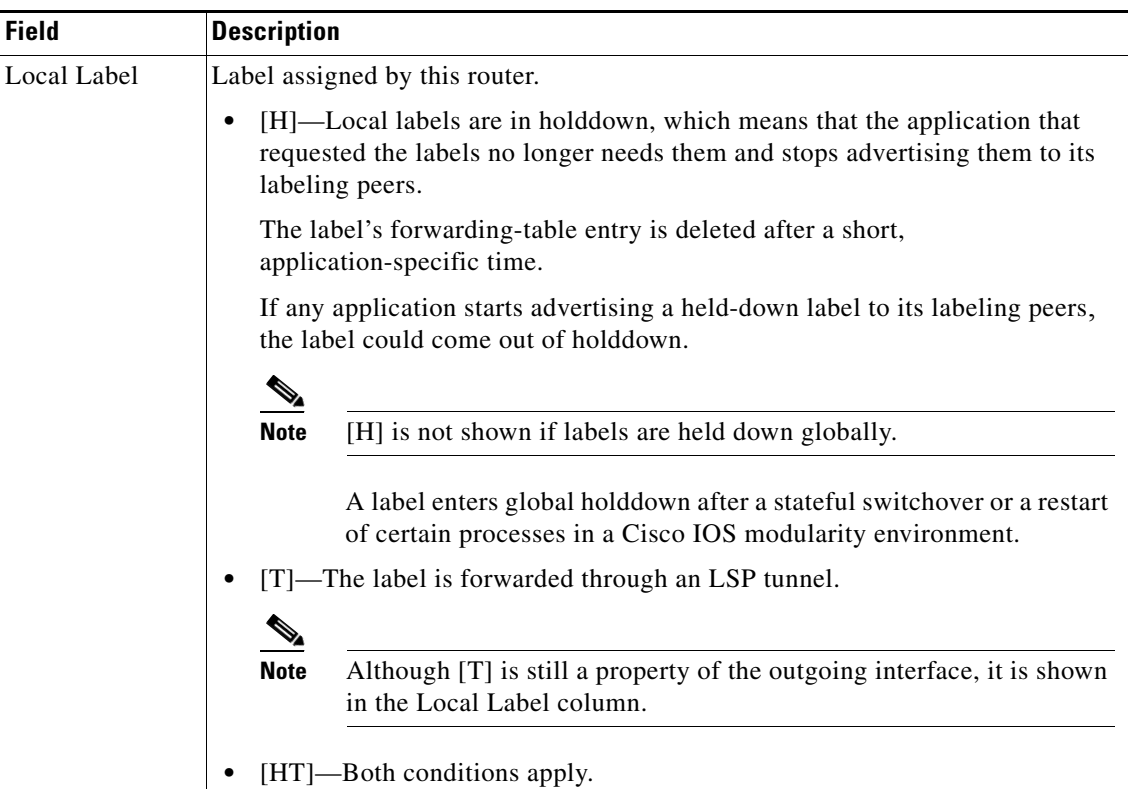

#### <span id="page-78-0"></span>*Table 288 show mpls forwarding-table Field Descriptions*

#### **L2VPN Inter-AS Option B: Example**

The following is sample output from the **show mpls forwarding-table interface** command. In this example, the pseudowire identifier (that is, 4096) is displayed in the Prefix or Tunel Id column. The **show mpls l2transport vc detail** command can be used to obtain more information about the specific pseudowire displayed.

```
Router# show mpls forwarding-table
```
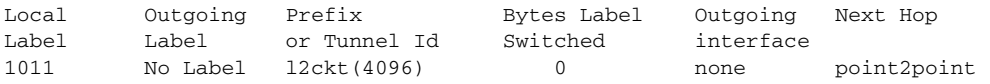

[Table 289](#page-78-1) describes the fields shown in the display.

#### <span id="page-78-1"></span>*Table 289 show mpls forwarding-table interface Field Descriptions*

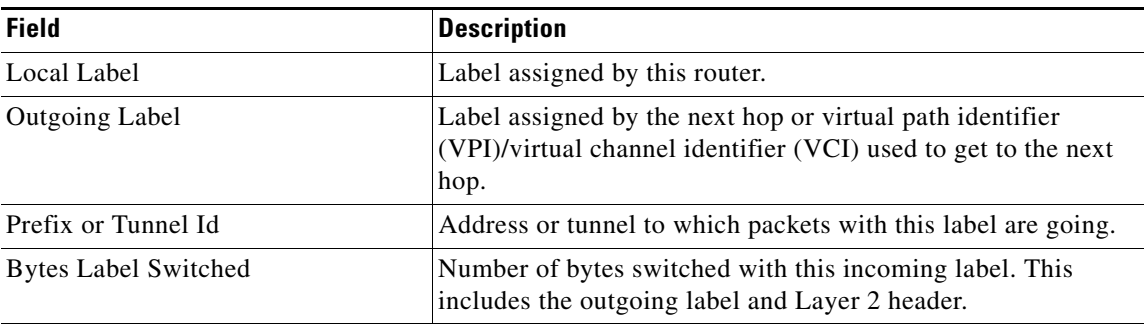

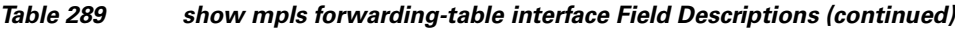

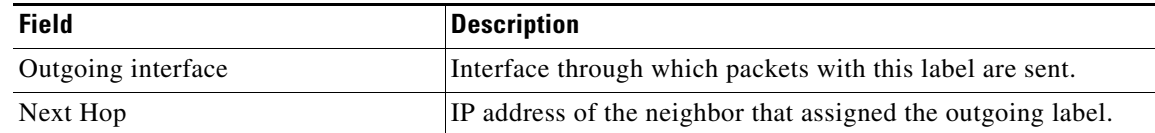

### **Related Commands**

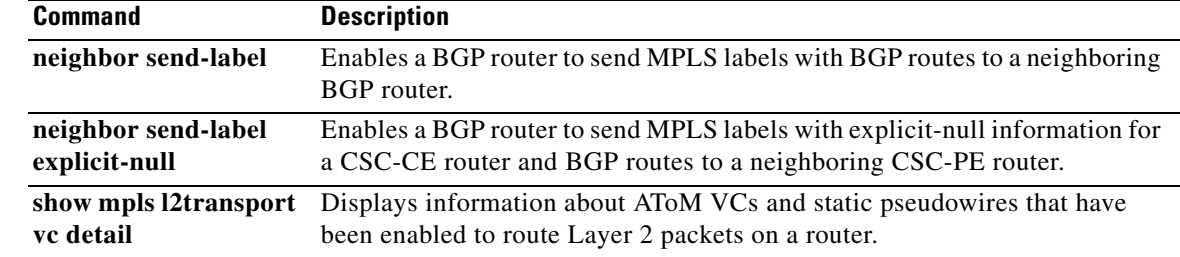

٦

### **show ntp associations**

To display the status of Network Time Protocol (NTP) associations, use the **show ntp associations**  command in user EXEC or privileged EXEC mode.

**show ntp associations** [**detail**]

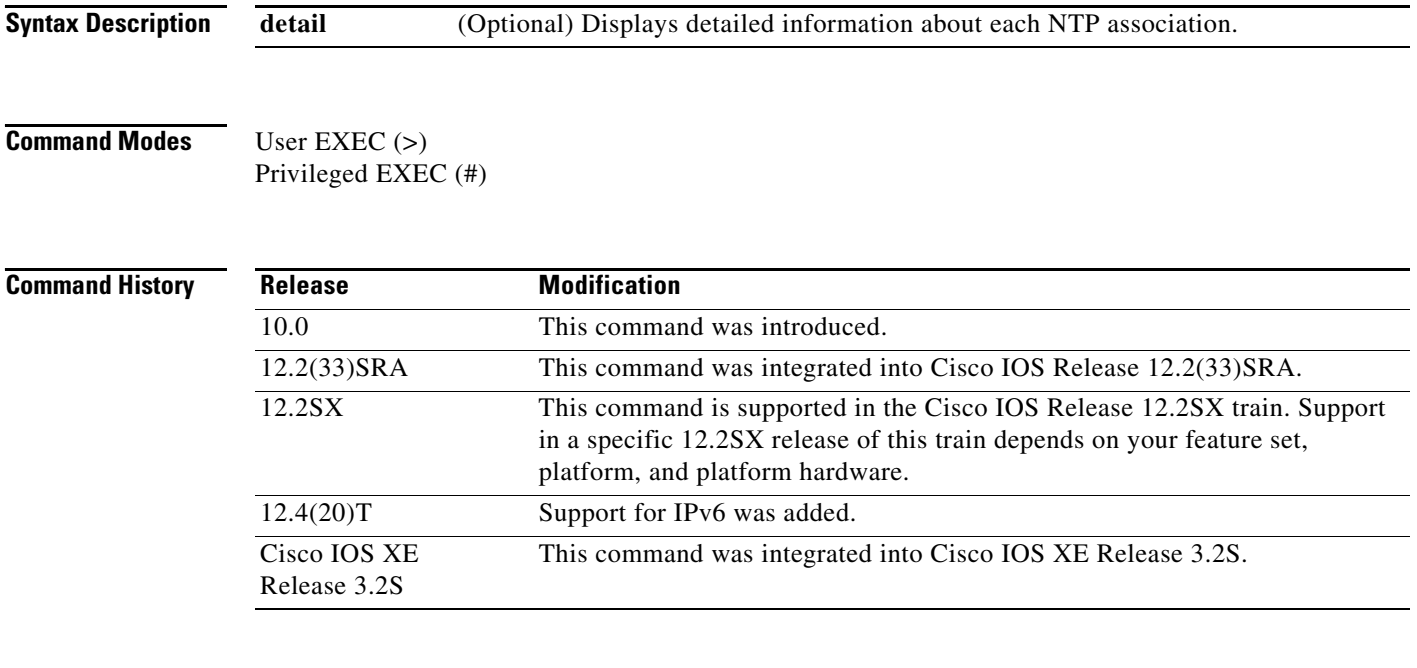

**Examples** Detailed descriptions of the information displayed by this command can be found in the NTP specification (RFC 1305).

The following is sample output from the **show ntp associations** command:

Router> **show ntp associations**

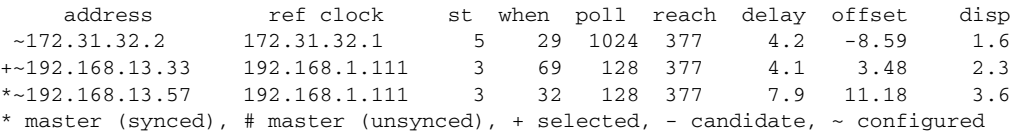

[Table 290](#page-80-0) describes the significant fields shown in the display.

<span id="page-80-0"></span>*Table 290 show ntp associations Field Descriptions*

| <b>Field</b> | <b>Description</b>                                                         |
|--------------|----------------------------------------------------------------------------|
| address      | Address of the peer.                                                       |
| ref clock    | Address of the reference clock of the peer.                                |
| st           | Stratum of the peer.                                                       |
| when         | Time since the last NTP packet was received from the peer (in<br>seconds). |

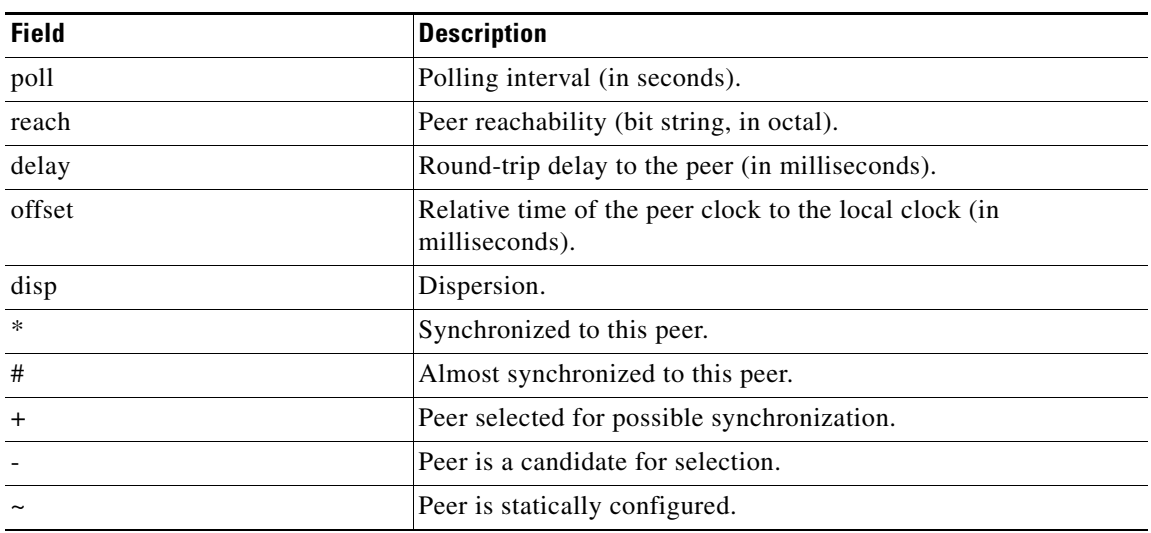

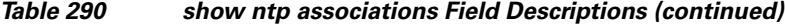

The following is sample output from the **show ntp associations detail** command:

Router> **show ntp associations detail**

```
172.31.32.2 configured, insane, invalid, stratum 5
ref ID 172.31.32.1, time AFE252C1.6DBDDFF2 (00:12:01.428 PDT Mon Jul 5 1993)
our mode active, peer mode active, our poll intvl 1024, peer poll intvl 64
root delay 137.77 msec, root disp 142.75, reach 376, sync dist 215.363
delay 4.23 msec, offset -8.587 msec, dispersion 1.62
precision 2**19, version 3
org time AFE252E2.3AC0E887 (00:12:34.229 PDT Mon Jul 5 1993)
rcv time AFE252E2.3D7E464D (00:12:34.240 PDT Mon Jul 5 1993)
xmt time AFE25301.6F83E753 (00:13:05.435 PDT Mon Jul 5 1993)
filtdelay = 4.23 4.14 2.41 5.95 2.37 2.33 4.26 4.33
filtoffset = -8.59 -8.82 -9.91 -8.42 -10.51 -10.77 -10.13 -10.11
filterror = 0.50 1.48 2.46 3.43 4.41 5.39 6.36 7.34
192.168.13.33 configured, selected, sane, valid, stratum 3
ref ID 192.168.1.111, time AFE24F0E.14283000 (23:56:14.078 PDT Sun Jul 4 1993)
our mode client, peer mode server, our poll intvl 128, peer poll intvl 128
root delay 83.72 msec, root disp 217.77, reach 377, sync dist 264.633
delay 4.07 msec, offset 3.483 msec, dispersion 2.33
precision 2**6, version 3
org time AFE252B9.713E9000 (00:11:53.442 PDT Mon Jul 5 1993)
rcv time AFE252B9.7124E14A (00:11:53.441 PDT Mon Jul 5 1993)
xmt time AFE252B9.6F625195 (00:11:53.435 PDT Mon Jul 5 1993)
filtdelay = 6.47 4.07 3.94 3.86 7.31 7.20 9.52 8.71
filtoffset = 3.63 3.48 3.06 2.82 4.51 4.57 4.28 4.59
filterror = 0.00 1.95 3.91 4.88 5.84 6.82 7.80 8.77
192.168.13.57 configured, our_master, sane, valid, stratum 3
ref ID 192.168.1.111, time AFE252DC.1F2B3000 (00:12:28.121 PDT Mon Jul 5 1993)
our mode client, peer mode server, our poll intvl 128, peer poll intvl 128
root delay 125.50 msec, root disp 115.80, reach 377, sync dist 186.157
delay 7.86 msec, offset 11.176 msec, dispersion 3.62
precision 2**6, version 2
org time AFE252DE.77C29000 (00:12:30.467 PDT Mon Jul 5 1993)
rcv time AFE252DE.7B2AE40B (00:12:30.481 PDT Mon Jul 5 1993)
xmt time AFE252DE.6E6D12E4 (00:12:30.431 PDT Mon Jul 5 1993)
filtdelay = 49.21 7.86 8.18 8.80 4.30 4.24 7.58 6.42
filtoffset = 11.30 11.18 11.13 11.28 8.91 9.09 9.27 9.57
```
filterror = 0.00 1.95 3.91 4.88 5.78 6.76 7.74 8.71

[Table 291](#page-82-0) describes the significant fields shown in the display.

<span id="page-82-0"></span>*Table 291 show ntp associations detail Field Descriptions*

| <b>Field</b>    | <b>Descriptions</b>                                                                             |
|-----------------|-------------------------------------------------------------------------------------------------|
| configured      | Peer was statically configured.                                                                 |
| insane          | Peer fails basic checks.                                                                        |
| invalid         | Peer time is believed to be invalid.                                                            |
| ref ID          | Address of the machine the peer is synchronized to.                                             |
| time            | Last time stamp the peer received from its master.                                              |
| our mode        | Mode of the source relative to the peer<br>(active/passive/client/server/bdcast/bdcast client). |
| peer mode       | Peer's mode relative to the source.                                                             |
| our poll intvl  | Source poll interval to the peer.                                                               |
| peer poll intvl | Peer's poll interval to the source.                                                             |
| root delay      | Delay (in milliseconds) along the path to the root (ultimate stratum 1<br>time source).         |
| root disp       | Dispersion of the path to the root.                                                             |
| reach           | Peer reachability (bit string in octal).                                                        |
| sync dist       | Peer synchronization distance.                                                                  |
| delay           | Round-trip delay to the peer (in milliseconds).                                                 |
| offset          | Offset of the peer clock relative to the system clock.                                          |
| dispersion      | Dispersion of the peer clock.                                                                   |
| precision       | Precision of the peer clock in Hertz.                                                           |
| version         | NTP version number that the peer is using.                                                      |
| org time        | Originate time stamp.                                                                           |
| rcv time        | Receive time stamp.                                                                             |
| xmt time        | Transmit time stamp.                                                                            |
| filtdelay       | Round-trip delay (in milliseconds) of each sample.                                              |
| filtoffset      | Clock offset (in milliseconds) of each sample.                                                  |
| filterror       | Approximate error of each sample.                                                               |
| sane            | Peer passes basic checks.                                                                       |
| selected        | Peer is selected for possible synchronization.                                                  |
| valid           | Peer time is believed to be valid.                                                              |
| our_master      | Local machine is synchronized to this peer.                                                     |

### **Related Commands**

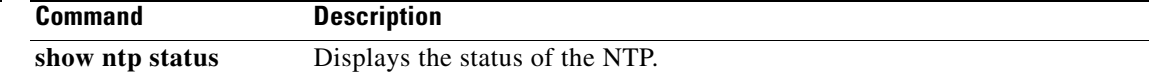

### **show ntp status**

To display the status of the Network Time Protocol (NTP), use the **show ntp status** command in user EXEC or privileged EXEC mode.

#### **show ntp status**

**Syntax Description** This command has no arguments or keywords.

**Command Modes** User EXEC (>) Privileged EXEC (#)

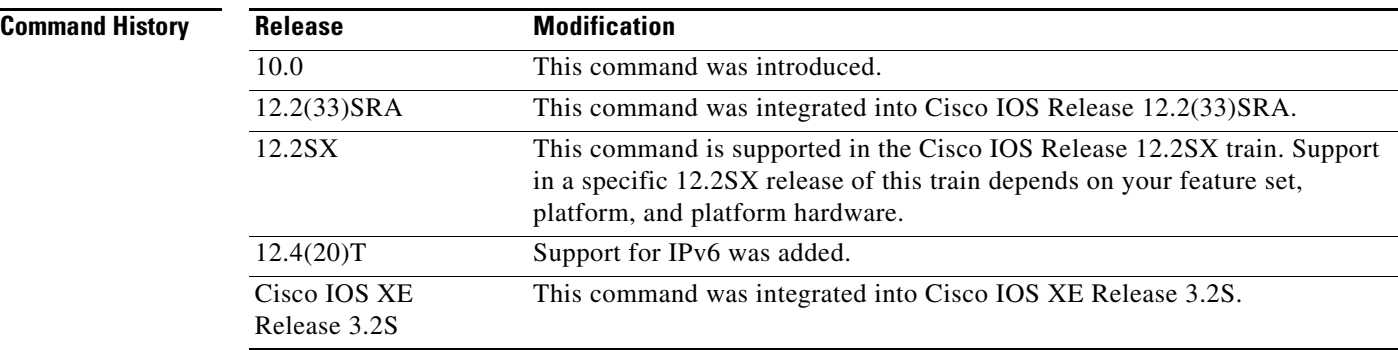

**Examples** The following is sample output from the **show ntp status** command:

Router> **show ntp status**

Clock is synchronized, stratum 4, reference is 192.168.13.57 nominal freq is 250.0000 Hz, actual freq is 249.9990 Hz, precision is 2\*\*19 reference time is AFE2525E.70597B34 (00:10:22.438 PDT Mon Jul 5 1993) clock offset is 7.33 msec, root delay is 133.36 msec root dispersion is 126.28 msec, peer dispersion is 5.98 msec

[Table 292](#page-83-0) describes the significant fields shown in the display.

#### <span id="page-83-0"></span>*Table 292 show ntp status Field Descriptions*

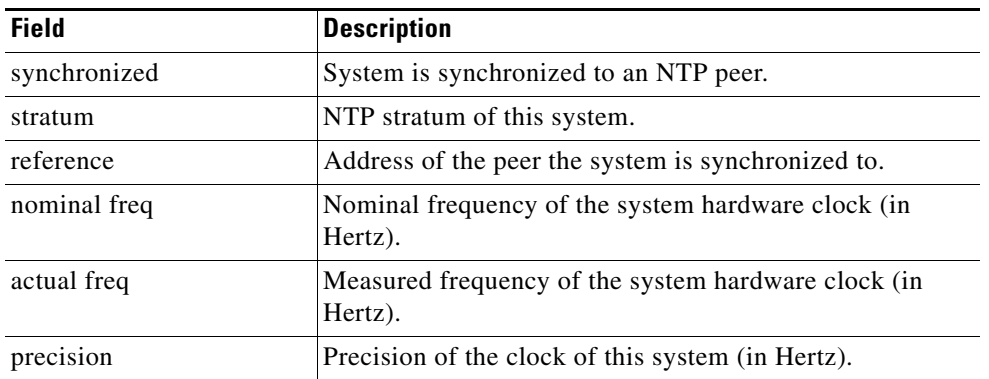

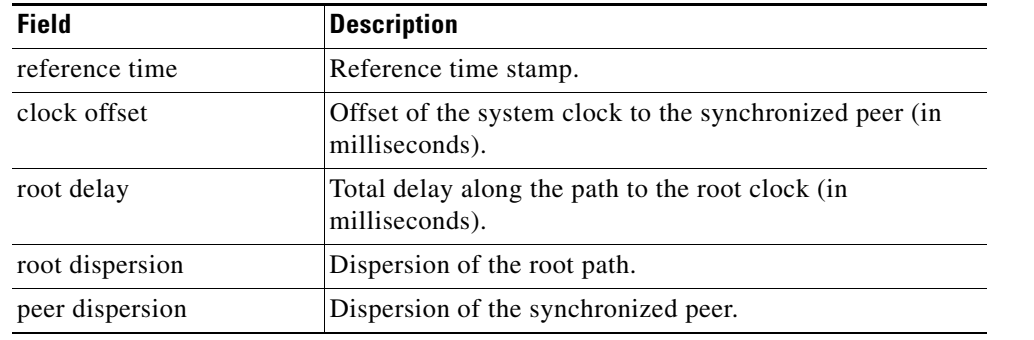

### *Table 292 show ntp status Field Descriptions (continued)*

### **Related Commands**

**Command Description show ntp associations** Displays the status of the NTP associations.

# **show ospfv3 border-routers**

To display the internal Open Shortest Path First version 3 (OSPFv3) routing table entries to an Area Border Router (ABR) and Autonomous System Boundary Router (ASBR), use the **show ospfv3 border-routers** command in privileged EXEC mode.

**show ospfv3** [*process-id*] [*address-family*] **border-routers**

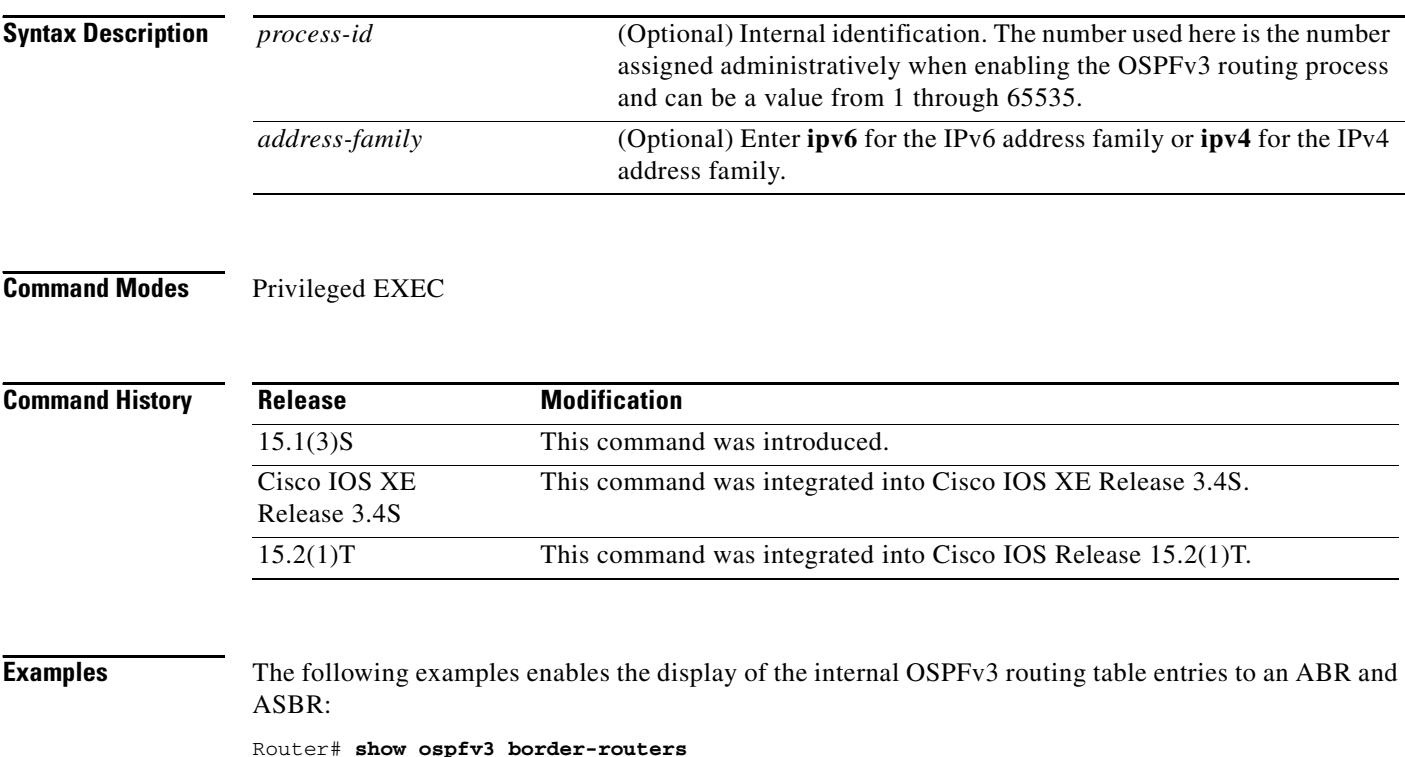

**Cisco IOS IPv6 Command Reference**

### **show ospfv3 database**

To display lists of information related to the Open Shortest Path First version 3 (OSPFv3) database for a specific router, use the **show ospfv3 database** command in user EXEC or privileged EXEC mode. The various forms of this command deliver information about different OSPFv3 link-state advertisements (LSAs).

**show ospfv3** [*process-id* [*area-id*]] [*address-family*] **database** [**database-summary | internal** | **external** [*ipv6-prefix*] [*link-state-id*] | **grace | inter-area prefix** [*ipv6-prefix* **|** *link-state-id*] | **inter-area router** [*destination-router-id* **|** *link-state-id*] **| link** [**interface** *interface-name* **|**  *link-state-id*] **| network** [*link-state-id*] **| nssa-external** [*ipv6-prefix*] [*link-state-id*] **| prefix** [**ref-lsa** {**router** | **network**} **|** *link-state-id*] **| promiscuous | router** [*link-state-id*] | **unknown** [{**area** | **as** | **link**} [*link-state-id*]] [**adv-router** *router-id*] [**self-originate**]

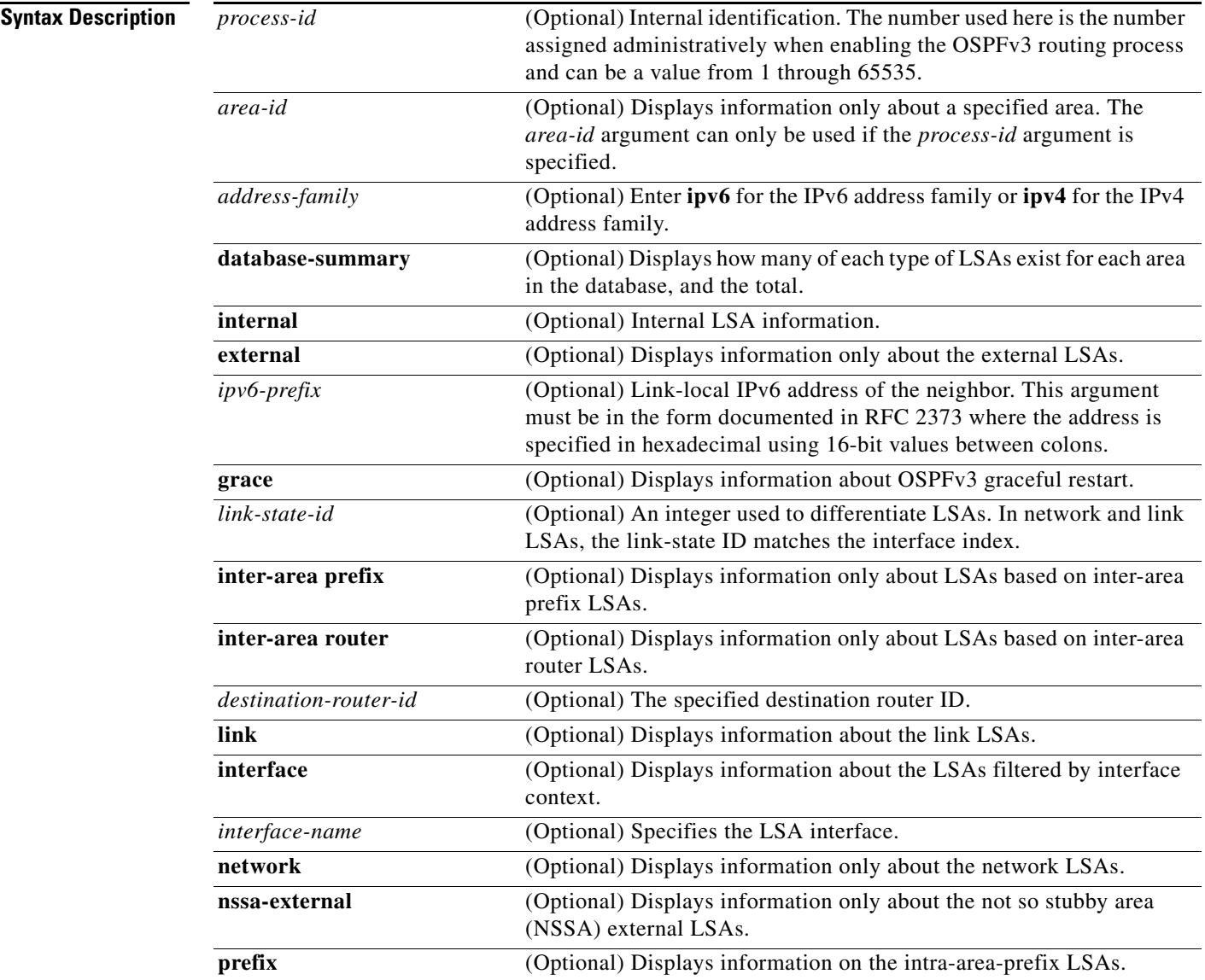

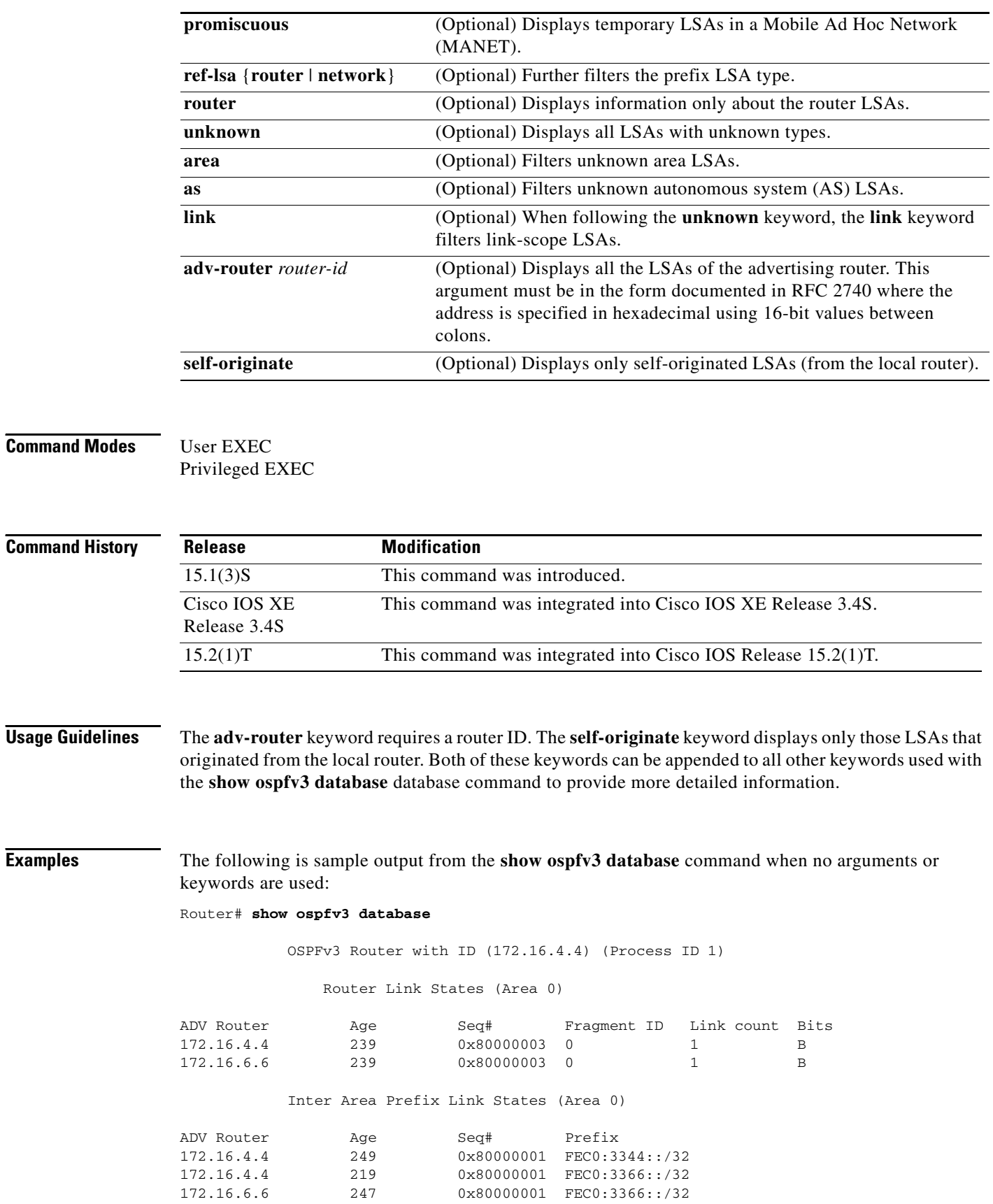

٦

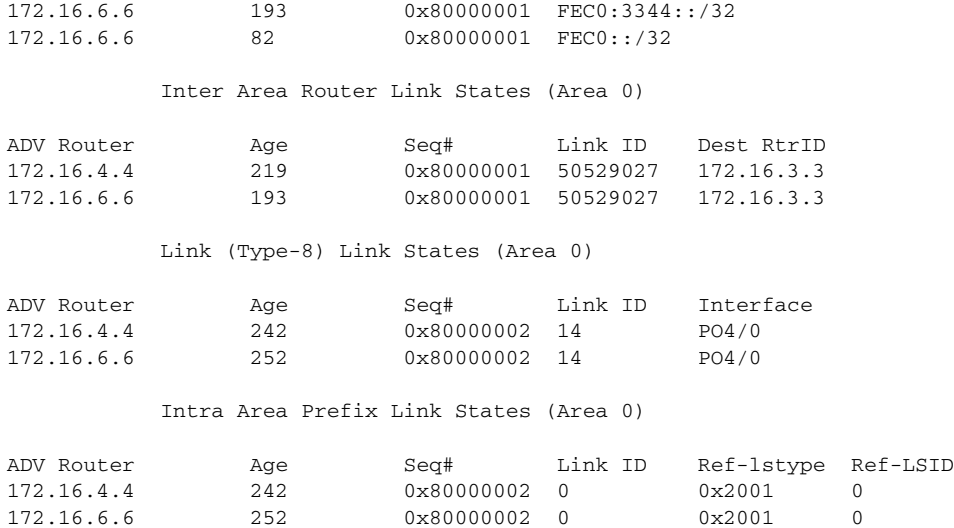

[Table 293](#page-88-0) describes the significant fields shown in the display.

### <span id="page-88-0"></span>*Table 293 show ospfv3 database Field Descriptions*

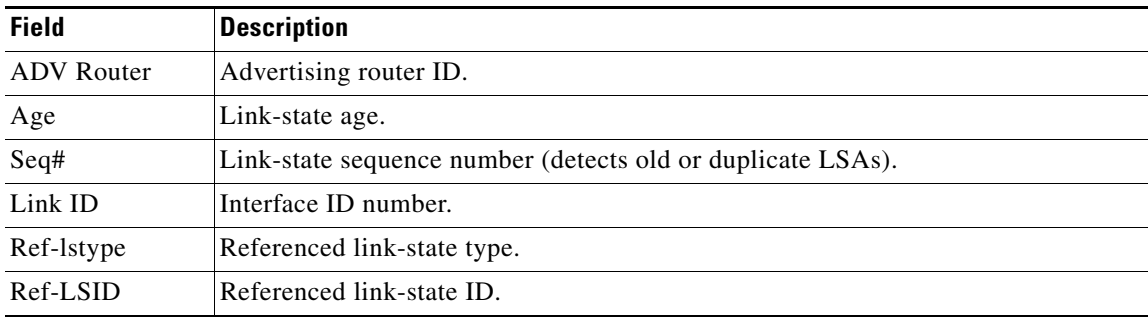

# **show ospfv3 events**

To display detailed information about Open Shortest Path First version 3 (OSPFv3) events, use the **show ospfv3 events** command in privileged EXEC mode.

**show ospfv3** [*process-id*] [*address-family*] **events** [**generic** | **interface** | **lsa** | **neighbor** | **reverse** | **rib** | **spf**]

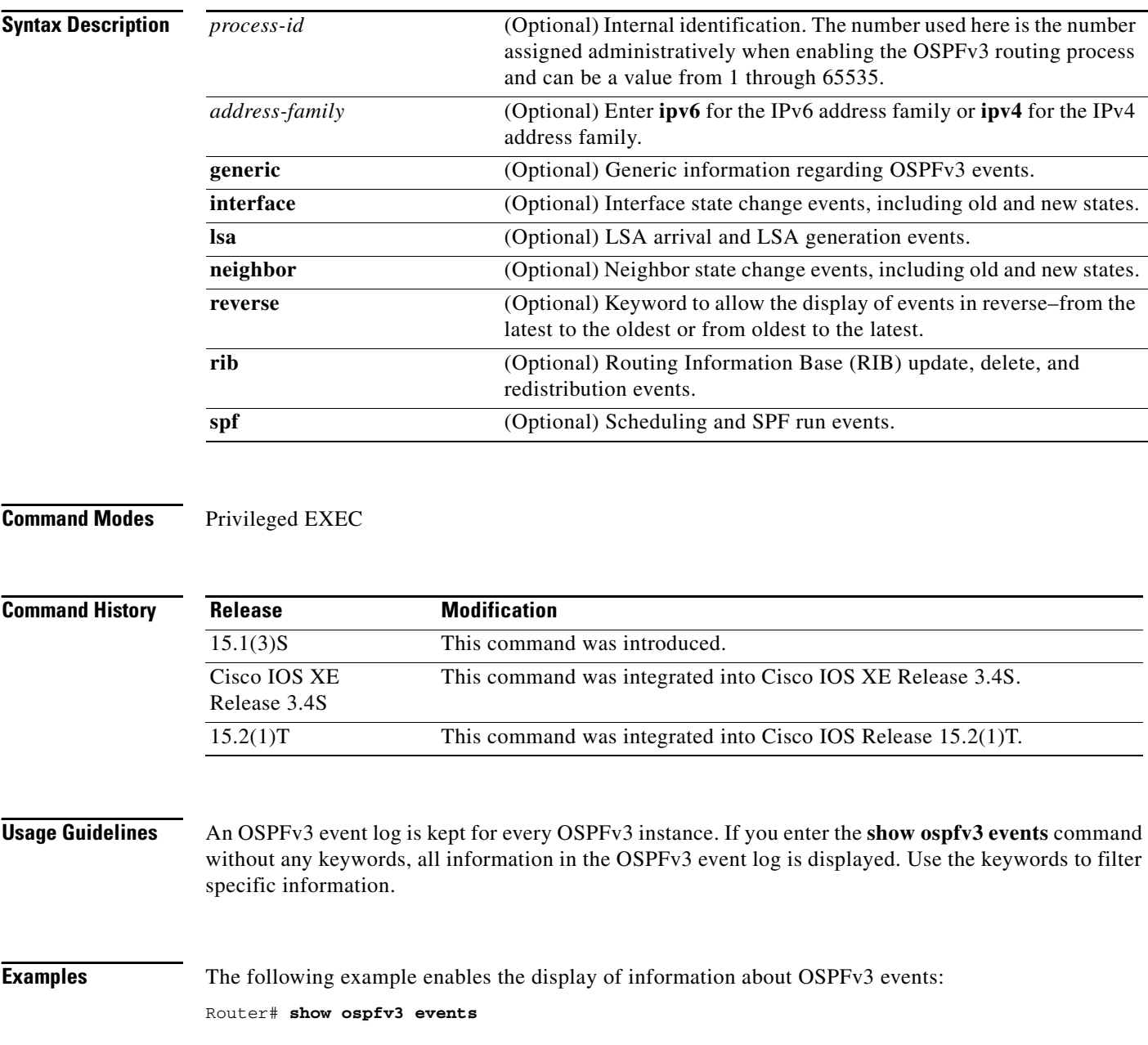

# **show ospfv3 flood-list**

To display a list of Open Shortest Path First version 3 (OSPFv3) link-state advertisements (LSAs) waiting to be flooded over an interface, use the **show ospfv3 flood-list** command in privileged EXEC mode.

**show ospfv3** [*process-id*] [*area-id*] [*address-family*] **flood-list** *interface-type interface-number*

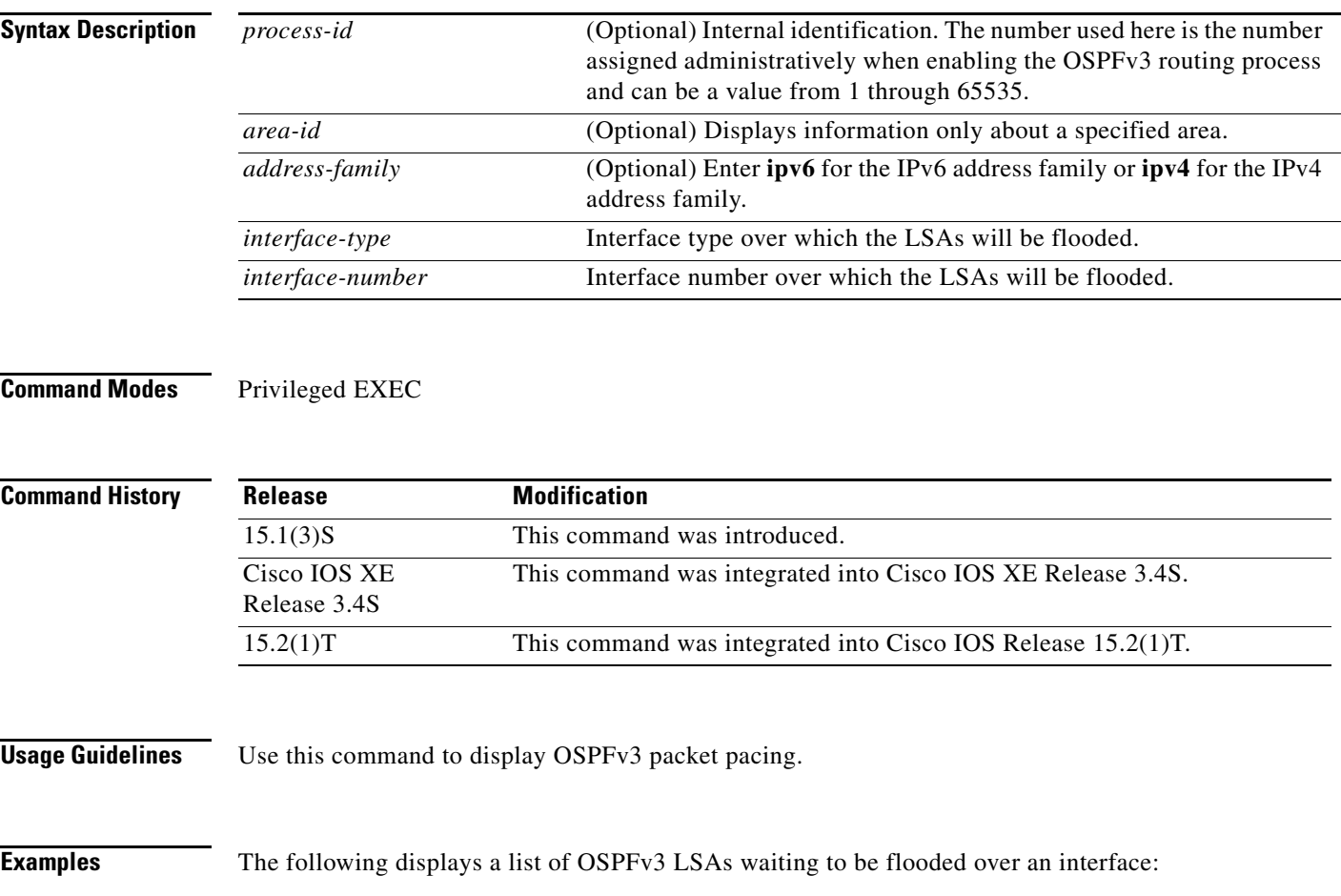

Router# **show ospfv3 flood-list** 

**July 2011**

# **show ospfv3 graceful-restart**

To display Open Shortest Path First version 3 (OSPFv3) graceful restart information, use the **show ospfv3 graceful-restart** command in privileged EXEC mode.

**show ospfv3** [*process-id*] [*address-family*] **graceful-restart**

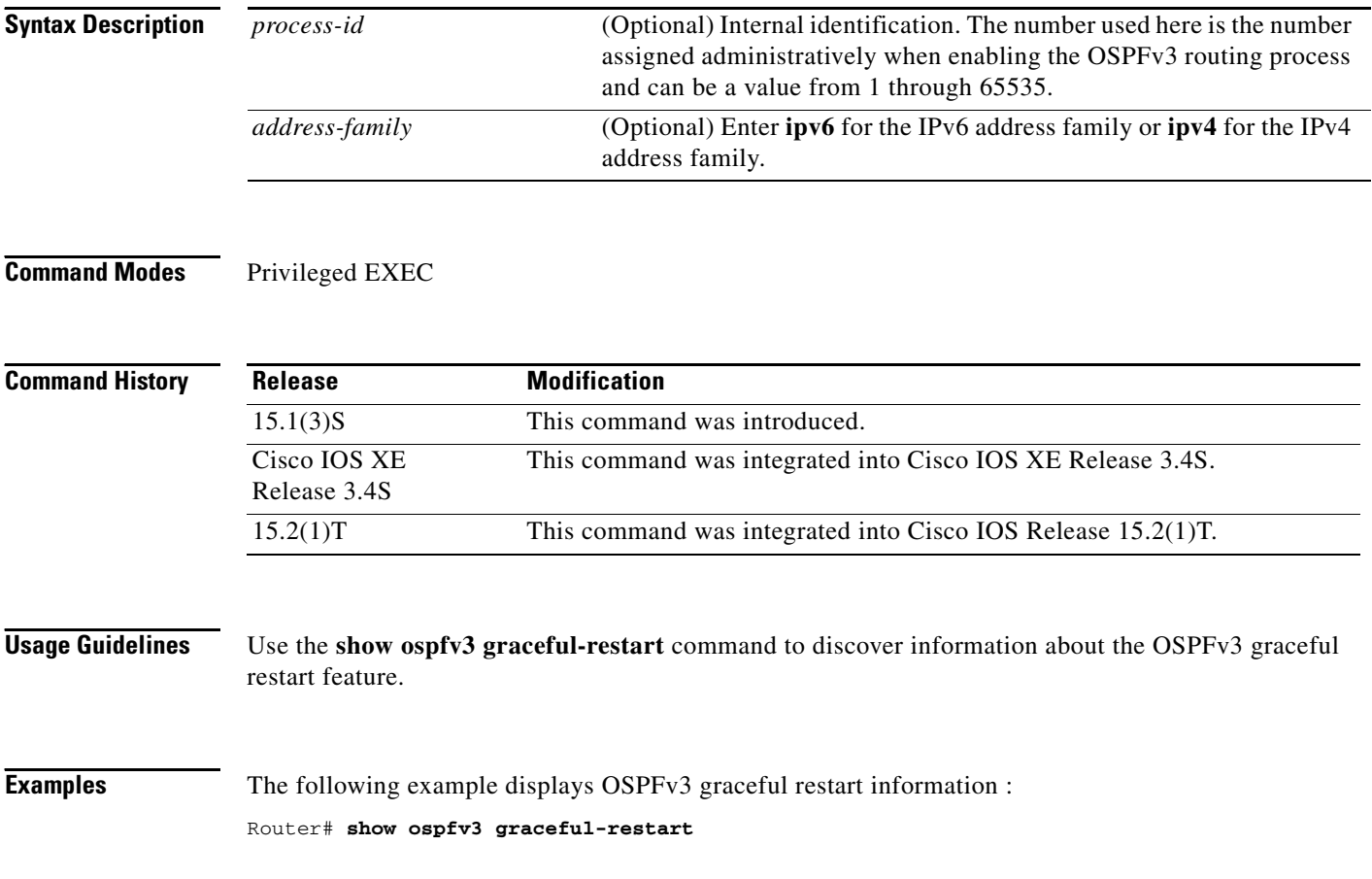

# **show ospfv3 interface**

To display Open Shortest Path First version 3 (OSPFv3)-related interface information, use the **show ospfv3 interface** command in privileged mode.

**show ospfv3** [*process-id*] [*area-id*] [*address-family*] **interface** [*type number*] [**brief**]

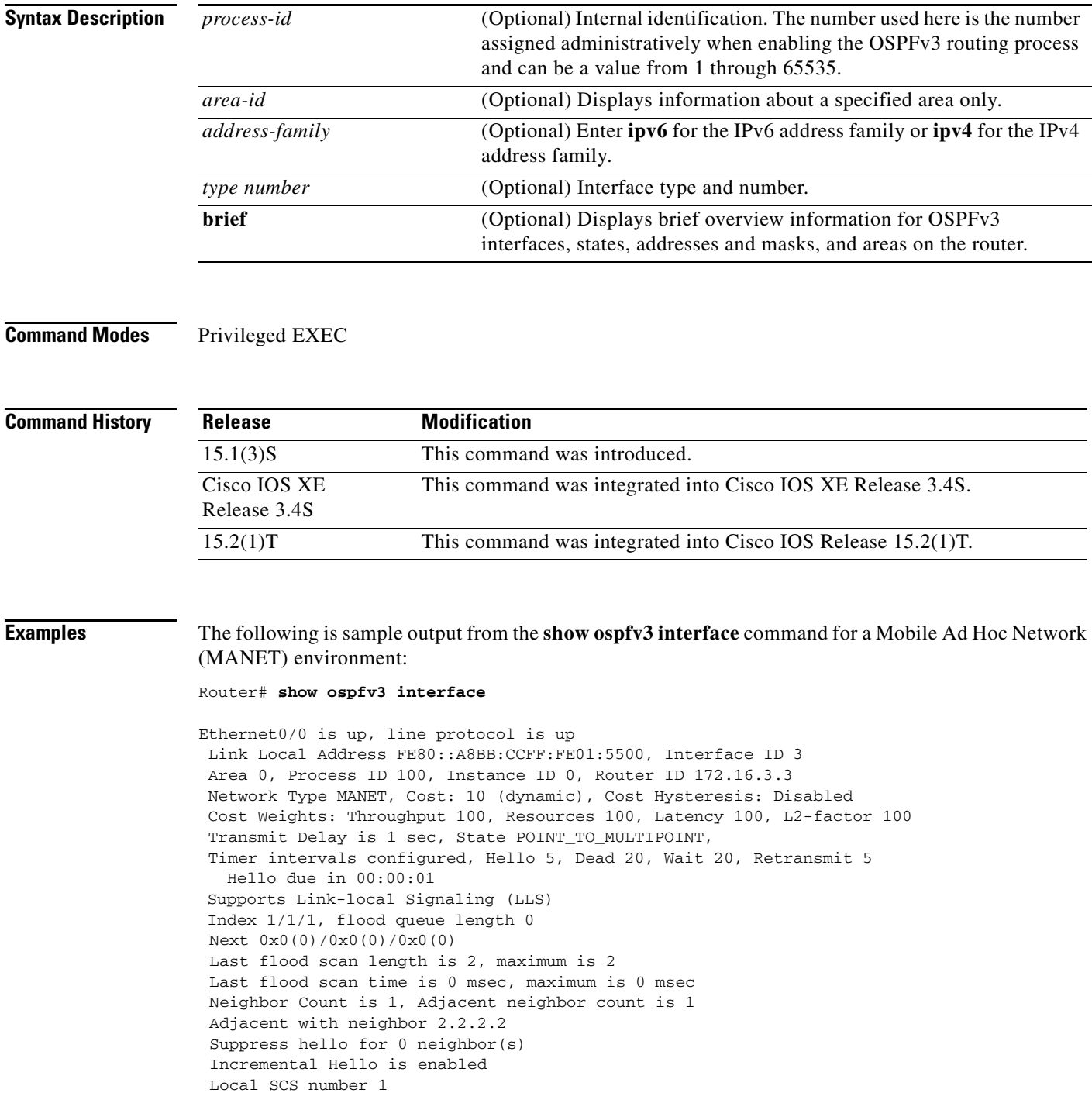

```
Relaying enabled
Next 0x0(0)/0x0(0)/0x0(0)
  Last flood scan length is 12, maximum is 12
  Last flood scan time is 0 msec, maximum is 0 msec
  Neighbor Count is 1, Adjacent neighbor count is 1 
    Adjacent with neighbor 172.16.6.6 (Designated Router)
  Suppress hello for 0 neighbor(s)
Router#
```
[Table 294](#page-93-0) describes the significant fields shown in the display.

<span id="page-93-0"></span>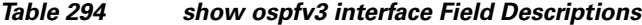

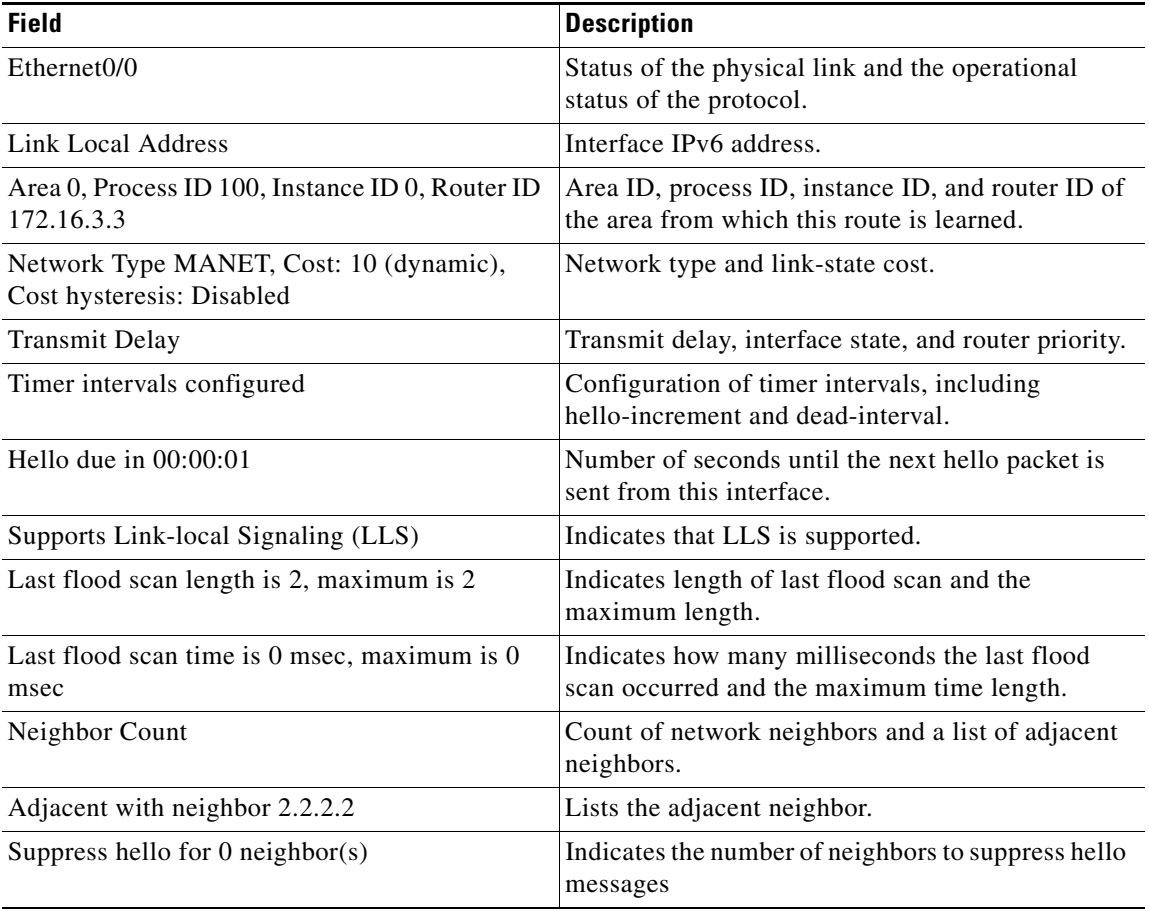

### **show ospfv3 neighbor**

To display Open Shortest Path First for IPv6 (OSPFv3) neighbor information on a per-interface basis, use the s**how ospfv3 neighbor** command in user EXEC or privileged EXEC mode.

**show ospfv3** [*process-id*] [*area-id*] [*address-family*] **neighbor** [*interface*-*type interface-number*] [*neighbor-id*] [**detail**]

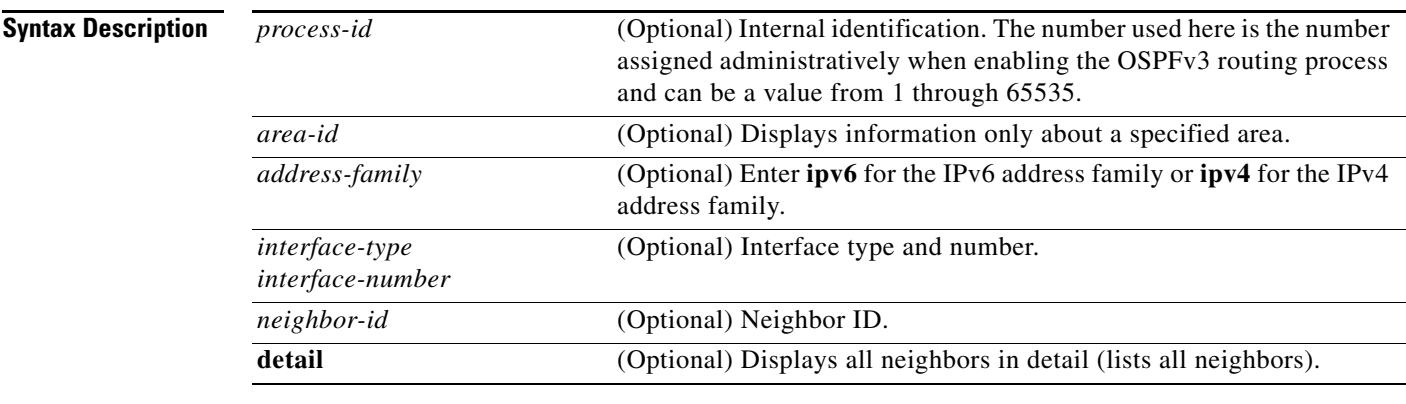

### **Command Modes** User EXEC

Privileged EXEC

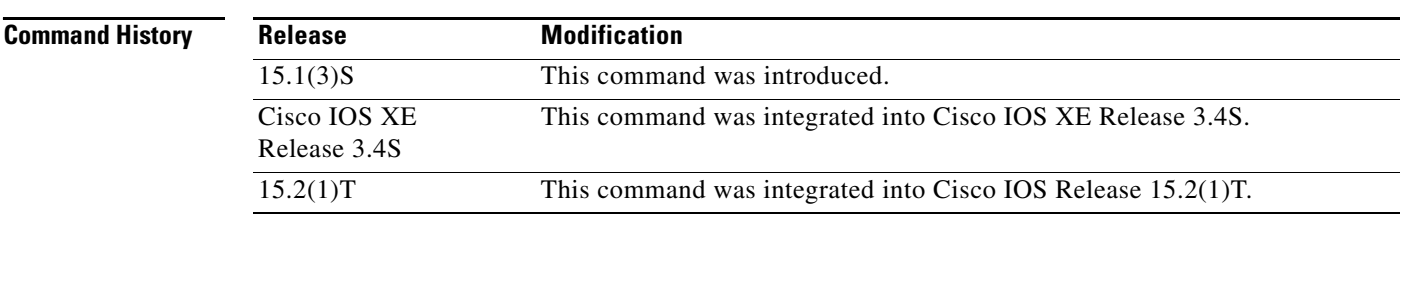

**Examples** The following is sample output from the **show ospfv3 neighbor** command:

Router# **show ospfv3 neighbor**

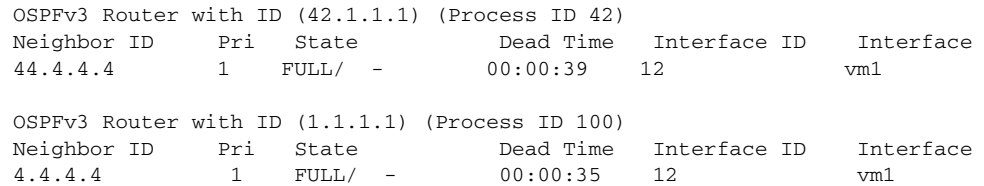

The following is sample output from the **show ospfv3 neighbor** command with the **detail** keyword for a Mobile Ad Hoc Network (MANET) environment:

#### Router# **show ospfv3 neighbor detail**

Neighbor 42.4.4.4, interface address 4.4.4.4 In the process ID 42 area 0 via interface vmi1 Neighbor: interface-id 12, link-local address FE80::A8BB:CCFF:FE01:5800 Neighbor priority is 1, State is FULL, 6 state changes

```
Options is 0x000F12 in Hello (E-Bit, R-bit, AF-Bit, L-Bit, I-Bit, F-Bit)
    Options is 0x000112 in DBD (E-Bit, R-bit, AF-Bit)
    Dead timer due in 00:00:33
    Neighbor is up for 00:09:43
    Index 1/1/1, retransmission queue length 0, number of retransmission 0
    First 0x0(0)/0x0(0)/0x0(0) Next 0x0(0)/0x0(0)/0x0(0)
    Last retransmission scan length is 0, maximum is 0
    Last retransmission scan time is 0 msec, maximum is 0 msec
    Neighbor is incremental Hello capable
    Last known SCS number 1
    Neighbor's willingness 128
    We are standby relay for the neighbor
    This neighbor is standby relay for us
    Neighbor is running Manet Version 10
Neighbor 4.4.4.4
     In the process ID 100 area 0 via interface vmi1 
Neighbor: interface-id 12, link-local address FE80::A8BB:CCFF:FE01:5800
    Neighbor priority is 1, State is FULL, 6 state changes
    Options is 0x000E13 in Hello (V6-Bit, E-Bit, R-bit, L-Bit, I-Bit, F-Bit)
    Options is 0x000013 in DBD (V6-Bit, E-Bit, R-bit)
    Dead timer due in 00:00:37
    Neighbor is up for 00:09:43
    Index 1/1/1, retransmission queue length 0, number of retransmission 0
    First 0x0(0)/0x0(0)/0x0(0) Next 0x0(0)/0x0(0)/0x0(0)
    Last retransmission scan length is 0, maximum is 0
    Last retransmission scan time is 0 msec, maximum is 0 msec
    Neighbor is incremental Hello capable
    Last known SCS number 1
    Neighbor's willingness 128
Two-hop neighbors:
    5.5.5.5
    We are standby relay for the neighbor
    This neighbor is active relay for us
    Neighbor is running Manet Version 10
    Selective Peering is enabled
    1 paths to this neighbor
Neighbor peering state: Slave, local peering state: Master, 
     Default cost metric is 0
    Minimum incremental cost is 10
```
[Table 295](#page-95-0) describes the significant fields shown in the display.

<span id="page-95-0"></span>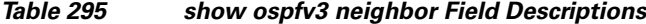

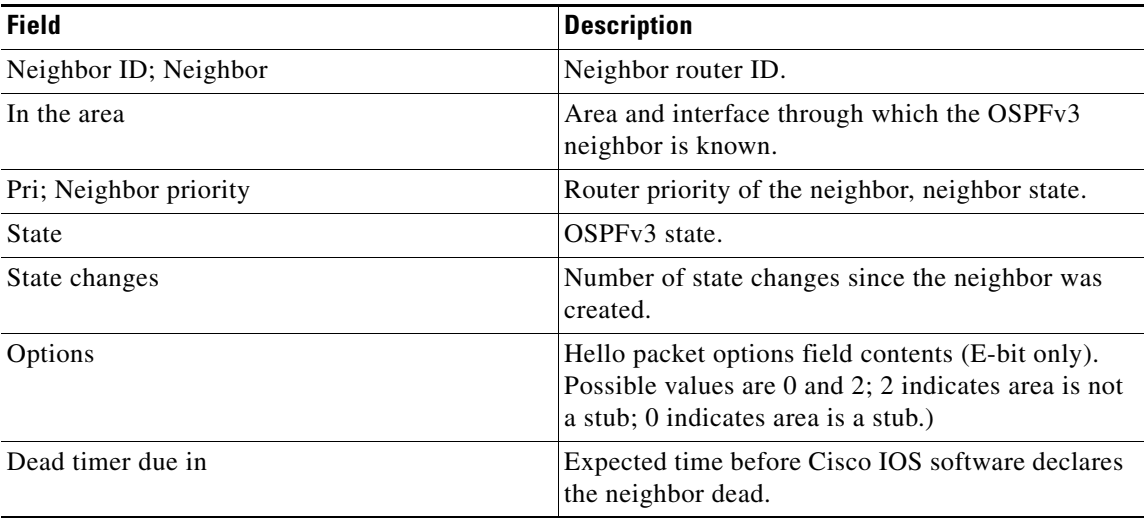

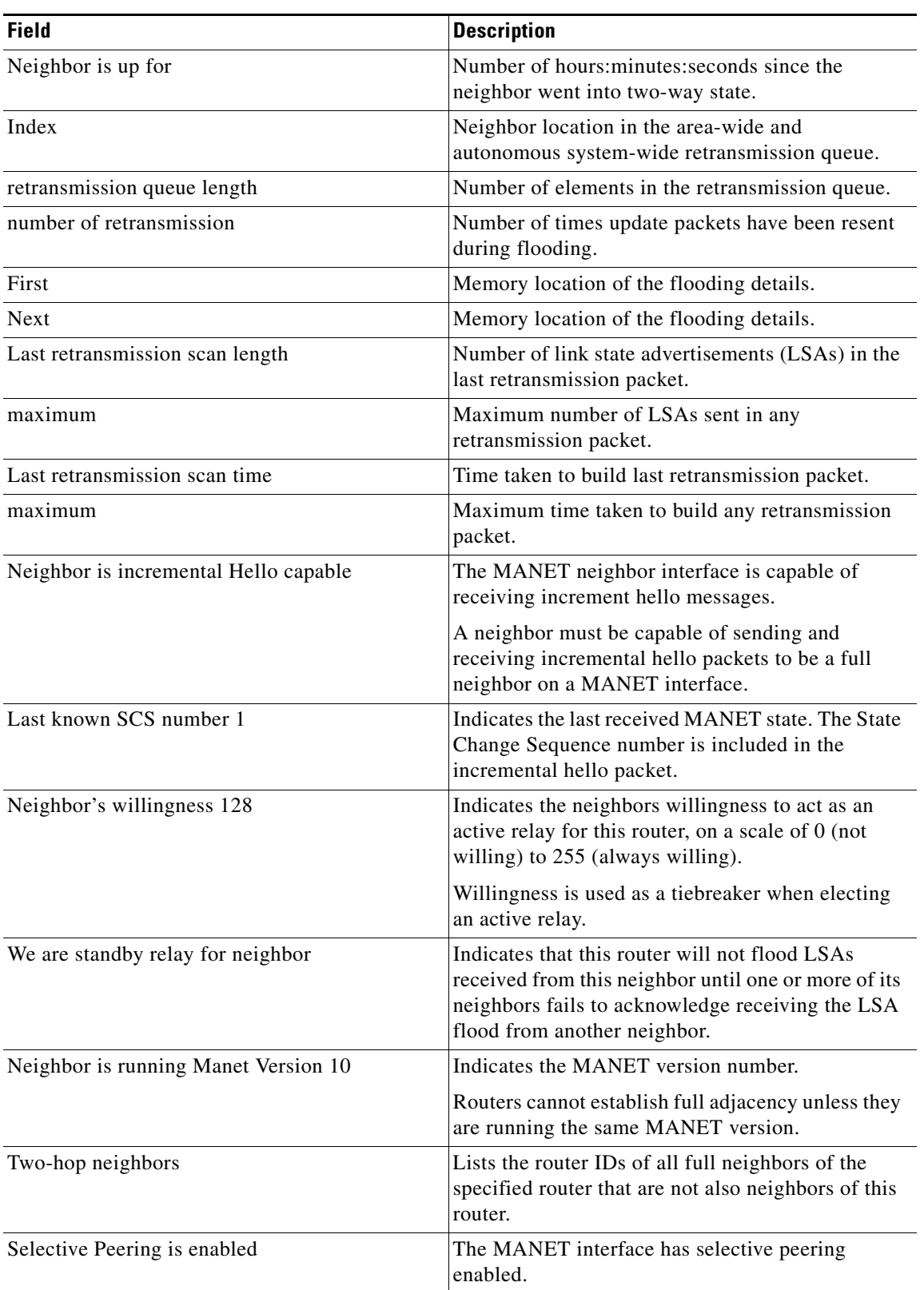

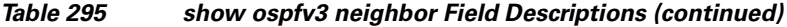

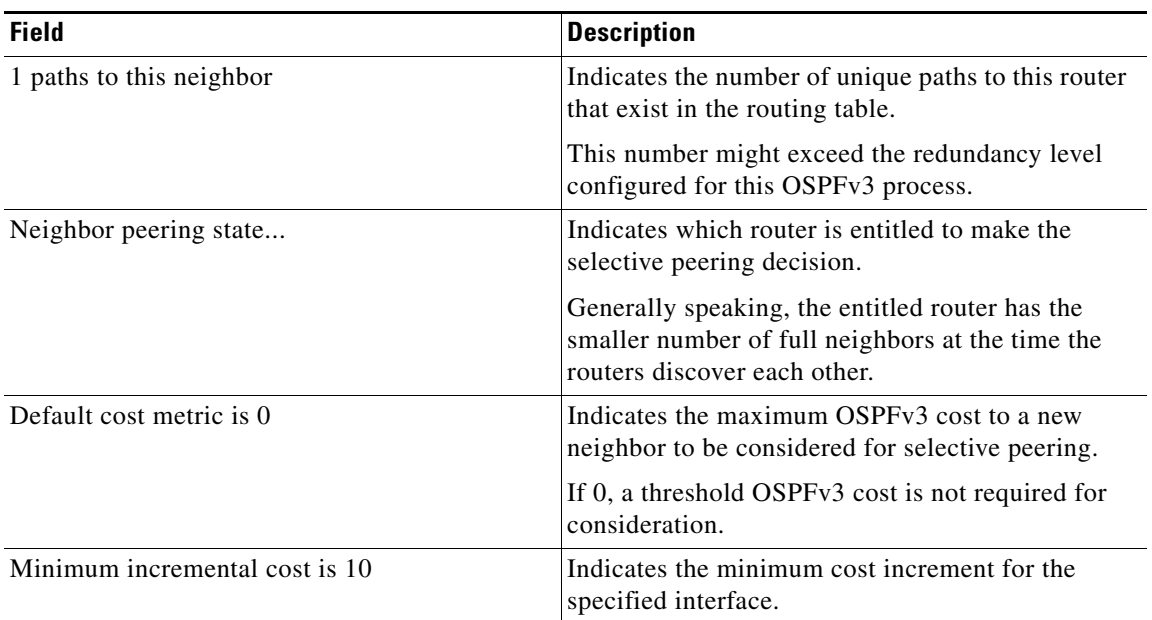

### *Table 295 show ospfv3 neighbor Field Descriptions (continued)*

# **show ospfv3 request-list**

To display a list of all link-state advertisements (LSAs) requested by a router, use the **show ospfv3 request-list** command in user EXEC or privileged EXEC mode.

**show ospfv3** [*process-id*] [*area-id*] [*address-family*] **request-list** [*neighbor*] [*interface*] [*interface*-*neighbor*]

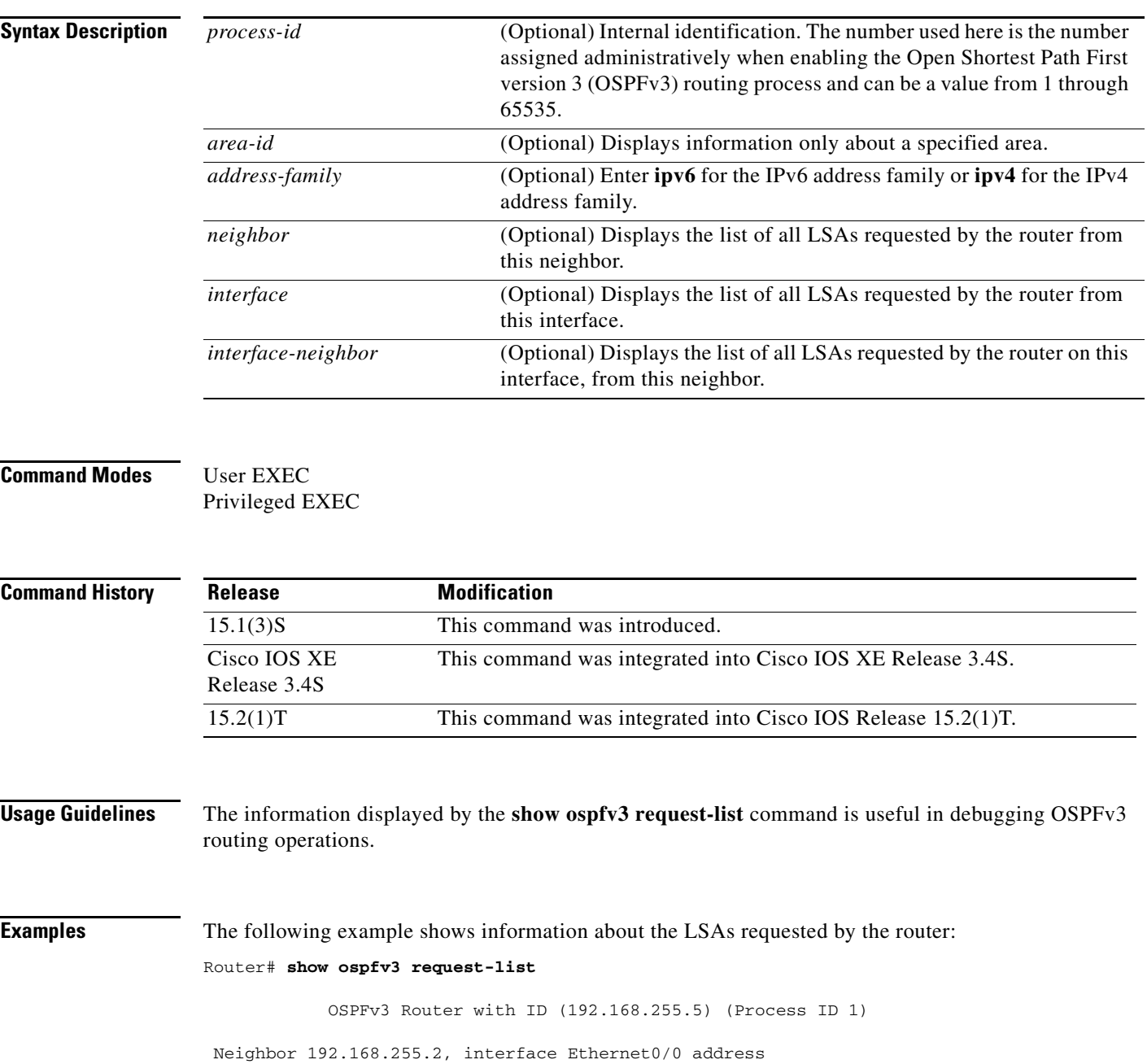

FE80::A8BB:CCFF:FE00:6600

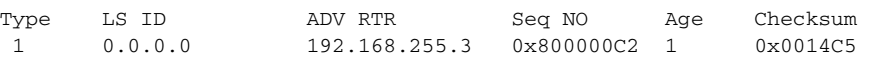

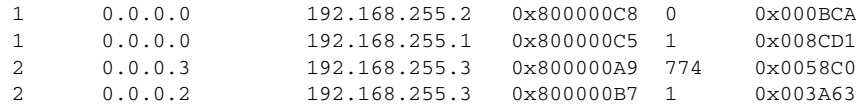

[Table 296](#page-99-0) describes the significant fields shown in the display.

<span id="page-99-0"></span>*Table 296 show ospfv3 request-list Field Descriptions*

| <b>Field</b>                                            | <b>Description</b>                                                  |
|---------------------------------------------------------|---------------------------------------------------------------------|
| OSPFv3 Router with ID (192.168.255.5)<br>(Process ID 1) | Identification of the router for which information is<br>displayed. |
| Interface Ethernet0/0                                   | Interface for which information is displayed.                       |
| Type                                                    | Type of LSA.                                                        |
| LS ID                                                   | Link-state ID of the LSA.                                           |
| <b>ADV RTR</b>                                          | IP address of advertising router.                                   |
| Seq NO                                                  | Sequence number of LSA.                                             |
| Age                                                     | Age of LSA (in seconds).                                            |
| Checksum                                                | Checksum of LSA.                                                    |

# **show ospfv3 retransmission-list**

To display a list of all link-state advertisements (LSAs) waiting to be re-sent, use the **show ospfv3 retransmission-list** command in user EXEC or privileged EXEC mode.

**show ospfv3** [*process-id*] [*area-id*] [*address-family*] **retransmission-list** [*neighbor*] [*interface*] [*interface*-*neighbor*]

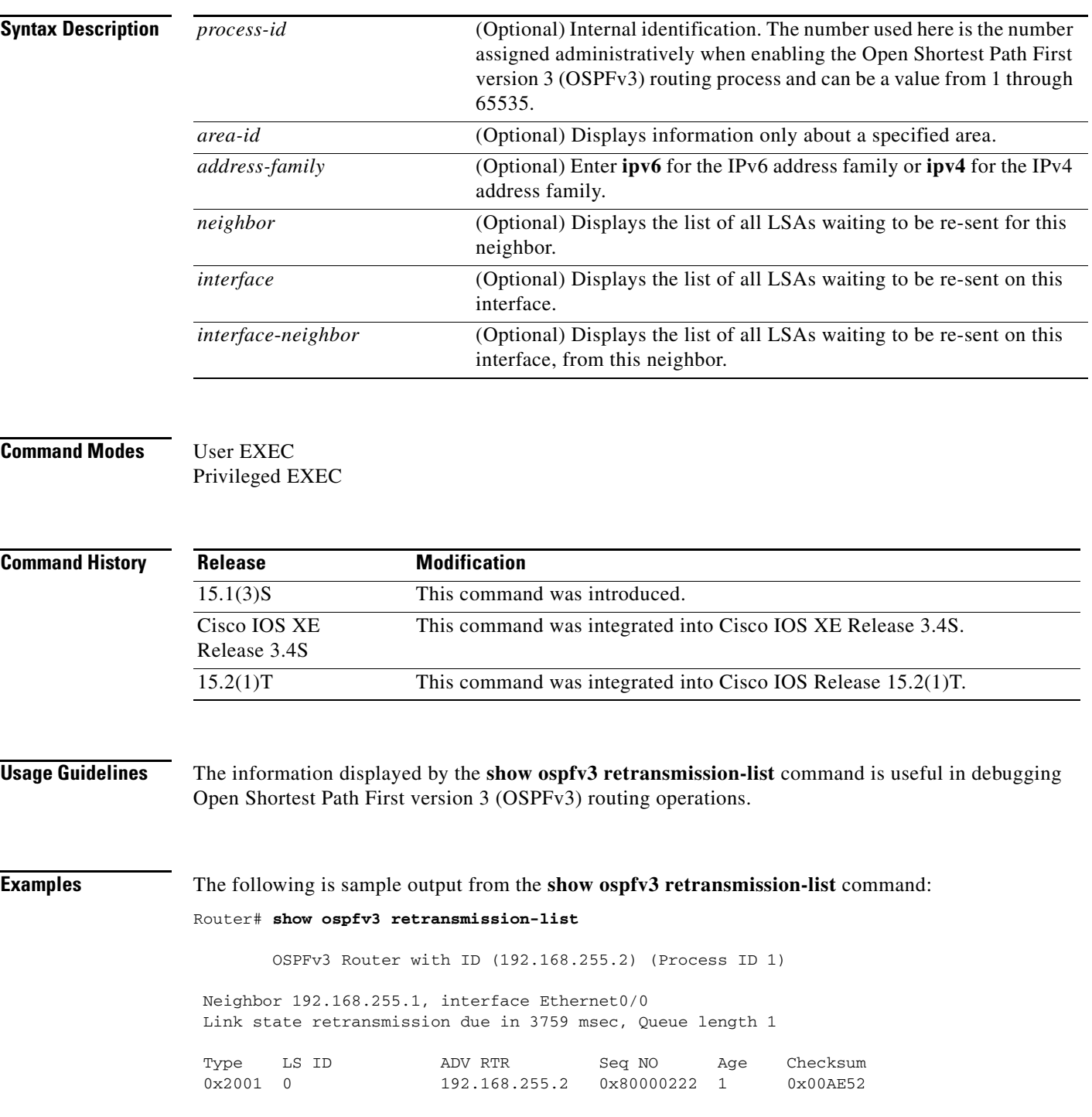

[Table 297](#page-101-0) describes the significant fields shown in the display.

<span id="page-101-0"></span>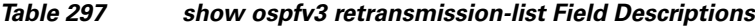

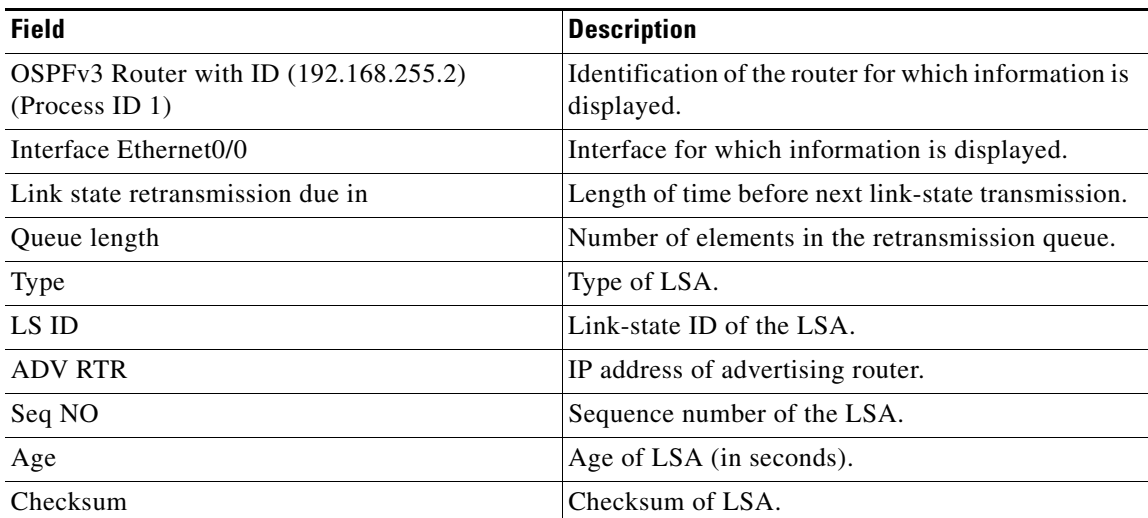

**Cisco IOS IPv6 Command Reference**

# **show ospfv3 statistic**

To display Open Shortest Path First version 3 (OSPFv3) shortest path first (SPF) calculation statistics, use the **show ospfv3 statistic** command in user EXEC or privileged EXEC mode.

**show ospfv3** [*process-id*] [*address-family*] **statistic** [**detail**]

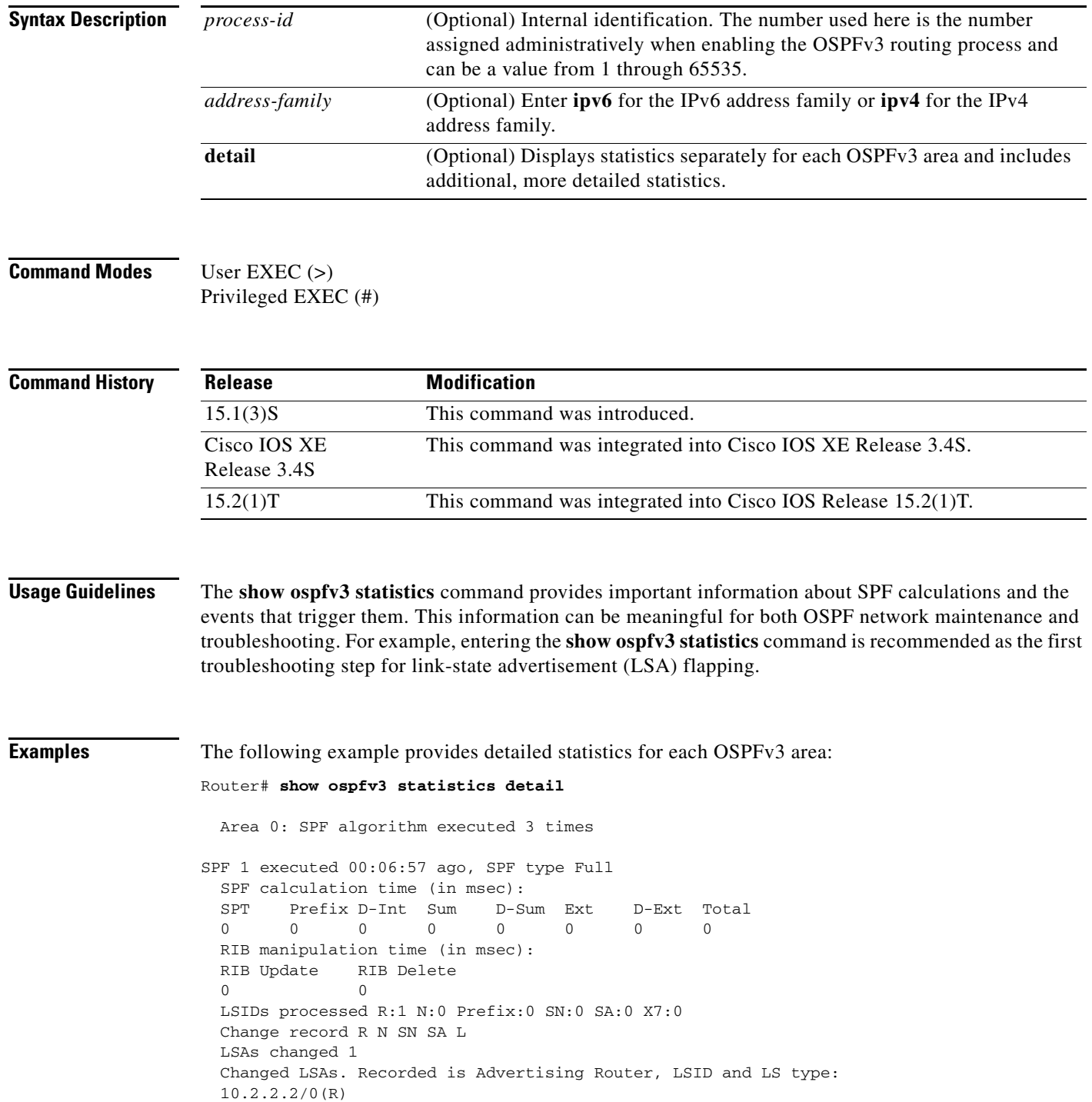

**Cisco IOS IPv6 Command Reference**

.

```
SPF 2 executed 00:06:47 ago, SPF type Full
  SPF calculation time (in msec):
  SPT Prefix D-Int Sum D-Sum Ext D-Ext Total
 0 0 0 0 0 0 0 0
  RIB manipulation time (in msec):
 RIB Update RIB Delete<br>0 0
 \overline{0} LSIDs processed R:1 N:0 Prefix:1 SN:0 SA:0 X7:0
  Change record R L P
  LSAs changed 4
  Changed LSAs. Recorded is Advertising Router, LSID and LS type:
  10.2.2.2/2(L) 10.2.2.2/0(R) 10.2.2.2/2(L) 10.2.2.2/0(P)
```
[Table 267](#page-19-0) describes the significant fields shown in the display.

| <b>Field</b>                | <b>Description</b>                                                                                                    |
|-----------------------------|----------------------------------------------------------------------------------------------------|
| Area                        | OSPF area ID.                                                                                                    |
| <b>SPF</b>                  | Number of SPF algorithms executed in the OSPF area. The number<br>increases by one for each SPF algorithm that is executed in the area.                                                                                         |
| Executed ago                | Time in milliseconds that has passed between the start of the SPF<br>algorithm execution and the current time.                                                                                                    |
| SPF type                    | SPF type can be Full or Incremental.                                                                                                    |
| <b>SPT</b>                  | Time in milliseconds required to compute the first stage of the SPF<br>algorithm (to build a short path tree). The SPT time plus the time<br>required to process links to stub networks equals the Intra time.                  |
| Ext                         | Time in milliseconds for the SPF algorithm to process external and<br>not so stubby area (NSSA) LSAs and to install external and NSSA<br>routes in the routing table.                                                           |
| Total                       | Total duration time in milliseconds for the SPF algorithm process.                                                                                                    |
| LSID <sub>s</sub> processed | Number of LSAs processed during the SPF calculation:<br>N—Network LSA.<br>$\bullet$<br>R—Router LSA.<br>$\bullet$<br>SA—Summary Autonomous System Boundary Router (ASBR)<br>٠<br>(SA) LSA.<br>SN—Summary Network (SN) LSA.<br>٠ |
|                             | Stub—Stub links.<br>٠                                                                                                    |
|                             | X7—External Type-7 (X7) LSA.                                                                                                    |

*Table 298 show ospfv3 statistics Field Descriptions*

# **show ospfv3 summary-prefix**

To display a list of all summary address redistribution information configured under an Open Shortest Path First version 3 (OSPFv3) process, use the **show ospfv3 summary-prefix** command in user EXEC or privileged EXEC mode.

**show ospfv3** [*process-id*] [*address-family*] **summary-prefix**

<span id="page-104-0"></span>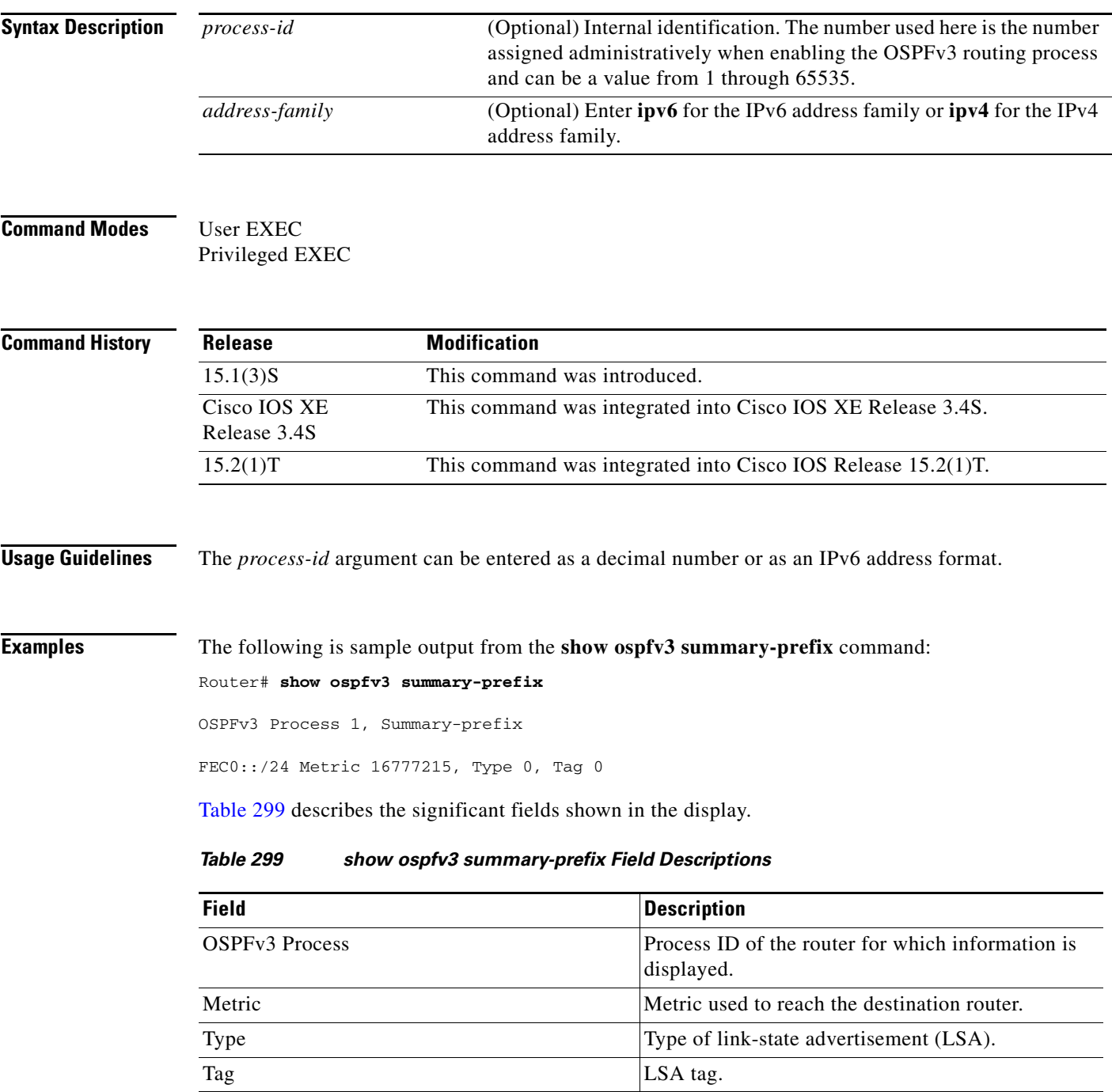

# **show ospfv3 timers rate-limit**

To display all of the link-state advertisements (LSAs) in the rate limit queue, use the **show ospfv3 timers rate-limit** command in privileged EXEC mode.

**show ospfv3** [*process-id*] [*address-family*] **timers rate-limit**

<span id="page-105-0"></span>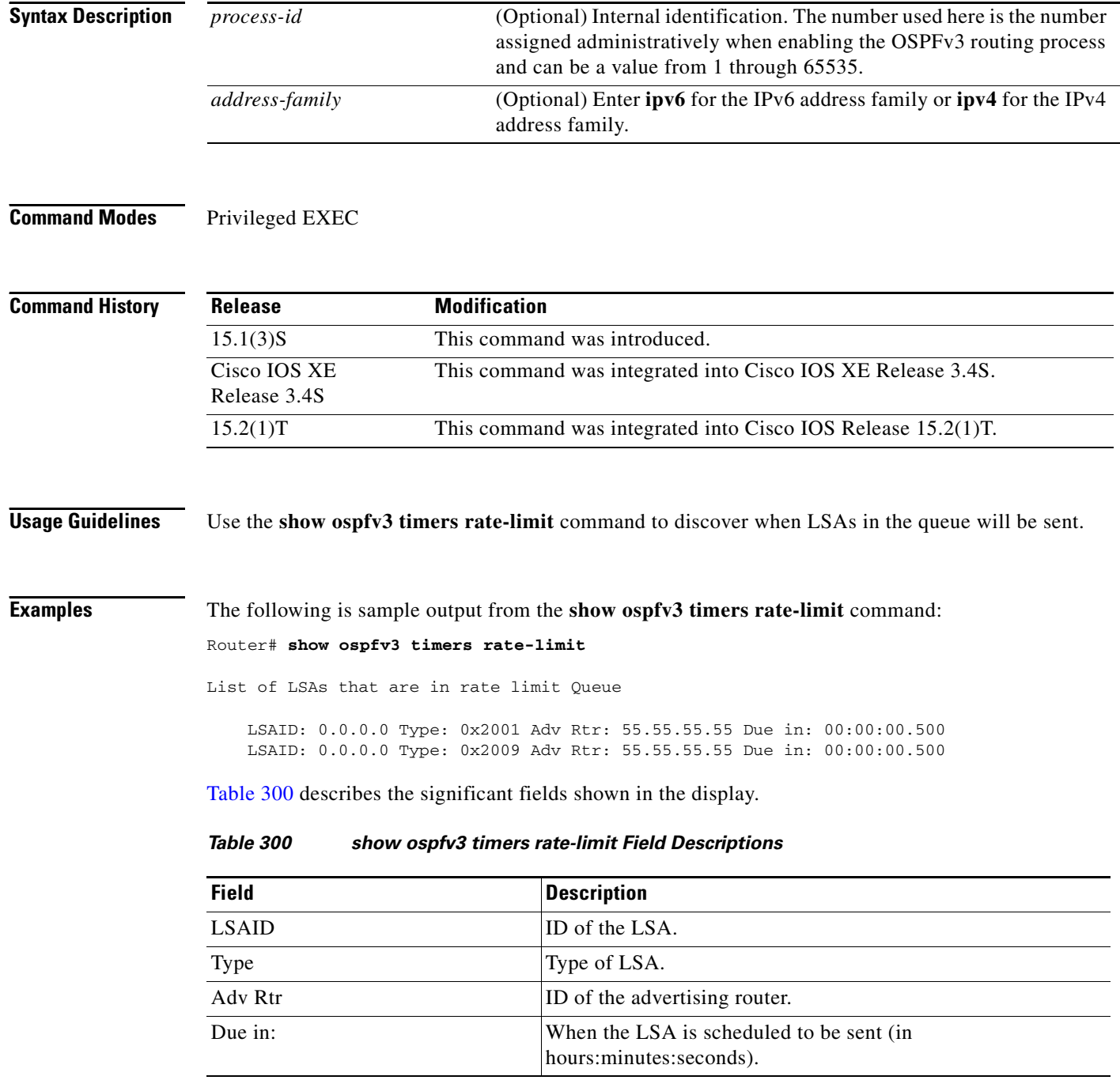

# **show ospfv3 traffic**

To display Open Shortest Path First version 3 (OSPFv3) traffic statistics, use the **show ospfv3 traffic**  command in privileged EXEC mode.

**show ospfv3** [*process-id*] [*address-family*] **traffic** [*interface-type interface-number*]

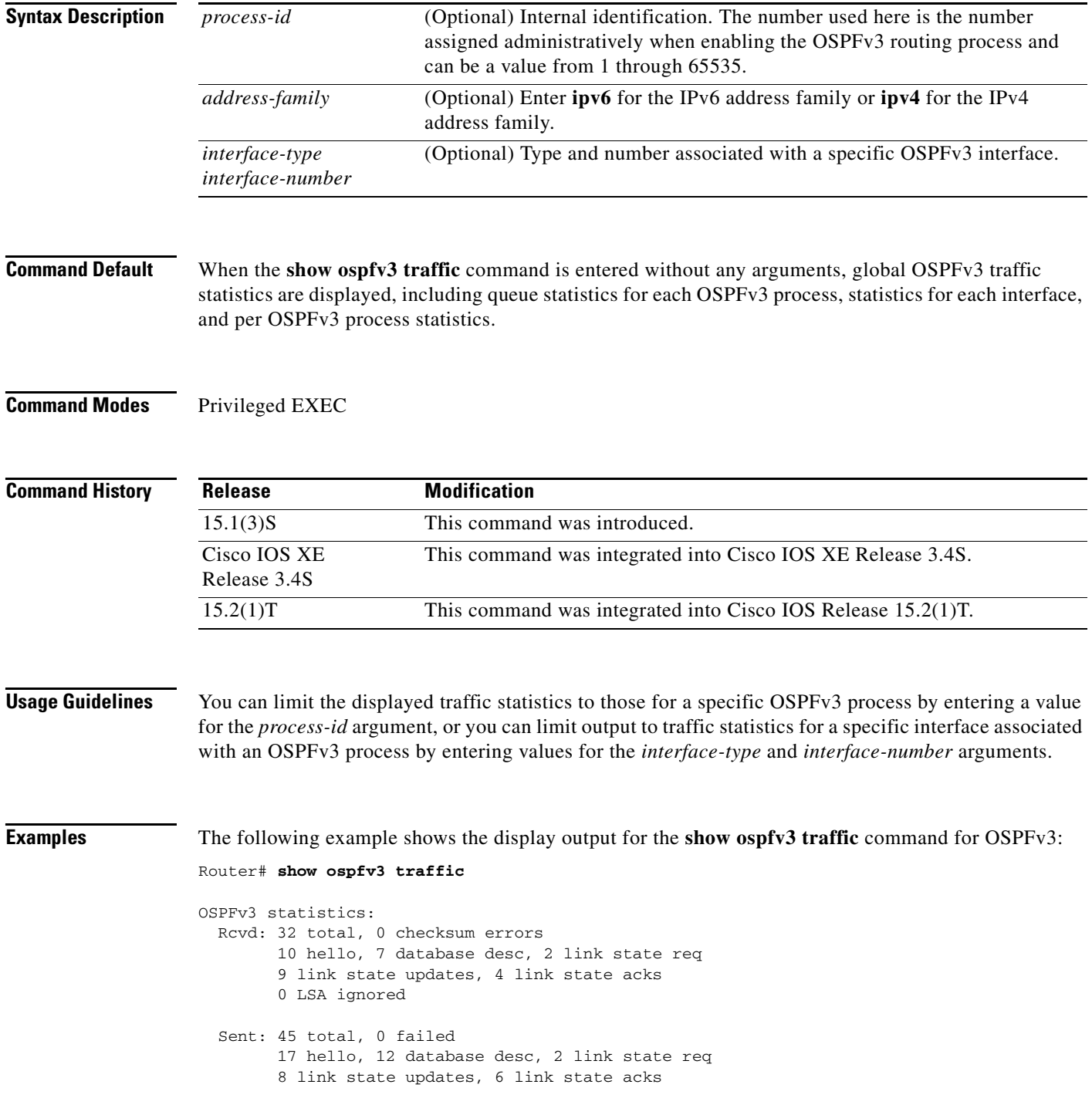

```
OSPFv3 Router with ID (10.1.1.4) (Process ID 6)
OSPFv3 queues statistic for process ID 6
 Hello queue size 0, no limit, max size 2
 Router queue size 0, limit 200, drops 0, max size 2
Interface statistics:
  Interface Serial2/0
OSPFv3 packets received/sent
 Type Packets Bytes
 RX Invalid 0 0
 RX Hello 5 196
RX DB des 4 172
 RX LS req 1 52
 RX LS upd 4 320
 RX LS ack 2 112
 RX Total 16 852
 TX Failed 0 0
 TX Hello 8 304
 TX DB des 3 144
 TX LS req 1 52
 TX LS upd 3 252
 TX LS ack 3 148
 TX Total 18 900
OSPFv3 header errors
 Length 0, Checksum 0, Version 0, No Virtual Link 0, 
 Area Mismatch 0, Self Originated 0, Duplicate ID 0, 
 Instance ID 0, Hello 0, MTU Mismatch 0, 
 Nbr Ignored 0, Authentication 0, 
OSPFv3 LSA errors
 Type 0, Length 0, Data 0, Checksum 0, 
  Interface Ethernet0/0
OSPFv3 packets received/sent
 Type Packets Bytes<br>RX Invalid 0 0
 RX Invalid 0 0
RX Hello 6 240
 RX DB des 3 144
 RX LS req 1 52
 RX LS upd 5 372
 RX LS ack 2 152
 RX Total 17 960
 TX Failed 0 0
 TX Hello 11 420
 TX DB des 9 312
 TX LS req 1 52
 TX LS upd 5 376
 TX LS ack 3 148
 TX Total 29 1308
```
```
OSPFv3 header errors
 Length 0, Checksum 0, Version 0, No Virtual Link 0, 
 Area Mismatch 0, Self Originated 0, Duplicate ID 0, 
 Instance ID 0, Hello 0, MTU Mismatch 0, 
 Nbr Ignored 0, Authentication 0, 
OSPFv3 LSA errors
 Type 0, Length 0, Data 0, Checksum 0, 
Summary traffic statistics for process ID 6:
OSPFv3 packets received/sent
 Type Packets Bytes<br>RX Invalid 0 0 0
 RX Invalid 0 0 0<br>RX Hello 11 43
 RX Hello 11 436
 RX DB des 7 316
 RX LS req 2 104
 RX LS upd 9 692
 RX LS ack 4 264
 RX Total 33 1812
 TX Failed 0 0 0 0 0 0 0 0 0 19 0 19 0 19 0 12
 TX Hello 19 724<br>TX DB des 12 456
 TX DB des 12 456
 TX LS req 2 104
 TX LS upd 8 628
 TX LS ack 6 296
 TX Total 47 2208
OSPFv3 header errors
 Length 0, Checksum 0, Version 0, No Virtual Link 0, 
 Area Mismatch 0, Self Originated 0, Duplicate ID 0, 
 Instance ID 0, Hello 0, MTU Mismatch 0, 
 Nbr Ignored 0, Authentication 0, 
OSPFv3 LSA errors
 Type 0, Length 0, Data 0, Checksum 0,
```
[Table 301](#page-108-0) describes the significant fields shown in the display.

<span id="page-108-0"></span>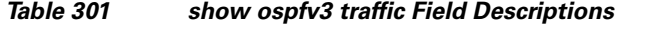

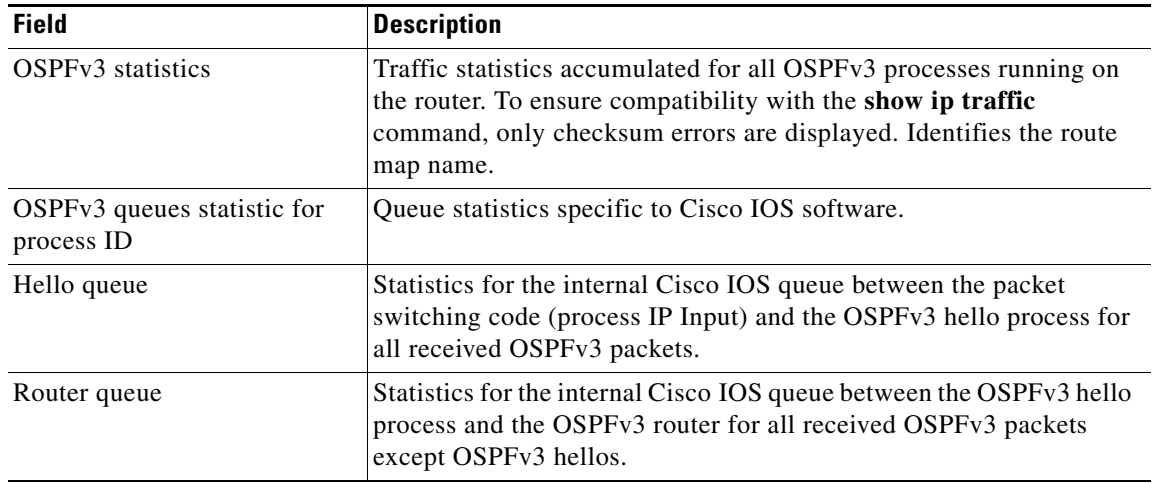

**July 2011**

j.

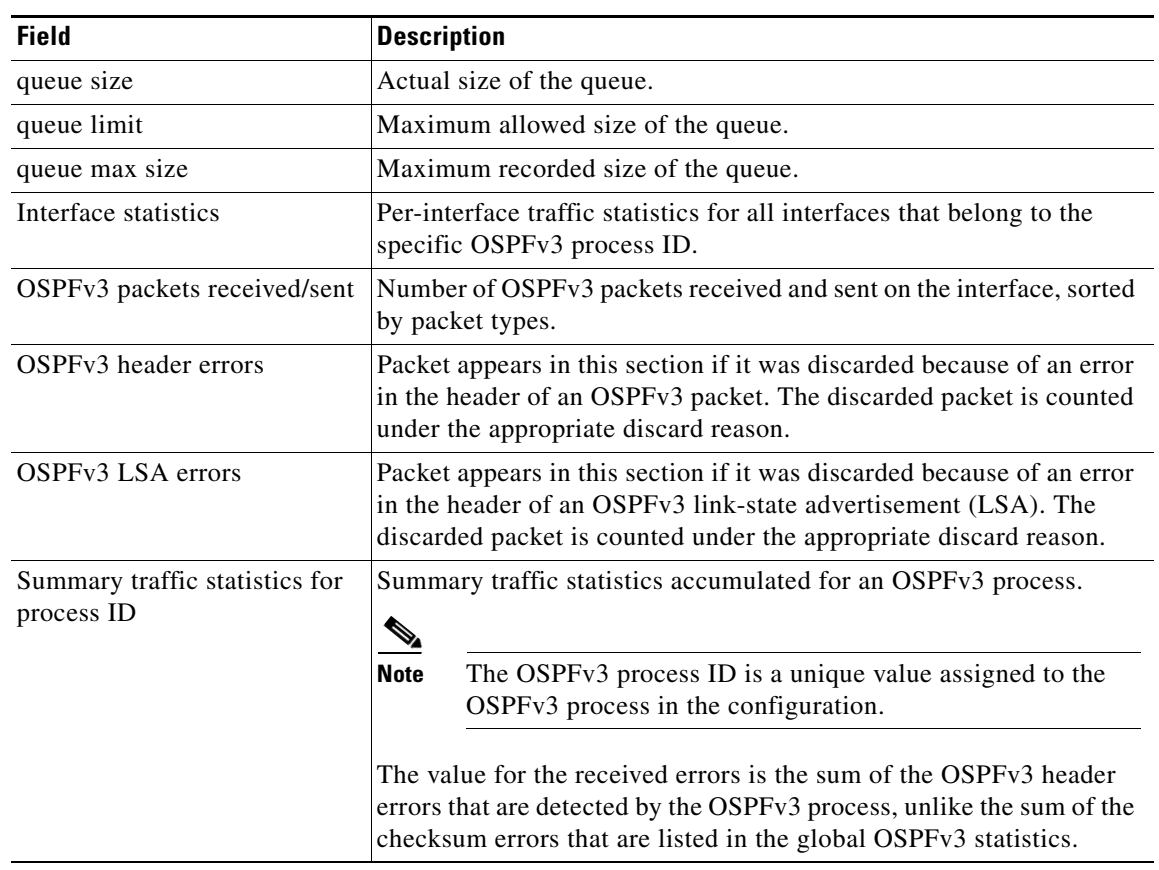

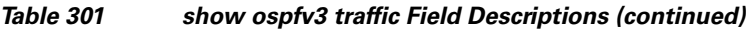

# **show ospfv3 virtual-links**

To display parameters and the current state of Open Shortest Path First version 3 (OSPFv3) virtual links, use the **show ospfv3 virtual-links** command in user EXEC or privileged EXEC mode.

**show ospfv3** [*process-id*] [*address-family*] **virtual-links**

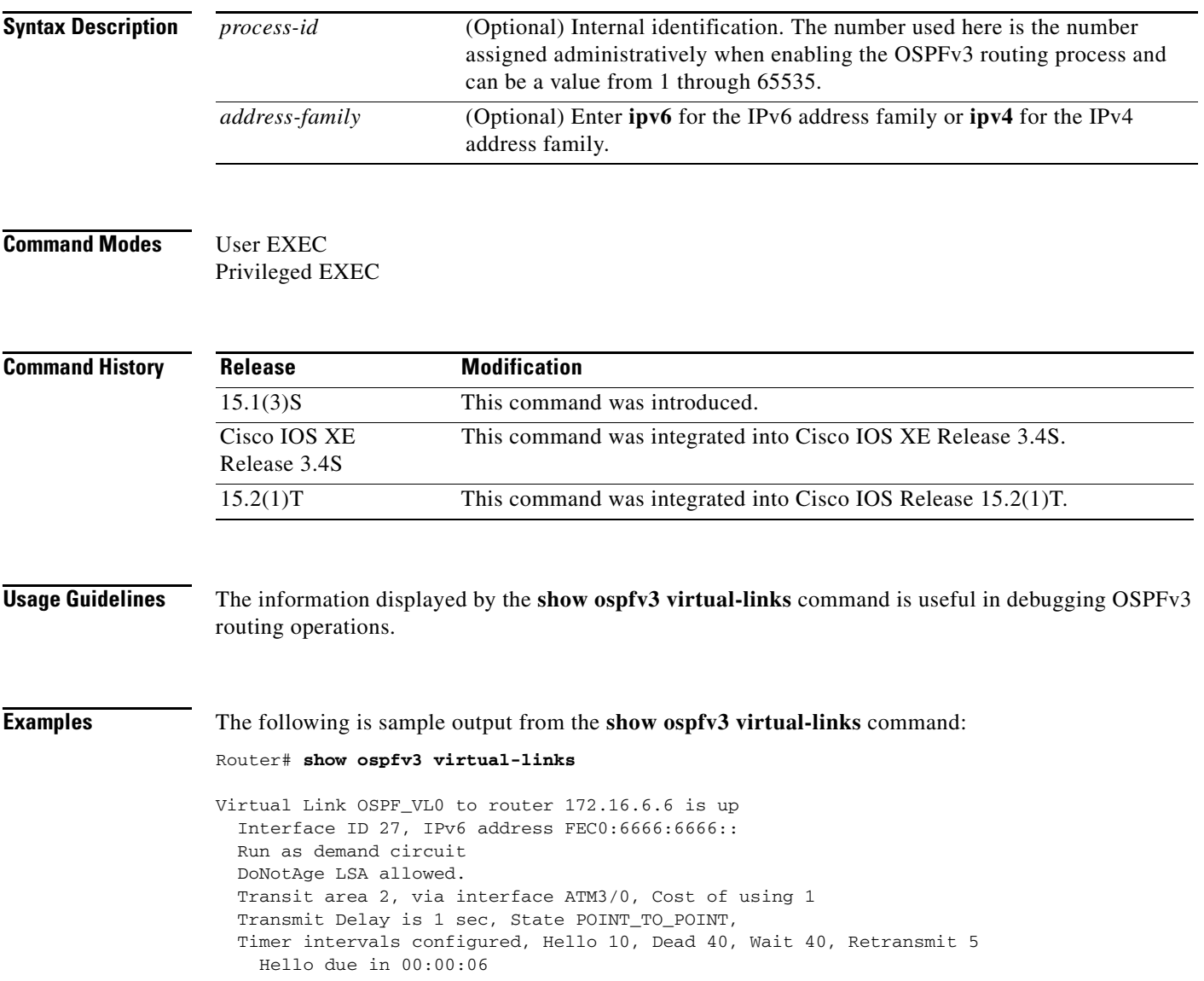

[Table 302](#page-111-0) describes the significant fields shown in the display.

<span id="page-111-0"></span>

| <b>Field</b>                                        | <b>Description</b>                                                                |
|-----------------------------------------------------|-----------------------------------------------------------------------------------|
| Virtual Link OSPF_VL0 to router 172.16.6.6 is<br>up | Specifies the OSPFv3 neighbor, and if the link to<br>that neighbor is up or down. |
| Interface ID                                        | Interface ID and IPv6 address of the router.                                      |
| Transit area 2                                      | The transit area through which the virtual link is<br>formed.                     |
| via interface ATM3/0                                | The interface through which the virtual link is<br>formed.                        |
| Cost of using 1                                     | The cost of reaching the OSPFv3 neighbor through<br>the virtual link.             |
| Transmit Delay is 1 sec                             | The transmit delay (in seconds) on the virtual link.                              |
| State POINT TO POINT                                | The state of the OSPFv3 neighbor.                                                 |
| Timer intervals                                     | The various timer intervals configured for the link.                              |
| Hello due in $0:00:06$                              | When the next hello is expected from the neighbor.                                |

*Table 302 show ospfv3 virtual-links Field Descriptions*

The following sample output from the **show ospfv3 virtual-links** command has two virtual links. One is protected by authentication, and the other is protected by encryption.

```
Router# show ospfv3 virtual-links
```

```
Virtual Link OSPFv3_VL1 to router 10.2.0.1 is up
    Interface ID 69, IPv6 address 2001:0DB8:11:0:A8BB:CCFF:FE00:6A00
    Run as demand circuit 
    DoNotAge LSA allowed. 
    Transit area 1, via interface Serial12/0, Cost of using 64 
    NULL encryption SHA-1 auth SPI 3944, secure socket UP (errors: 0) 
    Transmit Delay is 1 sec, State POINT_TO_POINT, 
    Timer intervals configured, Hello 2, Dead 10, Wait 40, Retransmit 5 
      Adjacency State FULL (Hello suppressed) 
      Index 1/2/4, retransmission queue length 0, number of retransmission 1 
      First 0x0(0)/0x0(0)/0x0(0) Next 0x0(0)/0x0(0)/0x0(0) 
      Last retransmission scan length is 1, maximum is 1 
      Last retransmission scan time is 0 msec, maximum is 0 msec 
Virtual Link OSPFv3_VL0 to router 10.1.0.1 is up 
    Interface ID 67, IPv6 address 2001:0DB8:13:0:A8BB:CCFF:FE00:6700 
    Run as demand circuit 
    DoNotAge LSA allowed. 
    Transit area 1, via interface Serial11/0, Cost of using 128 
    MD5 authentication SPI 940, secure socket UP (errors: 0) 
    Transmit Delay is 1 sec, State POINT_TO_POINT, 
    Timer intervals configured, Hello 10, Dead 40, Wait 40, Retransmit 5 
      Adjacency State FULL (Hello suppressed) 
      Index 1/1/3, retransmission queue length 0, number of retransmission 1 
First 0x0(0)/0x0(0)/0x0(0) Next 0x0(0)/0x0(0)/0x0(0) 
      Last retransmission scan length is 1, maximum is 1 
      Last retransmission scan time is 0 msec, maximum is 0 msec
```
# **show platform software ipv6-multicast**

To display information about the platform software for IPv6 multicast, use the **show platform software ipv6-multicast** command in privileged EXEC mode.

**show platform software ipv6-multicast** {**acl-exception** | **acl-table** | **capability** | **connected** | **shared-adjacencies** | **statistics** | **summary**}

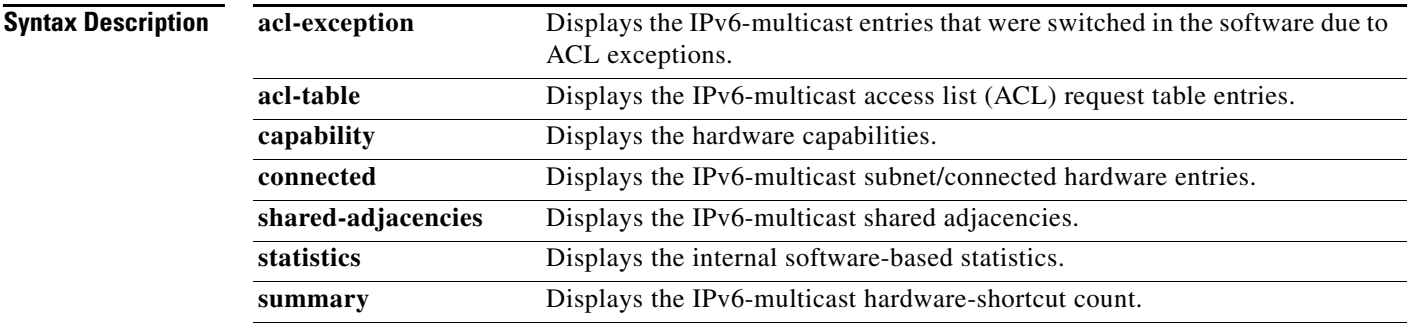

**Command Modes** Privileged EXEC

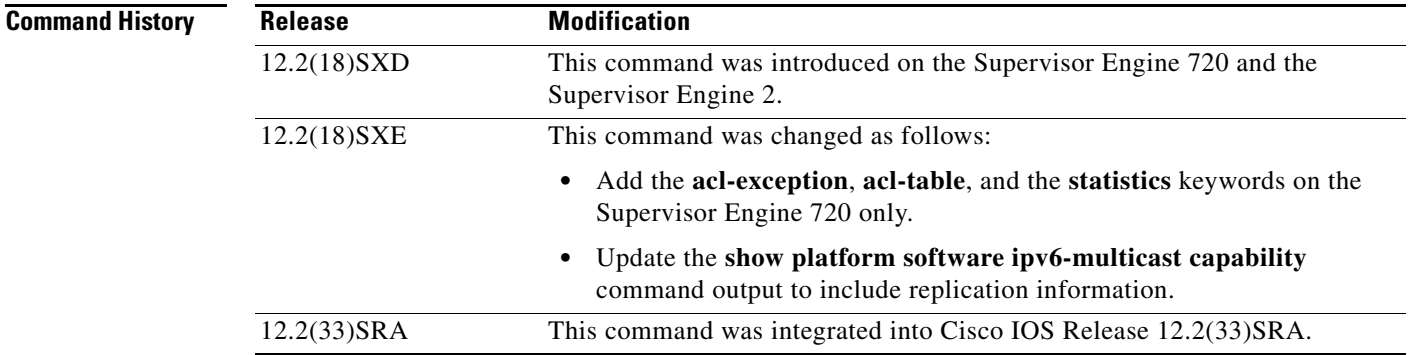

```
Examples This example shows how to display the IPv6-hardware capabilities:
                  Router# show platform software ipv6-multicast capability
                    Hardware switching for ipv6 is Enabled
                    (S,G) forwarding for ipv6 supported using Netflow
                    (*,G) bridging for ipv6 is supported using Fib
                    Directly-connected entries for IPv6 is supported using ACL-TCAM.
                  Current System HW Replication Mode : Egress
                  Audo-detection of Replication Mode : ON
                  Slot Replication-Capability Replication-Mode
                      2 Egress Egress 
                      5 Egress Egress
```
This example shows how to display the IPv6-multicast subnet/connected-hardware entries:

Router# **show platform software ipv6-multicast connected**

```
IPv6 Multicast Subnet entries
Flags : H - Installed in ACL-TCAM
         X - Not installed in ACL-TCAM due to
             label-full exception
Interface: Vlan40 [ H ]
         S:40::1 G:FF00::
          S:0:5000::2 G:FF00::
          S:5000::2 G:FF00::
Interface: Vlan30 [ H ]
         S:30::1 G:FF00::
Interface: Vlan20 [ H ]
         S:20::1 G:FF00::
Interface: Vlan10 [ H ]
         S:10::1 G:FF00::
```
This example shows how to display the IPv6-multicast shared adjacencies: Router# **show platform software ipv6-multicast shared-adjacencies**

---- SLOT [7] ----

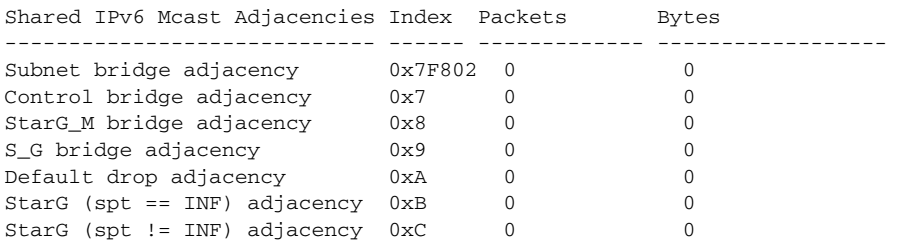

This example shows how to display the IPv6-multicast statistics information:

### Router# **show platform software ipv6-multicast statistics**

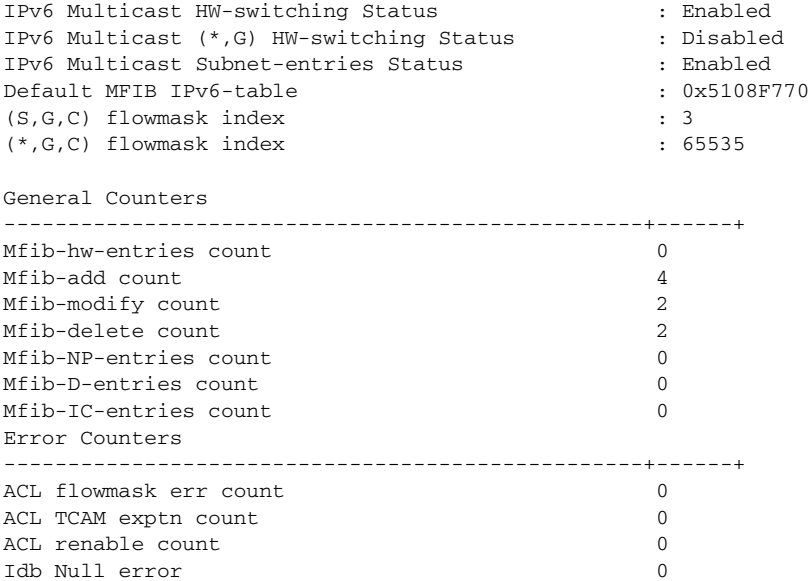

This example shows how to display the IPv6-multicast hardware shortcut count:

Router# **show platform software ipv6-multicast summary**

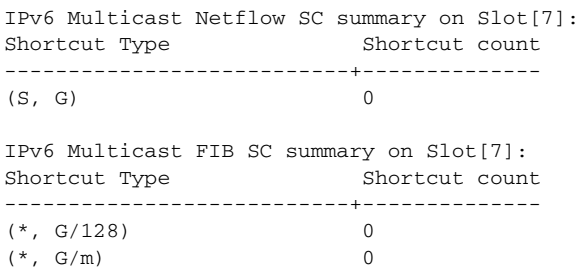

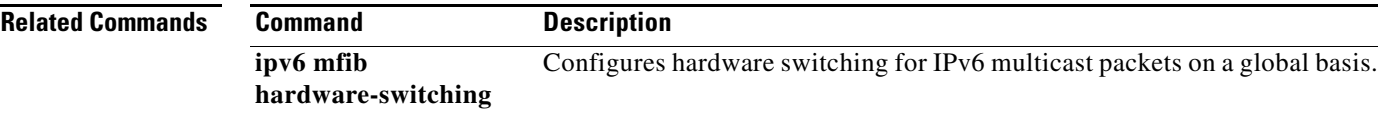

# **show platform software vpn**

To display information about the platform software for IPv6 Virtual Private Networks (VPNs), use the **show platform software vpn** command in privileged EXEC mode.

**show platform software vpn** [**status** | **mapping ios**]

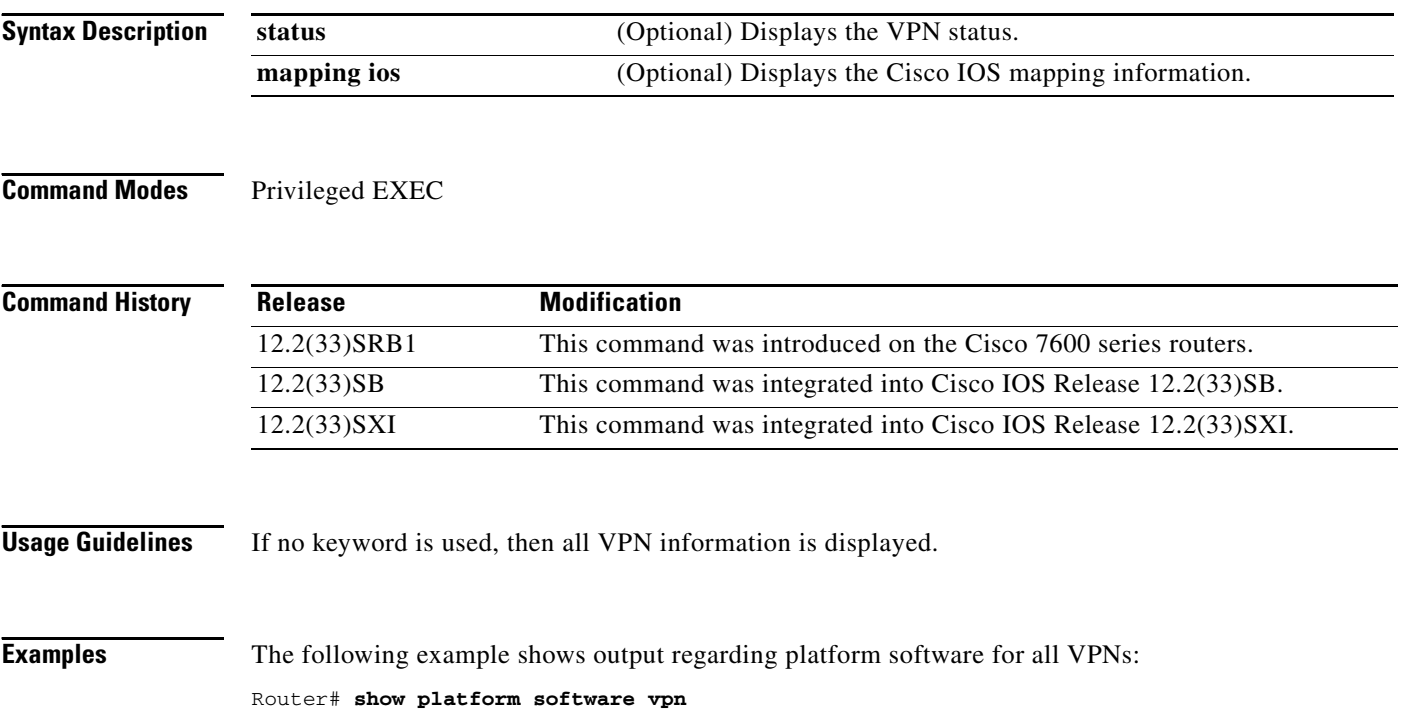

a ka

# **show route-map**

To display static and dynamic route maps, use the **show route-map** command in privileged EXEC mode.

**show route-map** [*map-name* | **dynamic** [*dynamic-map-name* | **application** [*application-name*]] | **all**] [**detailed**]

## **Syntax Description**

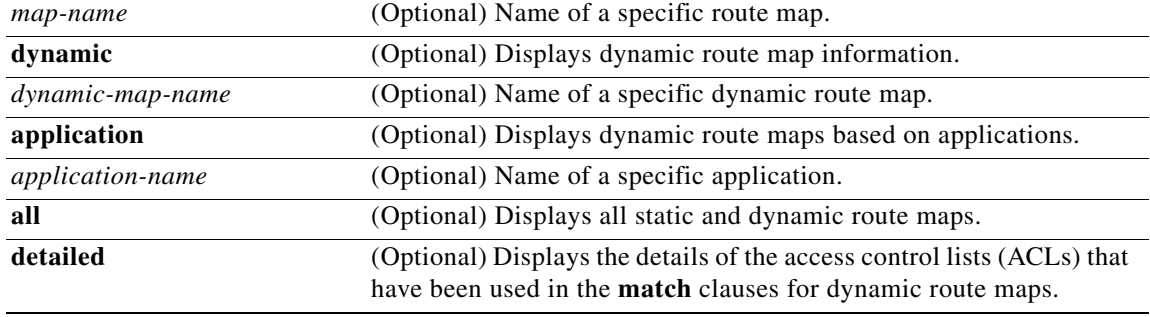

## **Command Modes** Privileged EXEC (#)

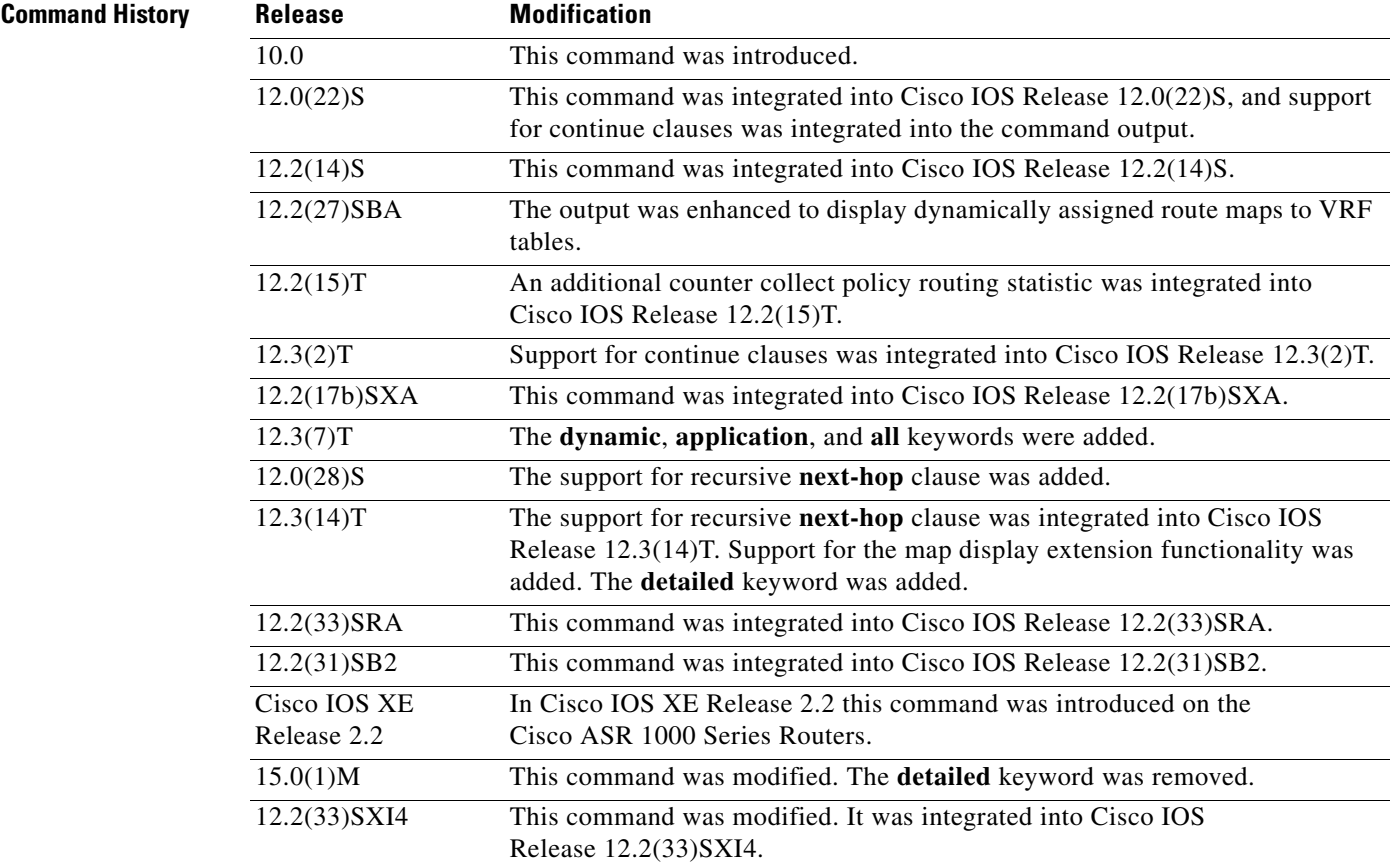

**Usage Guidelines** You can view static and dynamic route maps with the **show route-map** command. For Cisco IOS Release 12.3(14)T and later 12.4 and 12.4T releases, you can display the ACL-specific information that pertains to the route map in the same display without having to execute a **show route-map** command to display each ACL that is associated with the route map.

### **Redistribution**

Use the **route-map** global configuration command, and the **match** and **set** route-map configuration commands, to define the conditions for redistributing routes from one routing protocol into another. Each **route-map** command has a list of **match** and **set** commands associated with it. The **match** commands specify the match criteria—the conditions under which redistribution is allowed for the current route-map command. The **set** commands specify the set actions—the particular redistribution actions to perform if the criteria enforced by the match commands are met. The **no route-map** command deletes the route map.

The **match route-map** configuration command has multiple formats. The **match** commands can be given in any order, and all match commands must "pass" to cause the route to be redistributed according to the set actions given with the set commands. The **no** forms of the **match** commands remove the specified match criteria.

Use **route maps** when you want detailed control over how routes are redistributed between routing processes. The destination routing protocol is the one you specify with the router global configuration command. The source routing protocol is the one you specify with the **redistribute** router configuration command. See the "Examples" section for an illustration of how route maps are configured.

When you are passing routes through a route map, a route map can have several parts. Any route that does not match at least one match clause relating to a **route-map** command will be ignored; that is, the route will not be advertised for outbound route maps and will not be accepted for inbound route maps. If you want to modify only some data, you must configure a second route map section with an explicit match specified.

**Examples** The **show route-map** command will display configured route-maps, match, set, and continue clauses. The output will vary depending on which keywords are included with the command, and which software image is running in your router, as shown in the following examples:

- **•** [show route-map Command with No Keywords Specified: Example, page 2132](#page-117-0)
- **•** [show route-map Command with Dynamic Route Map Specified: Example, page 2134](#page-119-0)
- show route-map Command with Detailed ACL Information for Route Maps Specified: Example, [page 2135](#page-120-0)
- [show route-map Command with VRF Autoclassification: Example, page 2135](#page-120-1)

### <span id="page-117-0"></span>**show route-map Command with No Keywords Specified: Example**

The following is sample output from the **show route-map** command:

### Router# **show route-map**

```
route-map ROUTE-MAP-NAME, permit, sequence 10
   Match clauses:
     ip address (access-lists): 1 
     metric 10 
  Continue: sequence 40
   Set clauses:
     as-path prepend 10
   Policy routing matches: 0 packets, 0 bytes
route-map ROUTE-MAP-NAME, permit, sequence 20
```

```
 Match clauses:
    ip address (access-lists): 2 
    metric 20 
   Set clauses:
    as-path prepend 10 10
   Policy routing matches: 0 packets, 0 bytes
route-map ROUTE-MAP-NAME, permit, sequence 30
   Match clauses:
   Continue: to next entry 40
   Set clauses:
     as-path prepend 10 10 10
  Policy routing matches: 0 packets, 0 bytes
route-map ROUTE-MAP-NAME, deny, sequence 40
   Match clauses:
     community (community-list filter): 20:2 
   Set clauses:
    local-preference 100
   Policy routing matches: 0 packets, 0 bytes
route-map LOCAL-POLICY-MAP, permit, sequence 10
  Match clauses:
   Set clauses:
    community 655370
   Policy routing matches: 0 packets, 0 bytes
```
The following example shows Multiprotocol Label Switching (MPLS)-related route map information:

```
Router# show route-map
```

```
route-map OUT, permit, sequence 10
Match clauses:
 ip address (access-lists): 1
Set clauses:
 mpls label
Policy routing matches: 0 packets, 0 bytes
route-map IN, permit, sequence 10
Match clauses:
 ip address (access-lists): 2
 mpls label
Set clauses:
Policy routing matches: 0 packets, 0 bytes
```
[Table 301](#page-108-0) describes the significant fields shown in the display.

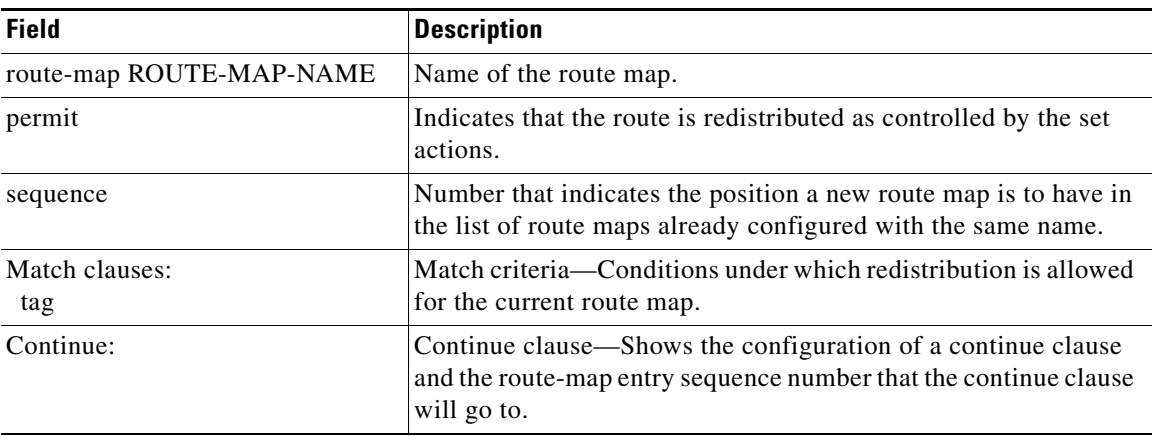

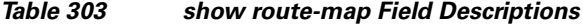

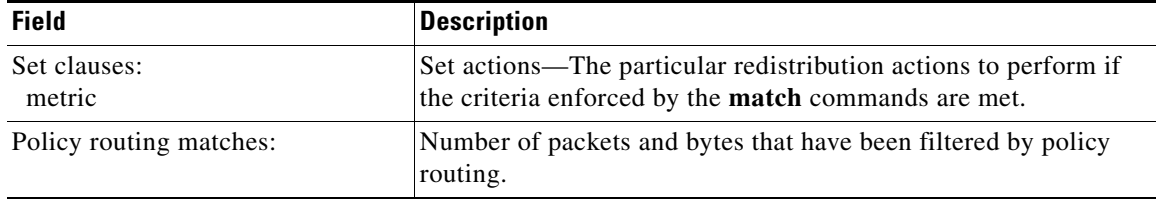

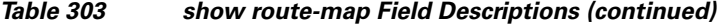

### <span id="page-119-0"></span>**show route-map Command with Dynamic Route Map Specified: Example**

The following is sample output from the **show route-map** command when entered with the **dynamic** keyword:

Router# **show route-map dynamic**

```
route-map AAA-02/06/04-14:01:26.619-1-AppSpec, permit, sequence 0, identifier 1137954548
 Match clauses:
   ip address (access-lists): PBR#1 PBR#2
  Set clauses:
  Policy routing matches: 0 packets, 0 bytes
route-map AAA-02/06/04-14:01:26.619-1-AppSpec, permit, sequence 1, identifier 1137956424
 Match clauses:
   ip address (access-lists): PBR#3 PBR#4
  Set clauses:
  Policy routing matches: 0 packets, 0 bytes
route-map AAA-02/06/04-14:01:26.619-1-AppSpec, permit, sequence 2, identifier 1124436704
 Match clauses:
   ip address (access-lists): PBR#5 PBR#6
   length 10 100
  Set clauses:
   ip next-hop 172.16.1.1
    ip gateway 172.16.1.1
  Policy routing matches: 0 packets, 0 bytes
Current active dynamic routemaps = 1
```
The following is sample output from the **show route-map** command when entered with the **dynamic** and **application** keywords:

```
Router# show route-map dynamic application
```

```
Application - AAA
 Number of active routemaps = 1
```
When you specify an application name, only dynamic routes for that application are shown. The following is sample output from the **show route-map** command when entered with the **dynamic** and **application** keywords and the AAA application name:

```
Router# show route-map dynamic application AAA
```

```
AAA
 Number of active rmaps = 2
AAA-02/06/04-14:01:26.619-1-AppSpec
AAA-02/06/04-14:34:09.735-2-AppSpec
```
Router# **show route-map dynamic AAA-02/06/04-14:34:09.735-2-AppSpec**

```
route-map AAA-02/06/04-14:34:09.735-2-AppSpec, permit, sequence 0, identifier 1128046100
 Match clauses:
   ip address (access-lists): PBR#7 PBR#8
  Set clauses:
  Policy routing matches: 0 packets, 0 bytes
```

```
route-map AAA-02/06/04-14:34:09.735-2-AppSpec, permit, sequence 1, identifier 1141277624
 Match clauses:
   ip address (access-lists): PBR#9 PBR#10
 Set clauses:
 Policy routing matches: 0 packets, 0 bytes
route-map AAA-02/06/04-14:34:09.735-2-AppSpec, permit, sequence 2, identifier 1141279420
 Match clauses:
   ip address (access-lists): PBR#11 PBR#12
   length 10 100
  Set clauses:
   ip next-hop 172.16.1.12
   ip gateway 172.16.1.12
  Policy routing matches: 0 packets, 0 bytes
Current active dynamic routemaps = 2
```
#### <span id="page-120-0"></span>**show route-map Command with Detailed ACL Information for Route Maps Specified: Example**

The following is sample output from the **show route-map** command with the **dynamic** and **detailed** keywords entered:

```
Router# show route-map dynamic detailed
```

```
route-map AAA-01/20/04-22:03:10.799-1-AppSpec, permit, sequence 1, identifier 29675368 
Match clauses: 
ip address (access-lists): 
Extended IP access list PBR#3 
1 permit icmp 0.0.16.12 1.204.167.240 10.1.1.0 0.0.0.255 syn dscp af12 log-input fragments 
Extended IP access list PBR#4 
1 permit icmp 0.0.16.12 1.204.167.240 10.1.1.0 0.0.0.255 syn dscp af12 log-input fragments 
Set clauses: 
ip next-hop 172.16.1.14 
ip gateway 172.16.1.14 
Policy routing matches: 0 packets, 0 bytes
```
#### <span id="page-120-1"></span>**show route-map Command with VRF Autoclassification: Example**

The following is sample output from the **show route-map** command when a specified VRF is configured for VRF autoclassification:

```
Router# show route-map dynamic
```

```
route-map None-06/01/04-21:14:21.407-1-IP VRF, permit, sequence 0
identifier 1675771000
Match clauses:
Set clauses: vrf red
Policy routing matches: 0 packets, 0 bytes
Current active dynamic routemaps = 1
```
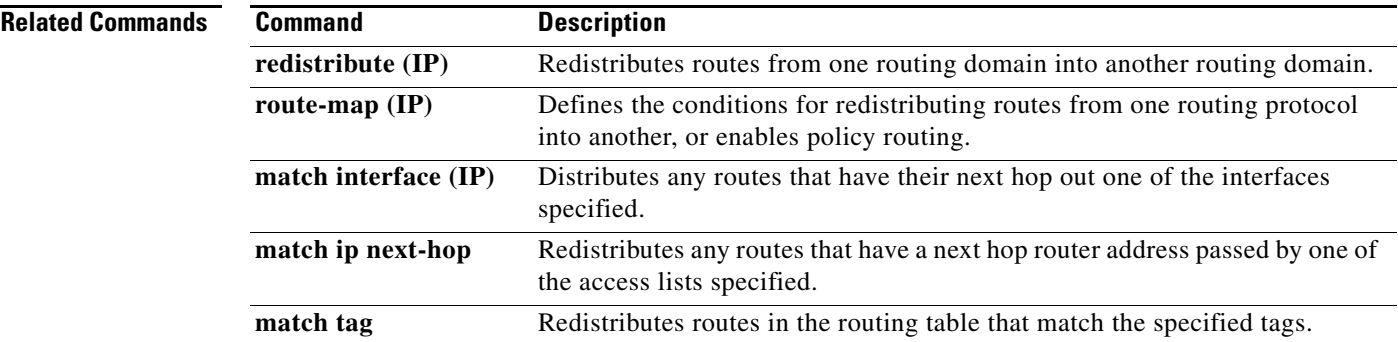

# **show sccp**

To display Skinny Client Control Protocol (SCCP) information such as administrative and operational status, use the **show sccp** command in user EXEC or privileged EXEC mode.

**show sccp** [**all** | **ccm group** [*number*] | **connections** [**details** | **internal** | **rsvp** | **summary**] | **server** | **statistics** | **call-identifications** | **call-references**]

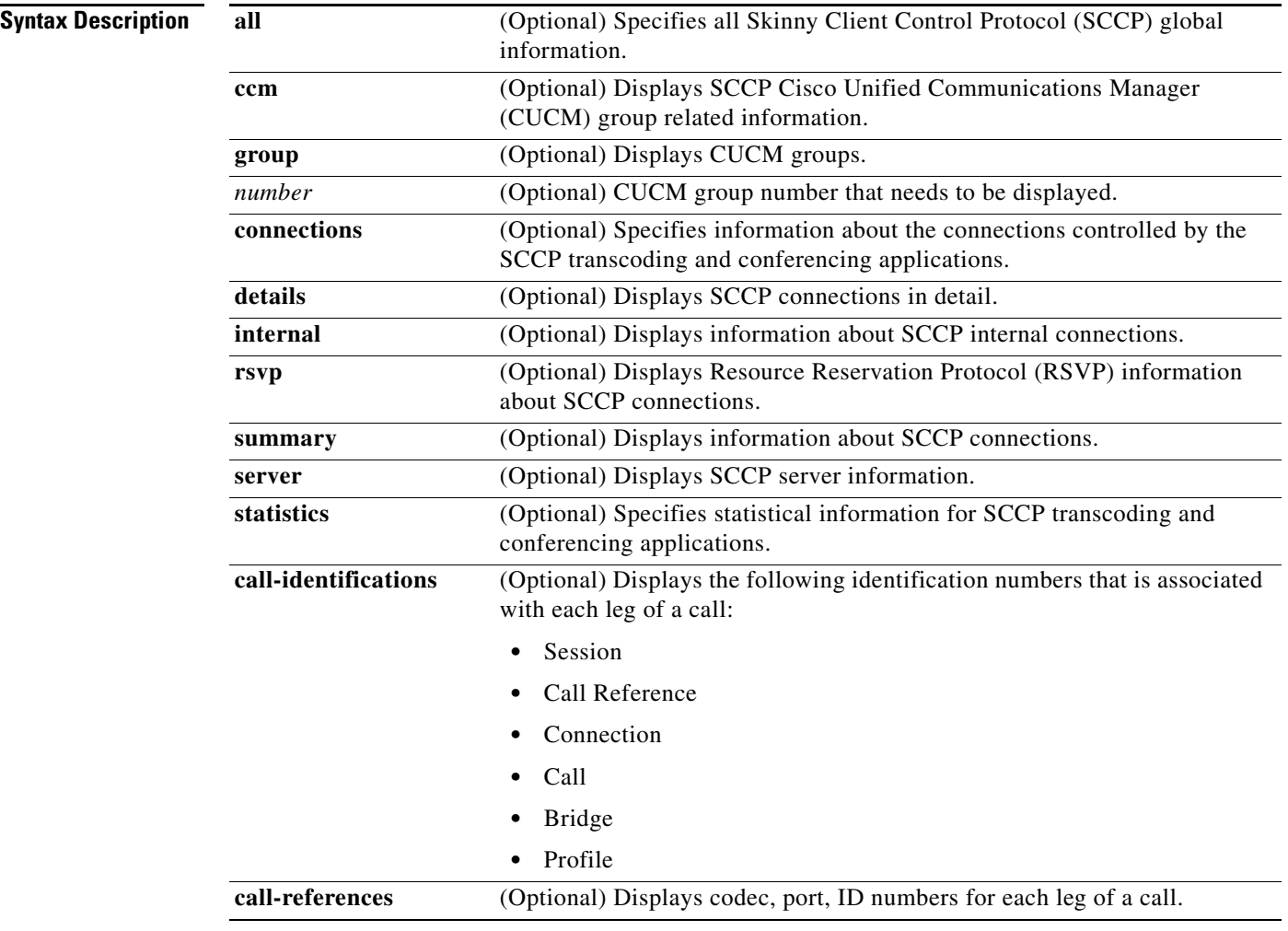

**Command Modes** User EXEC Privileged EXEC (#)

**Command History Release Modification** 12.1(5)YH This command was introduced on the Cisco VG200. 12.2(6)T This command was modified. The **rsvp** keyword was added.

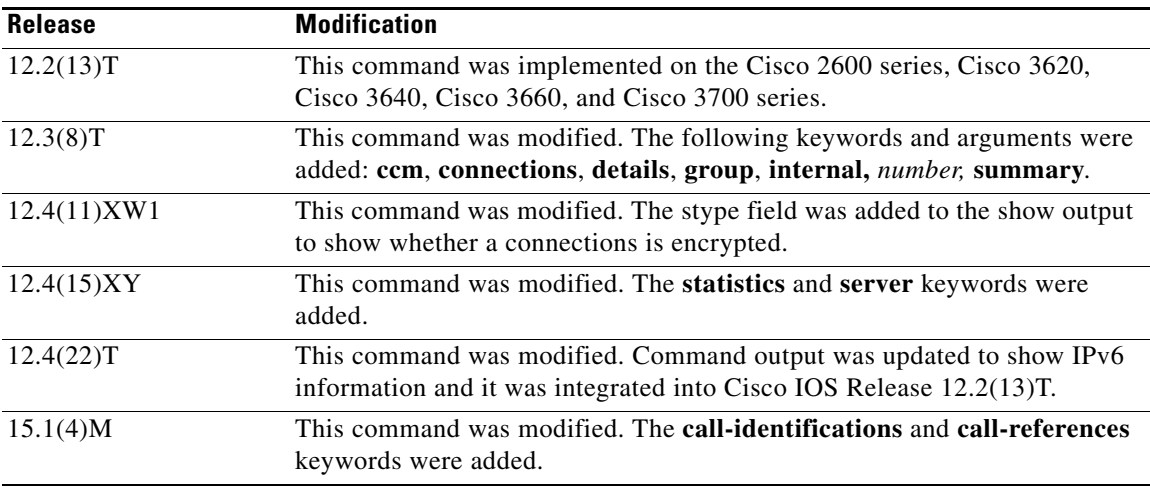

**Usage Guidelines** The router on which you use the **show sccp** command must be equipped with one or more digital T1/E1 packet voice trunk network modules (NM-HDVs) or high-density voice (HDV) transcoding/conferencing DSP farms (NM-HDV-FARMs) to provide digital signal processor (DSP) resources.

> Use the **show sccp ccm** group command to show detailed information about all groups assigned to the Cisco Unified CallManager. The optional group-number argument can be added to select details about a specific group.

> Configure the **show sccp server statistics** command on the Cisco Unified Border Element, IP-to-IP Gateway, or Session Border Controller where no SCCP phone is registered, to show the statistical counts on the SCCP server. The counts display queuing errors and message drops on the transcoder alone when it is on the Cisco Unified Border Element, IP-to-IP Gateway, or Session Border Controller.

> When the **show sccp server statistics** command is used on the Cisco Unified Manager Express (CME), it is recommended for use together with the clear sccp server statistics command.

**Examples** In the following sample output, the gateway IP address can be an IPv4 or IPv6 address when it operates on an IPv4/IPv6 dual stack.

```
Router# show sccp
SCCP Admin State: UP 
Gateway Local Interface: GigabitEthernet0/0 
         IPv6 Address: 2001:DB8:C18:1::3 
         IPv4 Address: 10.4.34.100 
         Port Number: 2000 
IP Precedence: 5 
User Masked Codec list: None 
Call Manager: 172.19.242.27, Port Number: 2000 
                 Priority: N/A, Version: 5.0.1, Identifier: 4 
                 Trustpoint: N/A 
Call Manager: 2001:DB8:C18:1::100, Port Number: 2000 
                 Priority: N/A, Version: 7.0, Identifier: 1 
                  Trustpoint: N/A
```
[Table 304](#page-123-0) describes the significant fields shown in the display.

<span id="page-123-0"></span>*Table 304 show sccp Field Descriptions*

| <b>Field</b>                            | <b>Description</b>                                                                                   |
|-----------------------------------------|----------------------------------------------------------------------------------------------------|
| <b>SCCP Admin State</b>                 | Current state of the SCCP session.                                                                   |
| Gateway Local<br>Interface              | Local interface that SCCP applications use to register with Cisco Unified<br>Communications Manager. |
| IP precedence                           | Sets the IP precedence value for SCCP.                                                               |
| User Masked Codec list   Codec to mask. |                                                                                                    |
| Call Manager                            | Cisco Unified CallManager server information.                                                        |

The following is sample output from this command for IPv4 only. The field descriptions are self-explanatory.

```
Router# show sccp
```

```
SCCP Admin State: UP
Gateway IP Address: 10.10.10.11, Port Number: 0
Switchover Method: IMMEDIATE, Switchback Method: GUARD_TIMER
Switchback Guard Timer: 1200 sec, IP Precedence: 5
Max Supported MTP sessions: 100
Transcoding Oper State: ACTIVE - Cause Code: NONE
Active CallManager: 10.10.10.35, Port Number: 2000
TCP Link Status: CONNECTED
Conferencing Oper State: DOWN - Cause Code: DSPFARM_DOWN
Active CallManager: NONE
TCP Link Status: NOT_CONNECTED
CallManager: 10.10.10.37, Port Number: 2000
Priority: 3, Version: 3.1
CallManager: 10.10.10.35, Port Number: 2000
Priority: 2, Version: 3.0
```
The following sample shows statistical information for SCCP transcoding and conferencing applications.

#### Router# **show sccp statistics**

```
SCCP Transcoding Application Statistics:
TCP packets rx 548, tx 559
Unsupported pkts rx 3, Unrecognized pkts rx 0
Register tx 3, successful 3, rejected 0, failed 0
KeepAlive tx 543, successful 540, failed 2
OpenReceiveChannel rx 2, successful 2, failed 0
CloseReceiveChannel rx 0, successful 0, failed 0
StartMediaTransmission rx 2, successful 2, failed 0
StopMediaTransmission rx 0, successful 0, failed 0
MediaStreamingFailure rx 0
Switchover 1, Switchback 1
```

```
SCCP Conferencing Application Statistics:
TCP packets rx 0, tx 0
Unsupported pkts rx 0, Unrecognized pkts rx 0
Register tx 0, successful 0, rejected 0, failed 0
KeepAlive tx 0, successful 0, failed 0
OpenReceiveChannel rx 0, successful 0, failed 0
CloseReceiveChannel rx 0, successful 0, failed 0
StartMediaTransmission rx 0, successful 0, failed 0
StopMediaTransmission rx 0, successful 0, failed 0
```

```
MediaStreamingFailure rx 0
Switchover 0, Switchback 0
```
In the following example, the secure value of the stype field indicates that the conection is encrypted. The field descriptions are self-explanatory.

Router# **show sccp connections**

sess\_id conn\_id stype mode codec ripaddr rport sport 16777222 16777409 secure-xcode sendrecv g729b 10.3.56.120 16772 19534 16777222 16777393 secure-xcode sendrecv g711u 10.3.56.50 17030 18464

Total number of active session(s) 1, and connection(s) 2

The following example shows the remote IP addresses of active RTP sessions, each of which shows either an IPv4 or an IPv6 address.

Router# **show sccp connections** 

sess\_id conn\_id stype mode codec sport rport ripaddr 16777219 16777245 conf sendrecv g711u 16516 27814 10.3.43.46 16777219 16777242 conf sendrecv g711u 17712 18028 10.3.43.2 16777219 16777232 conf sendrecv g711u 16890 19440 10.3.43.2 16777219 16777228 conf sendrecv g711u 19452 17464 10.3.43.2 16777220 16777229 xcode sendrecv g711u 17464 19452 10.3.43.2 16777220 16777227 xcode sendrecv g729b 19466 19434 2001:0DB8:C18:1:212:79FF:FED7:B254 16777221 16777233 mtp sendrecv g711u 19440 16890 10.3.43.2 16777221 16777231 mtp sendrecv g711u 17698 17426 2001:0DB8:C18:1:212:79FF:FED7:B254 16777223 16777243 mtp sendrecv g711u 18028 17712 10.3.43.2 16777223 16777241 mtp sendrecv g711u 16588 19446 2001:0DB8:C18:1:212:79FF:FED7:B254

The following is sample output for the two Cisco CallManager Groups assigned to the Cisco Unified CallManager: group 5 named "boston office" and group 988 named "atlanta office".

Router# **show sccp ccm group**

```
CCM Group Identifier: 5
 Description: boston office
 Binded Interface: NONE, IP Address: NONE
 Registration Retries: 3, Registration Timeout: 10 sec
 Keepalive Retries: 3, Keepalive Timeout: 30 sec
 CCM Connect Retries: 3, CCM Connect Interval: 1200 sec
 Switchover Method: GRACEFUL, Switchback Method: GRACEFUL_GUARD
  Switchback Interval: 10 sec, Switchback Timeout: 7200 sec
 Signaling DSCP value: default, Audio DSCP value: default
CCM Group Identifier: 988
 Description: atlanta office
 Binded Interface: NONE, IP Address: NONE
  Associated CCM Id: 1, Priority in this CCM Group: 1
 Associated Profile: 6, Registration Name: MTP123456789988
 Associated Profile: 10, Registration Name: CFB123456789966
 Registration Retries: 3, Registration Timeout: 10 sec
  Keepalive Retries: 5, Keepalive Timeout: 30 sec
 CCM Connect Retries: 3, CCM Connect Interval: 10 sec
  Switchover Method: IMMEDIATE, Switchback Method: IMMEDIATE
  Switchback Interval: 15 sec, Switchback Timeout: 0 sec
  Signaling DSCP value: default, Audio DSCP value: default
```
[Table 305](#page-125-0) describes the significant fields shown in the display.

| <b>Field</b>                | <b>Description</b>                                                                                                    |
|-----------------------------|----------------------------------------------------------------------------------------------------|
| CCM Group Identifier        | Current state of the SCCP session.                                                                                                    |
| Description                 | Local interface that SCCP applications use to register with Cisco Unified<br>Communications Manager.                                                                                                    |
| <b>Binded Interface</b>     | Sets the IP precedence value for SCCP.                                                                                                    |
| <b>Registration Retries</b> | Codec to mask.                                                                                                    |
| <b>Registration Timeout</b> | Cisco Unified CallManager server information.                                                                                                    |
| <b>Keepalive Retries</b>    | Displays the number of keepalive retries from Skinny Client Control<br>Protocol (SCCP) to Cisco Unified CallManager.                                                                                        |
| Keepalive Timeout           | Displays the number of times that a DSP farm attempts to connect to a Cisco<br>Unified CallManager.                                                                                                    |
| <b>CCM</b> Connect Retries  | Displays the amount of time, in seconds, that a given DSP farm profile waits<br>before attempting to connect to a Cisco Unified CallManager when the<br>current Cisco Unified CallManager fails to connect. |
| <b>CCM</b> Connect Interval | Method that the SCCP client uses when the communication link between<br>the active Cisco Unified CallManager and the SCCP client fails.                                                                     |
| <b>Switchover Method</b>    | Method used when the secondary Cisco Unified CallManager initiates the<br>switchback process with that higher order Cisco Unified CallManager.                                                              |
| Switchback Method           | Method used when the secondary Cisco Unified CallManager initiates the<br>switchback process with that higher order Cisco Unified CallManager.                                                              |
| Switchback Interval         | Amount of time that the DSP farm waits before polling the primary Cisco<br>Unified CallManager when the current Cisco Unified CallManager<br>switchback connection fails.                                   |
| <b>Switchback Timeout</b>   | Amount of time, in seconds, that the secondary Cisco Unified CallManager<br>waits before switching back to the primary Cisco Unified CallManager.                                                           |
| Associated CCM Id           | Number assigned to the Cisco Unified CallManager.                                                                                                    |
| <b>Registration Name</b>    | User-specified device name in Cisco Unified CallManager.                                                                                                    |
| <b>Associated Profile</b>   | Number of the DSP farm profile associated with the Cisco Unified<br>CallManager group.                                                                                                    |

<span id="page-125-0"></span>*Table 305 show sccp ccm group Field Descriptions*

The following sample output displays the summary information for all SCCP call references:

```
Router# show sccp call-reference
session_id: 16805277 session_type: vcf , profile_id: 101, 
    call-reference: 25666614 , Name: , Number: 3004
        Audio conn_id: 16777929 , str_passthr: 0 
              rtp-call-id: 21 , bridge-id: 15 , msp-call-id: 12 
              mode: sendrecv, sport: 25146, rport 16648, ripaddr: 10.22.82.205
              codec: g711u , pkt-period: 20 
    call-reference: 25666611 , Name: , Number: 6628
        Audio conn_id: 16777926 , str_passthr: 0 
              rtp-call-id: 19 , bridge-id: 13 , msp-call-id: 12 
              mode: sendrecv, sport: 28168, rport 2398 , ripaddr: 128.107.147.125
              codec: g711u , pkt-period: 20 
        Video conn_id: 16777927 , conn_id_tx: 16777928 , str_passthr: 0
```
 rtp-call-id: 20 , bridge-id: 14 , msp-call-id: 12 mode: sendrecv, sport: 22604, rport 2400 , ripaddr: 128.107.147.125 bit rate: 1100kbps, frame rate: 30fps, rtp pt\_rx: 97, rtp pt\_tx: 97 codec: h264, Profile: 0x40, level: 2.2, max mbps: 81 (x500 MB/s), max fs: 7 (x256 MBs) call-reference: 25666608 , Name: , Number: 62783365 Audio conn\_id: 16777923 , str\_passthr: 0<br>rtp-call-id: 16 , bridge-id: 11 rtp-call-id: 16 , bridge-id: 11 , msp-call-id: 12 mode: sendrecv, sport: 21490, rport 20590, ripaddr: 10.22.83.142 codec: g711u , pkt-period: 20 Video conn\_id: 16777924 , conn\_id\_tx: 16777925 , str\_passthr: 0 rtp-call-id: 17 , bridge-id: 12 , msp-call-id: 12 mode: sendrecv, sport: 23868, rport 29010, ripaddr: 10.22.83.142 bit rate: 960kbps, frame rate: 30fps , rtp pt\_rx: 97, rtp pt\_tx: 97 codec: h264, Profile: 0x40, level: 3.0, max mbps: 0 (x500 MB/s), max fs: 0 (x256 MBs) call-reference: 25666602 , Name: , Number: 62783363 Audio conn\_id: 16777916 , str\_passthr: 0 rtp-call-id: 11 , bridge-id: 7 , msp-call-id: 12 mode: sendrecv, sport: 26940, rport 20672, ripaddr: 10.22.82.48 codec: g711u , pkt-period: 20 Video conn\_id: 16777917 , conn\_id\_tx: 16777919 , str\_passthr: 0 rtp-call-id: 13 , bridge-id: 8 , msp-call-id: 12 mode: sendrecv, sport: 16462, rport 20680, ripaddr: 10.22.82.48 bit rate: 960kbps, frame rate: 30fps , rtp pt\_rx: 97, rtp pt\_tx: 97 codec: h264, Profile: 0x40, level: 2.0, max mbps: 72 (x500 MB/s), max fs: 5 (x256 MBs) Total number of active session(s) 1 Total of number of active session(s) 1

```
 with total of number of call-reference(s) 4
    with total of number of audio connection(s) 4
   with total of number of video connection(s) 3
```
The following sample output displays summary information for all SCCP call identifications:

#### Router# **show sccp call-identifications**

sess\_id callref conn\_id conn\_id\_tx spid rtp\_callid msp\_callid bridge\_id codec stype prof\_id 16805277 25666614 16777929 0 0 21 12 15 g711u vcf 101 16805277 25666611 16777926 0 0 19 12 13 g711u vcf 101 16805277 25666611 16777927 16777928 0 20 12 14 h264 vcf 101 16805277 25666608 16777923 0 0 16 12 11 g711u vcf 101 16805277 25666608 16777924 16777925 0 17 12 12 h264 vcf 101 16805277 25666602 16777916 0 0 11 12 7 g711u vcf 101 16805277 25666602 16777917 16777919 0 13 12 8 h264 vcf 101

Total number of active session(s) 1

### The following sample displays the output from **show sccp**:

#### Router# **show sccp**

```
SCCP Admin State: UP
Gateway Local Interface: GigabitEthernet0/1
         IPv4 Address: 172.19.156.7
         Port Number: 2000
```

```
IP Precedence: 5
User Masked Codec list: None
Call Manager: 1.4.211.39, Port Number: 2000
                Priority: N/A, Version: 7.0, Identifier: 1
                 Trustpoint: N/A
Call Manager: 128.107.151.39, Port Number: 2000
                 Priority: N/A, Version: 7.0, Identifier: 100
                 Trustpoint: N/A
V_Conferencing Oper State: ACTIVE - Cause Code: NONE
Active Call Manager: 128.107.151.39, Port Number: 2000
TCP Link Status: CONNECTED, Profile Identifier: 101
Reported Max Streams: 4, Reported Max OOS Streams: 0
Layout: default 1x1
Supported Codec: g711ulaw, Maximum Packetization Period: 30
Supported Codec: g711alaw, Maximum Packetization Period: 30
Supported Codec: g729ar8, Maximum Packetization Period: 60
Supported Codec: g729abr8, Maximum Packetization Period: 60
Supported Codec: g729r8, Maximum Packetization Period: 60
Supported Codec: g729br8, Maximum Packetization Period: 60
Supported Codec: rfc2833 dtmf, Maximum Packetization Period: 30
Supported Codec: rfc2833 pass-thru, Maximum Packetization Period: 30
Supported Codec: inband-dtmf to rfc2833 conversion, Maximum Packetization Period: 30
Supported Codec: h264: QCIF, Frame Rate: 15fps, Bit Rate: 64-704 Kbps
Supported Codec: h264: QCIF, Frame Rate: 30fps, Bit Rate: 64-704 Kbps
Supported Codec: h264: CIF, Frame Rate: 15fps, Bit Rate: 64-704 Kbps
Supported Codec: h264: CIF, Frame Rate: 30fps, Bit Rate: 64-704 Kbps
Supported Codec: h264: 4CIF, Frame Rate: 30fps, Bit Rate: 1000-1000 Kbps
TLS : ENABLED
```
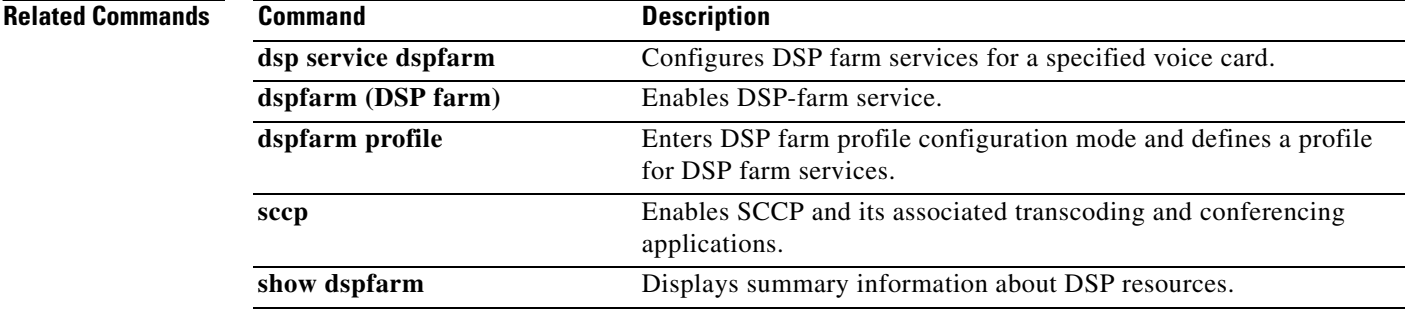

## **show sip-ua calls**

To display active user agent client (UAC) and user agent server (UAS) information on Session Initiation Protocol (SIP) calls, use the **show sip**-**ua calls** command in privileged EXEC mode.

### **show sip**-**ua calls**

**Syntax Description** This command has no arguments or keywords.

### **Command Modes** Privileged EXEC (#)

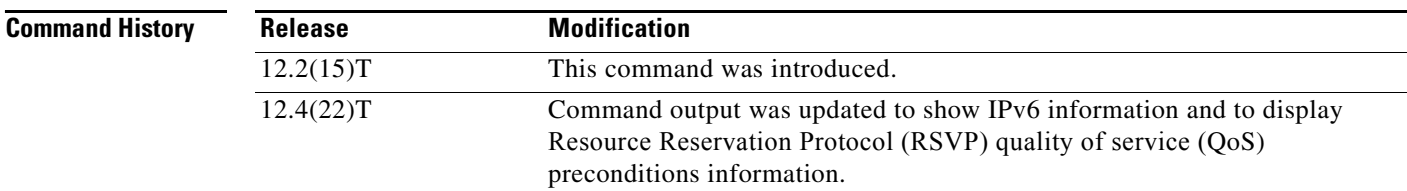

**Usage Guidelines** The **show sip-ua calls** command displays active UAC and UAS information for SIP calls on a Cisco IOS device. The output includes information about IPv6, RSVP, and media forking for each call on the device and for all media streams associated with the calls. There can be any number of media streams associated with a call, of which typically only one is active. However, a call can include up to three active media streams if the call is media-forked. Use this command when debugging multiple media streams to determine if an active call on the device is forked.

**Examples** The following is sample output from the **show sip-ua calls** command for a forked call with four associated media streams, three of which are currently active:

```
Router# show sip-ua calls
```

```
SIP UAC CALL INFO
Call 1 
SIP Call ID : 515205D4-20B711D6-8015FF77-1973C402@172.18.195.49 
State of the call : STATE_ACTIVE (6) 
 Substate of the call : SUBSTATE NONE (0)
Calling Number : 5550200 
 Called Number : 5551101 
Bit Flags : 0x12120030 0x220000 
 Source IP Address (Sig ): 172.18.195.49 
Destn SIP Req Addr:Port : 172.18.207.18:5063 
 Destn SIP Resp Addr:Port: 172.18.207.18:5063 
 Destination Name : 172.18.207.18 
Number of Media Streams : 4 
Number of Active Streams: 3 
 RTP Fork Object : 0x637C7B60 
 Media Stream 1 
  State of the stream : STREAM_ACTIVE 
  Stream Call ID : 28 
  Stream Type : voice-only (0) 
  Negotiated Codec : g711ulaw (160 bytes) 
  Codec Payload Type : 0 
  Negotiated Dtmf-relay : inband-voice
```

```
Dtmf-relay Payload Type : 0 
 Media Source IP Addr:Port: 172.18.195.49:19444 
 Media Dest IP Addr:Port : 172.18.193.190:16890 
Media Stream 2 
  State of the stream : STREAM_ACTIVE 
  Stream Call ID : 33 
  Stream Type : voice+dtmf (1) 
 Negotiated Codec : g711ulaw (160 bytes) 
 Codec Payload Type : 0 
 Negotiated Dtmf-relay : rtp-nte 
 Dtmf-relay Payload Type : 101 
 Media Source IP Addr:Port: 172.18.195.49:18928 
 Media Dest IP Addr:Port : 172.18.195.73:18246 
Media Stream 3 
 State of the stream : STREAM_ACTIVE 
 Stream Call ID : 34 
 Stream Type : dtmf-only (2) 
 Negotiated Codec : No Codec (0 bytes) 
  Codec Payload Type : -1 (None) 
 Negotiated Dtmf-relay : rtp-nte 
 Dtmf-relay Payload Type : 101 
 Media Source IP Addr:Port: 172.18.195.49:18428 
 Media Dest IP Addr:Port : 172.16.123.99:34463 
Media Stream 4 
 State of the stream : STREAM_DEAD 
  Stream Call ID : -1 
  Stream Type : dtmf-only (2) 
 Negotiated Codec : No Codec (0 bytes) 
 Codec Payload Type : -1 (None) 
 Negotiated Dtmf-relay : rtp-nte 
 Dtmf-relay Payload Type : 101 
 Media Source IP Addr:Port: 172.18.195.49:0 
 Media Dest IP Addr:Port : 172.16.123.99:0
Number of UAC calls: 1
SIP UAS CALL INFO
Number of UAS calls: 0
```
The following is sample output from the **show sip-ua calls** command showing IPv6 information:

Router# **show sip-ua calls**

SIP UAC CALL INFO

```
Call 1 
SIP Call ID : 8368ED08-1C2A11DD-80078908-BA2972D0@2001::21B:D4FF:FED7:B000 
  State of the call : STATE_ACTIVE (7)
  Substate of the call : SUBSTATE_NONE (0)
  Calling Number : 2000
   Called Number : 1000 
  Bit Flags : 0xC04018 0x100 0x0
  CC Call ID : 2
   Source IP Address (Sig ): 2001::21B:D4FF:FED7:B000 
   Destn SIP Req Addr:Port : [2001::21B:D5FF:FE1D:6C00]:5060 
   Destn SIP Resp Addr:Port: [2001::21B:D5FF:FE1D:6C00]:5060 
   Destination Name : 2001::21B:D5FF:FE1D:6C00 
   Number of Media Streams : 1 
   Number of Active Streams: 1 
  RTP Fork Object : 0x0
  Media Mode : flow-through
   Media Stream 1 
    State of the stream : STREAM_ACTIVE
```

```
Stream Call ID : 2
    Stream Type : voice-only (0)
     Stream Media Addr Type : 1709707780 
Negotiated Codec (20 bytes)
 Codec Payload Type : 18
     Negotiated Dtmf-relay : inband-voice 
     Dtmf-relay Payload Type : 0 
     Media Source IP Addr:Port: [2001::21B:D4FF:FED7:B000]:16504 
     Media Dest IP Addr:Port : [2001::21B:D5FF:FE1D:6C00]:19548 
Options-Ping ENABLED:NO ACTIVE:NO 
   Number of SIP User Agent Client(UAC) calls: 1 
SIP UAS CALL INFO
```
The following is sample output from the **show sip-ua calls** command when mandatory QoS is configured at both endpoints and RSVP has succeeded:

```
Router# show sip-ua calls
```
SIP UAC CALL INFO

Number of SIP User Agent Client(UAC) calls: 0

Number of SIP User Agent Server(UAS) calls: 0

SIP UAS CALL INFO

```
Call 1
SIP Call ID : F31FEA20-CFF411DC-8068DDB4-22C622B8@172.18.19.73
State of the call : STATE_ACTIVE (7)
Substate of the call : SUBSTATE_NONE (0)
Calling Number : 6001
Called Number : 1001
Bit Flags : 0x8C4401E 0x100 0x4
CC Call ID : 30
Source IP Address (Sig ): 172.18.19.72
Destn SIP Req Addr:Port : 172.18.19.73:5060
Destn SIP Resp Addr:Port: 172.18.19.73:64440
Destination Name : 172.18.19.73
Number of Media Streams : 1
Number of Active Streams: 1
RTP Fork Object : 0x0
Media Mode : flow-through
Media Stream 1
 State of the stream : STREAM_ACTIVE
 Stream Call ID : 30
 Stream Type : voice-only (0)
 Negotiated Codec : g711ulaw (160 bytes)
 Codec Payload Type : 0
 Negotiated Dtmf-relay : inband-voice
 Dtmf-relay Payload Type : 0
 Media Source IP Addr:Port: 172.18.19.72:18542
 Media Dest IP Addr:Port : 172.18.19.73:16912
 Orig Media Dest IP Addr:Port : 0.0.0.0:0
 QoS ID : -2
 Local QoS Strength : Mandatory
 Negotiated QoS Strength : Mandatory
 Negotiated QoS Direction : SendRecv
 Local QoS Status : Success
Options-Ping ENABLED:NO ACTIVE:NO
Number of SIP User Agent Server(UAS) calls: 1
```
The following is sample output from the **show sip-ua calls** command when optional QoS is configured at both endpoints and RSVP has succeeded:

```
Router# show sip-ua calls
SIP UAC CALL INFO
   Number of SIP User Agent Client(UAC) calls: 0
SIP UAS CALL INFO
Call 1
SIP Call ID : 867EA226-D01311DC-8041CA97-F9A5F4F1@172.18.19.73
State of the call : STATE_ACTIVE (7)
Substate of the call : SUBSTATE_NONE (0)
Calling Number : 6001
Called Number : 1001
Bit Flags : 0x8C4401E 0x100 0x4
CC Call ID : 30
Source IP Address (Sig ): 172.18.19.72
Destn SIP Req Addr:Port : 172.18.19.73:5060
Destn SIP Resp Addr:Port: 172.18.19.73:25055
Destination Name : 172.18.19.73
Number of Media Streams : 1
Number of Active Streams: 1
RTP Fork Object : 0x0
Media Mode : flow-through
Media Stream 1
 State of the stream : STREAM ACTIVE
 Stream Call ID : 30
 Stream Type : voice-only (0)
 Negotiated Codec : g711ulaw (160 bytes)
 Codec Payload Type : 0
 Negotiated Dtmf-relay : inband-voice
 Dtmf-relay Payload Type : 0
 Media Source IP Addr:Port: 172.18.19.72:17556
 Media Dest IP Addr:Port : 172.18.19.73:17966
 Orig Media Dest IP Addr:Port : 0.0.0.0:0
 QoS ID : -2
 Local QoS Strength : Optional
 Negotiated QoS Strength : Optional
 Negotiated QoS Direction : SendRecv
 Local QoS Status : Success
Options-Ping ENABLED:NO ACTIVE:NO
   Number of SIP User Agent Server(UAS) calls: 1
```
The following is sample output from the **show sip-ua calls** command when optional QoS is configured at both endpoints and RSVP has failed:

```
Router# show sip-ua calls
SIP UAC CALL INFO
   Number of SIP User Agent Client(UAC) calls: 0
SIP UAS CALL INFO
Call 1
SIP Call ID : 867EA226-D01311DC-8041CA97-F9A5F4F1@172.18.19.73
State of the call : STATE_ACTIVE (7)
Substate of the call : SUBSTATE_NONE (0)
```

```
Calling Number : 6001<br>Called Number : 1001
Called Number
Bit Flags : 0x8C4401E 0x100 0x4
CC Call ID : 30
Source IP Address (Sig ): 172.18.19.72
Destn SIP Req Addr:Port : 172.18.19.73:5060
Destn SIP Resp Addr:Port: 172.18.19.73:25055
Destination Name : 172.18.19.73
Number of Media Streams : 1
Number of Active Streams: 1
RTP Fork Object : 0x0
Media Mode : flow-through
Media Stream 1
 State of the stream : STREAM_ACTIVE
 Stream Call ID : 30
 Stream Type : voice-only (0)
                       : g711ulaw (160 bytes)
  Codec Payload Type : 0 
  Negotiated Dtmf-relay : inband-voice
 Dtmf-relay Payload Type : 0
 Media Source IP Addr:Port: 172.18.19.72:17556
 Media Dest IP Addr:Port : 172.18.19.73:17966
 Orig Media Dest IP Addr:Port : 0.0.0.0:0
 QoS ID : -2<br>
Local QoS Strength : Optional
 Local QoS Strength
 Negotiated QoS Strength : Optional
 Negotiated QoS Direction : SendRecv
 Local QoS Status : Fail
Options-Ping ENABLED:NO ACTIVE:NO
   Number of SIP User Agent Server(UAS) calls: 1
```
The following is sample output from the **show sip-ua calls** command when the command is used on the originating gateway (OGW) while optional QoS is configured on the OGW, mandatory QoS is configured on the terminating gateway (TGW), and RSVP has succeeded:

Router# **show sip-ua calls**

```
SIP UAC CALL INFO
   Number of SIP User Agent Client(UAC) calls: 0
SIP UAS CALL INFO
Call 1
SIP Call ID : 867EA226-D01311DC-8041CA97-F9A5F4F1@172.18.19.73
State of the call : STATE_ACTIVE (7)
Substate of the call : SUBSTATE_NONE (0)
Calling Number : 6001
Called Number : 1001
Bit Flags : 0x8C4401E 0x100 0x4
CC Call ID : 30
Source IP Address (Sig ): 172.18.19.72
Destn SIP Req Addr:Port : 172.18.19.73:5060
Destn SIP Resp Addr:Port: 172.18.19.73:25055
Destination Name : 172.18.19.73
Number of Media Streams : 1
Number of Active Streams: 1
RTP Fork Object : 0x0
Media Mode : flow-through
Media Stream 1
 State of the stream : STREAM_ACTIVE
 Stream Call ID : 30
```
.

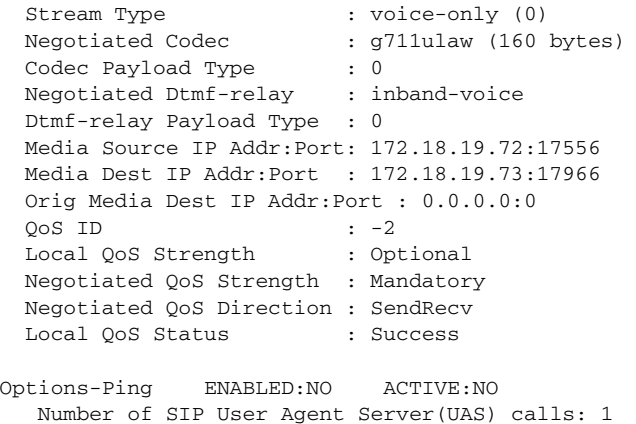

[Table 267](#page-19-0) describes the significant fields shown in the displays.

| <b>Field</b>               | <b>Description</b>                                                                                                    |
|----------------------------|----------------------------------------------------------------------------------------------------|
| <b>SIP UAC CALL INFO</b>   | Field header that indicates that the following information pertains to the<br>SIP UAC.                                                                                             |
| Call 1                     | Field header.                                                                                                    |
| SIP Call ID                | UAC call identification number.                                                                                                    |
| State of the call          | Indicates the state of the call. This field is used for debugging purposes.<br>The state is variable and may be different from one Cisco IOS release to<br>another.                |
| Substate of the call       | Indicates the substate of the call. This field is used for debugging<br>purposes. The state is variable and may be different from one Cisco IOS<br>release to another.             |
| <b>Calling Number</b>      | Indicates the calling number.                                                                                                    |
| Called Number              | Indicates the called number.                                                                                                    |
| <b>Bit Flags</b>           | Indicates the bit flags used for debugging.                                                                                                    |
| Source IP Address (Sig)    | Indicates the signaling source IPv4 or IPv6 address.                                                                                                    |
| Destn SIP Req Addr: Port:  | Indicates the signaling destination Request IPv4 or IPv6 address and<br>port number.                                                                                               |
| Destn SIP Resp Addr: Port: | Indicates the signaling destination Response IPv4 or IPv6 address and<br>port number.                                                                                              |
| <b>Destination Name</b>    | Indicates the signaling destination hostname, IPv4 address, or IPv6<br>address.                                                                                                    |
| Number of Media Streams    | Indicates the total number of media streams for this UAC call.                                                                                                    |
| Number of Active Streams:  | Indicates the total number of active media streams.                                                                                                    |
| <b>RTP</b> Fork Object     | Pointer address of the internal RTP Fork data structure.                                                                                                    |
| Media Stream               | Statistics about each active media stream are reported. The Media<br>Stream header indicates the number of the media stream, and its<br>statistics immediately follow this header. |

*Table 306 show sip-ua calls Field Descriptions*

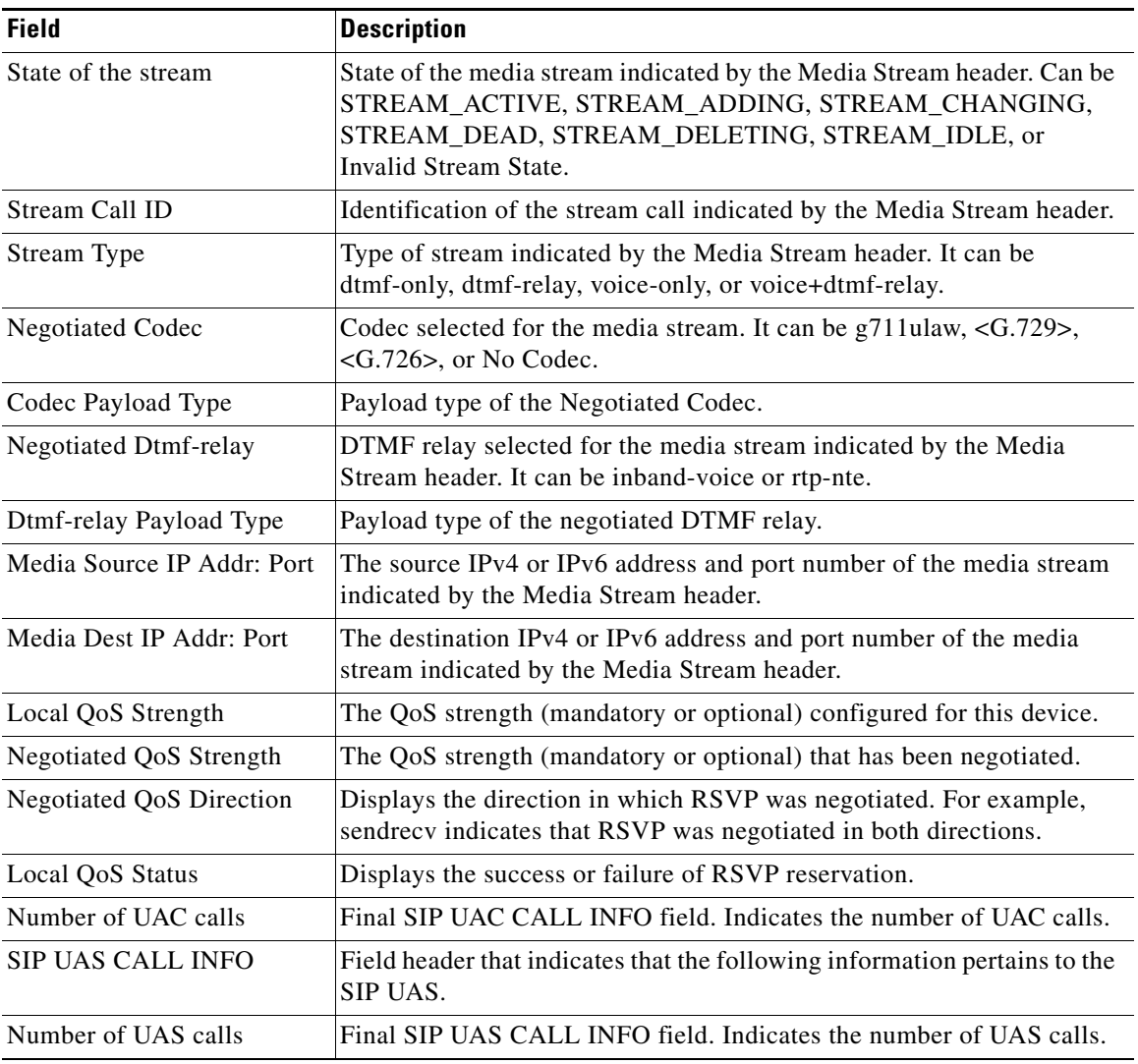

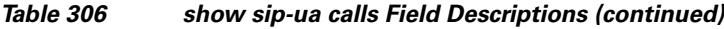

## **Related Commands**

Ĭ.

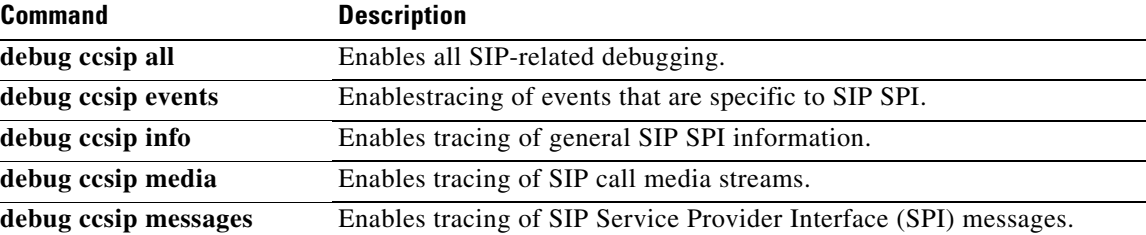

# **show sip-ua connections**

To display Session Initiation Protocol (SIP) user-agent (UA) transport connection tables, use the **show sip-ua connections** command in privileged EXEC mode.

**show sip-ua connections** {**tcp** [**tls**] | **udp**} {**brief** | **detail**}

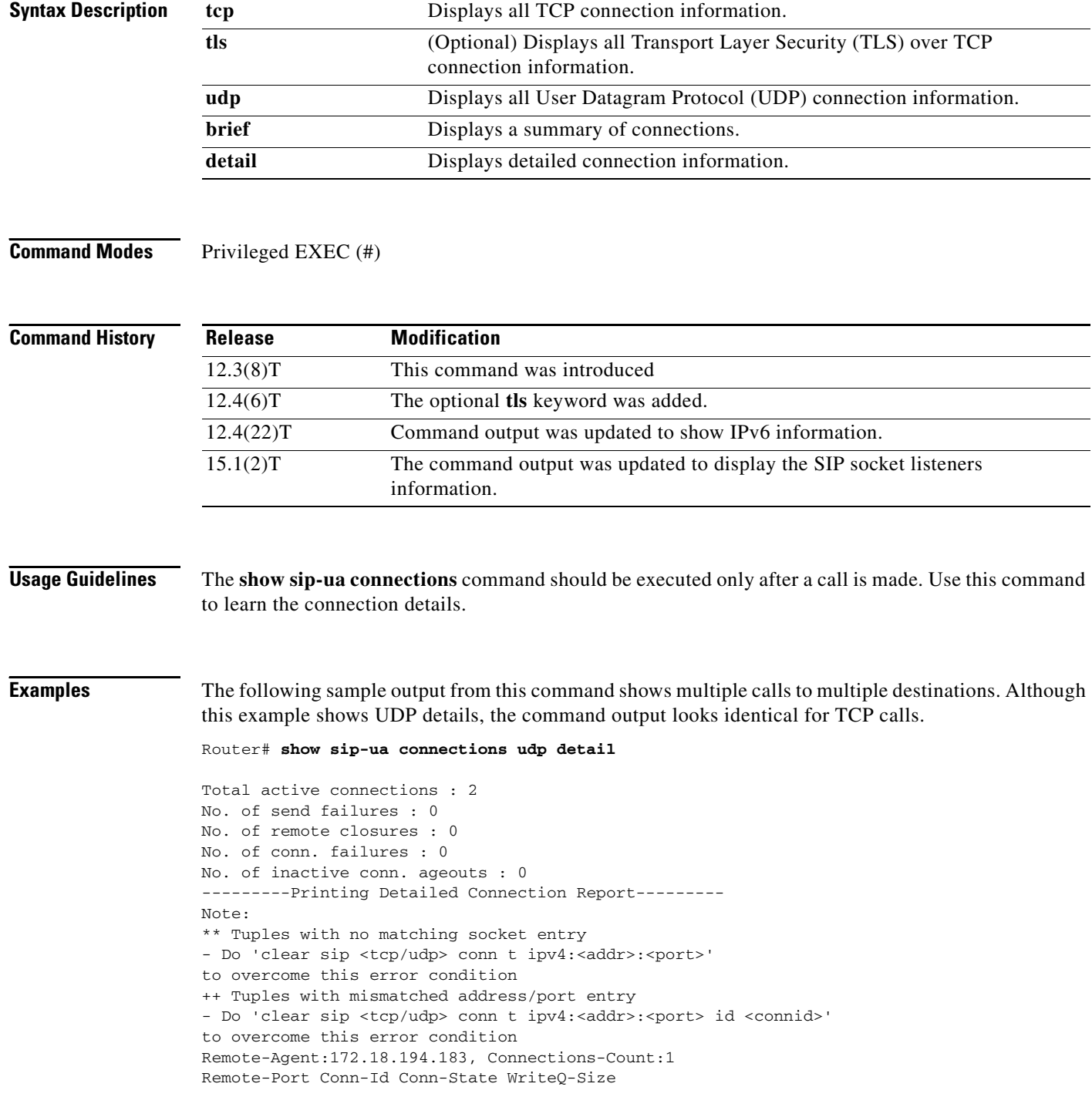

```
=========== ======= =========== =========== 
5060 1 Established 0
Remote-Agent:172.19.154.18, Connections-Count:1 
Remote-Port Conn-Id Conn-State WriteQ-Size 
=========== ======= =========== =========== 
5060 2 Established 0
Router# show sip-ua connections tcp detail
Total active connections : 0
No. of send failures : 0
No. of remote closures : 0<br>No. of conn. failures : 0
No. of conn. failures
No. of inactive conn. ageouts : 0
Max. tcp send msg queue size of 0, recorded for 0.0.0.0:0
---------Printing Detailed Connection Report---------
Note:
  ** Tuples with no matching socket entry
     - Do 'clear sip <tcp/udp> conn t ipv4:<addr>:<port>'
      to overcome this error condition
  ++ Tuples with mismatched address/port entry
    - Do 'clear sip <tcp/udp> conn t ipv4:<addr>:<port> id <connid>'
      to overcome this error condition
Remote-Agent:172.18.194.183, Connections-Count:1
Remote-Port Conn-Id Conn-State WriteQ-Size
=========== ======= =========== ===========
5060 1 Established 0
Router# show sip-ua connections udp detail
Total active connections : 1
No. of send failures : 0
No. of remote closures : 0
No. of conn. failures : 0
No. of inactive conn. ageouts : 0
---------Printing Detailed Connection Report---------
Note:
  ** Tuples with no matching socket entry
   - Do 'clear sip <tcp[tls]/udp> conn t ipv4:<addr>:<port>'
      to overcome this error condition
  ++ Tuples with mismatched address/port entry
     - Do 'clear sip <tcp[tls]/udp> conn t ipv4:<addr>:<port> id <connid>'
      to overcome this error condition
Remote-Agent:2001:DB8:C18:4:21D:E5FF:FE34:26A0, Connections-Count:1
  Remote-Port Conn-Id Conn-State WriteQ-Size Local-Address
  =========== ======= =========== =========== ===========
         5060 2 Established 0 - 
-------------- SIP Transport Layer Listen Sockets ---------------
  Conn-Id Local-Address 
  =========== ============================= 
   0 [0.0.0.0]:5060
   2 [8.6.8.8]:5060
Router# show sip-ua connections tcp tls brief
Total active connections : 0
No. of send failures : 0
No. of remote closures : 0
```
No. of conn. failures : 0

```
No. of inactive conn. ageouts : 0
TLS client handshake failures : 0
TLS server handshake failures : 0
-------------- SIP Transport Layer Listen Sockets ---------------
  Conn-Id Local-Address 
 =========== ============================= 
              [0.0.0.0]:5061
```
The following is sample output from the **show sip**-**ua connections** command showing IPv6 information:

Router# **show sip-ua connections udp brief**

```
Total active connections : 0
No. of send failures : 0
No. of remote closures : 0
No. of conn. failures : 0
No. of inactive conn. ageouts : 10
-------------- SIP Transport Layer Listen Sockets ---------------
  Conn-Id Local-Address 
 =========== ============================= 
   0 [0.0.0.0]:5060
```
[Table 307](#page-137-0) describes the significant fields shown in the display.

### <span id="page-137-0"></span>*Table 307 show sip-ua connections Field Descriptions*

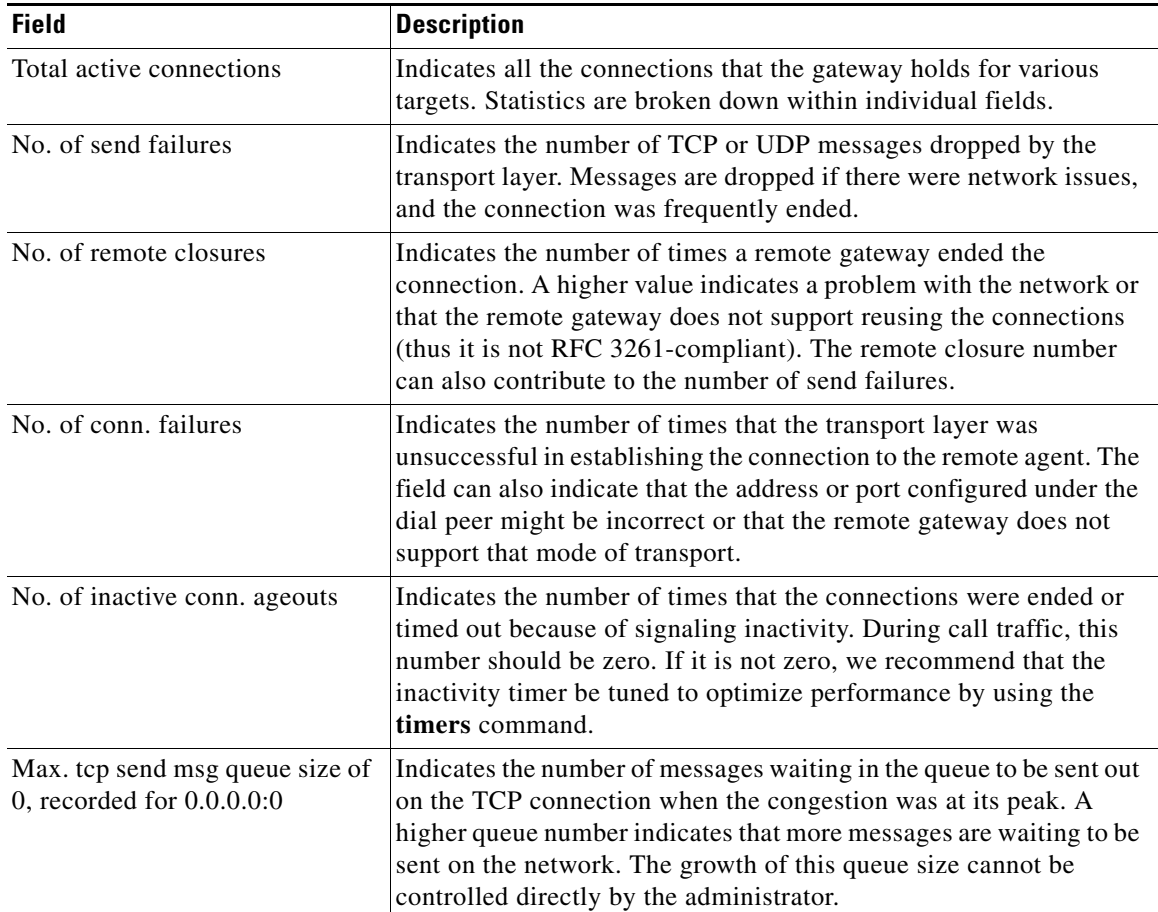

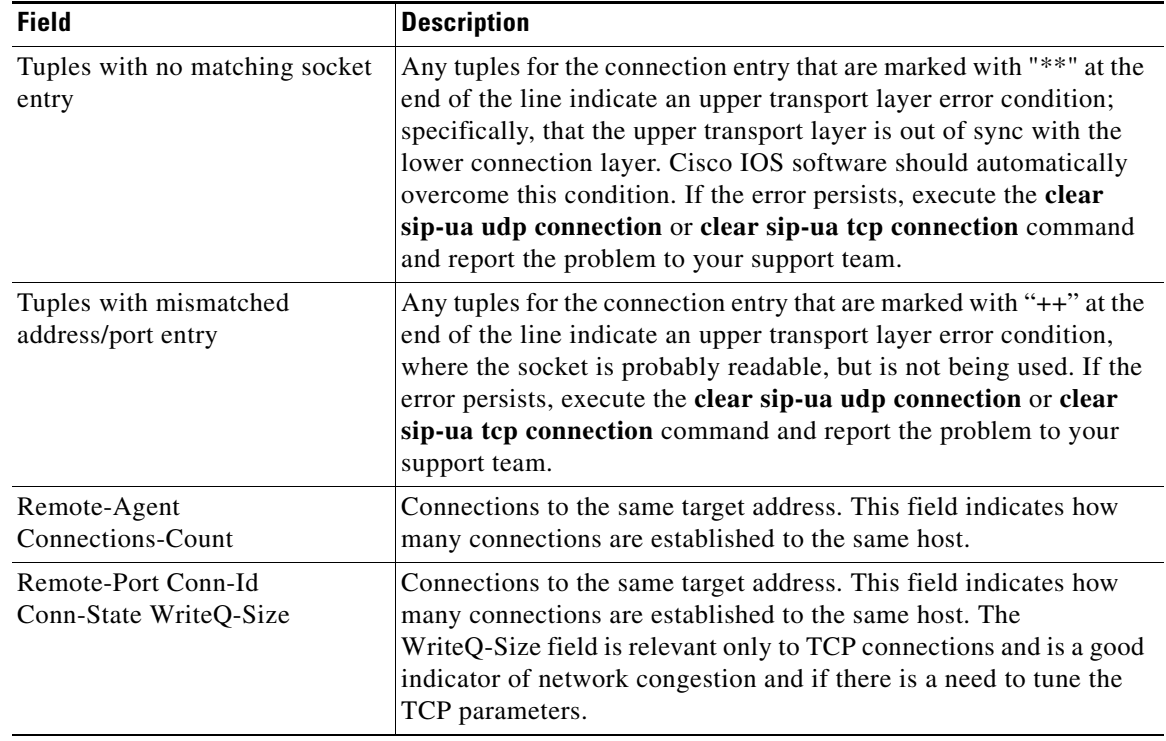

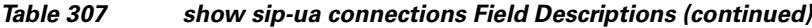

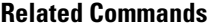

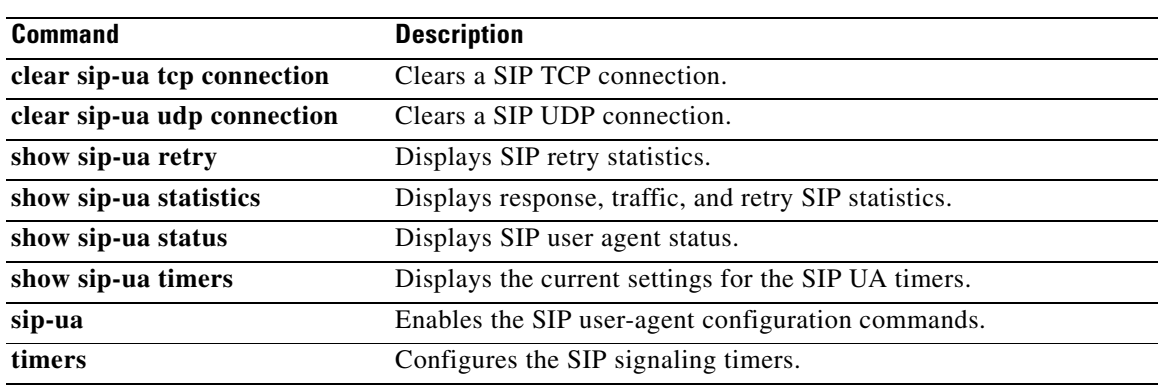

# **show sip-ua status**

To display status for the Session Initiation Protocol (SIP) user agent (UA), use the **show sip-ua status**  command in privileged EXEC mode.

**show sip**-**ua status**

**Syntax Description** This command has no arguments or keywords.

**Command Modes** Privileged EXEC (#)

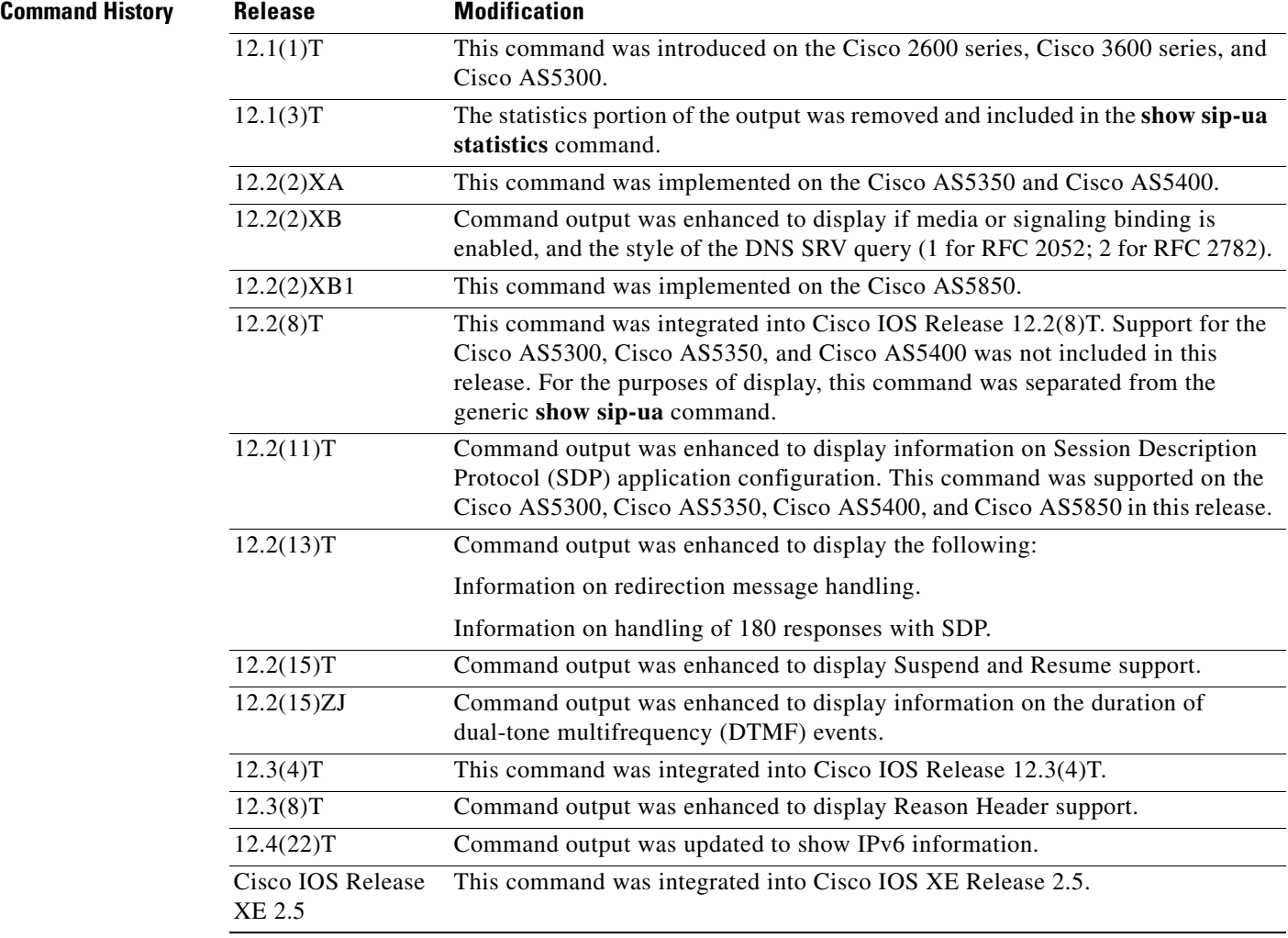

**Usage Guidelines** Use this command to verify SIP configurations.

**Examples** The following is sample output from the **show sip-ua status** command:

Router# **show sip-ua status**

SIP User Agent Status SIP User Agent for UDP : ENABLED SIP User Agent for TCP : ENABLED SIP User Agent for TLS over TCP : ENABLED SIP User Agent bind status(signaling): DISABLED SIP User Agent bind status(media): DISABLED SIP early-media for 180 responses with SDP: ENABLED SIP max-forwards : 70 SIP DNS SRV version: 2 (rfc 2782) NAT Settings for the SIP-UA Role in SDP: NONE Check media source packets: DISABLED Maximum duration for a telephone-event in NOTIFYs: 2000 ms SIP support for ISDN SUSPEND/RESUME: ENABLED Redirection (3xx) message handling: ENABLED Reason Header will override Response/Request Codes: DISABLED Out-of-dialog Refer: DISABLED Presence support is DISABLED protocol mode is ipv4 SDP application configuration: Version line (v=) required Owner line (o=) required Timespec line (t=) required Media supported: audio video image Network types supported: IN Address types supported: IP4 IP6

Transport types supported: RTP/AVP udptl

The following is sample output from the **show sip-ua status** command showing IPv6 information:

#### Router# **show sip-ua status**

SIP User Agent Status SIP User Agent for UDP : ENABLED SIP User Agent for TCP : ENABLED SIP User Agent for TLS over TCP : ENABLED

SIP User Agent bind status(signaling): DISABLED SIP User Agent bind status(media): DISABLED SIP early-media for 180 responses with SDP: ENABLED SIP max-forwards : 70 SIP DNS SRV version: 2 (rfc 2782) NAT Settings for the SIP-UA Role in SDP: NONE Check media source packets: DISABLED Maximum duration for a telephone-event in NOTIFYs: 2000 ms SIP support for ISDN SUSPEND/RESUME: ENABLED Redirection (3xx) message handling: ENABLED Reason Header will override Response/Request Codes: DISABLED Out-of-dialog Refer: DISABLED Presence support is DISABLED protocol mode is ipv6 SDP application configuration:

 Version line (v=) required Owner line (o=) required Timespec line (t=) required Media supported: audio video image

```
 Network types supported: IN
 Address types supported: IP4 IP6
 Transport types supported: RTP/AVP udptl
```
[Table 308](#page-141-0) describes the significant fields shown in the display.

<span id="page-141-0"></span>*Table 308 show sip-ua status Field Descriptions*

| <b>Field</b>                                                 | <b>Description</b>                                                                                                    |
|--------------------------------------------------------------|----------------------------------------------------------------------------------------------------|
| <b>SIP User Agent Status</b>                                 | UA status.                                                                                                    |
| SIP User Agent for UDP                                       | User Datagram Protocol (UDP) is enabled or disabled.                                                                                                    |
| SIP User Agent for TCP                                       | TCP is enabled or disabled.                                                                                                    |
| SIP User Agent bind status<br>(signaling)                    | Binding for signaling is enabled or disabled.                                                                                                    |
| SIP User Agent bind status<br>(media)                        | Binding for media is enabled or disabled.                                                                                                    |
| SIP early-media for 180<br>responses with SDP                | Early media cut-through treatment for 180 responses with SDP can be<br>enabled (the default treatment) or disabled, with local ringback<br>provided.                                                                                                    |
| SIP max-forwards                                             | Value of max-forwards of SIP messages.                                                                                                    |
| SIP DNS SRV version                                          | Style of the DNS SRV query: 1 for RFC 2052 or 2 for RFC 2782.                                                                                                    |
| NAT Settings for the SIP-UA                                  | Symmetric Network Address Translation (NAT) settings when the<br>feature is enabled.                                                                                                    |
| Role in SDP                                                  | Identifies the endpoint function in the connection setup procedure<br>during symmetric NAT traversal. The endpoint role may be set to<br>active, meaning that it initiates a connection, or to passive, meaning<br>that it accepts a connection. A value of none in this field means that the<br>feature is disabled. |
| Check media source packets                                   | Media source packet checking is enabled or disabled.                                                                                                    |
| Maximum duration for a<br>telephone-event in NOTIFYs         | Shows the time interval, in milliseconds (ms), between consecutive<br>NOTIFY messages for a telephone event.                                                                                                    |
| SIP support for ISDN<br><b>SUSPEND/RESUME</b>                | Suspend and Resume support is enabled or disabled.                                                                                                    |
| Redirection (3xx) message<br>handling                        | Redirection can be enabled, which is the default status, according to<br>RFC 2543. Or handling of redirection 3xx messages can be disabled,<br>allowing the gateway to treat $3xx$ redirect messages as $4xx$ error<br>messages.                                                                                      |
| Reason Header will override<br><b>Response/Request Codes</b> | Reason header is enabled or disabled.                                                                                                    |
| protocol mode is ipv6                                        | States whether the protocol being used is IPv6 or IPv4.                                                                                                    |
| Version line $(v=)$                                          | Indicates if the SDP version is required.                                                                                                    |
| Owner line $(o=)$                                            | Indicates if the session originator is required.                                                                                                    |
| Timespec line $(t=)$                                         | Indicates if the session start and stop times are required.                                                                                                    |
| Media supported                                              | Media information.                                                                                                    |
| Network types supported                                      | Always IN for Internet.                                                                                                    |

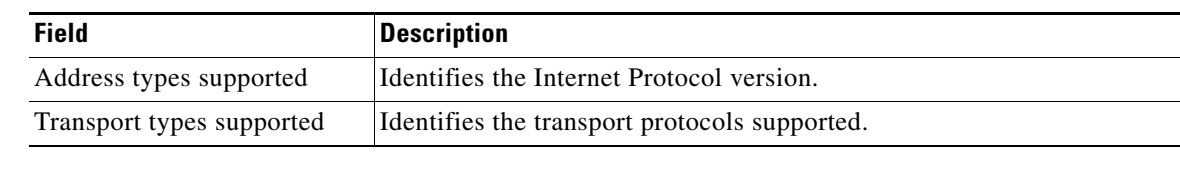

## *Table 308 show sip-ua status Field Descriptions (continued)*

## **Related Commands**

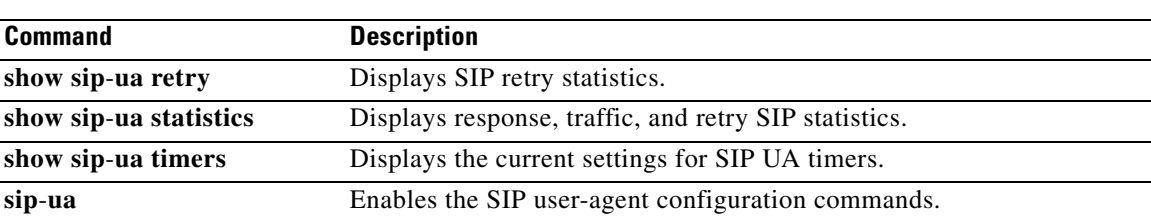

# **show standby**

To display Hot Standby Router Protocol (HSRP) information, use the **show standby** command in user EXEC or privileged EXEC mode.

**show standby** [*type number* [*group*]] [**all** | **brief**]

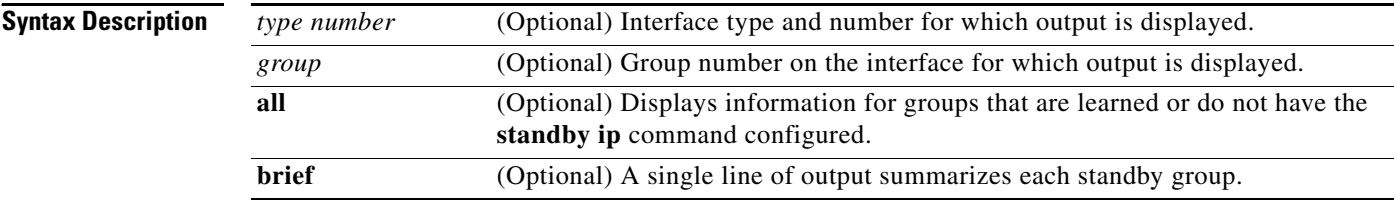

## **Command Modes** User EXEC (>) Privileged EXEC (#)

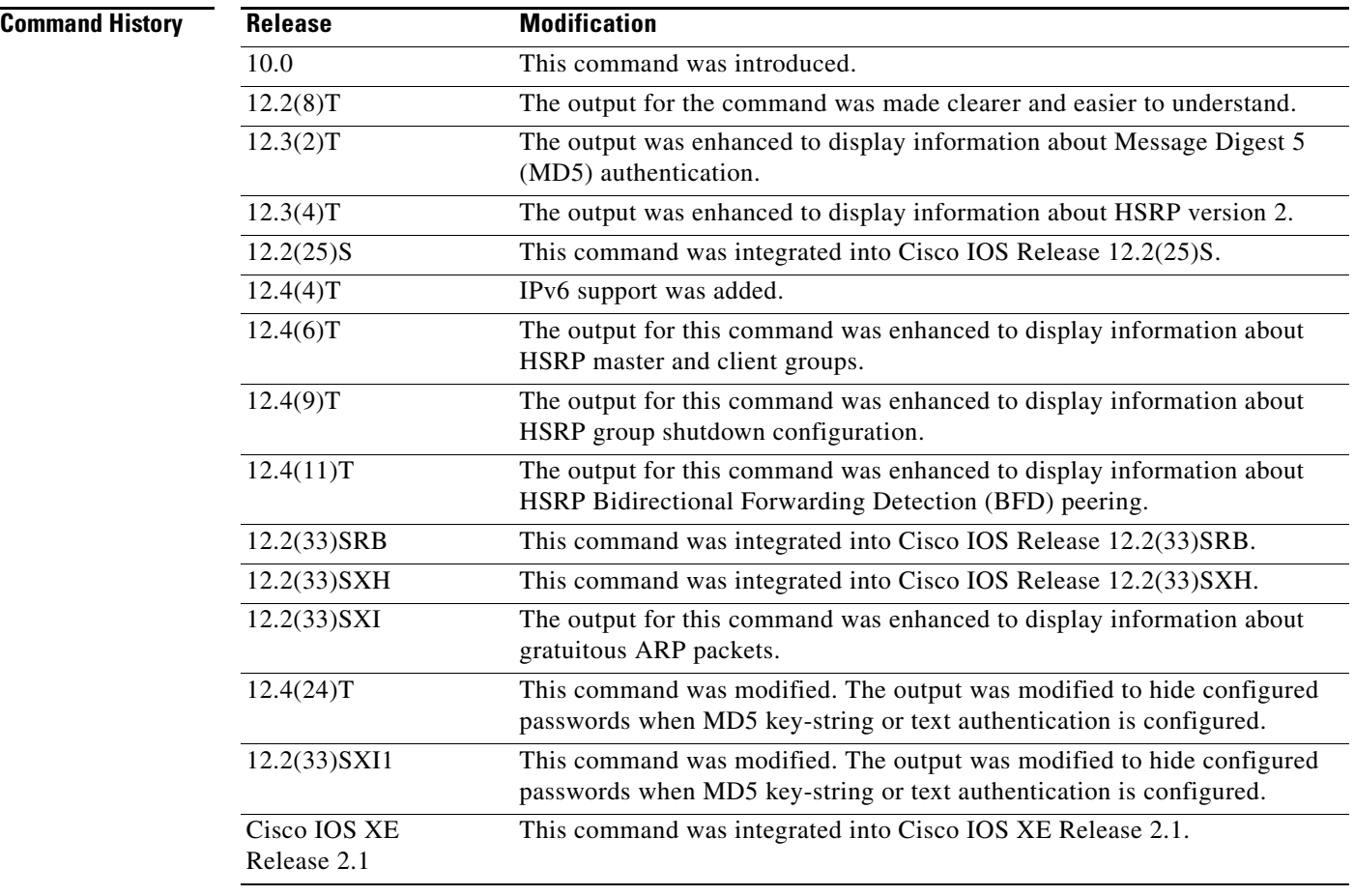
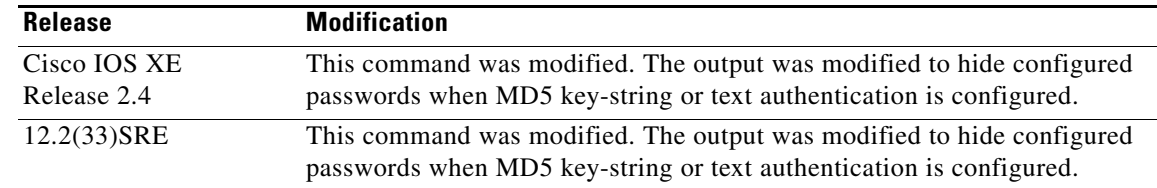

### **Usage Guidelines** To specify a group, you must specify an interface type and number.

**Examples** The following is sample output from the **show standby** command:

```
Router# show standby
Ethernet0/1 - Group 1
  State is Active
   2 state changes, last state change 00:30:59
  Virtual IP address is 10.1.0.20
   Secondary virtual IP address 10.1.0.21
  Active virtual MAC address is 0004.4d82.7981
   Local virtual MAC address is 0004.4d82.7981 (bia)
  Hello time 4 sec, hold time 12 sec
  Next hello sent in 1.412 secs
  Gratuitous ARP 14 sent, next in 7.412 secs
  Preemption enabled, min delay 50 sec, sync delay 40 sec
  Active router is local
  Standby router is 10.1.0.6, priority 75 (expires in 9.184 sec)
  Priority 95 (configured 120)
   Tracking 2 objects, 0 up
      Down Interface Ethernet0/2, pri 15
      Down Interface Ethernet0/3
Group name is "HSRP1" (cfgd)
Follow by groups:
    Et1/0.3 Grp 2 Active 10.0.0.254 0000.0c07.ac02 refresh 30 secs (next 19.666)
     Et1/0.4 Grp 2 Active 10.0.0.254 0000.0c07.ac02 refresh 30 secs (next 19.491)
  Group name is "HSRP1", advertisement interval is 34 sec
```
The following is sample output from the **show standby** command when HSRP version 2 is configured:

```
Router# show standby
```

```
Ethernet0/1 - Group 1 (version 2)
 State is Speak
 Virtual IP address is 10.21.0.10
 Active virtual MAC address is unknown
  Local virtual MAC address is 0000.0c9f.f001 (v2 default)
 Hello time 3 sec, hold time 10 sec
  Next hello sent in 1.804 secs
  Preemption enabled
 Active router is unknown
 Standby router is unknown
 Priority 20 (configured 20)
  Group name is "hsrp-Et0/1-1" (default)
Ethernet0/2 - Group 1
  State is Speak
  Virtual IP address is 10.22.0.10
  Active virtual MAC address is unknown
     Local virtual MAC address is 0000.0c07.ac01 (v1 default)
```

```
 Hello time 3 sec, hold time 10 sec
  Next hello sent in 1.804 secs
 Preemption disabled
 Active router is unknown
 Standby router is unknown
 Priority 90 (default 100)
   Track interface Serial2/0 state Down decrement 10
 Group name is "hsrp-Et0/2-1" (default)
```
The following is sample output from the **show standby** command with the **brief** keyword specified:

### Router# **show standby brief**

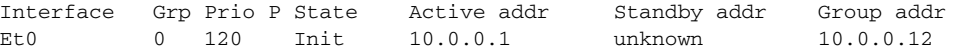

The following is sample output from the **show standby** command when HSRP MD5 authentication is configured:

```
Router# show standby
```

```
Ethernet0/1 - Group 1
 State is Active
   5 state changes, last state change 00:17:27
 Virtual IP address is 10.21.0.10
 Active virtual MAC address is 0000.0c07.ac01
   Local virtual MAC address is 0000.0c07.ac01 (default)
 Hello time 3 sec, hold time 10 sec
   Next hello sent in 2.276 secs
 Authentication MD5, key-string, timeout 30 secs
 Preemption enabled
 Active router is local
 Standby router is unknown
 Priority 110 (configured 110)
 Group name is "hsrp-Et0/1-1" (default)
```
The following is sample output from the **show standby** command when HSRP group shutdown is configured:

```
Router# show standby
```
Ethernet0/0 - Group 1 State is Init (tracking shutdown) 3 state changes, last state change 00:30:59 Track object 100 state Up Track object 101 state Down Track object 103 state Up

The following is sample output from the **show standby** command when HSRP BFD peering is enabled:

### Router# **show standby**

```
Ethernet0/0 - Group 2
   State is Listen
     2 state changes, last state change 01:18:18
  Virtual IP address is 10.0.0.1
   Active virtual MAC address is 0000.0c07.ac02
    Local virtual MAC address is 0000.0c07.ac02 (v1 default)
  Hello time 3 sec, hold time 10 sec
  Preemption enabled
   Active router is 10.0.0.250, priority 120 (expires in 9.396 sec)
  Standby router is 10.0.0.251, priority 110 (expires in 8.672 sec)
    BFD enabled
   Priority 90 (configured 90)
```
a ka

Group name is "hsrp-Et0/0-1" (default)

The following is sample output from the **show standby** command used to display the state of the standby RP:

Router# **show standby**

```
GigabitEthernet3/25 - Group 1
State is Init (standby RP, peer state is Active)
Virtual IP address is 10.0.0.1
Active virtual MAC address is unknown
Local virtual MAC address is 0000.0c07.ac01 (v1 default)
Hello time 3 sec, hold time 10 sec
Preemption disabled
Active router is unknown
Standby router is unknown
Priority 100 (default 100)
Group name is "hsrp-Gi3/25-1" (default)
```
[Table 309](#page-146-0) describes the significant fields shown in the displays.

| <b>Field</b>                                                | <b>Description</b>                                                                                                    |
|-------------------------------------------------------------|----------------------------------------------------------------------------------------------------|
| Ethernet - Group                                            | Interface type and number and Hot Standby group number for the interface.                                                                                                    |
| State is                                                    | State of local router; can be one of the following:                                                                                                    |
|                                                             | Active—Indicates the current Hot Standby router.                                                                                                    |
|                                                             | Standby—Indicates the router next in line to be the Hot Standby router.                                                                                                    |
|                                                             | Speak—Router is sending packets to claim the active or standby role.                                                                                                    |
|                                                             | Listen—Router is neither in the active nor standby state, but if no messages<br>are received from the active or standby router, it will start to speak.                                                                                                    |
|                                                             | Init or Disabled—Router is not yet ready or able to participate in HSRP,<br>$\bullet$<br>possibly because the associated interface is not up. HSRP groups<br>configured on other routers on the network that are learned via snooping are<br>displayed as being in the Init state. Locally configured groups with an<br>interface that is down or groups without a specified interface IP address<br>appear in the Init state. For these cases, the Active addr and Standby addr<br>fields will show "unknown." The state is listed as disabled in the fields<br>when the standby ip command has not been specified. |
|                                                             | Init (tracking shutdown)—HSRP groups appear in the Init state when<br>HSRP group shutdown has been configured and a tracked object goes down.                                                                                                    |
| Virtual IP address is,<br>Secondary virtual IP<br>addresses | All secondary virtual IP addresses are listed on separate lines. If one of the<br>virtual IP addresses is a duplicate of an address configured for another device,<br>it will be marked as "duplicate." A duplicate address indicates that the router<br>has failed to defend its ARP (Address Resolution Protocol) cache entry.                                                                                                    |
| Active virtual MAC<br>address                               | Virtual MAC address being used by the current active router.                                                                                                    |
| Local virtual MAC<br>address                                | Virtual MAC address that would be used if this router became the active router.<br>The origin of this address (displayed in parentheses) can be "default," "bia,"<br>(burned-in address) or "confgd" (configured).                                                                                                    |

<span id="page-146-0"></span>*Table 309 show standby Field Descriptions*

| <b>Field</b>                                     | <b>Description</b>                                                                                                    |
|--------------------------------------------------|----------------------------------------------------------------------------------------------------|
| Hello time, hold<br>time                         | The hello time is the time between hello packets (in seconds) based on the<br>command. The holdtime is the time (in seconds) before other routers declare the<br>active or standby router to be down, based on the standby timers command. All<br>routers in an HSRP group use the hello and hold- time values of the current<br>active router. If the locally configured values are different, the variance appears<br>in parentheses after the hello time and hold-time values. |
| Next hello sent in                               | Time in which the Cisco IOS software will send the next hello packet (in<br>hours:minutes:seconds).                                                                                                    |
| Gratuitous ARP 14<br>sent, next in 7.412<br>secs | Number of the gratuitous ARP packet HSRP has sent and the time in seconds<br>when HSRP will send the next gratuitous ARP packet. This output appears only<br>when HSRP sends gratuitous ARP packets.                                                                                                    |
| Authentication                                   | Authentication type configured based on the standby authentication<br>command.                                                                                                    |
| key-string                                       | Indicates a key string is used for authentication. Configured key chains are not<br>displayed.                                                                                                    |
| timeout                                          | Duration (in seconds) that HSRP will accept message digests based on both the<br>old and new keys.                                                                                                    |
| Preemption enabled,<br>sync delay                | Indicates whether preemption is enabled. If enabled, the minimum delay is the<br>time a higher-priority nonactive router will wait before preempting the<br>lower-priority active router. The sync delay is the maximum time a group will<br>wait to synchronize with the IP redundancy clients.                                                                                                    |
| Active router is                                 | Value can be "local," "unknown," or an IP address. Address (and the expiration<br>date of the address) of the current active Hot Standby router.                                                                                                    |
| Standby router is                                | Value can be "local," "unknown," or an IP address. Address (and the expiration<br>date of the address) of the "standby" router (the router that is next in line to be<br>the Hot Standby router).                                                                                                    |
| <b>BFD</b> enabled                               | Indicates that BFD peering is enabled on the router.                                                                                                    |
| expires in                                       | Time (in hours: minutes: seconds) in which the standby router will no longer be<br>the standby router if the local router receives no hello packets from it.                                                                                                    |
| Tracking                                         | List of interfaces that are being tracked and their corresponding states. Based<br>on the standby track command.                                                                                                    |
| Group name is                                    | The name of the HSRP group.                                                                                                    |
| Follow by groups:                                | Indicates the client HSRP groups that have been configured to follow this HSRP<br>group.                                                                                                    |
| $\overline{P}$                                   | Indicates that the router is configured to preempt.                                                                                                    |
|                                                  |                                                                                                    |

*Table 309 show standby Field Descriptions (continued)*

## **Related Commands**

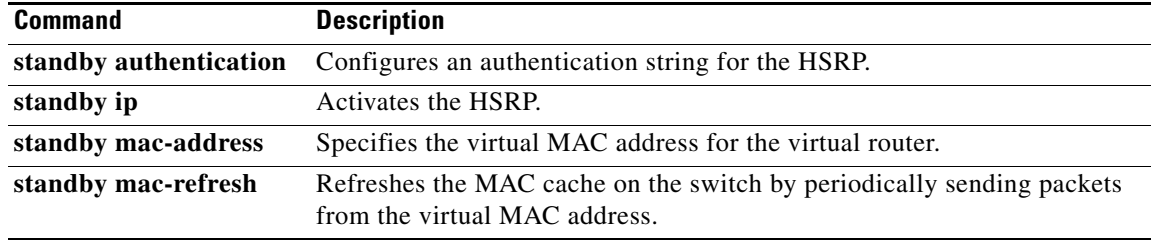

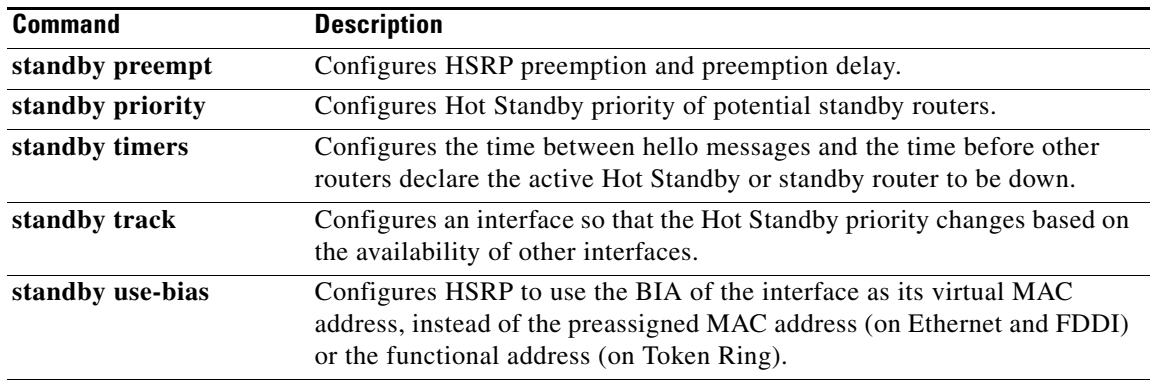

# **show stcapp device**

To display configuration information about Skinny Client Control Protocol (SCCP) telephony control (STC) application (STCAPP) analog voice ports, use the **show stcapp device** command in privileged EXEC mode.

**show stcapp device** {**name** *device-name* | **summary** | **voice-port** *port*}

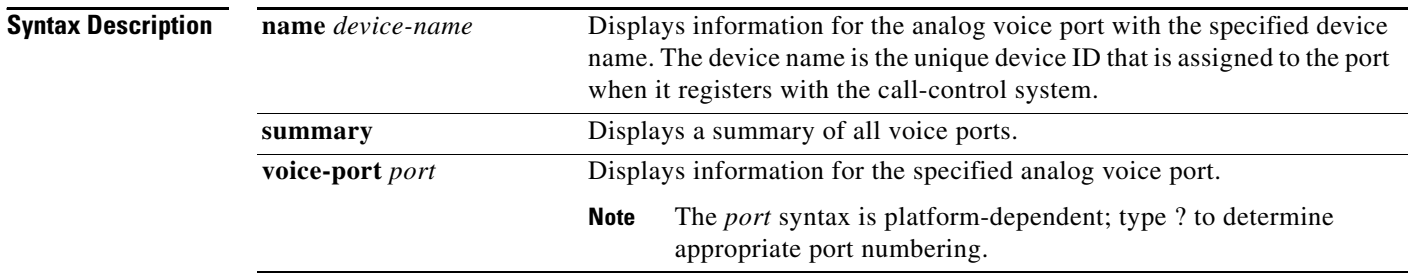

**Command Modes** Privileged EXEC (#)

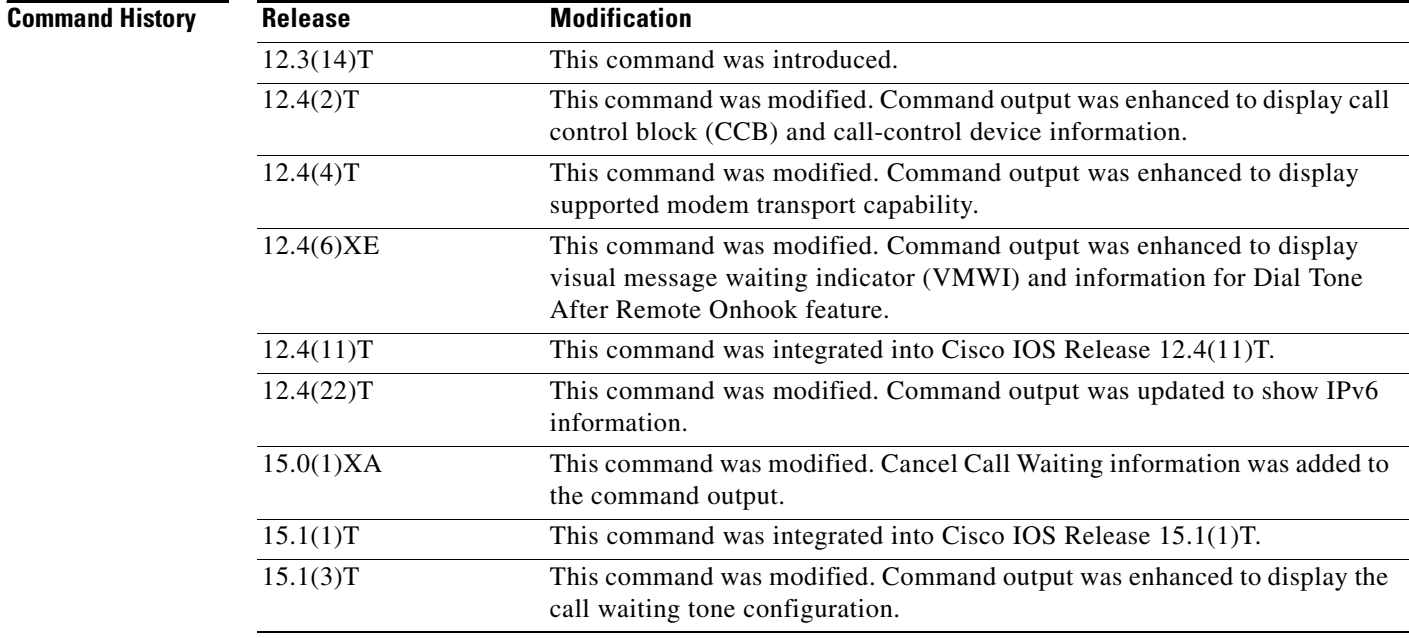

**Usage Guidelines** Use this command to display configuration and voice interface card (VIC)-specific port information. The Active Call Info field is populated only if a call is active on the voice port.

**Examples** The following is a sample output showing IPv6 addresses for the local and remote sites:

### Router# **show stcapp device voice-port 2/0**

```
Port Identifier: 2/0 
Device Type: ALG 
Device Id: 1
Device Name: AN1AE2853624400
Device Security Mode : None
Modem Capability: None
Device State: IS 
Diagnostic: None
Directory Number: 1000
Dial Peer(s): 1000 
Dialtone after remote onhook feature: activated
Busytone after remote onhook feature: not activated
Last Event: STCAPP_DC_EV_DEVICE_CALL_INFO
Line State: ACTIVE
Hook State: OFFHOOK
mwi: DISABLE
vmwi: OFF
PLAR: DISABLE
Number of CCBs: 1
Global call info:
Total CCB count = 2
Total call leg count = 4 
Call State for Connection 1: TsConnected
Connected Call Info:
Call Reference: 22690511
Local IPv6 Addr: 2001:DB8:C18:1:218:FEFF:FE71:2AB6
Local IP Port: 17424
Remote IPv6 Addr: 2001:DB8:C18:1:218:FEFF:FE71:2AB6
Remote IP Port: 18282
Calling Number: 1000
Called Number: 
Codec: g729br8
SRTP: off
```
The following is a sample output from the **show stcapp device** command for an SCCP analog port with VMWI while the Dial Tone After Remote Onhook Feature is activated:

```
Router# show stcapp device voice-port 2/4
Port Identifier: 2/4
Device Type: ALG 
Device Id: 4
Device Name: AN0C863967C9404
Modem Capability: None
Device State: IS
Diagnostic: None
Directory Number: 7204
Dial Peer(s): 4 
Dialtone after remote onhook feature: activated
Last Event: STCAPP_CC_EV_CALL_DISCONNECT_DONE
Line State: IDLE
Hook State: ONHOOK
mwi: ENABLE
vmwi: ON
PLAR: DISABLE
Number of CCBs: 0
```
The following is a sample output from the **show stcapp device** command for an STCAPP analog voice port on a VIC2-2FXS voice interface card specified by the port number:

Router# **show stcapp device voice-port 1/0/0**

```
Port Identifier: 1/0/0
Device Type: ALG
Device Id: 3
Device Name: AN1EBEEB6070200
Device Security Mode : None
Modem Capability: None
Device State: IS
Diagnostic: None
Directory Number: 2099
Dial Peer(s): 999100
Dialtone after remote onhook feature: activated
Busytone after remote onhook feature: not activated
Last Event: STCAPP_CC_EV_CALL_DISCONNECT_DONE
Line State: IDLE
Line Mode: CALL_BASIC
Hook State: ONHOOK
ccw_on: FALSE
mwi: DISABLE
vmwi: OFF
PLAR: DISABLE
Callback State: DISABLED
Number of CCBs: 0
Global call info:
   Total CCB count = 0 Total call leg count = 0
```
The following is a sample output from the **show stcapp device** command for an STCAPP analog voice port:

```
Router# show stcapp device name AN0C863972F5401
```
Port Identifier: 2/1 Device Type: ALG Device Id: 25 Device Name: AN0C863972F5401 Device State: IS Diagnostic: None Directory Number: 9101 Dial Peer(s): 2 Last Event: STCAPP\_CC\_EV\_CALL\_MODIFY\_DONE Line State: ACTIVE Hook State: OFFHOOK Number of CCBs: 1 Global call info: Total CCB count = 3 Total call leg count = 6 Call State for Connection 1: TsConnected Connected Call Info: Call Reference: 16777509 Local IP Addr: 10.1.0.1 Local IP Port: 18768 Remote IP Addr: 10.1.0.1 Remote IP Port: 18542 Calling Number: 9101 Called Number: 9102 Codec: g711ulaw

 $\mathbf I$ 

The following is a sample output from the **show stcapp device** command for STCAPP analog voice ports:

Router# **show stcapp device summary**

Total Devices: 24 Total Calls in Progress: 3 Total Call Legs in Use: 6

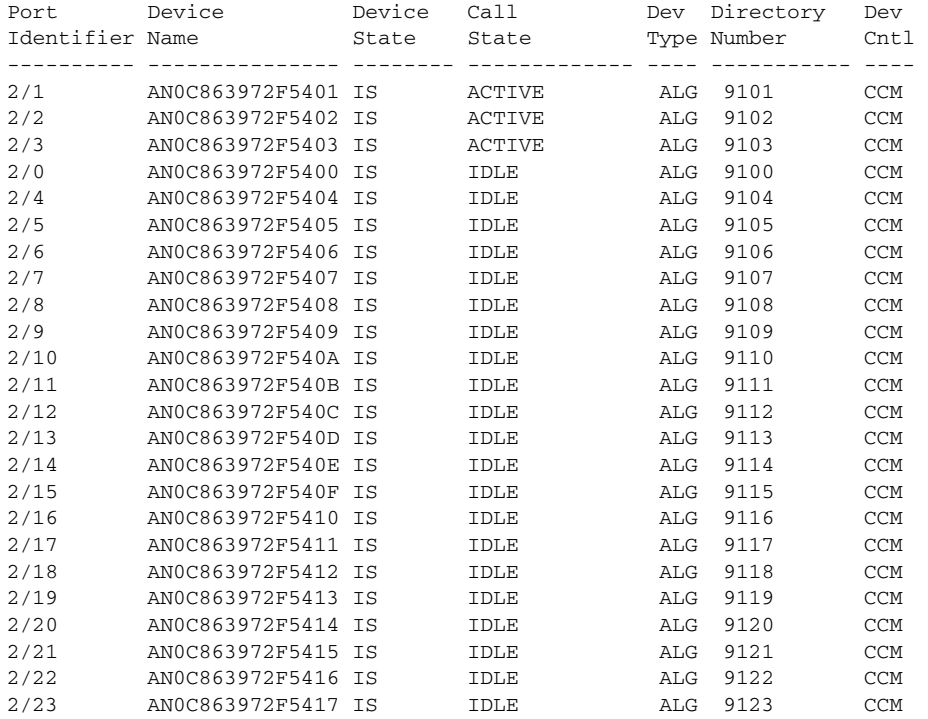

The following is a sample output from the **show stcapp device** command for an STCAPP analog voice port:

Router# **show stcapp device name AN0C86385E3D400**

Port Identifier: 2/0 Device Type: ALG Device Id: 1 Device Name: AN0C86385E3D400 Device Security Mode : None Modem Capability: None Device State: IS Diagnostic: None Directory Number: 2400 Dial Peer(s): 2000 Dialtone after remote onhook feature: activated Busytone after remote onhook feature: not activated Last Event: STCAPP\_DC\_EV\_DEVICE\_DISPLAY\_PROMPT\_STATUS Line State: IDLE Line Mode: CALL\_BASIC Hook State: ONHOOK mwi: DISABLE vmwi: OFF mwi config: Both<br>Privacy: Not Not configured PLAR: DISABLE Callback State: IDLE

```
CWT Repetition Interval: 0 second(s)
Number of CCBs: 0
Global call info:
   Total CCB count = 0Total call leg count = 0
```
[Table 310](#page-153-0) describes the significant fields shown in these displays, in alphabetical order.

<span id="page-153-0"></span>*Table 310 show stcapp device Field Descriptions*

| <b>Field</b>                   | <b>Description</b>                                                                                                    |
|--------------------------------|----------------------------------------------------------------------------------------------------|
| Active Call Info               | Displays only when an active call is in progress.                                                                                                    |
| Call Reference                 | Reference number created by Cisco Unified<br>Communications Manager to track messages associated with a<br>specific call.                                                                                                    |
| Call State                     | Call processing state:                                                                                                    |
|                                | ACTIVE—Established call connection                                                                                                    |
|                                | IDLE-No call connection                                                                                                    |
|                                | UNREGISTERED—Device is not registered with the<br>$\bullet$<br>Cisco Unified Communications Manager                                                                                                    |
| Called Number                  | Device called number.                                                                                                    |
| <b>Calling Number</b>          | Device calling number.                                                                                                    |
| ccw on                         | Displays status of Cancel Call Waiting feature:                                                                                                    |
|                                | False—Inactive on port.                                                                                                    |
|                                | True—Active on port.                                                                                                    |
| Codec                          | Displays codec type.                                                                                                    |
| <b>CWT</b> Repetition Interval | Displays the call waiting tone configuration.                                                                                                    |
| Dev Cntl                       | Call-control device that is managing the analog endpoints. CCM<br>represents Cisco Unified Communications Manager. CME<br>represents Cisco Unified Communications Manager Express.                                                       |
| Device Id                      | Identifier used between the Cisco Unified<br>Communications Manager and gateway to uniquely identify an<br>endpoint.                                                                                                    |
| Device Name                    | Unique device ID of the analog endpoint. The device ID is derived<br>from an algorithm using the MAC address of the SCCP interface<br>on the voice gateway and the hexadecimal translation of the port's<br>slot number and port number. |

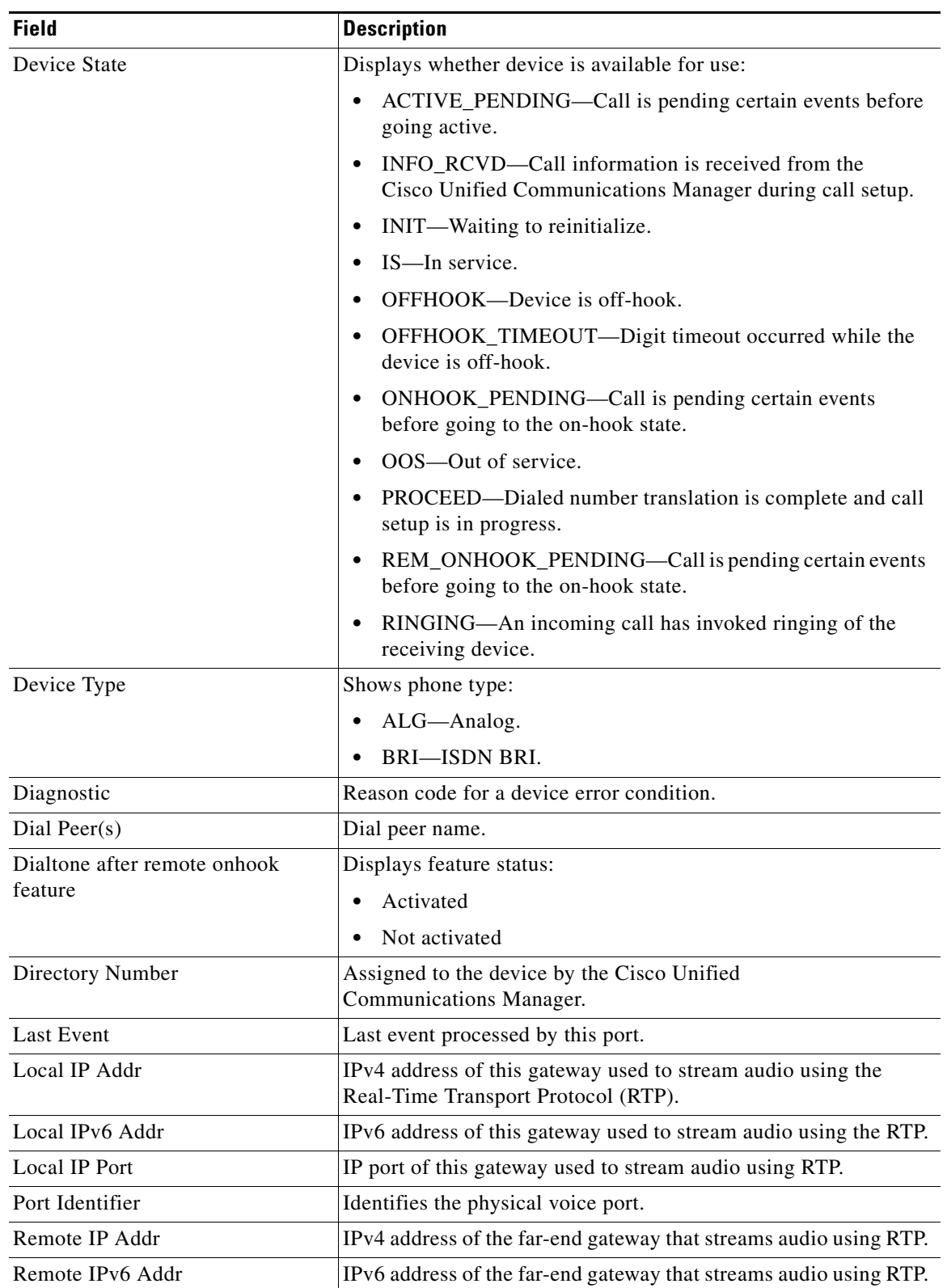

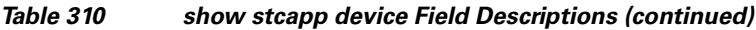

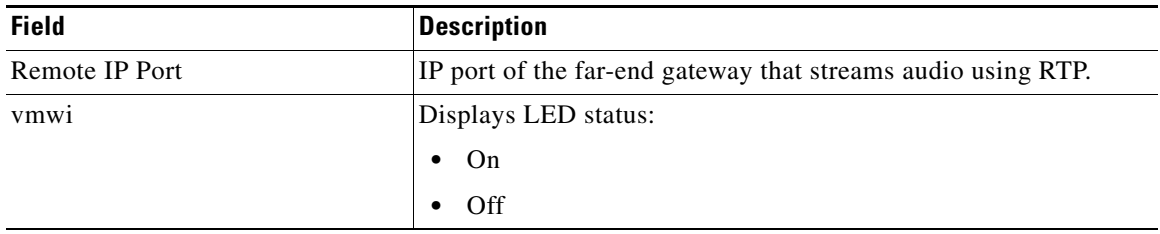

## *Table 310 show stcapp device Field Descriptions (continued)*

## **Related Commands**

**Command Description show stcapp statistics** Displays call statistics for STCAPP devices.

# **show trace multilink**

To display information about multilink Frame Relay (MFR) issues, use the s**how trace multilink** command in privileged EXEC mode.

**show trace multilink** [**clear** | **continuous** | **detail** | **display** | **filter** | **last** | **resume** | **size** | **stop**]

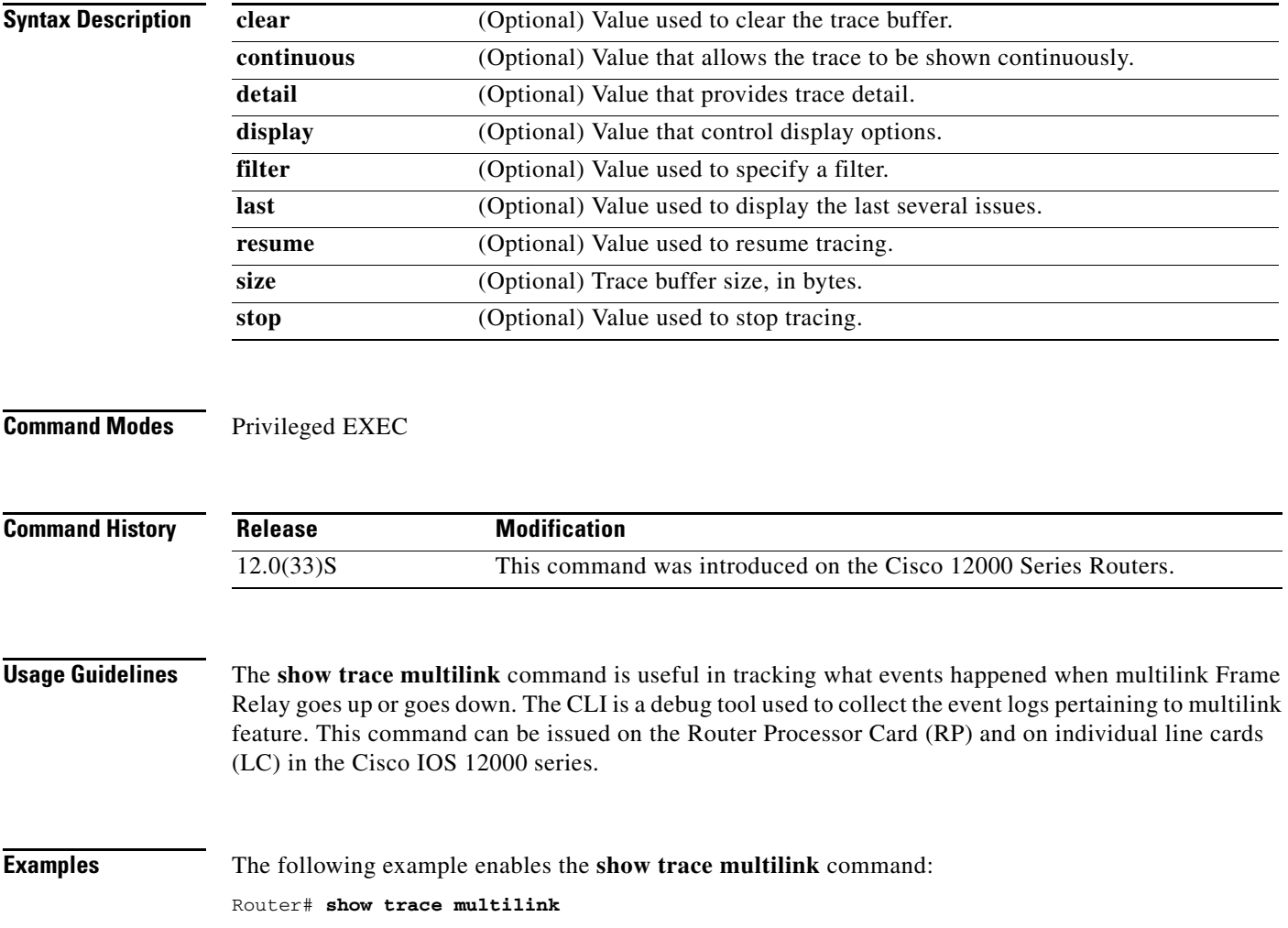

# **show track**

To display information about objects that are tracked by the tracking process, use the **show track** command in privileged EXEC mode.

**show track** [*object-number* [**brief**] | **interface** [**brief**] | **ip route** [**brief**] | **resolution** | **timers**]

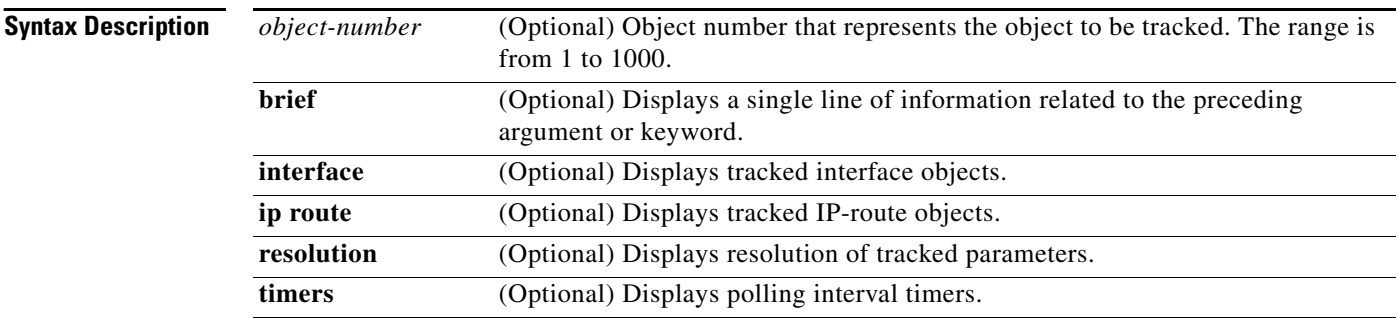

**Command Modes** Privileged EXEC (#)

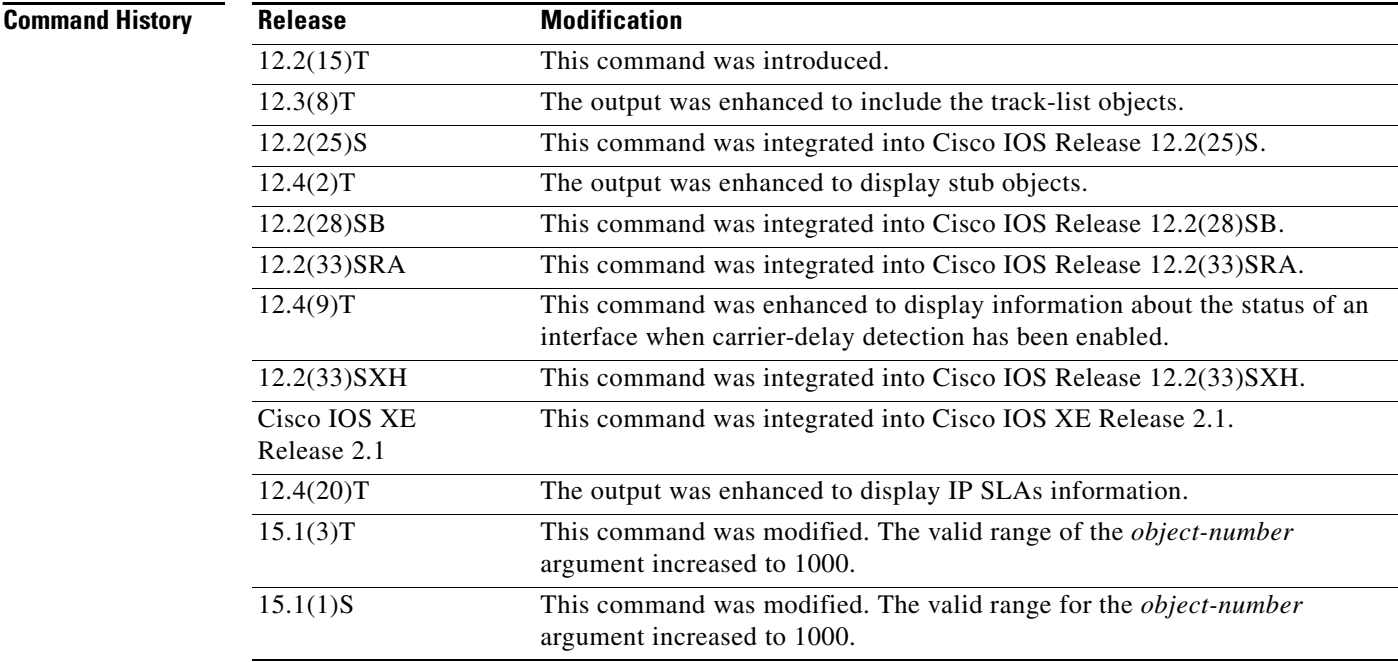

**Usage Guidelines** Use this command to display information about objects that are tracked by the tracking process. When no arguments or keywords are specified, information for all objects is displayed.

As of Cisco IOS Release 15.1(3)T, a maximum of 1000 objects can be tracked. Although 1000 tracked objects can be configured, each tracked object uses CPU resources. The amount of available CPU resources on a router is dependent upon variables such as traffic load and how other protocols are configured and run. The ability to use 1000 tracked objects is dependent upon the available CPU. Testing should be conducted on site to ensure that the service works under the specific site traffic conditions.

**Examples** The following example shows information about the state of IP routing on the interface that is being tracked:

```
Router# show track 1
Track 1
Interface Ethernet0/2 ip routing
 IP routing is Down (no IP addr)
  1 change, last change 00:01:08
Tracked by:
 HSRP Ethernet0/3 1
```
The following example shows information about the line-protocol state on the interface that is being tracked:

```
Router# show track 1
```

```
Track 1
Interface Ethernet0/1 line-protocol
Line protocol is Up
 1 change, last change 00:00:05
Tracked by:
 HSRP Ethernet0/3 1
```
The following example shows information about the reachability of a route that is being tracked:

```
Router# show track 1
```

```
Track 1
IP route 10.16.0.0 255.255.0.0 reachability
Reachability is Up (RIP)
 1 change, last change 00:02:04
First-hop interface is Ethernet0/1
Tracked by:
 HSRP Ethernet0/3 1
```
The following example shows information about the threshold metric of a route that is being tracked:

```
Router# show track 1
```

```
Track 1
IP route 10.16.0.0 255.255.0.0 metric threshold
Metric threshold is Up (RIP/6/102)
 1 change, last change 00:00:08
Metric threshold down 255 up 254
First-hop interface is Ethernet0/1
Tracked by:
 HSRP Ethernet0/3 1
```
The following example shows the object type, the interval in which it is polled, and the time until the next poll:

```
Router# show track timers
```
Object type Poll Interval Time to next poll interface 1 expired

ip route 30 29.364

The following example shows the state of the IP SLAs tracking:

```
Router# show track 50
Track 50
  IP SLA 400 state
  State is Up
    1 change, last change 00:00:23
  Delay up 60 secs, down 30 secs
  Latest operation return code: Unknown
```
Router# **show track 3**

The following example shows whether a route is reachable:

```
Track 3
   IP SLA 1 reachability
   Reachability is Up
    1 change, last change 00:00:47
   Latest operation return code: over threshold
   Latest RTT (millisecs) 4
   Tracked by:
    HSRP Ethernet0/1 3
```
[Table 311](#page-159-0) describes the significant fields shown in the displays.

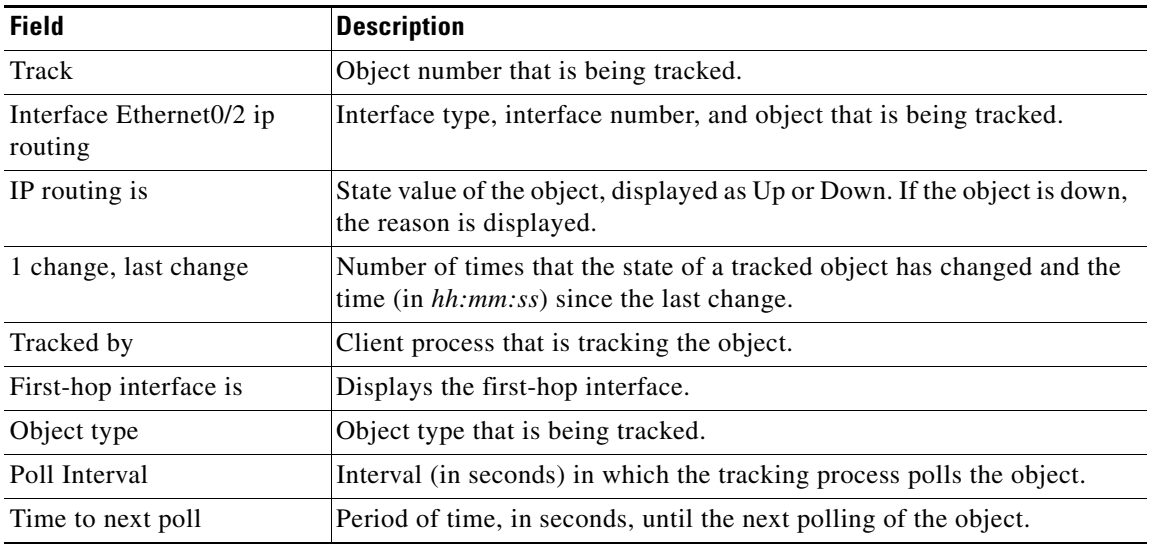

### <span id="page-159-0"></span>*Table 311 show track Field Descriptions*

The following output shows that there are two objects. Object 1 has been configured with a weight of 10 "down," and object 2 has been configured with a weight of 20 "up." Object 1 is down (expressed as 0/10) and object 2 is up. The total weight of the tracked list is 20 with a maximum of 30 (expressed as 20/30). The "up" threshold is 20, so the list is "up."

```
Router# show track
```

```
Track 6
List threshold weight
Threshold weight is Up (20/30)
  1 change, last change 00:00:08
```

```
object 1 Down (0/10)
object 2 weight 20 Up (20/30)
Threshold weight down 10 up 20
Tracked by:
 HSRP Ethernet0/3 1
```
The following example shows information about the Boolean configuration:

### Router# **show track**

```
Track 3
List boolean and 
Boolean AND is Down
1 change, last change 00:00:08
  object 1 not Up
  object 2 Down
Tracked by:
HSRP Ethernet0/3 1
```
[Table 312](#page-160-0) describes the significant fields shown in the displays.

### <span id="page-160-0"></span>*Table 312 show track Field Descriptions*

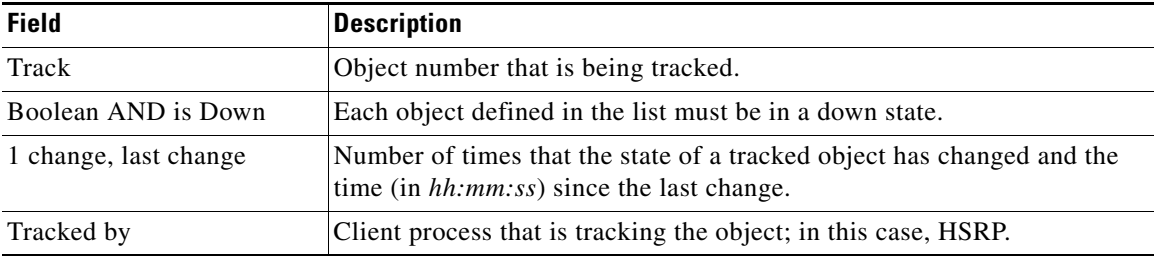

The following example shows information about a stub object that has been created to be tracked using Embedded Event Manager (EEM):

```
Router# show track
```

```
Track 1
   Stub-object
   State is Up
     1 change, last change 00:00:04, by Undefined
```
The following example shows information about a stub object when the **brief** keyword is used:

```
Router# show track brief
```
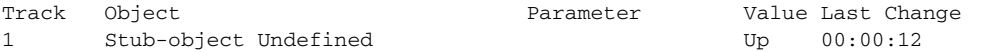

The following example shows information about the line-protocol state on an interface that is being tracked and which has carrier-delay detection enabled:

Router# **show track** 

Track 101 Interface Ethernet1/0 line-protocol Line protocol is Down (carrier-delay) 1 change, last change 00:00:03

[Table 313](#page-161-0) describes the significant fields shown in the displays.

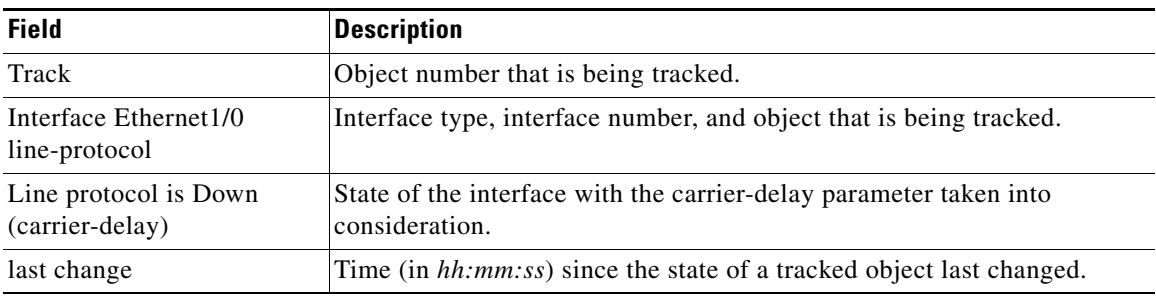

## <span id="page-161-0"></span>*Table 313 show track brief Field Descriptions*

[Table 314](#page-161-1) describes the significant fields shown in the displays.

<span id="page-161-1"></span>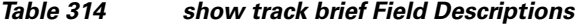

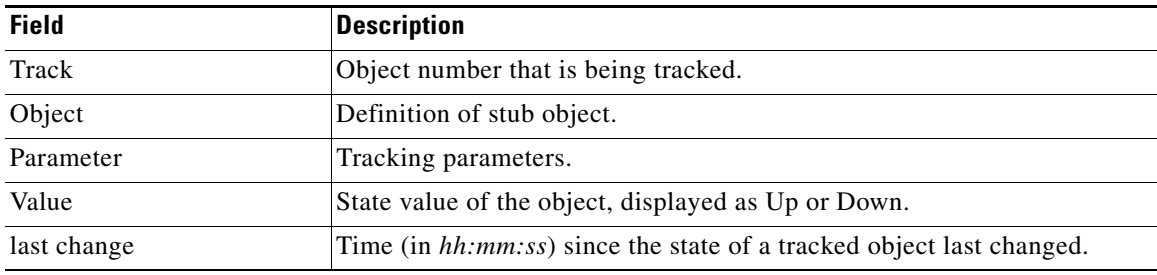

## **Related Commands**

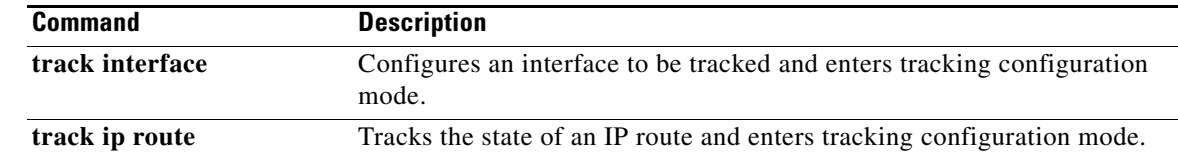

# **show tunnel 6rd**

To display IPv6 rapid deployment (6RD) information about a tunnel, use the **show tunnel 6rd** command in privileged EXEC mode.

**show tunnel 6rd** [*tunnel-interface interface-number*]

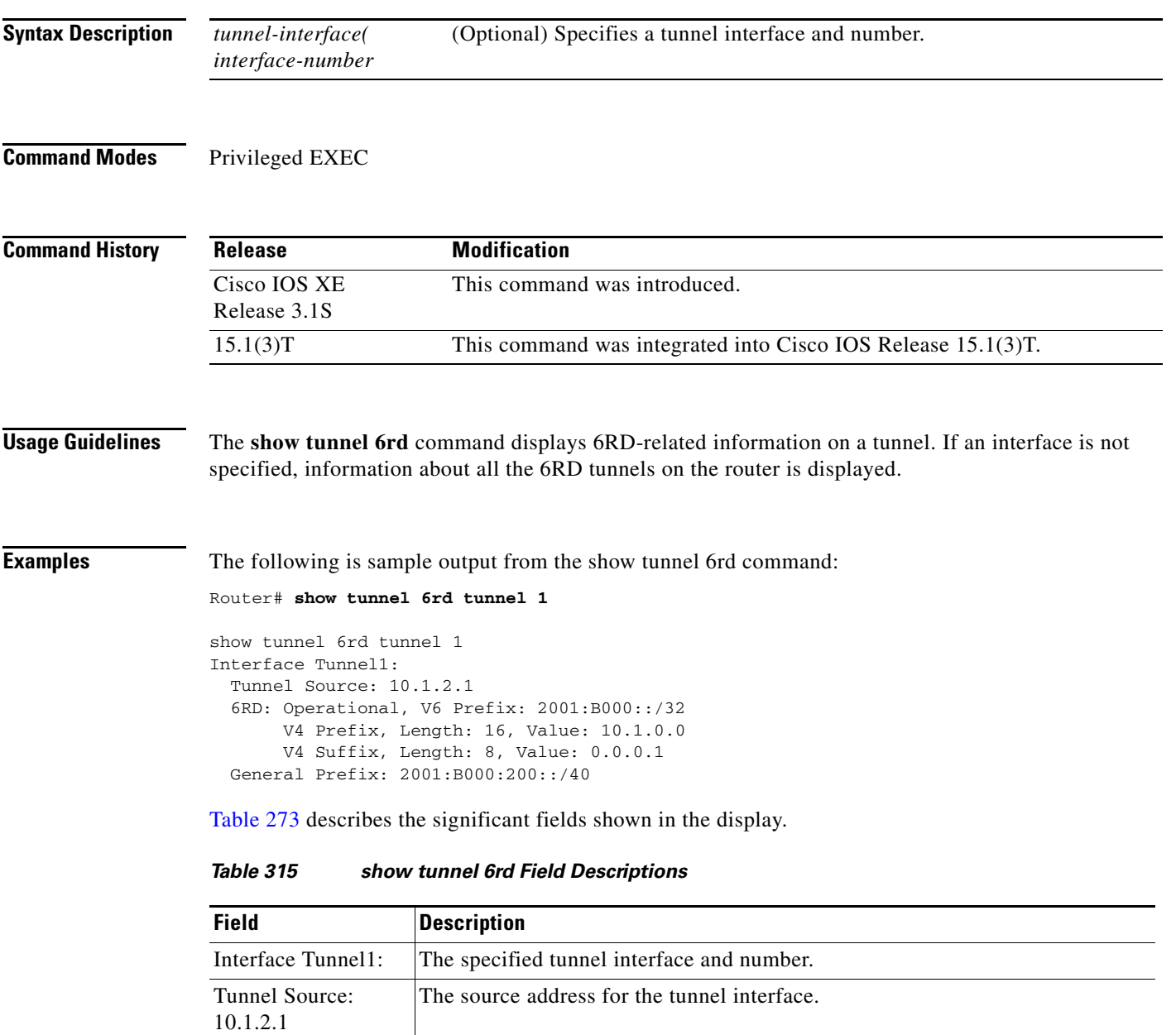

The common IPv6 prefix on IPv6 6RD tunnels.

6RD: Operational 6RD is enabled on the router.

V6 Prefix: 2001:B000::/32

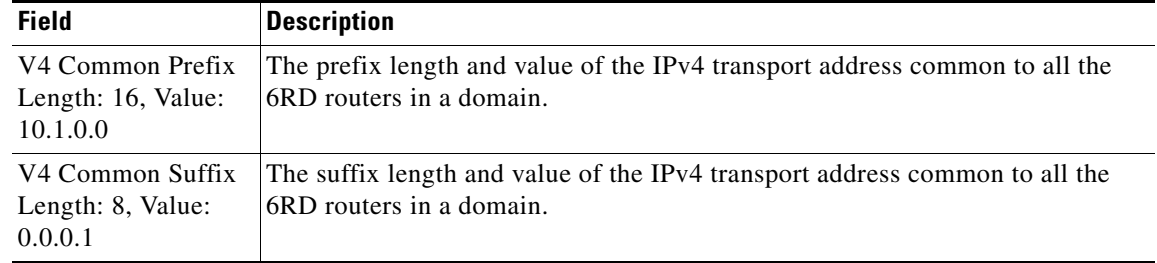

## *Table 315 show tunnel 6rd Field Descriptions (continued)*

## **Related Commands**

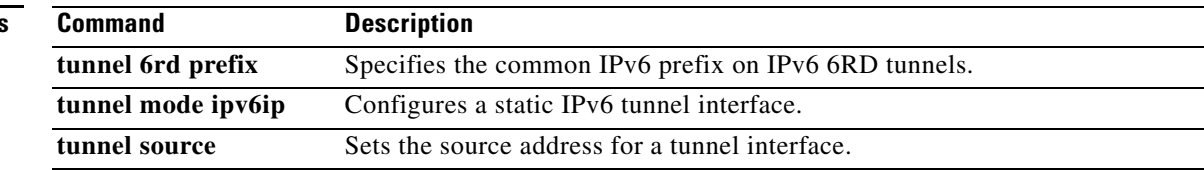

٦

**The Contract of the Contract of the Contract of the Contract of the Contract of the Contract of the Contract of the Contract of the Contract of the Contract of the Contract of the Contract of the Contract of the Contract** 

# **show tunnel 6rd destination**

To translate an IPv6 rapid deployment (6RD) prefix to the corresponding IPv4 destination, use the **show tunnel 6rd destination** command in privileged EXEC mode.

**show tunnel 6rd destination** *ipv6-prefix tunnel-interface interface-number*

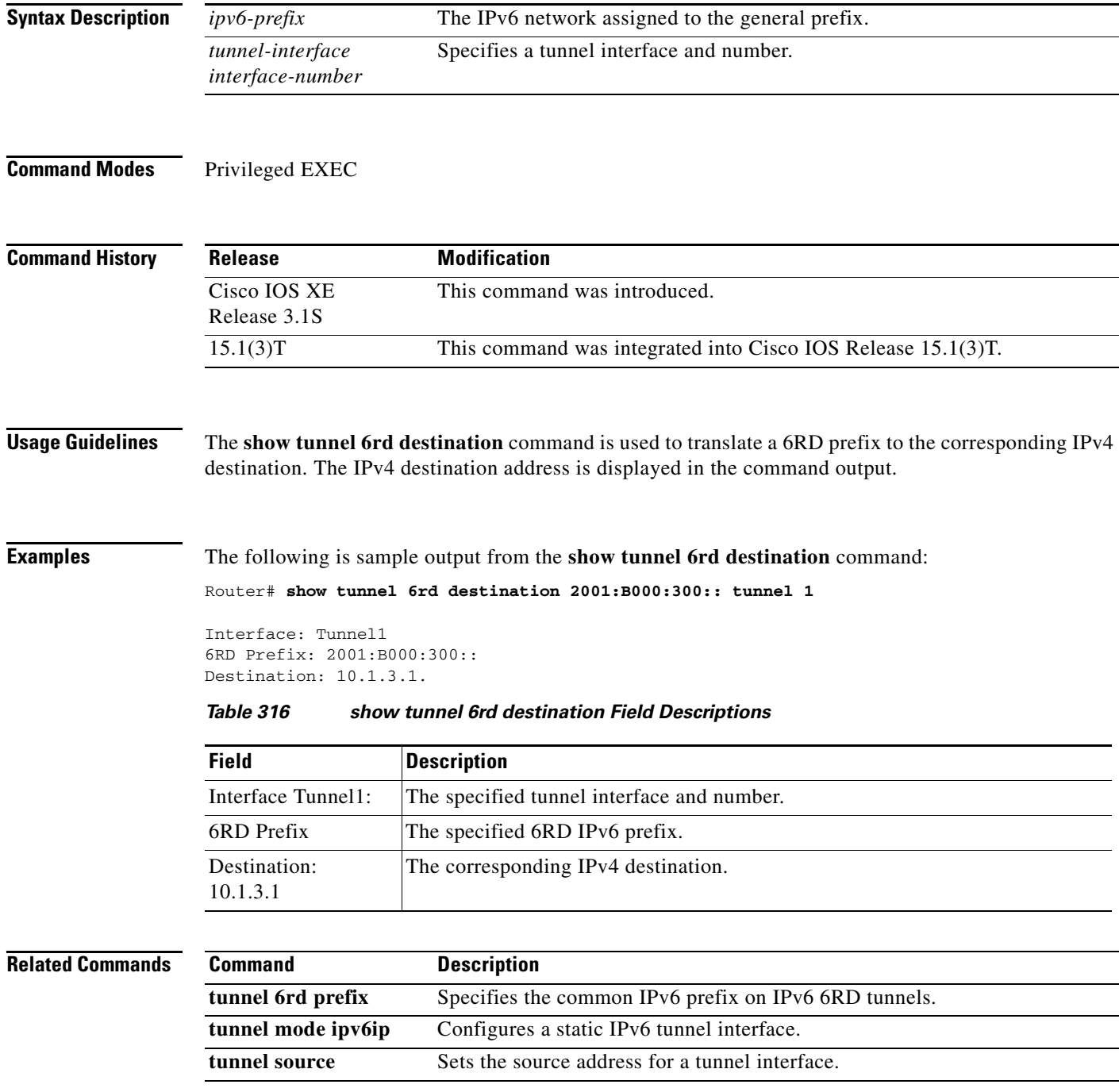

# **show voip rtp connections**

To display Real-Time Transport Protocol (RTP) named event packets, use the **show voip rtp connections** command in privileged EXEC mode.

**show voip rtp connections** [**detail**]

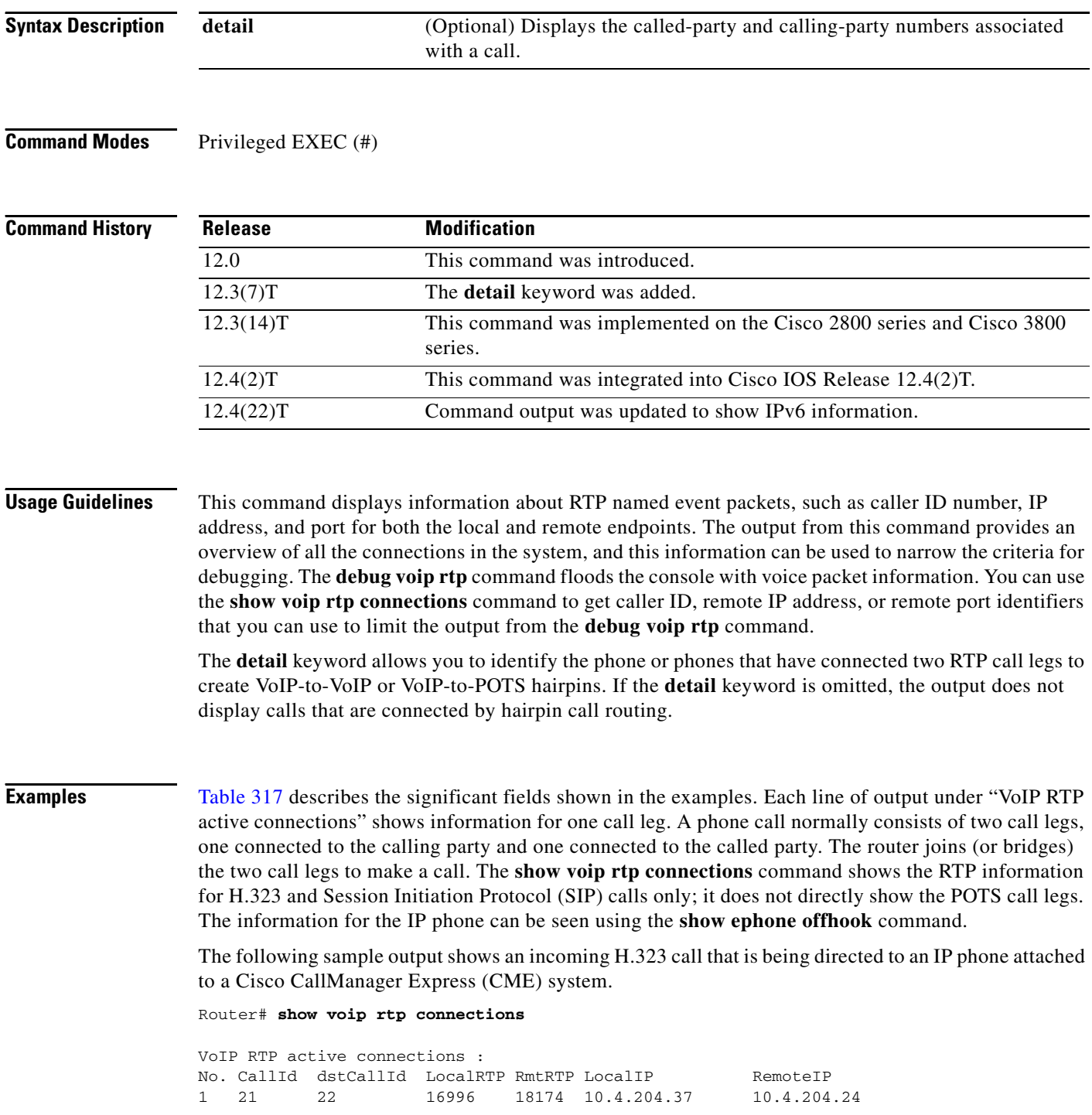

Found 1 active RTP connections

The following sample output shows the same call as in the previous example, but using the **detail** keyword with the command. The sample output shows the called number (1509) and calling number (8108) on both call legs (21 and 22); the called and calling numbers are the same on both legs for a simple A-to-B call. Leg 21 is the H.323 segment of the and leg 22 is the POTS segment that goes to the IP phone.

```
Router# show voip rtp connections detail
```
VoIP RTP active connections : No. CallId dstCallId LocalRTP RmtRTP LocalIP RemoteIP<br>1 21 22 16996 18174 10.4.204.37 10.4.204 1 21 22 16996 18174 10.4.204.37 10.4.204.24 callId 21 (dir=1):called=1509 calling=8108 redirect= dest callId 22:called=1509 calling=8108 redirect= 1 context 64FB3358 xmitFunc 6032E8B4 Found 1 active RTP connections

The following example shows the call from the previous example being transferred by extension 1509 to extension 1514. Notice that the dstCallId changed from 22 to 24, but the original call leg (21) for the transferred party is still present. This implies that H.450.2 capability was disabled for this particular call, because if H.450.2 was being used for the transfer, the transfer would have caused the incoming H.323 call leg to be replaced with a new call.

Router# **show voip rtp connections** 

```
VoIP RTP active connections :
No. CallId dstCallId LocalRTP RmtRTP LocalIP RemoteIP 
1 21 24 16996 18174 10.4.204.37 10.4.204.24 
Found 1 active RTP connections
```
The following example shows the detailed output for the same transfer as shown in the previous example. The original incoming call leg is still present (21) and still has the original called and calling numbers. The transferred call leg (24) shows 1509 (the transferring party) as the calling party and 1514 (the transfer destination) as the called party.

Router# **show voip rtp connections detail**

```
VoIP RTP active connections :
No. CallId dstCallId LocalRTP RmtRTP LocalIP RemoteIP 
1 21 24 16996 18174 10.4.204.37 10.4.204.24 
  callId 21 (dir=1):called=1509 calling=8108 redirect=
     dest callId 24:called=1514 calling=1509 redirect=
   1 context 6466E810 xmitFunc 6032E8B4
Found 1 active RTP connections
```
The following sample output shows a cross-linked call with two H.323 call legs. The first line of output shows that the CallID for the first call leg is 7 and that this call leg is associated with another call leg that has a destination CallId of 8. The next line shows that the CallID for the leg is 8 and that it is associated with another call leg that has a destination CallId of 7. This cross-linkage between CallIds 7 and 8 shows that the first call leg is related to the second call leg (and vice versa). From this you can infer that the two call legs are actually part of the same phone call.

In an active system you can expect many lines of output that you would have to sort through to see which ones have this cross-linkage relationship. The lines showing two related call legs are not necessarily listed in adjacent order.

Router# **show voip rtp connections**

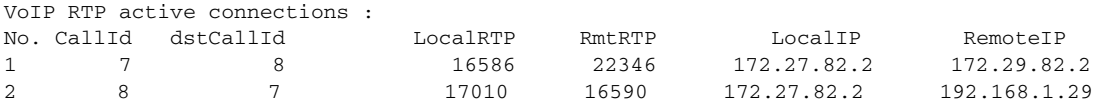

Found 2 active RTP connections

The following example shows RTP information with IPv6 local and remote addresses:

Router# **show voip rtp connections** 

VoIP RTP active connections : No. CallId dstCallId LocalRTP RmtRTP LocalIP RemoteIP 1 11 9 17424 18282 2001:DB8:C18:1:218:FEFF:FE71:2AB6 2001:DB8:C18:1:218:FEFF:FE71:2AB6 2 12 10 18282 17424 2001:DB8:C18:1:218:FEFF:FE71:2AB6 2001:DB8:C18:1:218:FEFF:FE71:2AB6

Found 2 active RTP connections

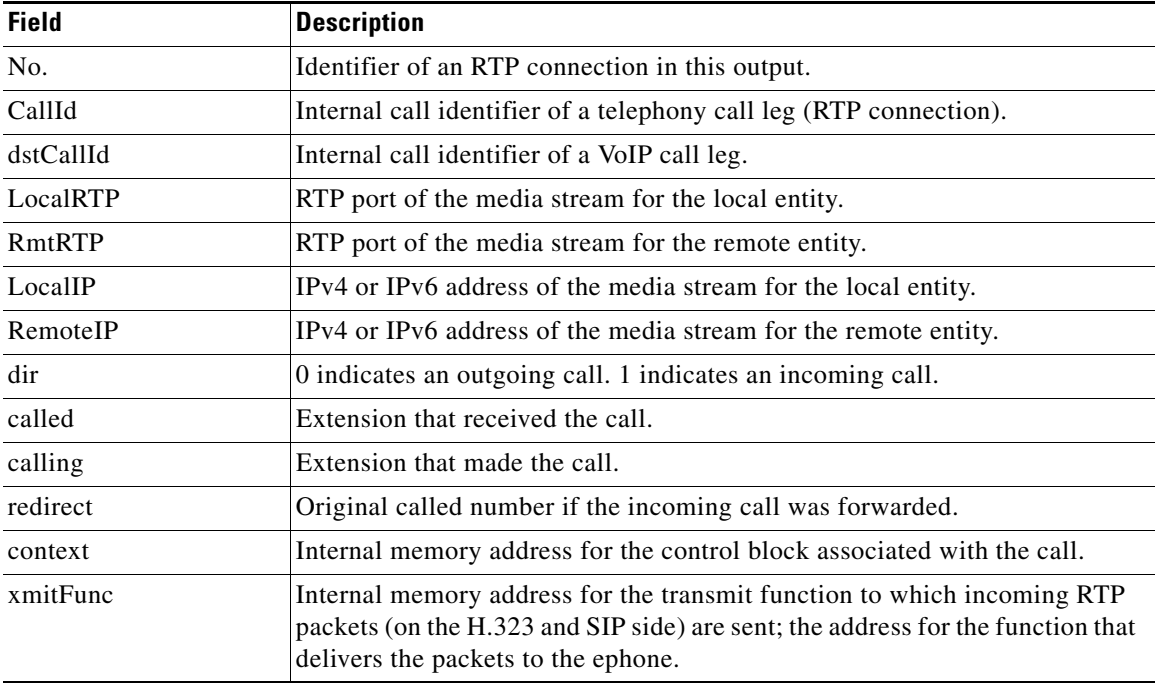

<span id="page-167-0"></span>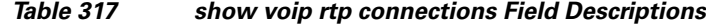

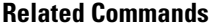

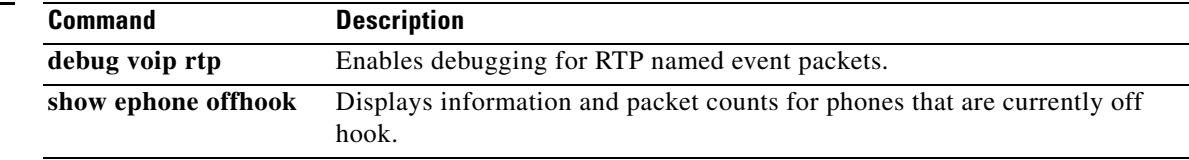

# **show vpdn session**

To display session information about active Layer 2 sessions for a virtual private dialup network (VPDN), use the **show vpdn session** command in privileged EXEC mode.

**show vpdn session** [**l2f** | **l2tp** | **pptp**] [**all** | **packets** [**ipv6**] | **sequence** | **state** [*filter*]]

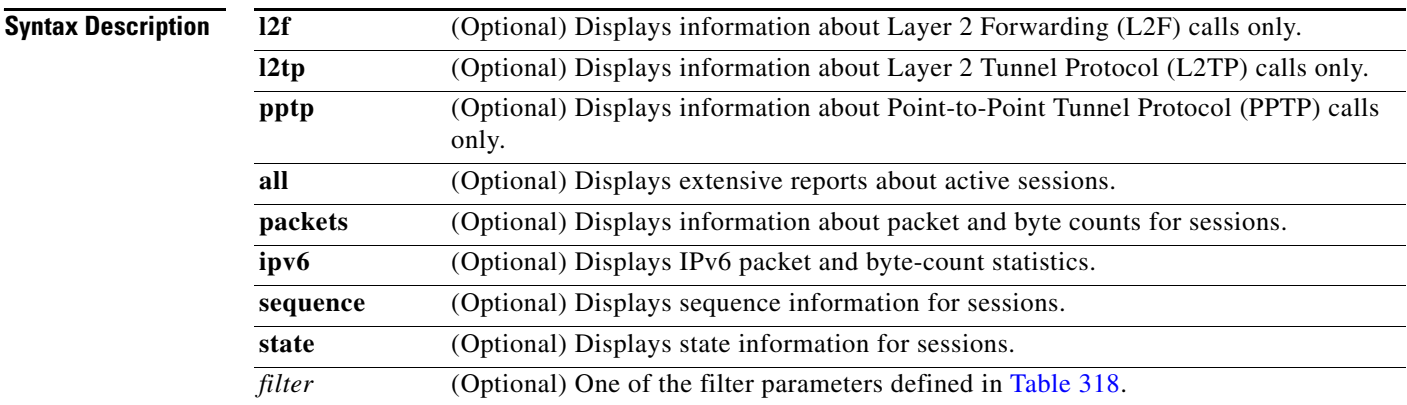

## **Command Modes** Privileged EXEC (#)

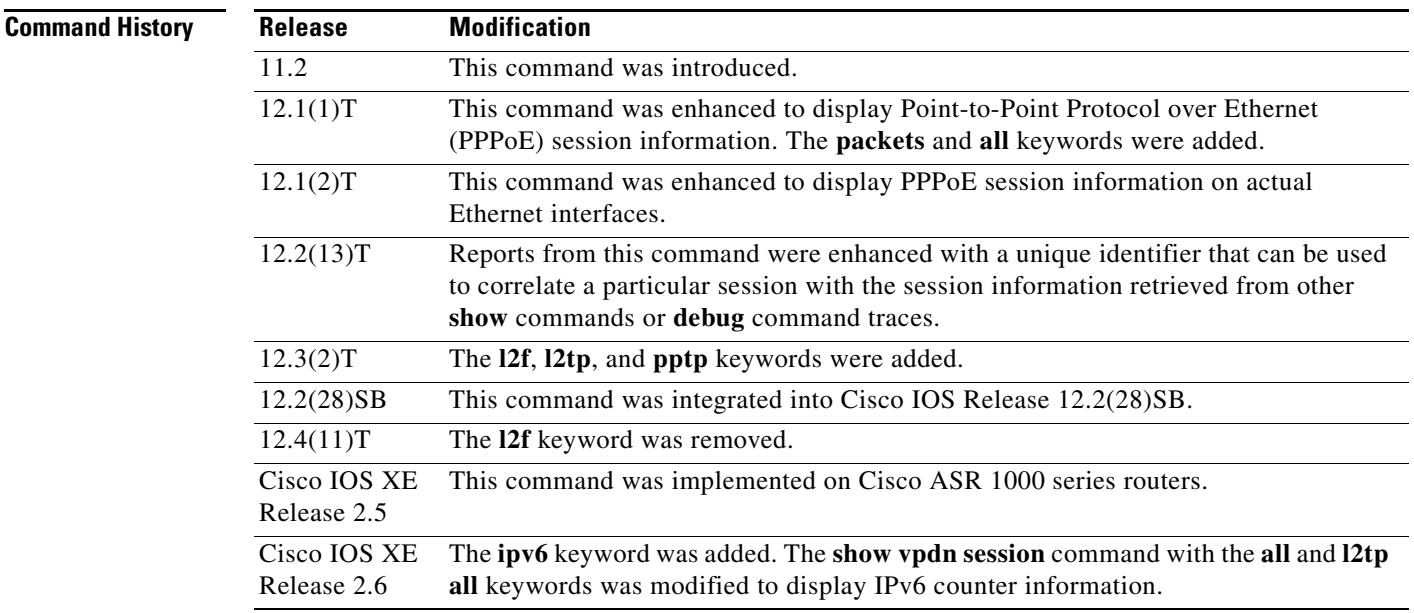

**Usage Guidelines** Use the **show vpdn session** command to display information about all active sessions using L2TP, L2F, and PPTP.

The output of the **show vpdn session** command displays PPPoE session information as well. PPPoE is supported on ATM permanent virtual connections (PVCs) compliant with RFC 1483 only. PPPoE is not supported on Frame Relay and any other LAN interfaces such as FDDI and Token Ring.

Reports and options for this command depend upon the configuration in which it is used. Use the command-line question mark (?) help function to display options available with the **show vpdn session** command.

[Table 318](#page-169-0) defines the filter parameters available to refine the output of the **show vpdn session** command. You may use any one of the filter parameters in place of the *filter* argument.

<span id="page-169-0"></span>

| <b>Syntax</b>                                | <b>Description</b>                                                                                                    |
|----------------------------------------------|----------------------------------------------------------------------------------------------------|
| interface serial <i>number</i>               | Filters the output to display only information for sessions<br>associated with the specified serial interface.         |
|                                              | <i>number</i> —The serial interface number.                                                                            |
| interface virtual-template number            | Filters the output to display only information for sessions<br>associated with the specified virtual template.         |
|                                              | <i>number</i> —The virtual template number.<br>٠                                                                       |
| <b>tunnel id</b> tunnel-id session-id        | Filters the output to display only information for sessions<br>associated with the specified tunnel ID and session ID. |
|                                              | tunnel-id-The local tunnel ID. Valid values range from 1<br>to 65535.                                                  |
|                                              | session-id—The local session ID. Valid values range from<br>1 to 65535.                                                |
| tunnel remote-name remote-name<br>local-name | Filters the output to display only information for sessions<br>associated with the tunnel with the specified names.    |
|                                              | remote-name-The remote tunnel name.                                                                                    |
|                                              | <i>local-name</i> —The local tunnel name.                                                                              |
| <b>username</b> <i>username</i>              | Filters the output to display only information for sessions<br>associated with the specified username.                 |
|                                              | <i>username</i> —The username.                                                                                         |

*Table 318 Filter Parameters for the show vpdn session Command*

The **show vpdn session** command provides reports on call activity for all active sessions. The following output is from a device carrying active L2TP, L2F, and PPPoE sessions:

Router# **show vpdn session**

L2TP Session Information Total tunnels 1 sessions 4

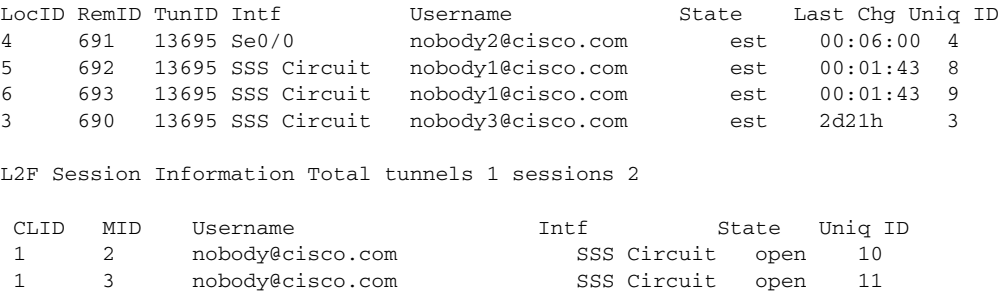

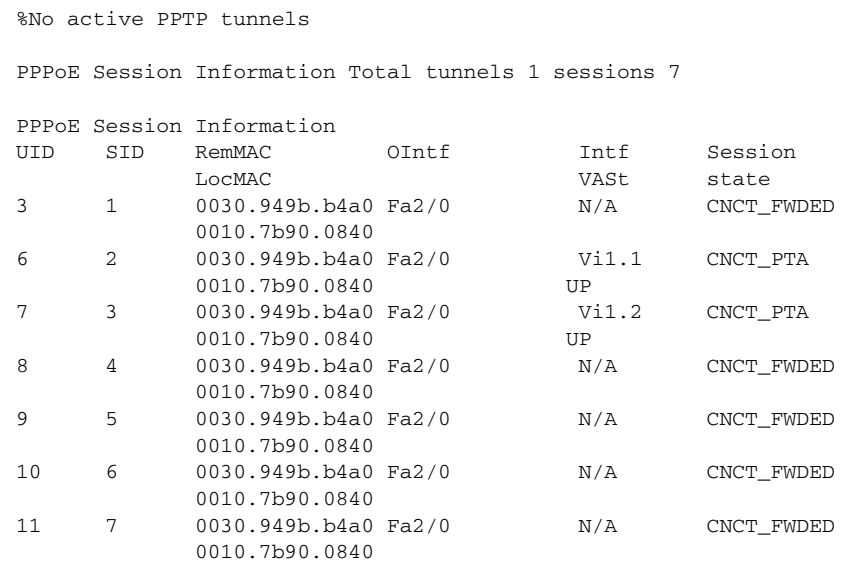

[Table 319](#page-170-0) describes the significant fields shown in the **show vpdn session** display.

| <b>Field</b> | <b>Description</b>                                                                                                    |
|--------------|----------------------------------------------------------------------------------------------------|
| LocID        | Local identifier.                                                                                                    |
| RemID        | Remote identifier.                                                                                                    |
| TunID        | Tunnel identifier.                                                                                                    |
| Intf         | Interface associated with the session.                                                                                                    |
| Username     | User domain name.                                                                                                    |
| <b>State</b> | Status for the individual user in the tunnel; can be one of the following<br>states:                                                                       |
|              | est                                                                                                    |
|              | opening                                                                                                    |
|              | open                                                                                                    |
|              | closing                                                                                                    |
|              | closed                                                                                                    |
|              | waiting for tunnel                                                                                                    |
|              | The waiting for tunnel state means that the user connection is waiting<br>until the main tunnel can be brought up before it moves to the opening<br>state. |
| Last Chg     | Time interval (in hh:mm:ss) since the last change occurred.                                                                                                |
| Uniq ID      | The unique identifier used to correlate this particular session with the<br>sessions retrieved from other show commands or debug command traces.           |
| <b>CLID</b>  | A number uniquely identifying the session.                                                                                                    |
| <b>MID</b>   | A number uniquely identifying this user in this tunnel.                                                                                                    |
| <b>UID</b>   | PPPoE user ID.                                                                                                    |

<span id="page-170-0"></span>*Table 319 show vpdn session Field Descriptions*

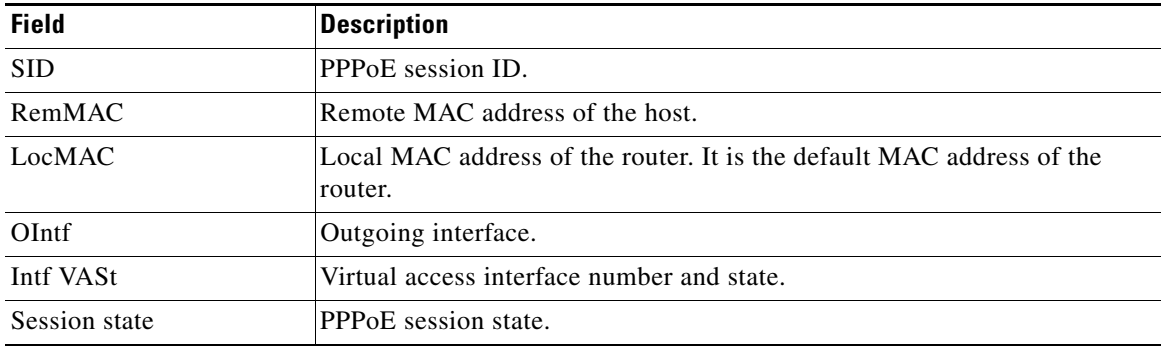

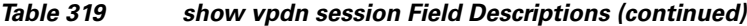

The **show vpdn session packets** command provides reports on call activity for all the currently active sessions. The following output is from a device carrying an active PPPoE session:

```
Router# show vpdn session packets
```

```
%No active L2TP tunnels
%No active L2F tunnels
PPPoE Session Information Total tunnels 1 sessions 1
PPPoE Session Information
SID Pkts-In Pkts-Out Bytes-In Bytes-Out
1 202333 202337 2832652 2832716
```
[Table 320](#page-171-0) describes the significant fields shown in the **show vpdn session packets** command display.

| <b>Field</b> | <b>Description</b>                           |
|--------------|----------------------------------------------|
| <b>SID</b>   | Session ID for the PPPoE session.            |
| Pkts-In      | Number of packets coming into this session.  |
| Pkts-Out     | Number of packets going out of this session. |
| Bytes-In     | Number of bytes coming into this session.    |
| Bytes-Out    | Number of bytes going out of this session.   |

<span id="page-171-0"></span>*Table 320 show vpdn session packets Field Descriptions*

The **show vpdn session all** command provides extensive reports on call activity for all the currently active sessions. The following output is from a device carrying active L2TP, L2F, and PPPoE sessions:

```
Router# show vpdn session all
```
L2TP Session Information Total tunnels 1 sessions 4 Session id 5 is up, tunnel id 13695 Call serial number is 3355500002 Remote tunnel name is User03 Internet address is 10.0.0.63 Session state is established, time since change 00:03:53 52 Packets sent, 52 received 2080 Bytes sent, 1316 received Last clearing of "show vpdn" counters never Session MTU is 1464 bytes Session username is nobody@cisco.com Interface

```
 Remote session id is 692, remote tunnel id 58582
   UDP checksums are disabled
   SSS switching enabled
   No FS cached header information available
   Sequencing is off
   Unique ID is 8
Session id 6 is up, tunnel id 13695
Call serial number is 3355500003
Remote tunnel name is User03
   Internet address is 10.0.0.63
   Session state is established, time since change 00:04:22
     52 Packets sent, 52 received
     2080 Bytes sent, 1316 received
   Last clearing of "show vpdn" counters never
   Session MTU is 1464 bytes
   Session username is nobody@cisco.com
     Interface 
     Remote session id is 693, remote tunnel id 58582
   UDP checksums are disabled
   SSS switching enabled
   No FS cached header information available
   Sequencing is off
   Unique ID is 9
Session id 3 is up, tunnel id 13695
Call serial number is 3355500000
Remote tunnel name is User03
   Internet address is 10.0.0.63
   Session state is established, time since change 2d21h
     48693 Packets sent, 48692 received
     1947720 Bytes sent, 1314568 received
   Last clearing of "show vpdn" counters never
   Session MTU is 1464 bytes
   Session username is nobody2@cisco.com
     Interface 
     Remote session id is 690, remote tunnel id 58582
   UDP checksums are disabled
   SSS switching enabled
   No FS cached header information available
   Sequencing is off
   Unique ID is 3
Session id 4 is up, tunnel id 13695
Call serial number is 3355500001
Remote tunnel name is User03
   Internet address is 10.0.0.63
   Session state is established, time since change 00:08:40
     109 Packets sent, 3 received
     1756 Bytes sent, 54 received
   Last clearing of "show vpdn" counters never
   Session MTU is 1464 bytes
   Session username is nobody@cisco.com
     Interface Se0/0
     Remote session id is 691, remote tunnel id 58582
   UDP checksums are disabled
   IDB switching enabled
   FS cached header information:
     encap size = 36 bytes
     4500001C BDDC0000 FF11E977 0A00003E
     0A00003F 06A506A5 00080000 0202E4D6
     02B30000 
   Sequencing is off
   Unique ID is 4
```

```
L2F Session Information Total tunnels 1 sessions 2
MTD: 2User: nobody@cisco.com
Interface: 
State: open
Packets out: 53
Bytes out: 2264
Packets in: 51
Bytes in: 1274
Unique ID: 10
 Last clearing of "show vpdn" counters never
MID: 3
User: nobody@cisco.com
Interface: 
State: open
Packets out: 53
Bytes out: 2264
Packets in: 51
Bytes in: 1274
Unique ID: 11
Last clearing of "show vpdn" counters never
%No active PPTP tunnels
PPPoE Session Information Total tunnels 1 sessions 7
PPPoE Session Information
SID Pkts-In Pkts-Out Bytes-In Bytes-Out
1 48696 48696 681765 1314657 
2 71 73 1019 1043 
\begin{array}{ccccccc}\n 3 & & 71 & & & 73 & & & 1019 & & & 1043 \\
 4 & & 61 & & & 62 & & & 879 & & & 1567\n\end{array}4 61 62 879 1567 
5 61 62 879 1567 
6 55 55 791 1363 
7 55 55 795 1363
```
The significant fields shown in the **show vpdn session all** command display are similar to those defined in [Table 319](#page-170-0) and [Table 320](#page-171-0).

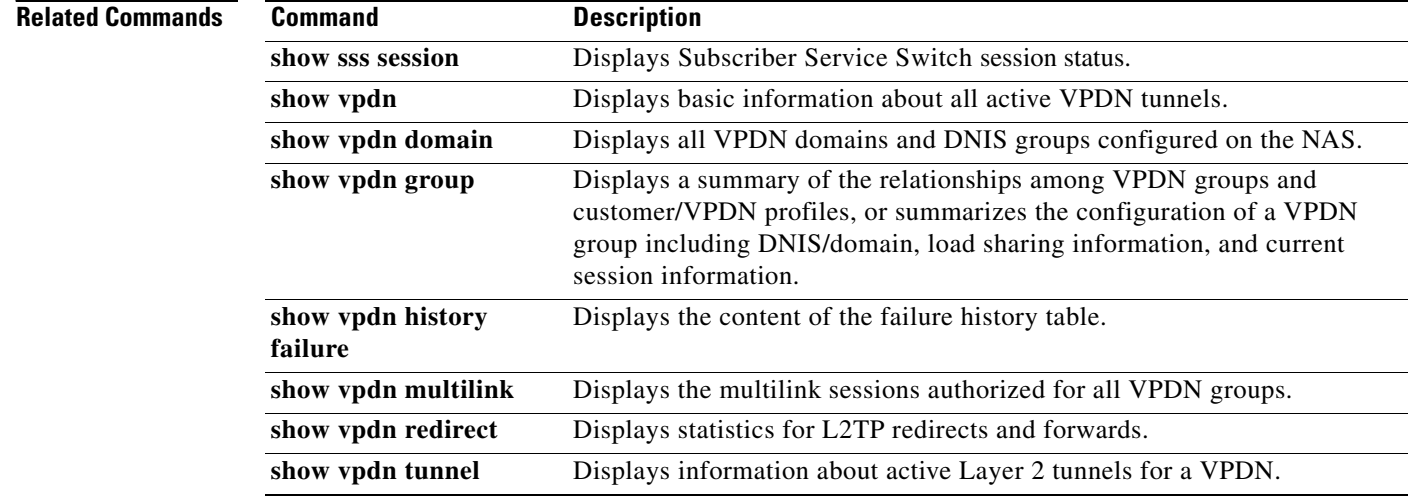

# **show vpdn tunnel**

To display information about active Layer 2 tunnels for a virtual private dialup network (VPDN), use the **show vpdn tunnel** command in privileged EXEC mode.

**show vpdn tunnel** [**l2f** | **l2tp** | **pptp**] [**all** [*filter*] | **packets** [**ipv6**] [*filter*] | **state** [*filter*] | **summary** [*filter*] | **transport** [*filter*]]

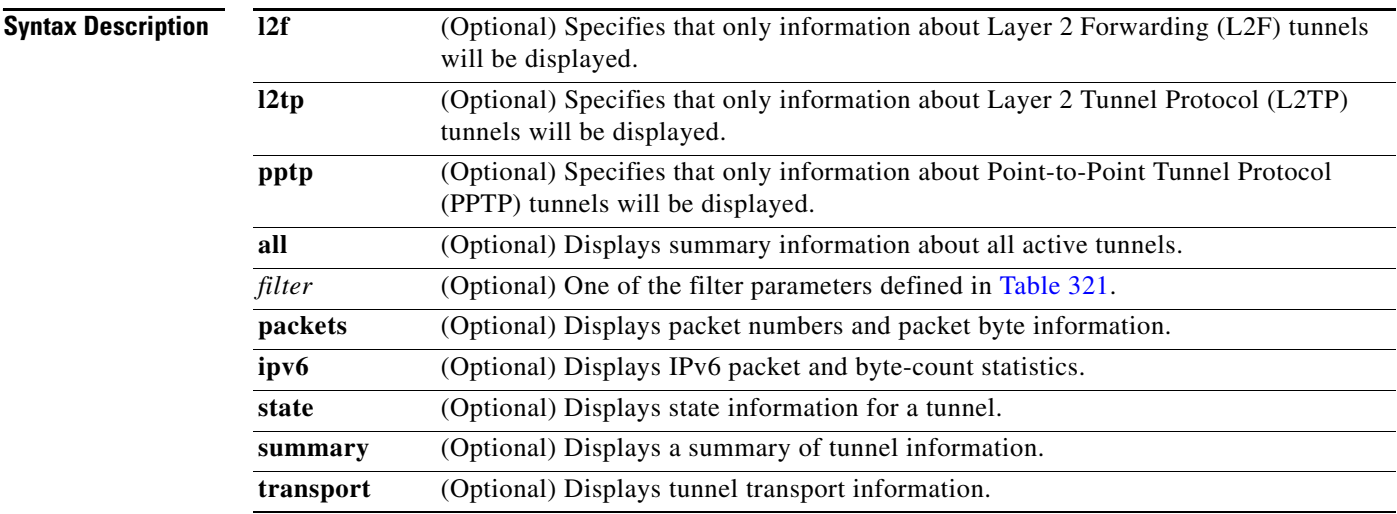

### **Command Modes** Privileged EXEC

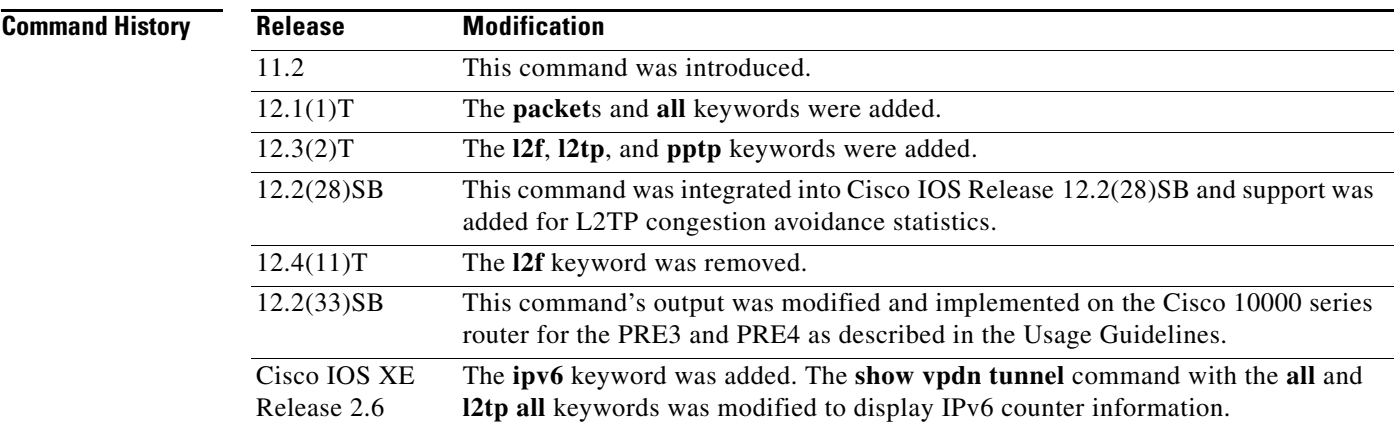

**Usage Guidelines** Use the **show vpdn tunnel** command to display detailed information about L2TP, L2F, and PPTP VPDN tunnels.

> [Table 321](#page-175-0) defines the filter parameters available to refine the output of the **show vpdn tunnel** command. You may use any one of the filter parameters in place of the *filter* argument.

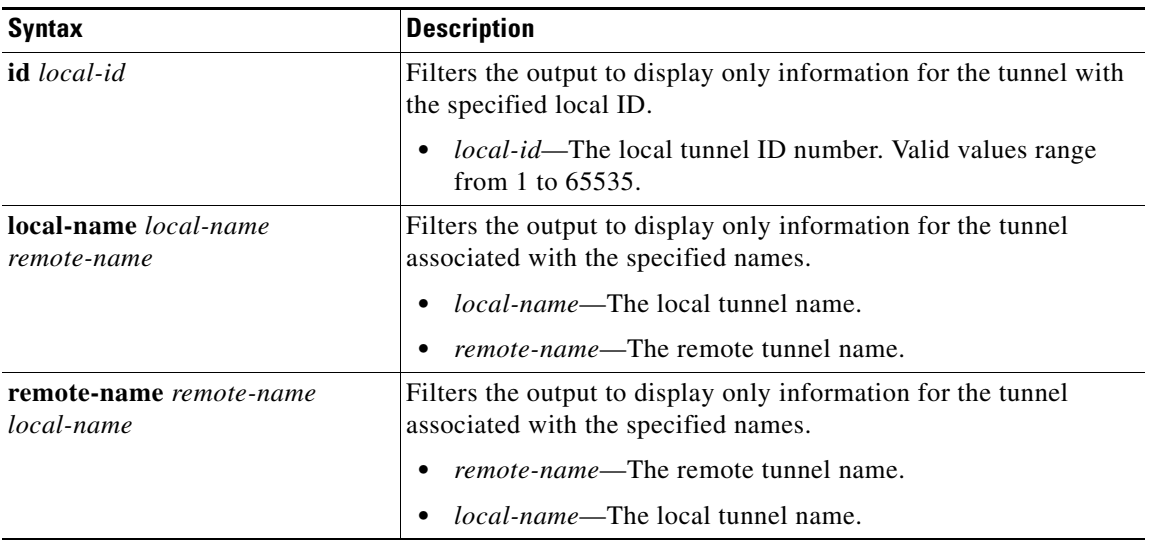

<span id="page-175-0"></span>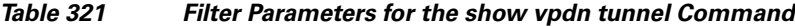

### **Cisco 10000 Series Router Usage Guidelines**

In Cisco IOS Release 12.2(33)SB, the **show vpdn tunnel summary** command no longer displays the active PPPoE sessions. Instead, use the **show pppoe sessions** command to display the active sessions.

In Cisco IOS Release 12.2(31)SB, the **show vpdn tunnel summary** command does display the active PPPoE sessions.

**Examples** The following is sample output from the **show vpdn tunnel** command for L2F and L2TP sessions:

Router# **show vpdn tunnel**

L2TP Tunnel Information (Total tunnels=1 sessions=1) LocID RemID Remote Name State Remote Address Port Sessions 2 10 router1 est 172.21.9.13 1701 1

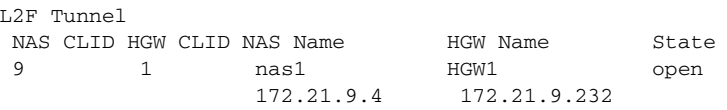

%No active PPTP tunnels

[Table 322](#page-175-1) describes the significant fields shown in the display.

<span id="page-175-1"></span>*Table 322 show vpdn tunnel Field Descriptions*

| <b>Field</b> | <b>Description</b>           |
|--------------|------------------------------|
| LocID        | Local tunnel identifier.     |
| RemID        | Remote tunnel identifier.    |
| Remote Name  | Hostname of the remote peer. |

| <b>Field</b>    | <b>Description</b>                                                                                                    |
|-----------------|----------------------------------------------------------------------------------------------------|
| State           | Status for the individual user in the tunnel; can be one of the following states:                                                                       |
|                 | est<br>٠                                                                                                    |
|                 | opening                                                                                                    |
|                 | open<br>٠                                                                                                    |
|                 | closing<br>٠                                                                                                    |
|                 | closed<br>٠                                                                                                    |
|                 | waiting_for_tunnel<br>٠                                                                                                    |
|                 | The waiting for tunnel state means that the user connection is waiting until the<br>main tunnel can be brought up before it moves to the opening state. |
| Remote address  | IP address of the remote peer.                                                                                                    |
| Port            | Port ID.                                                                                                    |
| Sessions        | Number of sessions using the tunnel.                                                                                                    |
| <b>NAS CLID</b> | A number uniquely identifying the VPDN tunnel on the network access server<br>$(NAS)$ .                                                                 |
| <b>HGW CLID</b> | A number uniquely identifying the VPDN tunnel on the gateway.                                                                                           |
| <b>NAS Name</b> | Hostname and IP address of the NAS.                                                                                                    |
| <b>HGW</b> Name | Hostname and IP address of the home gateway.                                                                                                    |

*Table 322 show vpdn tunnel Field Descriptions (continued)*

The following example shows L2TP tunnel activity, including information about the L2TP congestion avoidance:

```
Router# show vpdn tunnel l2tp all
```

```
L2TP Tunnel Information Total tunnels 1 sessions 1
Tunnel id 30597 is up, remote id is 45078, 1 active sessions
   Tunnel state is established, time since change 00:08:27
   Tunnel transport is UDP (17)
   Remote tunnel name is LAC1
    Internet Address 172.18.184.230, port 1701
   Local tunnel name is LNS1
    Internet Address 172.18.184.231, port 1701
   Tunnel domain unknown
   VPDN group for tunnel is 1
   L2TP class for tunnel is 
   4 packets sent, 3 received
   194 bytes sent, 42 received
   Last clearing of "show vpdn" counters never
   Control Ns 2, Nr 4
   Local RWS 1024 (default), Remote RWS 256
   In Use Remote RWS 15
   Control channel Congestion Control is enabled
     Congestion Window size, Cwnd 3
     Slow Start threshold, Ssthresh 256
     Mode of operation is Slow Start
   Tunnel PMTU checking disabled
   Retransmission time 1, max 2 seconds
   Unsent queuesize 0, max 0
   Resend queuesize 0, max 1
```
 Total resends 0, ZLB ACKs sent 2 Current nosession queue check 0 of 5 Retransmit time distribution: 0 0 0 0 0 0 0 0 0 Sessions disconnected due to lack of resources 0 Control message authentication is disabled

[Table 323](#page-177-0) describes the significant fields shown in the display.

<span id="page-177-0"></span>*Table 323 show vpdn tunnel all Field Descriptions*

| <b>Field</b>                       | <b>Description</b>                                                                                        |
|------------------------------------|----------------------------------------------------------------------------------------------------|
| Local RWS                          | Size of the locally configured receive window.                                                            |
| Remote RWS                         | Size of the receive window advertised by the remote peer.                                                 |
| In Use RWS                         | Actual size of the receive window, if that value differs from the<br>value advertised by the remote peer. |
| Congestion Window size, Cwnd 3     | Current size of the congestion window (Cwnd).                                                             |
| Slow Start threshold, Ssthresh 500 | Current value of the slow start threshold (Ssthresh).                                                     |
| Mode of operation is               | Indicates if the router is operating in Slow Start or Congestion<br>Avoidance mode.                       |

## **Related Commands**

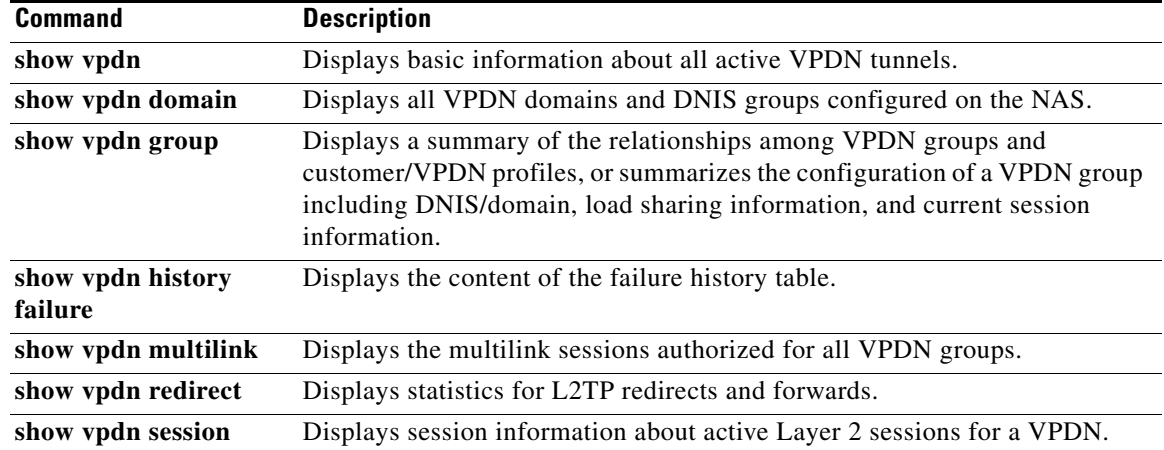

## **show vrf**

To display the defined Virtual Private Network (VPN) routing and forwarding (VRF) instances, use the **show vrf** command in user EXEC or privileged EXEC mode.

**show vrf** [**ipv4** | **ipv6**] [**interface** | **brief** | **detail** | **id** | **select** | **lock**] [*vrf-name*]

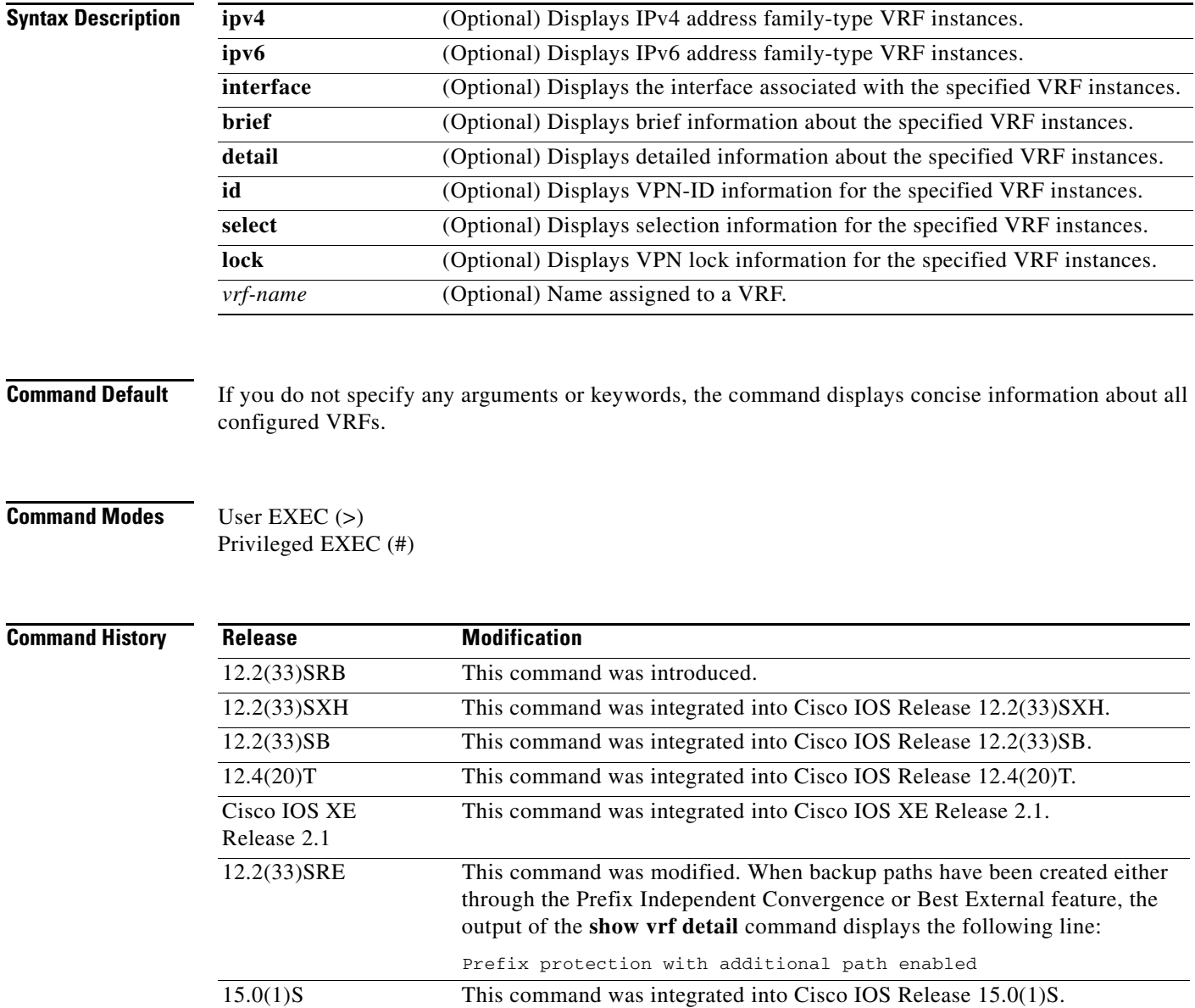

**Usage Guidelines** Use the **show vrf** command to display information about specified VRF instances or all VRF instances. Specify no arguments or keywords to display information on all VRF instances.

### **Examples** The following sample output from the **show vrf** command displays brief information about all configured VRF instances:

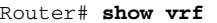

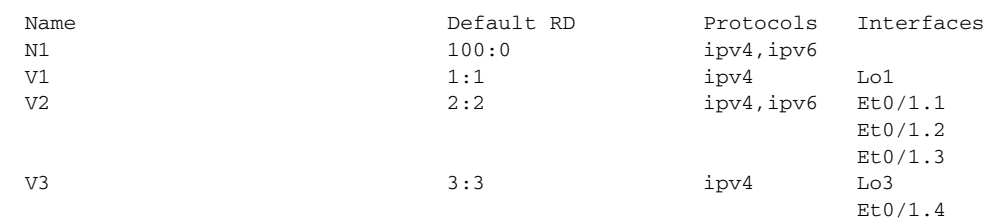

[Table 324](#page-179-0) describes the significant fields shown in the display.

*Table 324 show vrf Field Descriptions*

<span id="page-179-0"></span>

| <b>Field</b>      | <b>Description</b>                                                    |
|-------------------|-----------------------------------------------------------------------|
| Name              | Name of the VRF instance.                                             |
| Default RD        | The default route distinguisher (RD) for the specified VRF instances. |
| Protocols         | The address family protocol type for the specified VRF instance.      |
| <b>Interfaces</b> | The network interface associated with the VRF instance.               |

The following sample output from the **show vrf** command with the **detail** keyword displays information for a VRF named cisco:.

```
Router# show vrf detail
```

```
VRF cisco1; default RD 100:1; default VPNID <not set>
 Interfaces:
   Ethernet0/0 Loopback10
Address family ipv4 (Table ID = 0x1):
 Connected addresses are not in global routing table
 Export VPN route-target communities
   RT:100:1
 Import VPN route-target communities
   RT:100:1
 No import route-map
 No export route-map
 VRF label distribution protocol: not configured
Address family ipv6 (Table ID = 0xE000001):
 Connected addresses are not in global routing table
 Export VPN route-target communities
   RT:100:1
 Import VPN route-target communities
   RT:100:1
 No import route-map
 No export route-map
 VRF label distribution protocol: not configured
```
[Table 325](#page-180-0) describes the significant fields shown in the display.
## *Table 325 show vrf detail Field Descriptions*

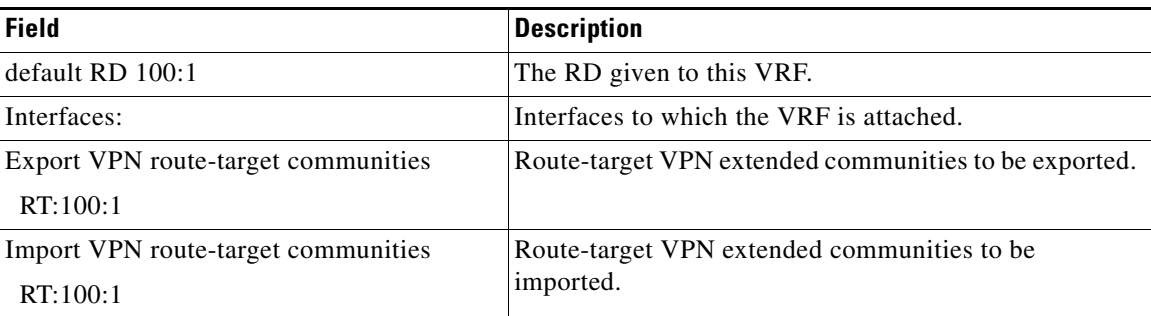

The following example displays output from the **show vrf detail** command when backup paths have been created either through the Prefix Independent Convergence or Best External feature. The output of the **show vrf detail** command displays the following line:

```
Prefix protection with additional path enabled
Router# show vrf detail
VRF vpn1 (VRF Id = 1); default RD 1:1; default VPNID <not set>
   Interfaces:
    Et1/1Address family ipv4 (Table ID = 1 (0x1)):
   Export VPN route-target communities
     RT:1:1 
   Import VPN route-target communities
    RT:1:1 
  No import route-map
  No export route-map
  VRF label distribution protocol: not configured
   VRF label allocation mode: per-prefix
   Prefix protection with additional path enabled
Address family ipv6 not active.
```
The following sample output from the **show vrf lock** command displays VPN lock information:

## Router# **show vrf lock**

```
VRF Name: Mgmt-intf; VRF id = 4085 (0xFF5)
VRF lock count: 3
          Lock user: RTMGR, lock user ID: 2, lock count per user: 1
          Caller PC tracebacks:
          Trace backs: :10000000+44DAEB4 :10000000+21E83AC :10000000+45A9F04 :108
          Lock user: CEF, lock user ID: 4, lock count per user: 1
          Caller PC tracebacks:
          Trace backs: :10000000+44DAEB4 :10000000+21E83AC :10000000+45A9F04 :10C
          Lock user: VRFMGR, lock user ID: 1, lock count per user: 1
          Caller PC tracebacks:
          Trace backs: :10000000+44DAEB4 :10000000+21E83AC :10000000+21EAD18 :10C
VRF Name: vpn1; VRF id = 1 (0x1)
VRF lock count: 3
          Lock user: RTMGR, lock user ID: 2, lock count per user: 1
          Caller PC tracebacks:
          Trace backs: :10000000+44DAEB4 :10000000+21E83AC :10000000+45A9F04 :10C
          Lock user: CEF, lock user ID: 4, lock count per user: 1
          Caller PC tracebacks:
          Trace backs: :10000000+44DAEB4 :10000000+21E83AC :10000000+45A9F04 :100
```
 Lock user: VRFMGR, lock user ID: 1, lock count per user: 1 Caller PC tracebacks: Trace backs: :10000000+44DAEB4 :10000000+21E83AC :10000000+21EAD18 :10C

## **Related Con**

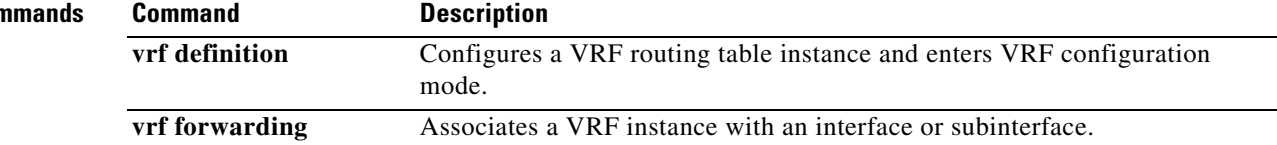

# **shutdown (gateway)**

To shut down all VoIP call service on a gateway, use the **shutdown** command in voice service configuration mode. To enable VoIP call service, use the **no** form of this command.

**shutdown** [**forced**]

**no shutdown**

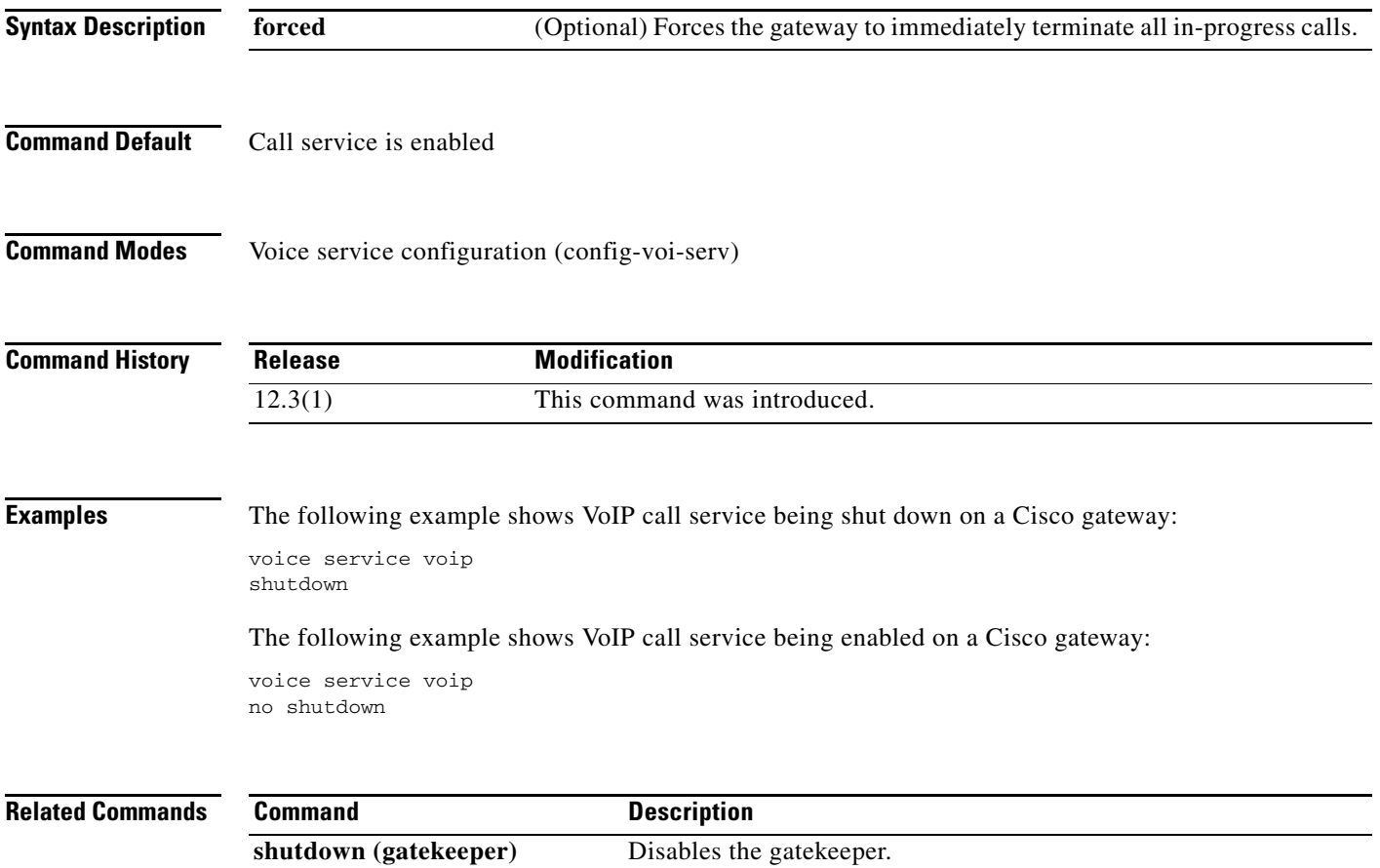

# **single-connection**

To enable all TACACS packets to be sent to the same server using a single TCP connection, use the **single-connection** command in TACACS+ server configuration mode. To disable this feature, use the **no** form of this command.

**single-connection**

**no single-connection**

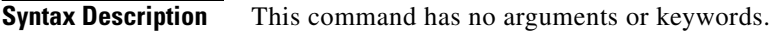

**Command Default** TACACS packets are not sent on a single TCP connection.

**Command Modes** TACACS+ server configuration (config-server-tacacs)

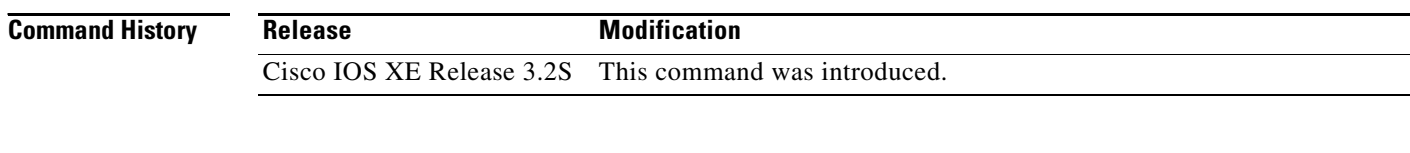

## **Usage Guidelines** Use the **single-connection** command to multiplex all TACACS packets to the same server over a single TCP connection.

## **Examples** The following example shows how to multiplex all TACACS packets over a single TCP connection to the TACACS server:

Router (config)# **tacacs server server1** Router(config-server-tacacs)# **single-connection**

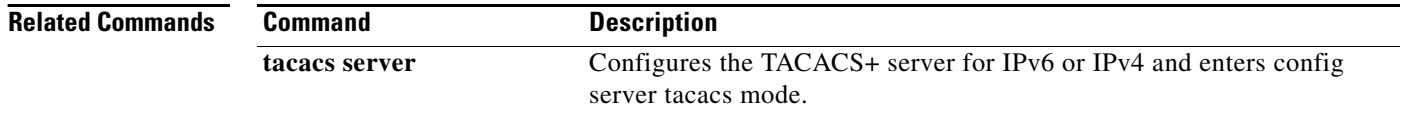

# **sip address**

To configure a Session Initiation Protocol (SIP) server IPv6 address to be returned in the SIP server's IPv6 address list option to clients, use the **sip address** command in DHCP for IPv6 pool configuration mode. To disable this feature, use the **no** form of this command.

**sip address** *ipv6-address*

**no sip address** *ipv6-address*

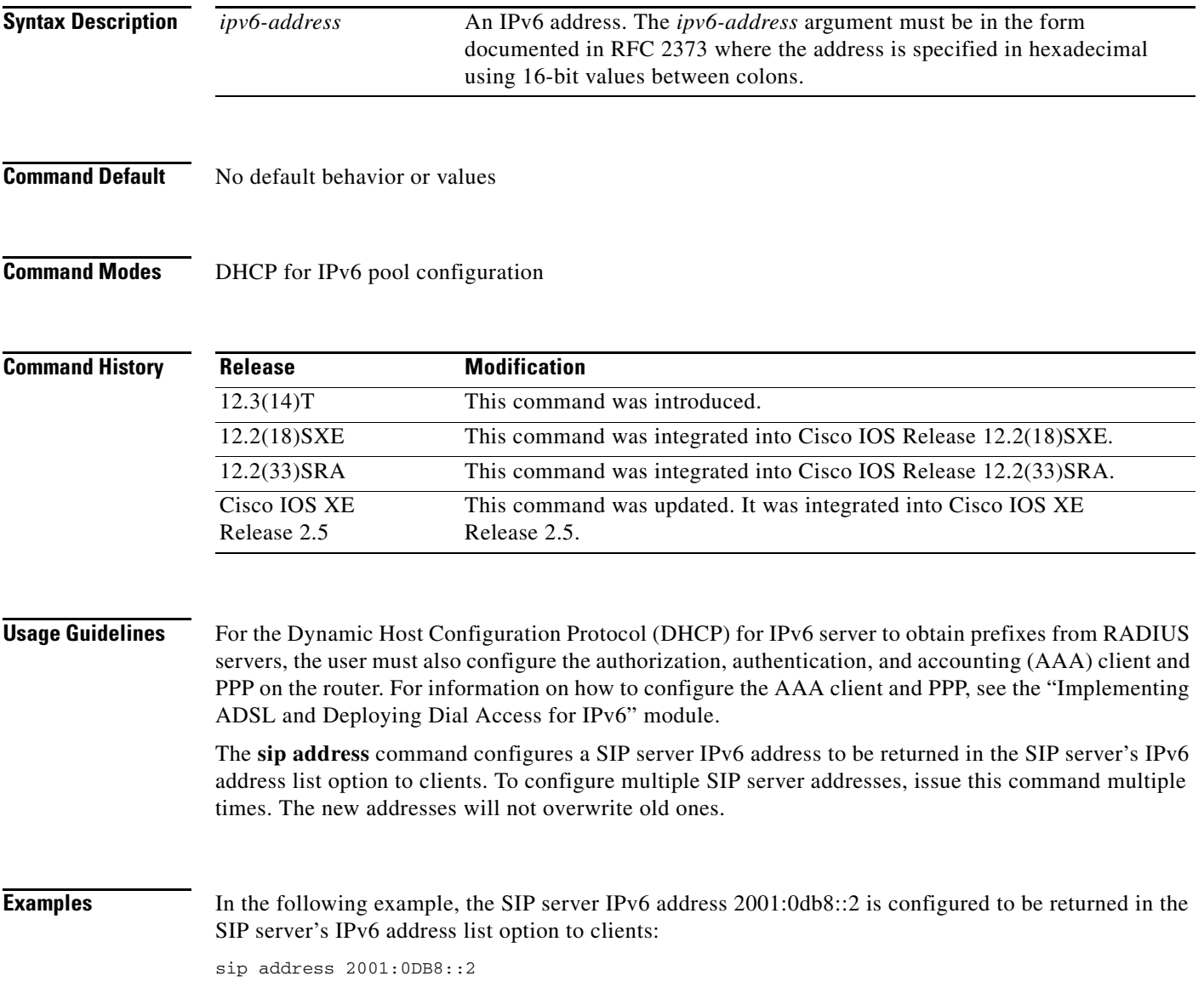

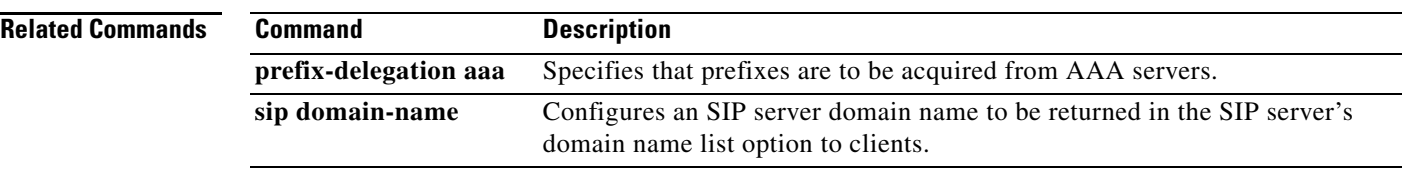

**The Contract of the Contract of the Contract of the Contract of the Contract of the Contract of the Contract of the Contract of the Contract of the Contract of the Contract of the Contract of the Contract of the Contract** 

# **sip domain-name**

To configure a Session Initiation Protocol (SIP) server domain name to be returned in the SIP server's domain name list option to clients, use the **sip domain-name** command in DHCP for IPv6 pool configuration mode. To disable this feature, use the **no** form of this command.

**sip domain-name** *domain-name* 

**no sip domain-name** *domain-name*

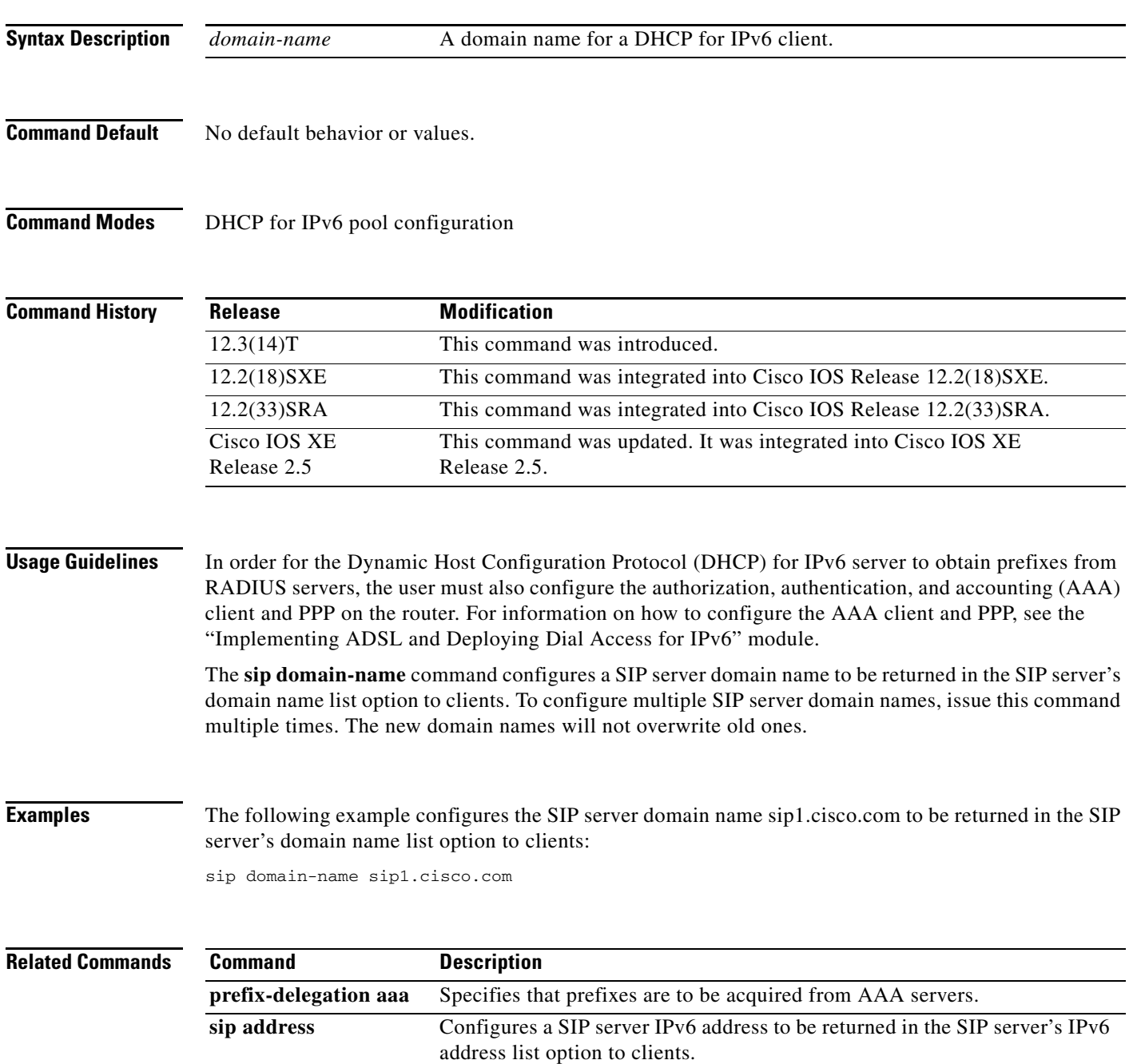

## **sip-server**

To configure a network address for the Session Initiation Protocol (SIP) server interface, use the **sip-server** command in SIP user-agent configuration mode. To remove a network address configured for SIP, use the **no** form of this command.

**sip-server** {**dns:**[*host*-*name*] | **ipv4:***ipv4*-*address* | **ipv6:**[*ipv6*-*address*][**:***port*-*num*]}

**no sip-server**

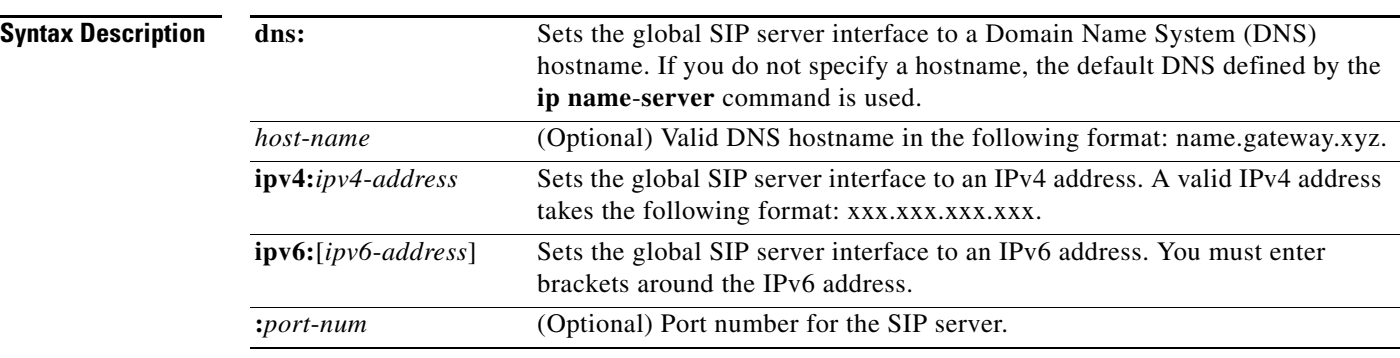

## **Command Default** No network address is configured.

## **Command Modes** SIP user-agent configuration (conf-serv-sip)

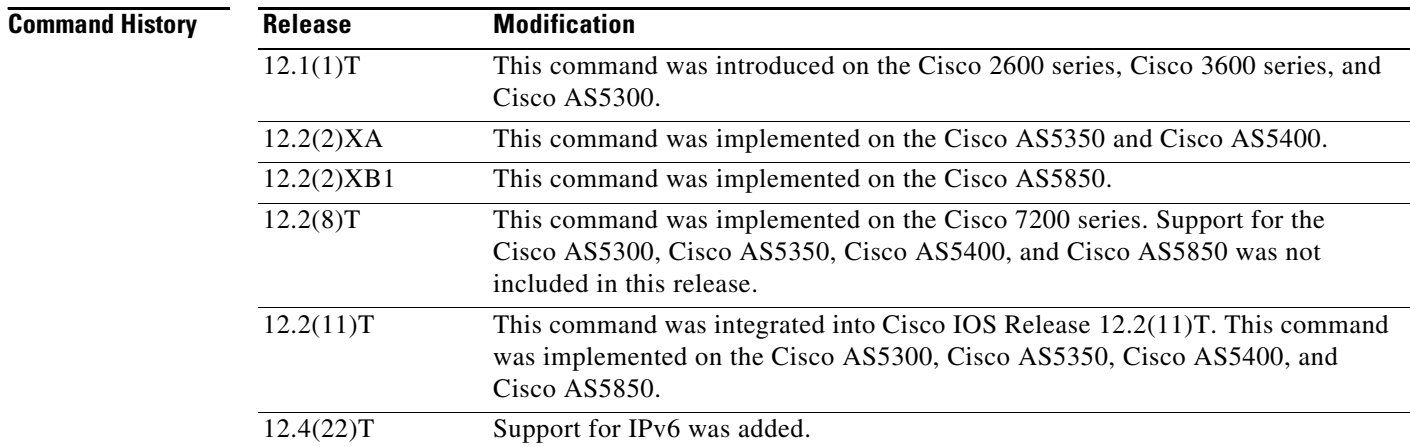

**Usage Guidelines** If you use this command, you can also use the **session target sip-server** command on each dial peer instead of repeatedly entering the SIP server interface address for each dial peer. Configuring a SIP server as a session target is useful if a Cisco SIP proxy server (SPS) is present in the network. With an SPS, you can configure the SIP server option and have the interested dial peers use the SPS by default.

To reset this command to a null value, use the **default** command.

To configure an IPv6 address, the user must enter brackets [ ] around the IPv6 address.

 $\mathbf{I}$ 

**Examples** The following example, beginning in global configuration mode, sets the global SIP server interface to the DNS hostname "3660-2.sip.com." If you also use the **session target sip server** command, you need not set the DNS hostname for each individual dial peer.

```
sip-ua
sip-server dns:3660-2.sip.com
```
dial-peer voice 29 voip session target sip-server

The following example sets the global SIP server interface to an IPv4 address:

```
sip-ua
sip-server ipv4:10.0.2.254
```
The following example sets the global SIP server interface to an IPv6 address. Note that brackets were entered around the IPv6 address:

```
sip-ua
sip-server ipv6:[2001:0DB8:0:0:8:800:200C:417A]
```
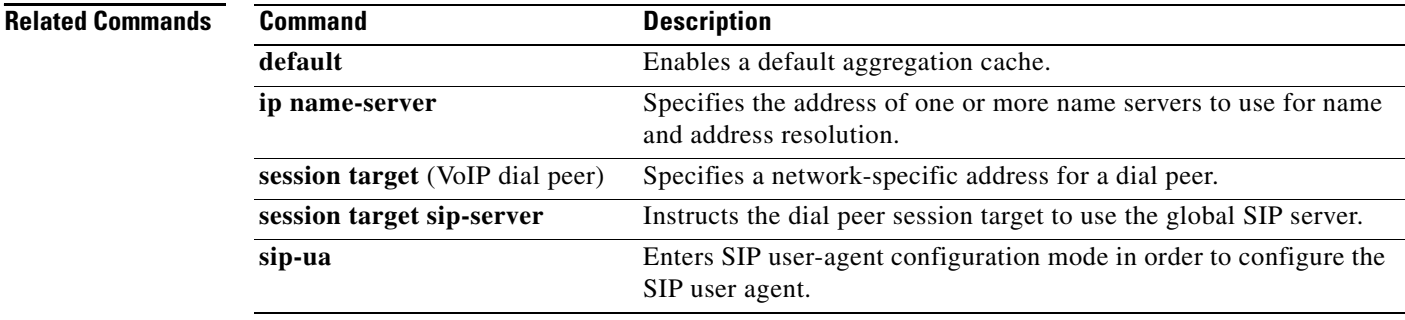

# **snmp-server community**

To set up the community access string to permit access to the Simple Network Management Protocol (SNMP), use the **snmp-server community** command in global configuration mode. To remove the specified community string, use the **no** form of this command.

**snmp-server community** *string* [**view** *view-name*] [**ro** | **rw**] [**ipv6** *nacl*] [*access-list-number* | *extended-access-list-number* | *access-list-name*]

**no snmp-server community** *string*

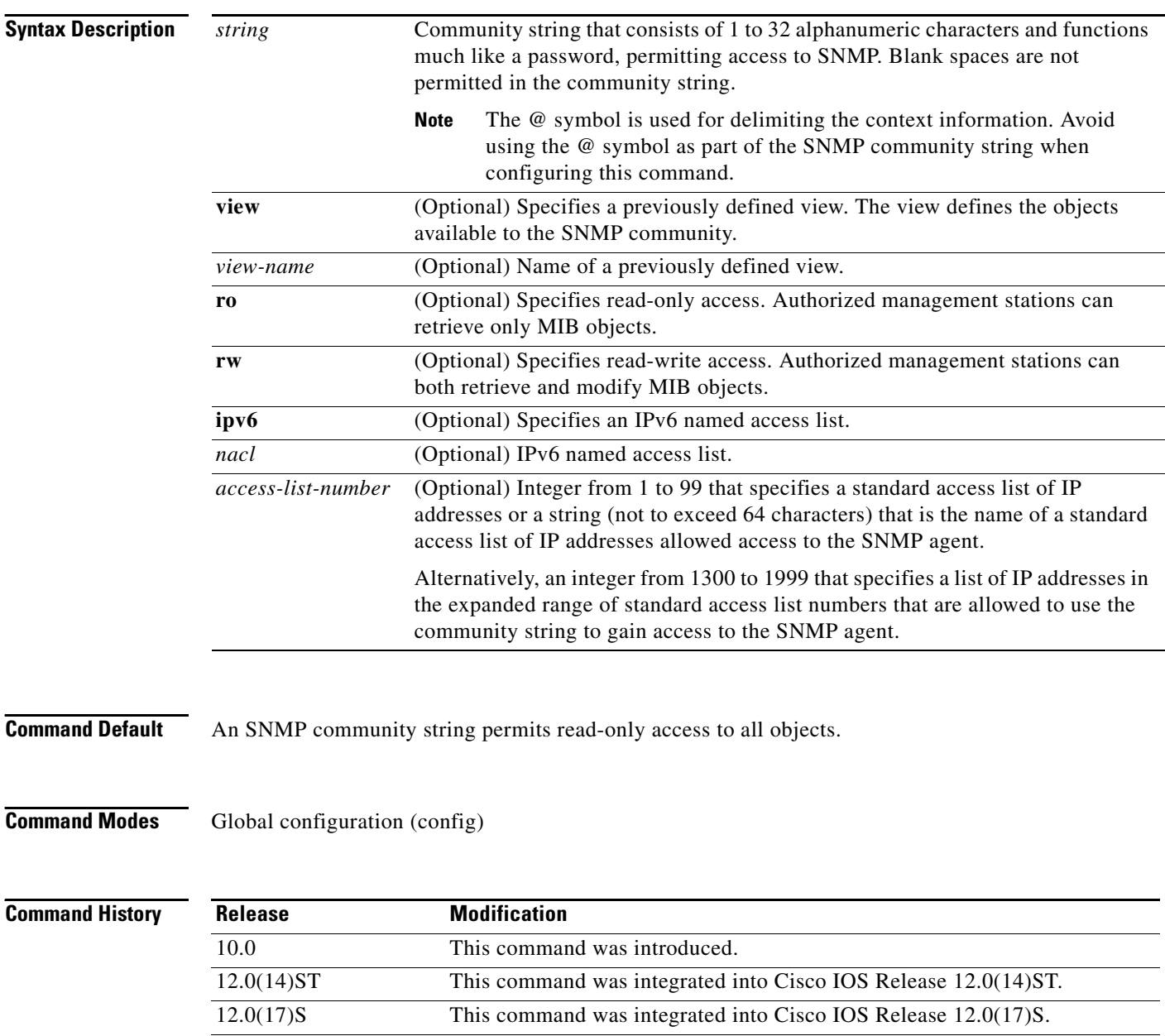

12.2(14)S This command was integrated into Cisco IOS Release 12.2(14)S.

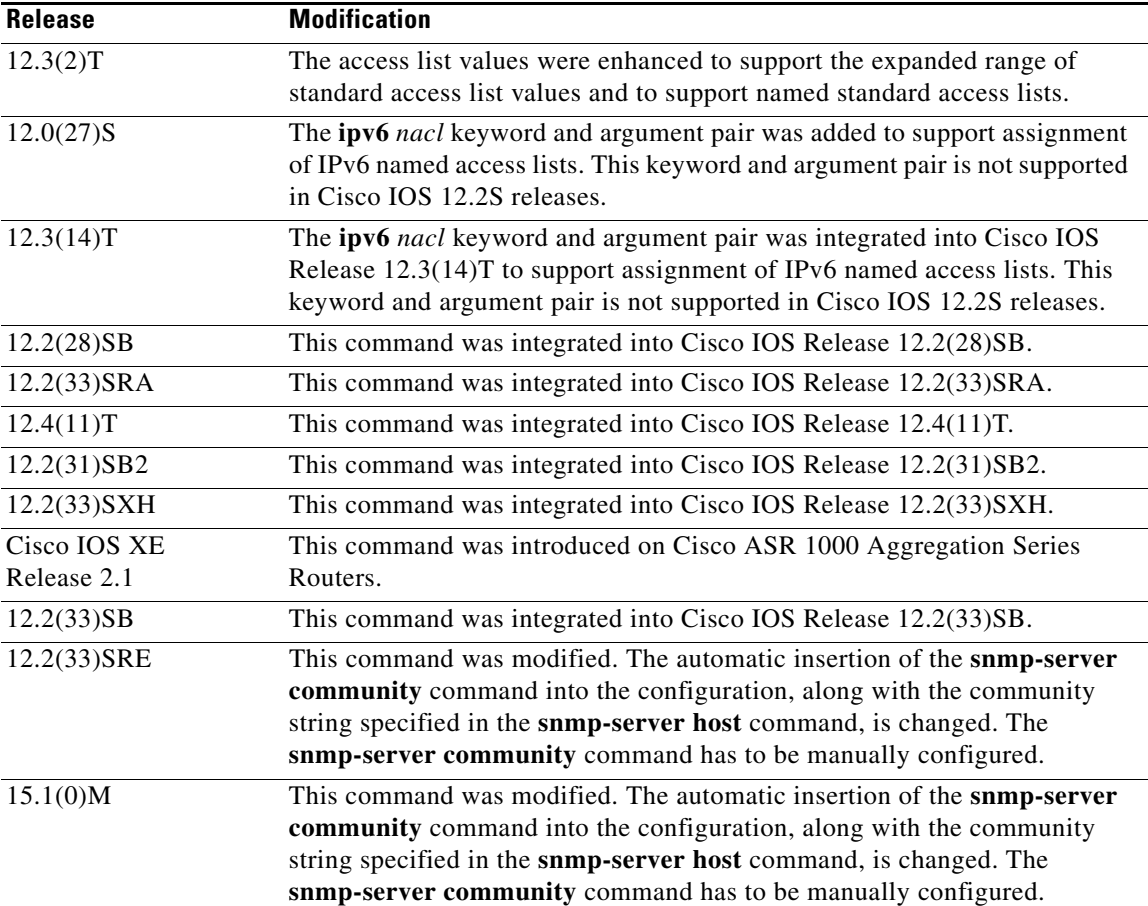

**Usage Guidelines** The **no snmp-server** command disables all versions of SNMP (SNMPv1, SNMPv2C, SNMPv3).

The first **snmp-server** command that you enter enables all versions of SNMP.

To configure SNMP community strings for the MPLS LDP MIB, use the **snmp-server community** command on the host network management station (NMS).

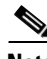

**Note** In Cisco IOS Release 12.0(3) to 12.2(33)SRD, if a community string was not defined using the **snmp-server community** command prior to using the **snmp-server host** command, the default form of the **snmp-server community** command was automatically inserted into the configuration. The password (community string) used for this automatic configuration of the **snmp-server community** was same as specified in the **snmp-server host** command. However, in Cisco IOS Release 12.2(33)SRE and later releases, you have to manually configure the **snmp-server community** command.

The **snmp-server community** command can be used to specify only an IPv6 named access list, only an IPv4 access list, or both. For you to configure both IPv4 and IPv6 access lists, the IPv6 access list must appear first in the command statement.

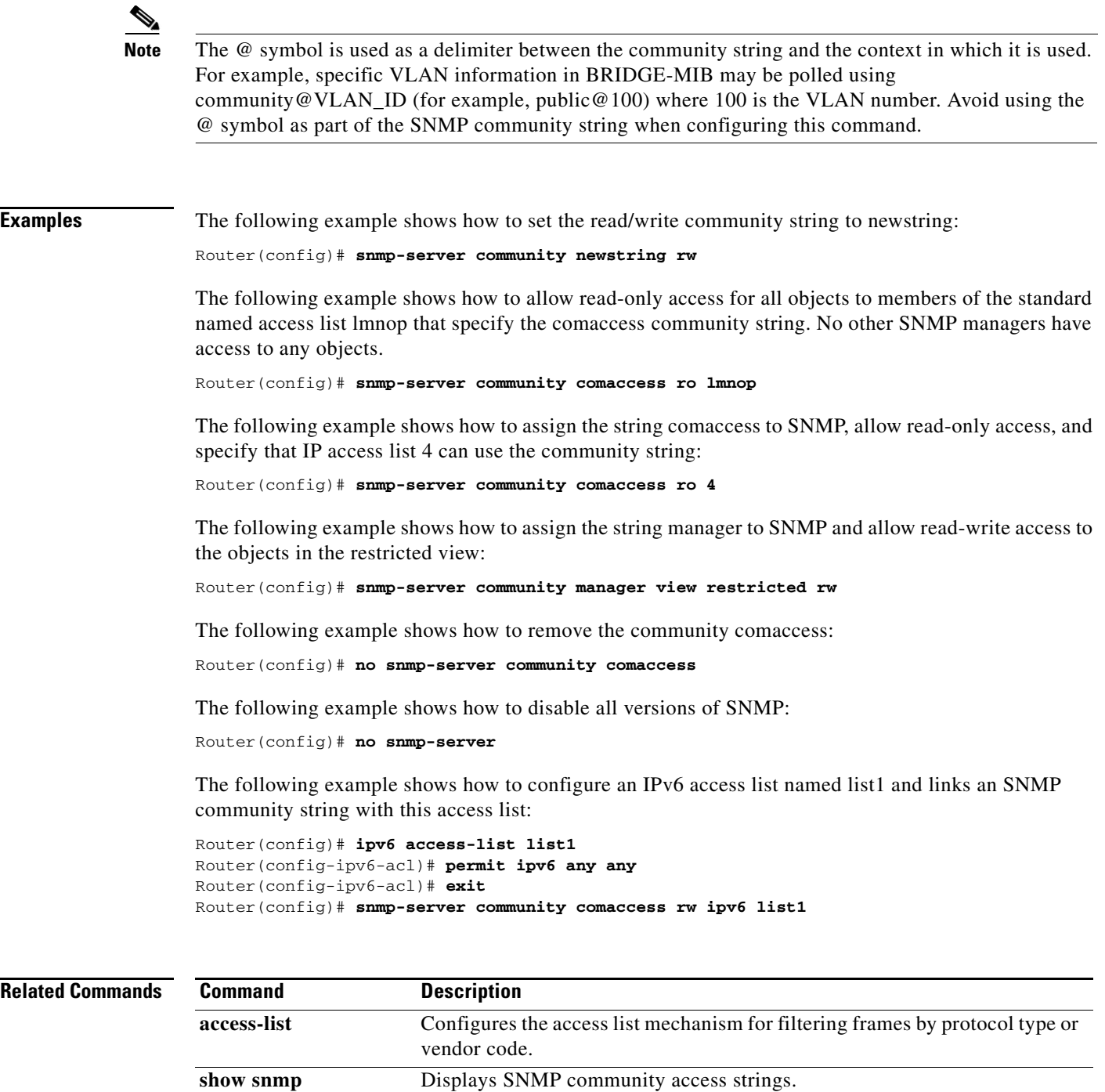

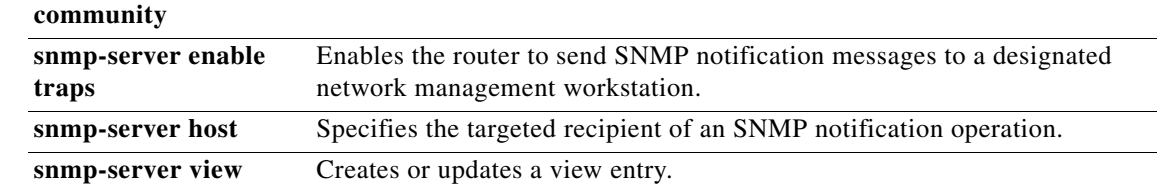

 $\blacksquare$ 

ı

a ka

# **snmp-server engineID remote**

To specify the Simple Network Management Protocol (SNMP) engine ID of a remote SNMP device, use the **snmp-server engineID remote** command in global configuration mode. To remove a specified SNMP engine ID from the configuration, use the **no** form of this command.

- **snmp-server engineID remote** {*ipv4-ip-address | ipv6 address*}[**udp-port** *udp-port-number*] [**vrf** *vrf-name*] *engineid-string*
- **no snmp-server engineID remote** {*ipv4-ip-address | ipv6 address*} [**udp-port** *udp-port-number*] [**vrf** *vrf-name*] *engineid-string*

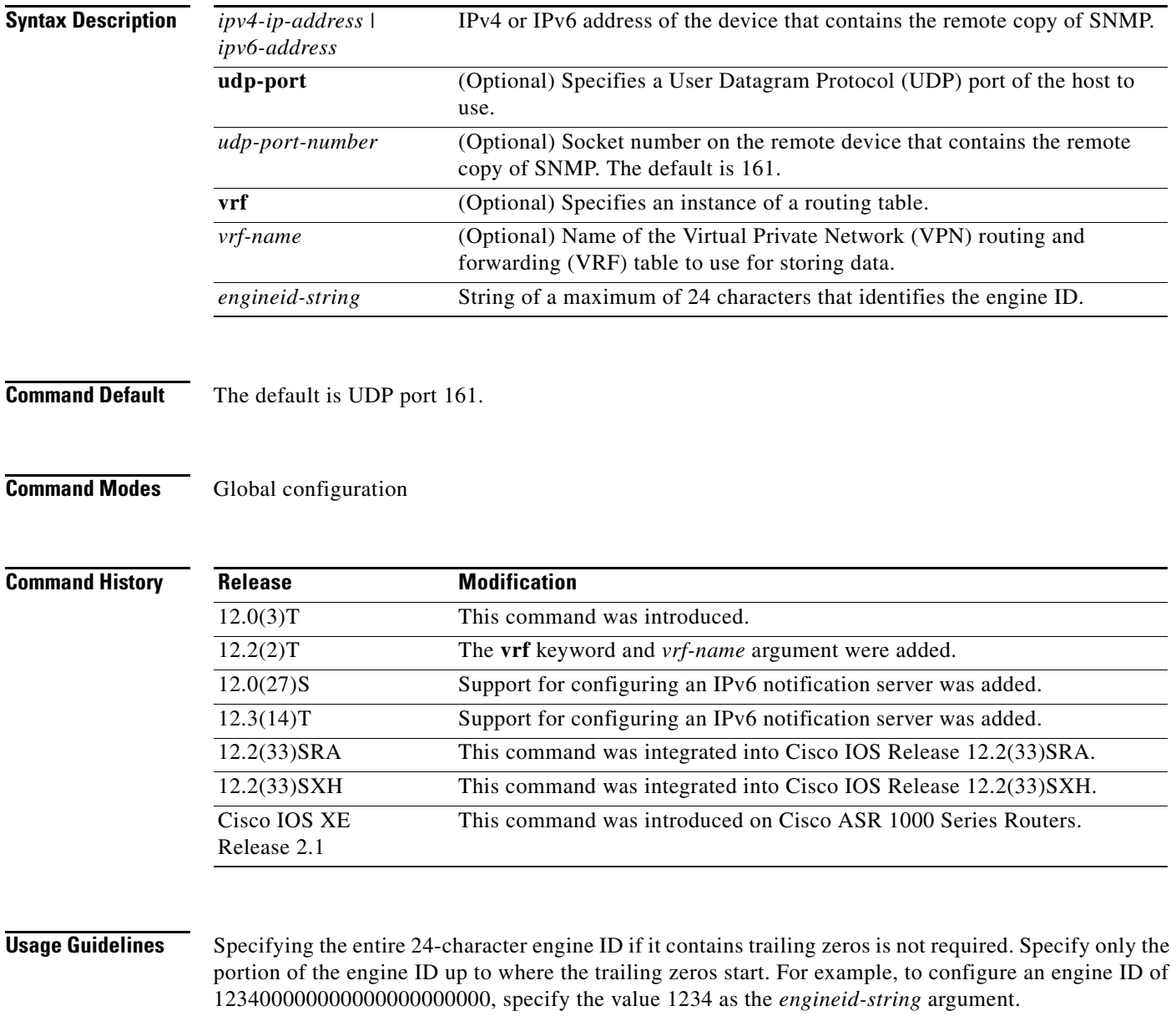

A remote engine ID is required when an SNMP version 3 inform is configured. The remote engine ID is used to compute the security digest for authenticating and encrypting packets sent to a user on the remote host.

## **Examples** The following example specifies the SNMP engine ID and configures the VRF name traps-vrf for SNMP communications with the remote device at 172.16.20.3:

Router(config)# **snmp-server engineID remote 172.16.20.3 vrf traps-vrf 80000009030000B064EFE100**

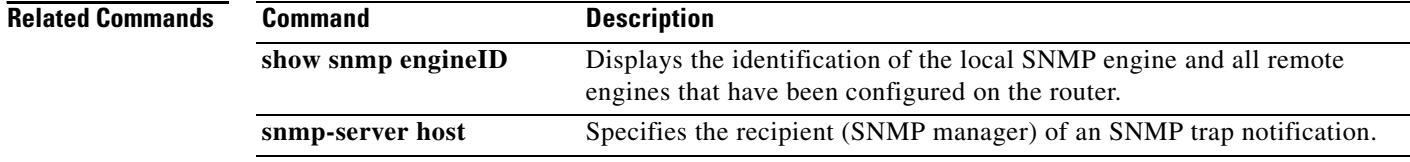

a ka

## **snmp-server group**

To configure a new Simple Network Management Protocol (SNMP) group, use the **snmp-server group** command in global configuration mode. To remove a specified SNMP group, use the **no** form of this command.

**snmp-server group** *group-name* {**v1** | **v2c** | **v3** {**auth** | **noauth** | **priv**}} [**context** *context-name*] [**read** *read-view*] [**write** *write-view*] [**notify** *notify-view*] [**access** [**ipv6** *named-access-list*] [*acl-number* | *acl-name*]]

**no snmp-server group** *group-name* {**v1** | **v2c** | **v3** {**auth** | **noauth** | **priv**}} [**context** *context-name*]

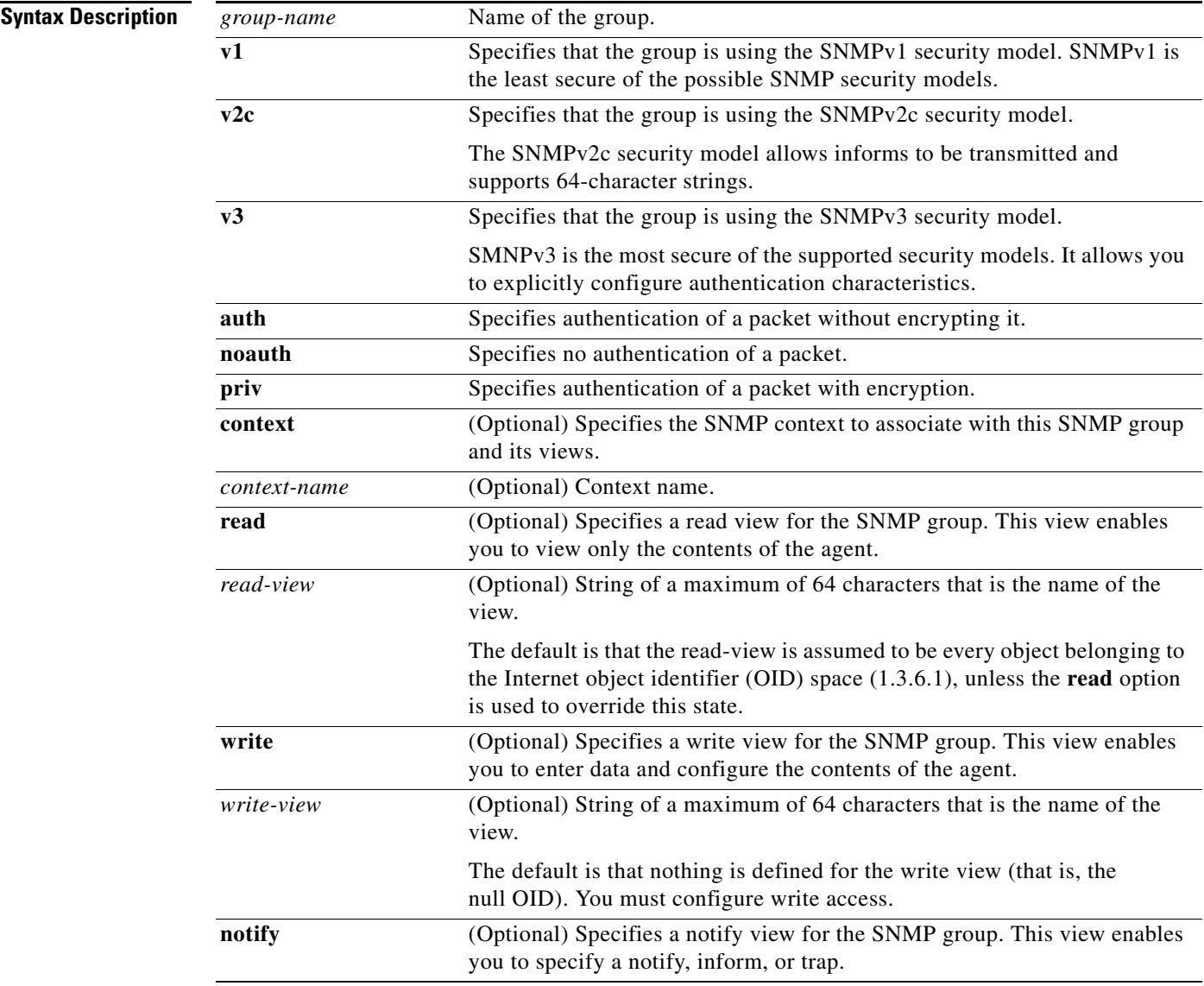

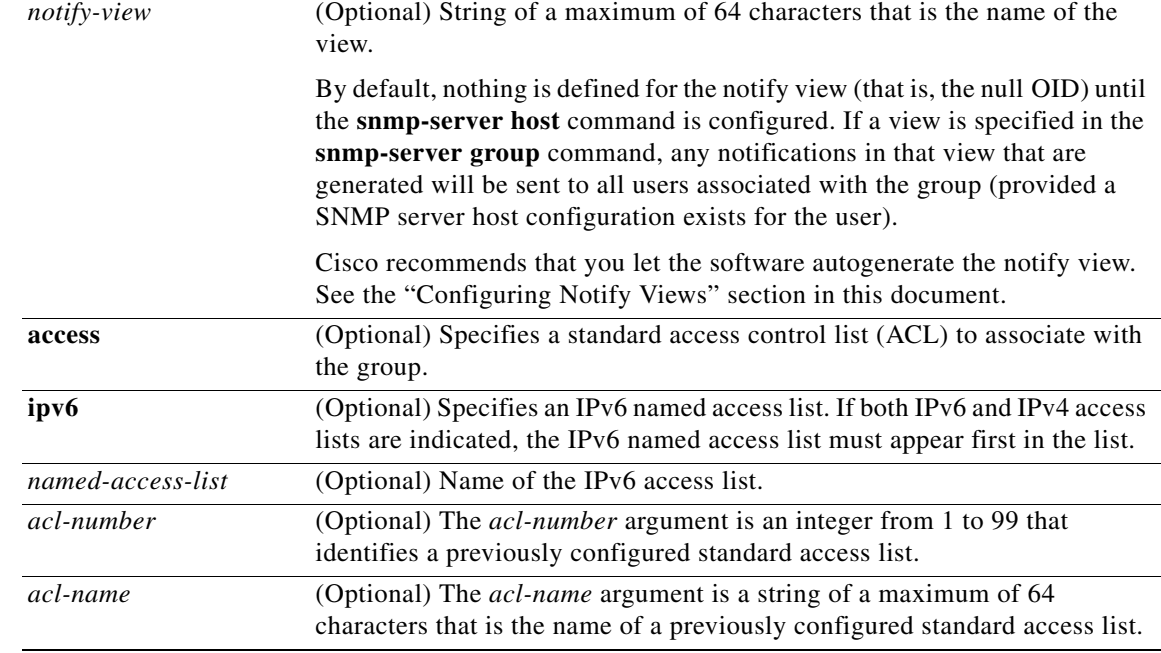

**Command Default** No SNMP server groups are configured.

## **Command Modes** Global configuration (config)

**Command History**

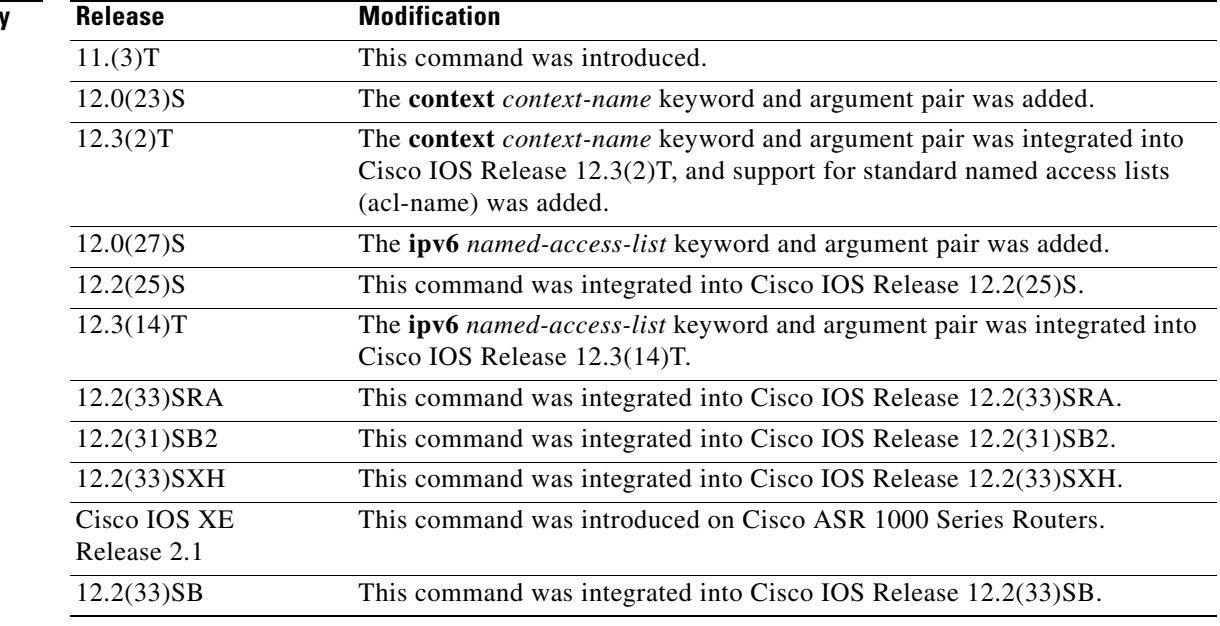

**Usage Guidelines** When a community string is configured internally, two groups with the name public are autogenerated, one for the v1 security model and the other for the v2c security model. Similarly, deleting a community string will delete a v1 group with the name public and a v2c group with the name public.

> No default values exist for authentication or privacy algorithms when you configure the **snmp-server group** command. Also, no default passwords exist. For information about specifying a Message Digest 5 (MD5) password, see the documentation of the **snmp-server user** command.

### **Configuring Notify Views**

The *notify-view* option is available for two reasons:

- If a group has a notify view that is set using SNMP, you may need to change the notify view.
- **•** The **snmp-server host** command may have been configured before the **snmp-server group** command. In this case, you must either reconfigure the **snmp-server host** command, or specify the appropriate notify view.

Specifying a notify view when configuring an SNMP group is not recommended, for the following reasons:

- The **snmp-server host** command autogenerates a notify view for the user, and then adds it to the group associated with that user.
- **•** Modifying the group's notify view will affect all users associated with that group.

Instead of specifying the notify view for a group as part of the **snmp-server group** command, use the following commands in the order specified:

- **1. snmp-server user**—Configures an SNMP user.
- **2. snmp-server group**—Configures an SNMP group, without adding a notify view.
- **3. snmp-server host**—Autogenerates the notify view by specifying the recipient of a trap operation.

## **SNMP Contexts**

SNMP contexts provide VPN users with a secure way of accessing MIB data. When a VPN is associated with a context, that VPN's specific MIB data exists in that context. Associating a VPN with a context enables service providers to manage networks with multiple VPNs. Creating and associating a context with a VPN enables a provider to prevent the users of one VPN from accessing information about users of other VPNs on the same networking device.

Use this command with the **context** *context-name* keyword and argument to associate a read, write, or notify SNMP view with an SNMP context.

## **Examples Create an SNMP Group**

The following example shows how to create the SNMP server group "public," allowing read-only access for all objects to members of the standard named access list "lmnop":

Router(config)# **snmp-server group public v2c access lmnop**

### **Remove an SNMP Server Group**

The following example shows how to remove the SNMP server group "public" from the configuration: Router(config)# **no snmp-server group public v2c** 

## **Associate an SNMP Server Group with Specified Views**

The following example shows SNMP context "A" associated with the views in SNMPv2c group "GROUP1":

Router(config)# **snmp-server context A** Router(config)# **snmp mib community commA** Router(config)# **snmp mib community-map commA context A target-list commAVpn** Router(config)# **snmp-server group GROUP1 v2c context A read viewA write viewA notify viewB**

## **Related Con**

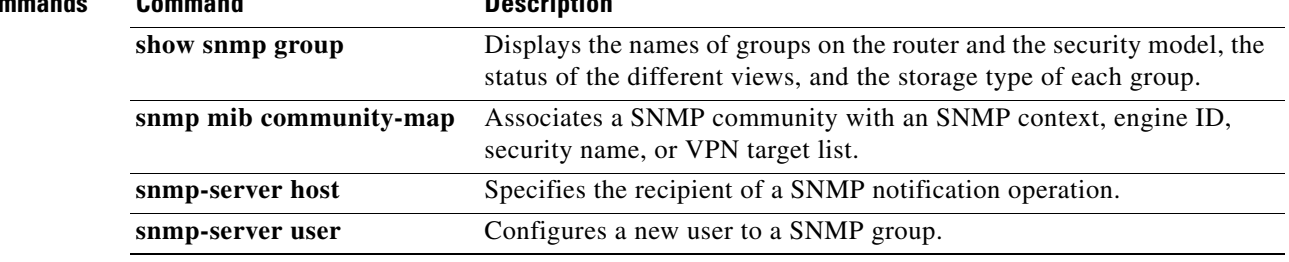

## **snmp-server host**

To specify the recipient of a Simple Network Management Protocol (SNMP) notification operation, use the **snmp-server host** command in global configuration mode. To remove the specified host from the configuration, use the **no** form of this command.

- **snmp-server host** {*hostname* | *ip-address*} [**vrf** *vrf-name*] [**informs** | **traps**] [**version** {**1** | **2c** | **3** [**auth** | **noauth** | **priv**]}] *community-string* [**udp-port** *port*] [*notification-type*]
- **no snmp-server host** {*hostname* | *ip-address*} [**vrf** *vrf-name*] [**informs** | **traps**] [**version** {**1** | **2c** | **3** [**auth** | **noauth** | **priv**]}] *community-string* [**udp-port** *port*] [*notification-type*]

## <span id="page-198-0"></span>**Command Syntax on Cisco ME 3400, ME 3400E, and Catalyst 3750 Metro Switches**

- **snmp-server host** *ip-address* {*community-string* | {**informs** | **traps**} {*community-string* | **version**  $\{1 \mid 2c \mid 3 \}$  {auth | **noauth**}} *community-string* | **version**  $\{1 \mid 2c \mid 3 \}$  {auth | **noauth**}} *community-string* | **vrf** *vrf-name* {**informs** | **traps**} {*community-string* | **version** {**1** | **2c** | **3** {**auth**  | **noauth**}} *community-string*}} [*notification-type*]
- **no snmp-server host** *ip-address* {*community-string* | {**informs** | **traps**} {*community-string* | **version**  $\{1 \mid 2c \mid 3 \}$  { $\{auth \mid \text{noauth}\}$ } *community-string*  $\{ \text{version } \{1 \mid 2c \mid 3 \}$  { $\{auth \mid \text{noauth}\}$ } *community-string* | **vrf** *vrf-name* {**informs** | **traps**} {*community-string* | **version** {**1** | **2c** | **3** {**auth**  | **noauth**}} *community-string*}} [*notification-type*]

## **Command Syntax on Cisco 7600 Series Router**

**snmp-server host** *ip-address* {*community-string* | {**informs** | **traps**} {*community-string* | **version** {**1** | **2c** | **3** {**auth** | **noauth** | **priv**}} *community-string* | **version** {**1** | **2c** | **3** {**auth** | **noauth** | **priv**}} *community-string* | **vrf** *vrf-name* {**informs** | **traps**} {*community-string* | **version** {**1** | **2c**  | **3** {**auth** | **noauth** | **priv**}} *community-string*}} [*notification-type*]

**no snmp-server host** *ip-address* {*community-string* | {**informs** | **traps**} {*community-string* | **version** {**1** | **2c** | **3** {**auth** | **noauth** | **priv**}} *community-string* | **version** {**1** | **2c** | **3** {**auth** | **noauth** | **priv**}} *community-string* | **vrf** *vrf-name* {**informs** | **traps**} {*community-string* | **version** {**1** | **2c**  | **3** {**auth** | **noauth** | **priv**}} *community-string*}} [*notification-type*]

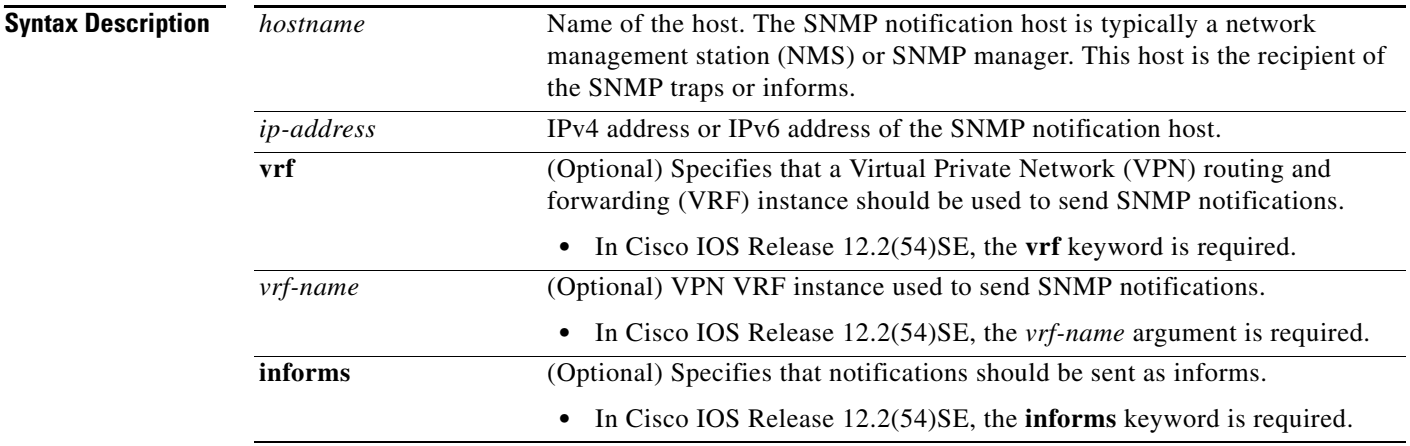

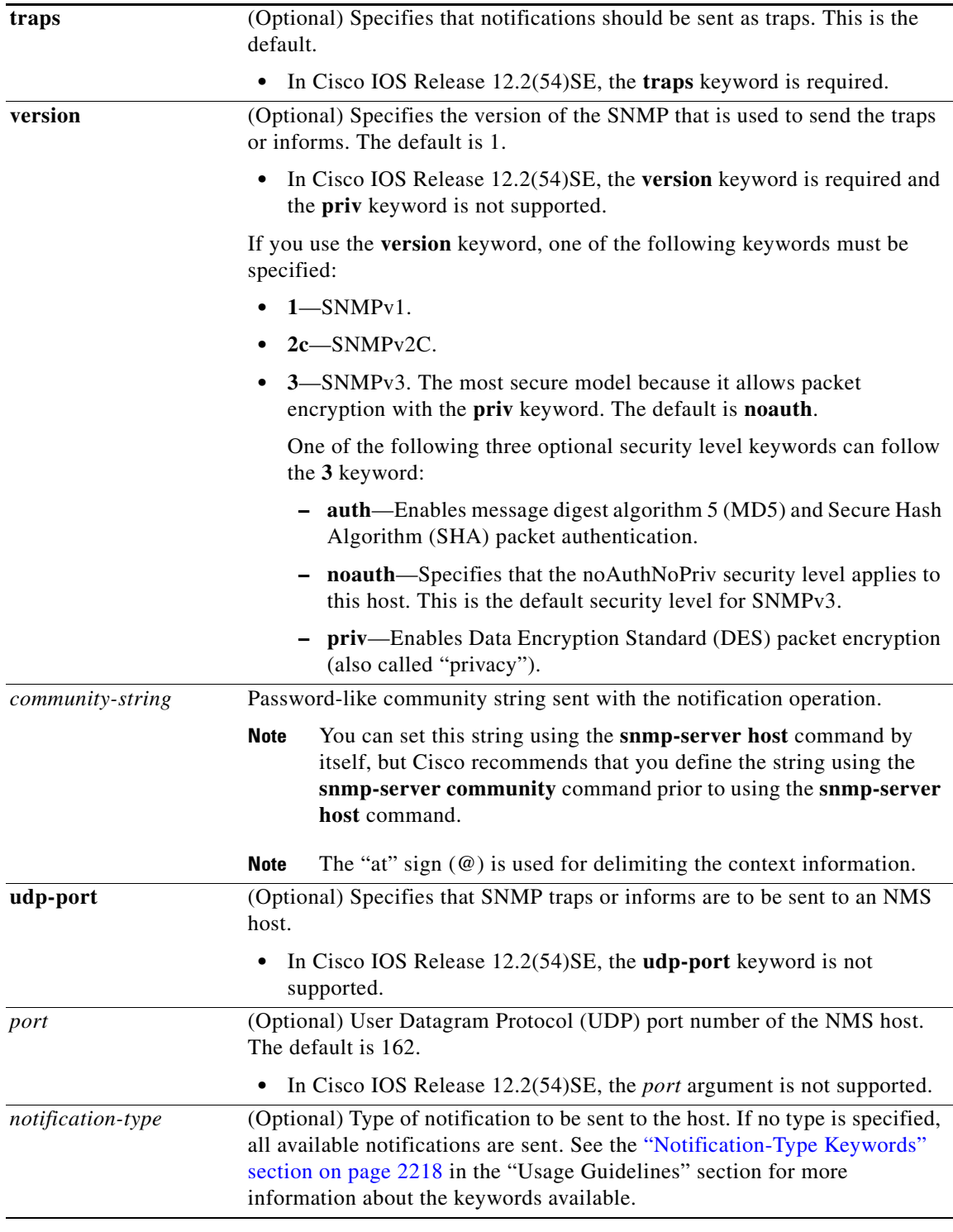

**Command Default** This command behavior is disabled by default. A recipient is not specified to receive notifications.

**Command Modes** Global configuration (config)

**Cisco IOS IPv6 Command Reference**

**IPv6-2214**

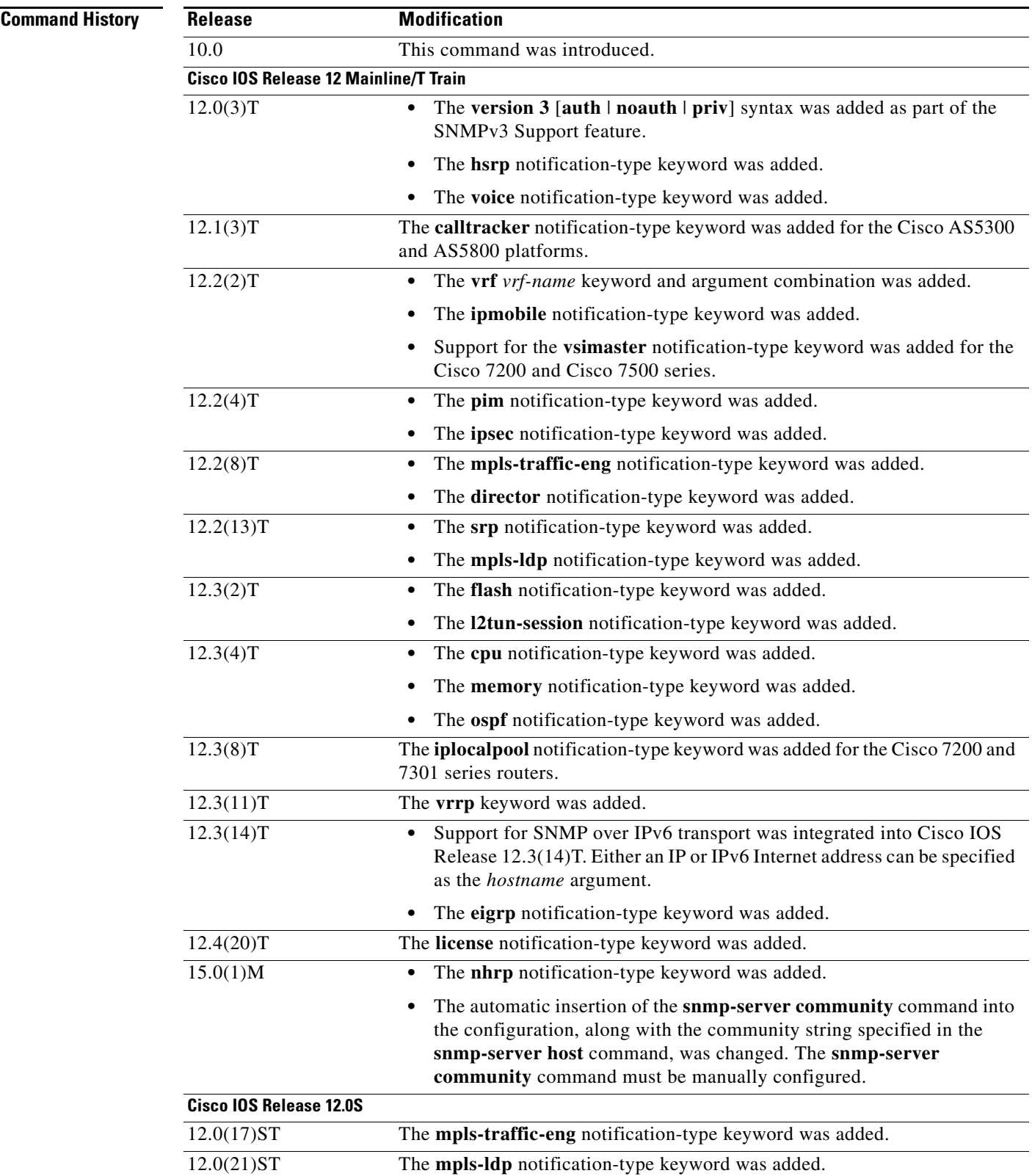

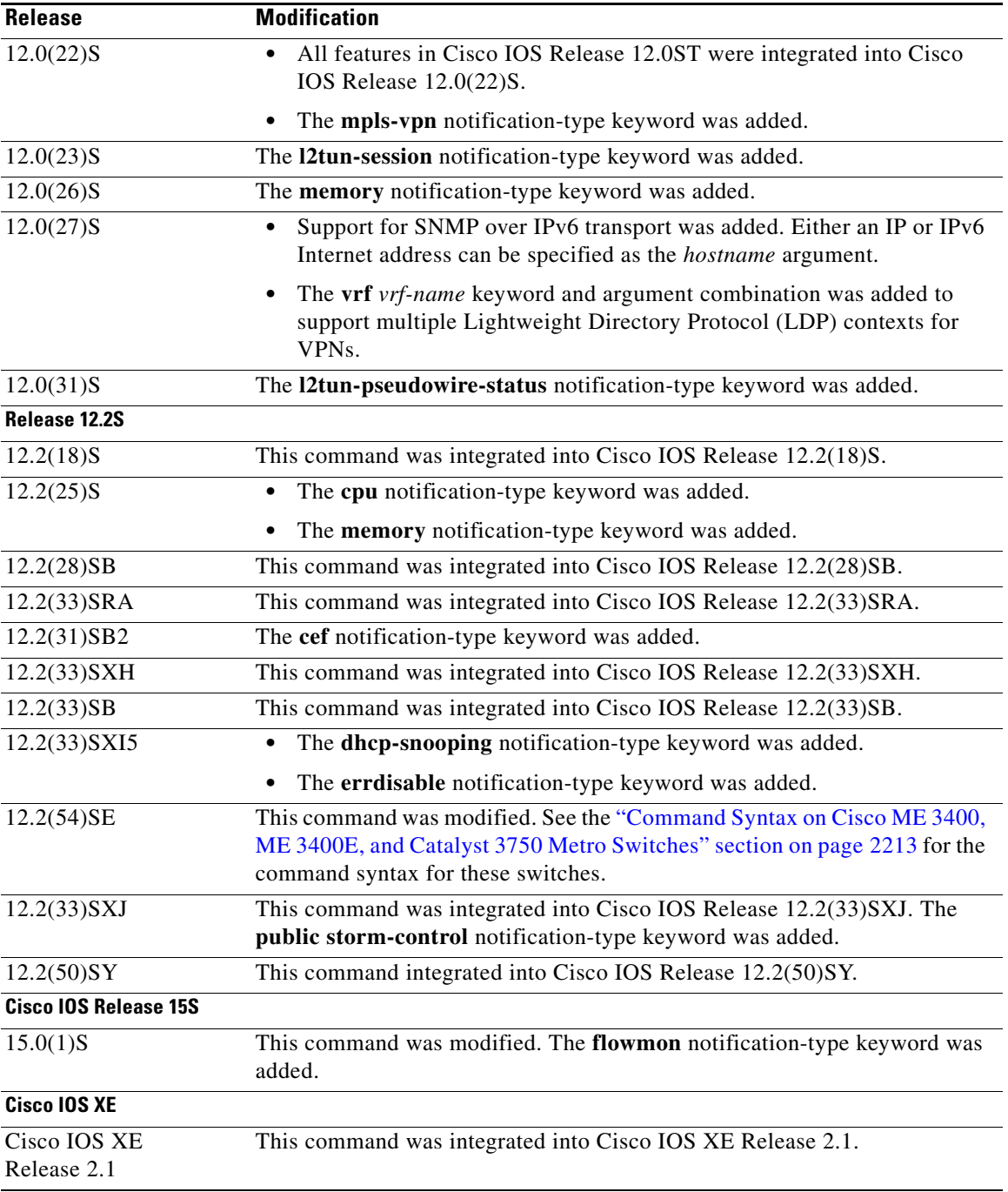

**Usage Guidelines** If you enter this command with no optional keywords, the default is to send all notification-type traps to the host. No informs will be sent to the host.

> The **no snmp-server host** command with no keywords disables traps, but not informs, to the host. To disable informs, use the **no snmp-server host informs** command.

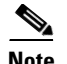

**Note** If a community string is not defined using the **snmp-server community** command prior to using this command, the default form of the **snmp-server community** command will automatically be inserted into the configuration. The password (community string) used for this automatic configuration of the **snmp-server community** will be the same as that specified in the **snmp-server host** command. This automatic command insertion and use of passwords is the default behavior for Cisco IOS Release 12.0(3) and later releases.

SNMP notifications can be sent as traps or inform requests. Traps are unreliable because the receiver does not send acknowledgments when it receives traps. The sender cannot determine if the traps were received. However, an SNMP entity that receives an inform request acknowledges the message with an SNMP response protocol data unit (PDU). If the sender never receives the response, the inform request can be sent again. Thus, informs are more likely than traps to reach their intended destination.

Compared to traps, informs consume more resources in the agent and in the network. Unlike a trap, which is discarded as soon as it is sent, an inform request must be held in memory until a response is received or the request times out. Also, traps are sent only once; an inform may be tried several times. The retries increase traffic and contribute to a higher overhead on the network.

If you do not enter an **snmp-server host** command, no notifications are sent. To configure the router to send SNMP notifications, you must enter at least one **snmp-server host** command. If you enter the command with no optional keywords, all trap types are enabled for the host.

To enable multiple hosts, you must issue a separate **snmp-server host** command for each host. You can specify multiple notification types in the command for each host.

When multiple **snmp-server host** commands are given for the same host and kind of notification (trap or inform), each succeeding command overwrites the previous command. Only the last **snmp-server host** command will be in effect. For example, if you enter an **snmp-server host inform** command for a host and then enter another **snmp-server host inform** command for the same host, the second command will replace the first.

The **snmp-server host** command is used in conjunction with the **snmp-server enable** command. Use the **snmp-server enable** command to specify which SNMP notifications are sent globally. For a host to receive most notifications, at least one **snmp-server enable** command and the **snmp-server host** command for that host must be enabled.

Some notification types cannot be controlled with the **snmp-server enable** command. Some notification types are always enabled, and others are enabled by a different command. For example, the **linkUpDown** notifications are controlled by the **snmp trap link-status** command. These notification types do not require an **snmp-server enable** command.

The availability of a notification-type options depends on the router type and the Cisco IOS software features supported on the router. For example, the **envmon** notification type is available only if the environmental monitor is part of the system. To see what notification types are available on your system, use the command help **?** at the end of the **snmp-server host** command.

The **vrf** keyword allows you to specify the notifications being sent to a specified IP address over a specific virtual routing and forwarding (VRF) VPN. The VRF defines a VPN membership of a user so that data is stored using the VPN.

In the case of the NMS sending the query having a correct SNMP community but that does not have a read or a write view, the SNMP agent returns the following error values:

- **•** For a get or a getnext query, returns GEN\_ERROR for SNMPv1 and AUTHORIZATION\_ERROR for SNMPv2C.
- **•** For a set query, returns NO\_ACCESS\_ERROR.

## <span id="page-203-0"></span>**Notification-Type Keywords**

The notification type can be one or more of the following keywords:

 $\begin{picture}(20,5) \put(0,0){\line(1,0){155}} \put(0,0){\line(1,0){155}} \put(0,0){\line(1,0){155}} \put(0,0){\line(1,0){155}} \put(0,0){\line(1,0){155}} \put(0,0){\line(1,0){155}} \put(0,0){\line(1,0){155}} \put(0,0){\line(1,0){155}} \put(0,0){\line(1,0){155}} \put(0,0){\line(1,0){155}} \put(0,0){\line(1,0){155}} \put(0,0){\line(1,$ **Note** The available notification types differ based on the platform and Cisco IOS release. For a complete list of available notification types, use the question mark (?) online help function.

- **• aaa server**—Sends SNMP authentication, authorization, and accounting (AAA) traps.
- **• adslline**—Sends Asymmetric Digital Subscriber Line (ADSL) LINE-MIB traps.
- **• atm**—Sends ATM notifications.
- **• authenticate-fail**—Sends an SNMP 802.11 Authentication Fail trap.
- **• auth-framework**—Sends SNMP CISCO-AUTH-FRAMEWORK-MIB notifications.
- **• bgp**—Sends Border Gateway Protocol (BGP) state change notifications.
- **• bridge**—Sends SNMP STP Bridge MIB notifications.
- **bstun—Sends Block Serial Tunneling (bstun) event notifications.**
- **• bulkstat**—Sends Data-Collection-MIB notifications.
- **• c6kxbar**—Sends SNMP crossbar notifications.
- **• callhome**—Sends Call Home MIB notifications.
- **• calltracker**—Sends Call Tracker call-start/call-end notifications.
- **• casa**—Sends Cisco Appliances Services Architecture (CASA) event notifications.
- **• ccme**—Sends SNMP Cisco netManager Event (CCME) traps.
- **• cef**—Sends notifications related to Cisco Express Forwarding.
- **• chassis**—Sends SNMP chassis notifications.
- **• cnpd**—Sends Cisco network-based application recognition (NBAR) Protocol Discovery (CNPD) traps.
- **• config**—Sends configuration change notifications.
- **• config-copy**—Sends SNMP config-copy notifications.
- **• config-ctid**—Sends SNMP config-ctid notifications.
- **• cpu**—Sends CPU-related notifications.
- **• csg**—Sends SNMP Content Services Gateway (CSG) notifications.
- **• deauthenticate**—Sends an SNMP 802.11 Deauthentication trap.
- **• dhcp-snooping**—Sends Dynamic Host Configuration Protocol (DHCP) snooping MIB notifications.
- **• director**—Sends notifications related to DistributedDirector.
- **• disassociate**—Sends an SNMP 802.11 Disassociation trap.
- **• dlsw**—Sends data-link switching (DLSW) notifications.
- **• dnis**—Sends SNMP Dialed Number Identification Service (DNIS) traps.
- **• dot1x**—Sends 802.1X notifications.
- **• dot11-mibs**—Sends dot11 traps.
- **• dot11-qos**—Sends SNMP 802.11 QoS Change trap.
- **• ds1**—Sends SNMP digital signaling 1 (DS1) notifications.
- **• ds1-loopback**—Sends ds1-loopback traps.
- **• dspu**—Sends downstream physical unit (DSPU) notifications.
- **• eigrp**—Sends Enhanced Interior Gateway Routing Protocol (EIGRP) stuck-in-active (SIA) and neighbor authentication failure notifications.
- **• energywise**—Sends SNMP energywise notifications.
- **• entity**—Sends Entity MIB modification notifications.
- **• entity-diag**—Sends SNMP entity diagnostic MIB notifications.
- **• envmon**—Sends Cisco enterprise-specific environmental monitor notifications when an environmental threshold is exceeded.
- **• errdisable**—Sends error disable notifications.
- **• ethernet-cfm**—Sends SNMP Ethernet Connectivity Fault Management (CFM) notifications.
- **• event-manager**—Sends SNMP Embedded Event Manager notifications.
- **• firewall**—Sends SNMP Firewall traps.
- **• flash**—Sends flash media insertion and removal notifications.
- **• flexlinks**—Sends FLEX links notifications.
- **• flowmon**—Sends flow monitoring notifications.
- **• frame-relay**—Sends Frame Relay notifications.
- **• fru-ctrl**—Sends entity field-replaceable unit (FRU) control notifications.
- **hsrp—Sends Hot Standby Routing Protocol (HSRP) notifications.**
- **• icsudsu**—Sends SNMP ICSUDSU traps.
- **• iplocalpool**—Sends IP local pool notifications.
- **• ipmobile**—Sends Mobile IP notifications.
- **• ipmulticast**—Sends IP multicast notifications.
- **• ipsec**—Sends IP Security (IPsec) notifications.
- **• isakmp**—Sends SNMP ISAKMP notifications.
- **• isdn**—Sends ISDN notifications.
- **• l2tc**—Sends SNMP L2 tunnel configuration notifications.
- **• l2tun-pseudowire-status**—Sends pseudowire state change notifications.
- **12tun-session—Sends Layer 2 tunneling session notifications.**
- **license—Sends** licensing notifications as traps or informs.
- **• llc2**—Sends Logical Link Control, type 2 (LLC2) notifications.
- **• mac-notification**—Sends SNMP MAC notifications.
- **• memory**—Sends memory pool and memory buffer pool notifications.
- **• module**—Sends SNMP module notifications.
- **• module-auto-shutdown**—Sends SNMP module autoshutdown MIB notifications.
- **• mpls-fast-reroute**—Sends SNMP Multiprotocol Label Switching (MPLS) traffic engineering fast reroute notifications.
- **• mpls-ldp**—Sends MPLS Label Distribution Protocol (LDP) notifications indicating status changes in LDP sessions.
- **• mpls-traffic-eng**—Sends MPLS traffic engineering notifications indicating changes in the status of MPLS traffic engineering tunnels.
- **• mpls-vpn**—Sends MPLS VPN notifications.
- **• msdp**—Sends SNMP Multicast Source Discovery Protocol (MSDP) notifications.
- **• mvpn**—Sends multicast VPN notifications.
- **• nhrp**—Sends Next Hop Resolution Protocol (NHRP) notifications.
- **• ospf**—Sends Open Shortest Path First (OSPF) sham-link notifications.
- **• pim**—Sends Protocol Independent Multicast (PIM) notifications.
- **• port-security**—Sends SNMP port-security notifications.
- **• power-ethernet**—Sends SNMP power Ethernet notifications.
- **• public storm-control**—Sends SNMP public storm-control notifications.
- **• pw-vc**—Sends SNMP pseudowire virtual circuit (VC) notifications.
- **• repeater**—Sends standard repeater (hub) notifications.
- **• resource-policy**—Sends CISCO-ERM-MIB notifications.
- **• rf**—Sends SNMP RF MIB notifications.
- **• rogue-ap**—Sends an SNMP 802.11 Rogue AP trap.
- **rsrb**—Sends remote source-route bridging (RSRB) notifications.
- **rsvp—Sends Resource Reservation Protocol (RSVP) notifications.**
- **• rtr**—Sends Response Time Reporter (RTR) notifications.
- **• sdlc**—Sends Synchronous Data Link Control (SDLC) notifications.
- **• sdllc**—Sends SDLC Logical Link Control (SDLLC) notifications.
- **• slb**—Sends SNMP server load balancer (SLB) notifications.
- **• snmp**—Sends any enabled RFC 1157 SNMP linkUp, linkDown, authenticationFailure, warmStart, and coldStart notifications.

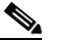

**Note** To enable RFC 2233-compliant link up/down notifications, you should use the **snmp server link trap** command.

- **• sonet**—Sends SNMP SONET notifications.
- **• srp**—Sends Spatial Reuse Protocol (SRP) notifications.
- **• stpx**—Sends SNMP STPX MIB notifications.
- **• srst**—Sends SNMP Survivable Remote Site Telephony (SRST) traps.
- **• stun**—Sends serial tunnel (STUN) notifications.
- **• switch-over**—Sends an SNMP 802.11 Standby Switch-over trap.
- **• syslog**—Sends error message notifications (Cisco Syslog MIB). Use the **logging history level** command to specify the level of messages to be sent.
- **• syslog**—Sends error message notifications (Cisco Syslog MIB). Use the **logging history level** command to specify the level of messages to be sent.
- **• tty**—Sends Cisco enterprise-specific notifications when a TCP connection closes.
- **• udp-port**—Sends the notification host's UDP port number.
- **• vlan-mac-limit**—Sends SNMP L2 control VLAN MAC limit notifications.
- **• vlancreate**—Sends SNMP VLAN created notifications.
- **• vlandelete**—Sends SNMP VLAN deleted notifications.
- **• voice**—Sends SNMP voice traps.
- **• vrrp**—Sends Virtual Router Redundancy Protocol (VRRP) notifications.
- **• vsimaster**—Sends Virtual Switch Interface (VSI) Master notifications.
- **• vswitch**—Sends SNMP virtual switch notifications.
- **• vtp**—Sends SNMP VLAN Trunking Protocol (VTP) notifications.
- **• wlan-wep**—Sends an SNMP 802.11 Wireless LAN (WLAN) Wired Equivalent Privacy (WEP) trap.
- **• x25**—Sends X.25 event notifications.
- **• xgcp**—Sends External Media Gateway Control Protocol (XGCP) traps.

## **SNMP-Related Notification-Type Keywords**

The *notification-type* keywords used in the **snmp-server host** command do not always match the keywords used in the corresponding **snmp-server enable traps** command. For example, the notification keyword applicable to Multiprotocol Label Switching Protocol (MPLS) traffic engineering tunnels is specified as **mpls-traffic-eng** (containing two hyphens and no embedded spaces). The corresponding parameter in the **snmp-server enable traps** command is specified as **mpls traffic-eng** (containing an embedded space and a hyphen).

This syntax difference is necessary to ensure that the CLI interprets the *notification-type* keyword of the **snmp-server host** command as a unified, single-word construct, which preserves the capability of the **snmp-server host** command to accept multiple *notification-type* keywords in the command line. The **snmp-server enable traps** commands, however, often use two-word constructs to provide hierarchical configuration options and to maintain consistency with the command syntax of related commands. [Table 326](#page-206-0) maps some examples of **snmp-server enable traps** commands to the keywords used in the **snmp-server host** command.

<span id="page-206-0"></span>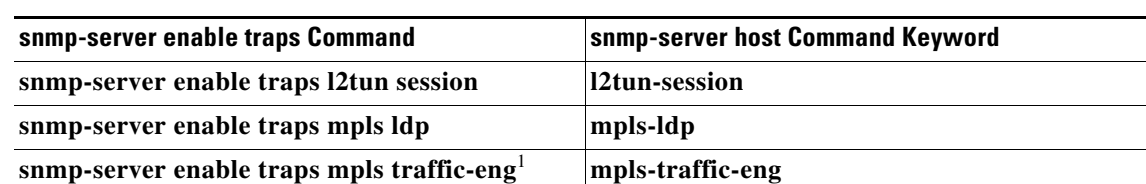

*Table 326 SNMP-server enable traps Commands and Corresponding Notification Keywords* 

1. *See the Cisco IOS Multiprotocol Label Switching Command Reference* for documentation of this command.

**Examples** If you want to configure a unique SNMP community string for traps but prevent SNMP polling access with this string, the configuration should include an access list. The following example shows how to name a community string comaccess and number an access list 10:

```
Router(config)# snmp-server community comaccess ro 10
Router(config)# snmp-server host 192.20.2.160 comaccess
Router(config)# access-list 10 deny any
```
snmp-server enable traps mpls vpn mpls-vpn

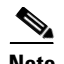

**Note** The "at" sign (@) is used as a delimiter between the community string and the context in which it is used. For example, specific VLAN information in BRIDGE-MIB may be polled using *community*@*VLAN-ID*  (for example, public@100), where 100 is the VLAN number.

The following example shows how to send RFC 1157 SNMP traps to a specified host named myhost.cisco.com. Other traps are enabled, but only SNMP traps are sent because only **snmp** is specified in the **snmp-server host** command. The community string is defined as comaccess.

```
Router(config)# snmp-server enable traps
Router(config)# snmp-server host myhost.cisco.com comaccess snmp
```
The following example shows how to send the SNMP and Cisco environmental monitor enterprise-specific traps to address 192.30.2.160 using the community string public:

```
Router(config)# snmp-server enable traps snmp
Router(config)# snmp-server enable traps envmon
Router(config)# snmp-server host 192.30.2.160 public snmp envmon
```
The following example shows how to enable the router to send all traps to the host myhost.cisco.com using the community string public:

```
Router(config)# snmp-server enable traps
Router(config)# snmp-server host myhost.cisco.com public
```
The following example will not send traps to any host. The BGP traps are enabled for all hosts, but only the ISDN traps are enabled to be sent to a host. The community string is defined as public.

```
Router(config)# snmp-server enable traps bgp
Router(config)# snmp-server host myhost.cisco.com public isdn
```
The following example shows how to enable the router to send all inform requests to the host myhost.cisco.com using the community string public:

```
Router(config)# snmp-server enable traps
Router(config)# snmp-server host myhost.cisco.com informs version 2c public
```
The following example shows how to send HSRP MIB informs to the host specified by the name myhost.cisco.com. The community string is defined as public.

```
Router(config)# snmp-server enable traps hsrp
Router(config)# snmp-server host myhost.cisco.com informs version 2c public hsrp
```
The following example shows how to send all SNMP notifications to example.com over the VRF named trap-vrf using the community string public:

Router(config)# **snmp-server host example.com vrf trap-vrf public**

The following example shows how to configure an IPv6 SNMP notification server with the IPv6 address 2001:0DB8:0000:ABCD:1 using the community string public:

Router(config)# **snmp-server host 2001:0DB8:0000:ABCD:1 version 2c public udp-port 2012**

The following example shows how to specify VRRP as the protocol using the community string public:

Router(config)# **snmp-server enable traps vrrp** Router(config)# **snmp-server host myhost.cisco.com traps version 2c public vrrp**

The following example shows how to send all Cisco Express Forwarding informs to the notification receiver with the IP address 192.40.3.130 using the community string public:

```
Router(config)# snmp-server enable traps cef
Router(config)# snmp-server host 192.40.3.130 informs version 2c public cef
```
The following example shows how to enable all NHRP traps, and how to send all NHRP traps to the notification receiver with the IP address 192.40.3.130 using the community string public:

Router(config)# **snmp-server enable traps nhrp** Router(config)# **snmp-server host 192.40.3.130 traps version 2c public nhrp**

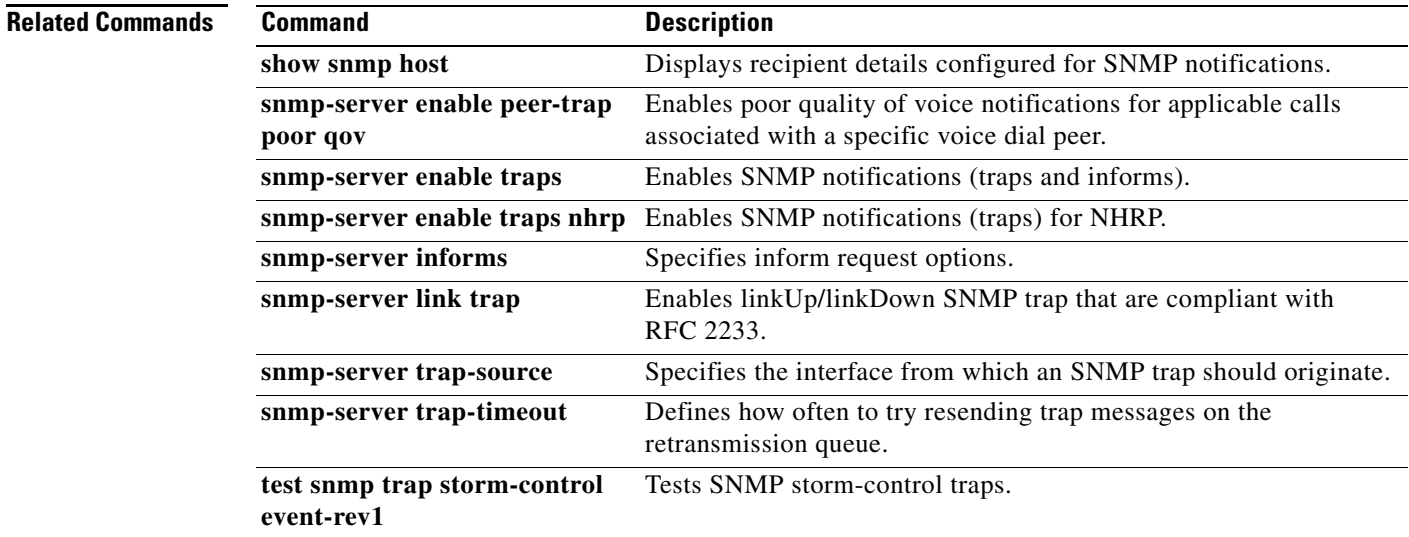